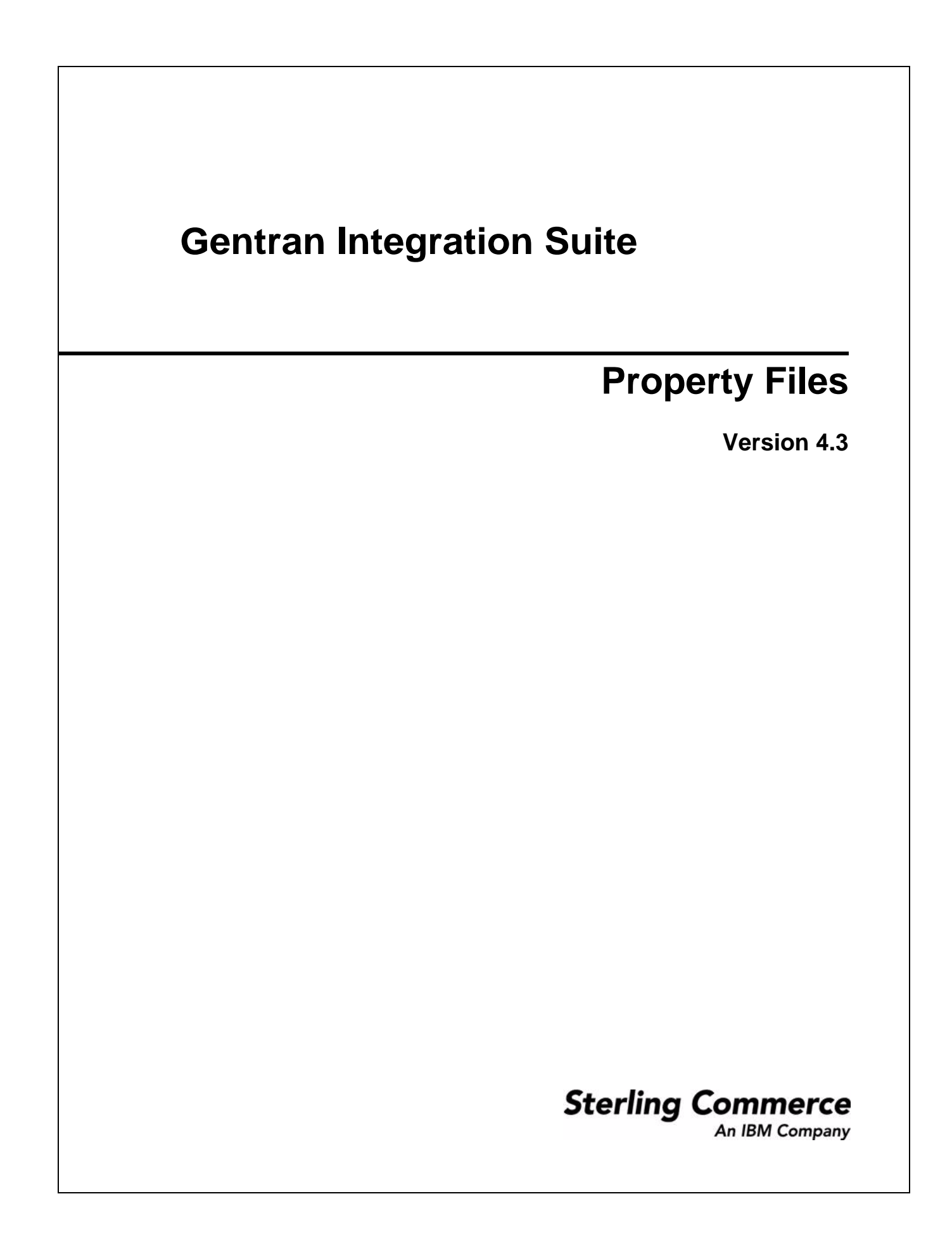

© Copyright Sterling Commerce, an IBM Company 2000-2011. All Rights Reserved.

Additional copyright information is located on the Gentran Integration Suite documentation library: http://www.sterlingcommerce.com/Documentation/gis43/CopyrightPage.htm

# **Contents**

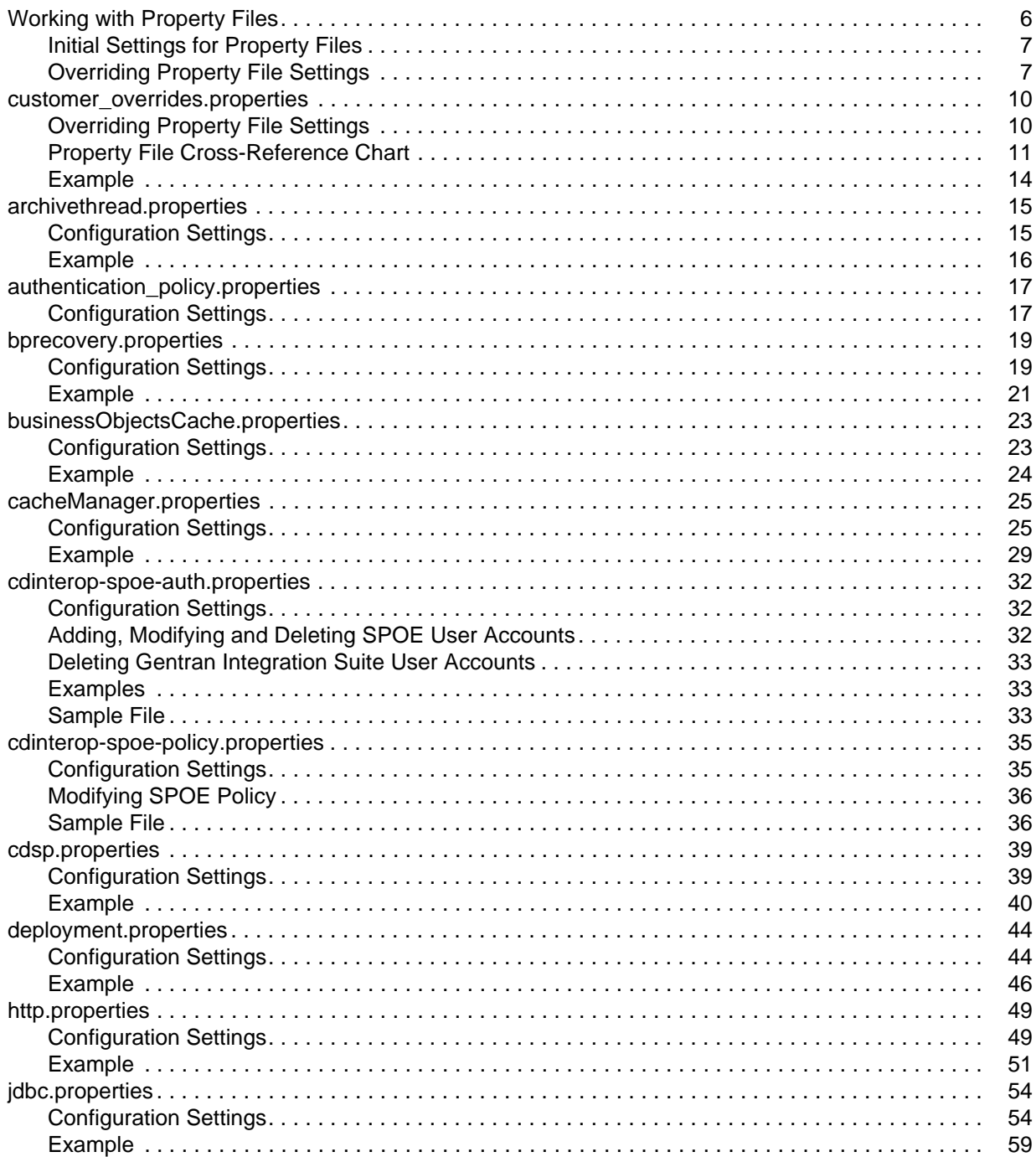

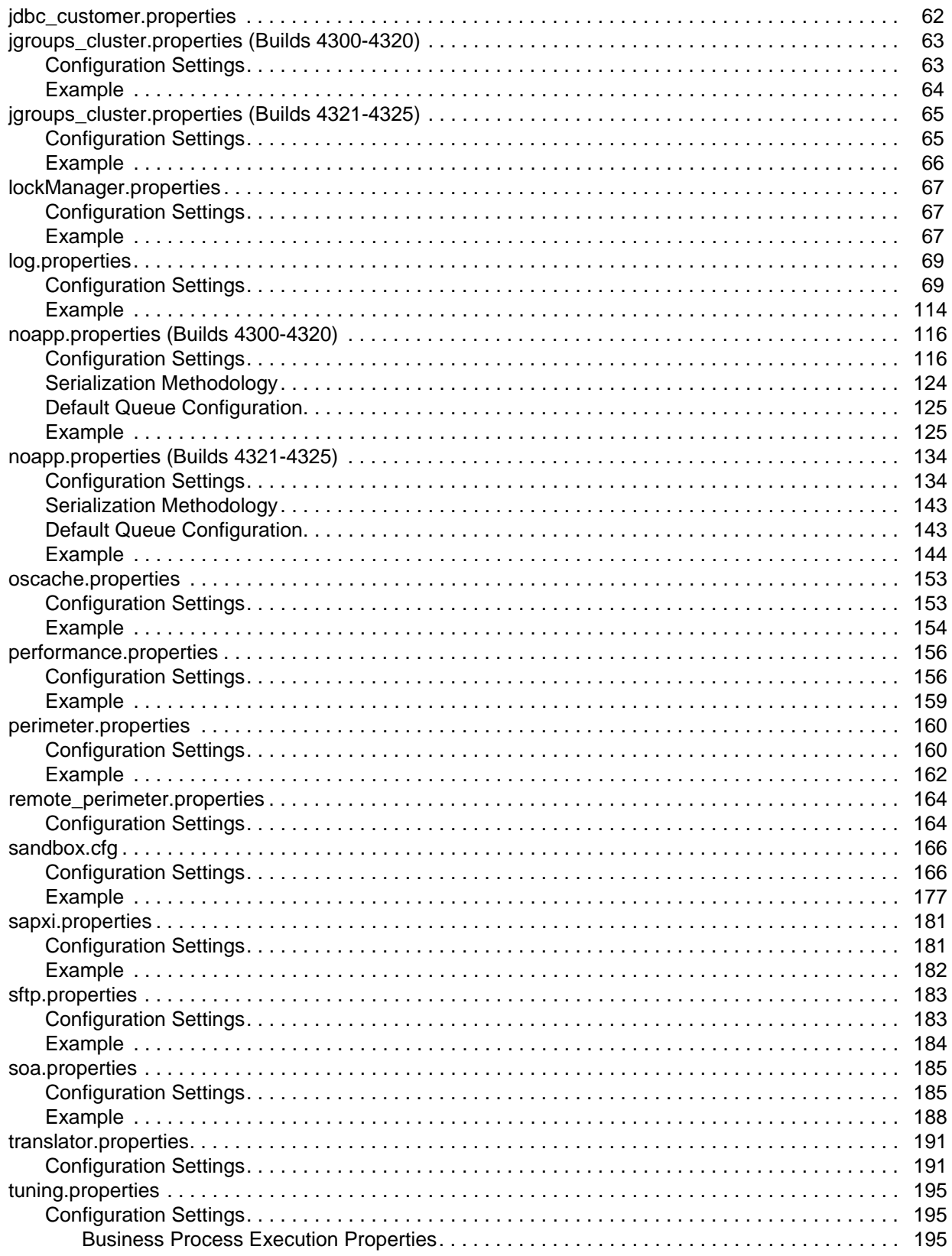

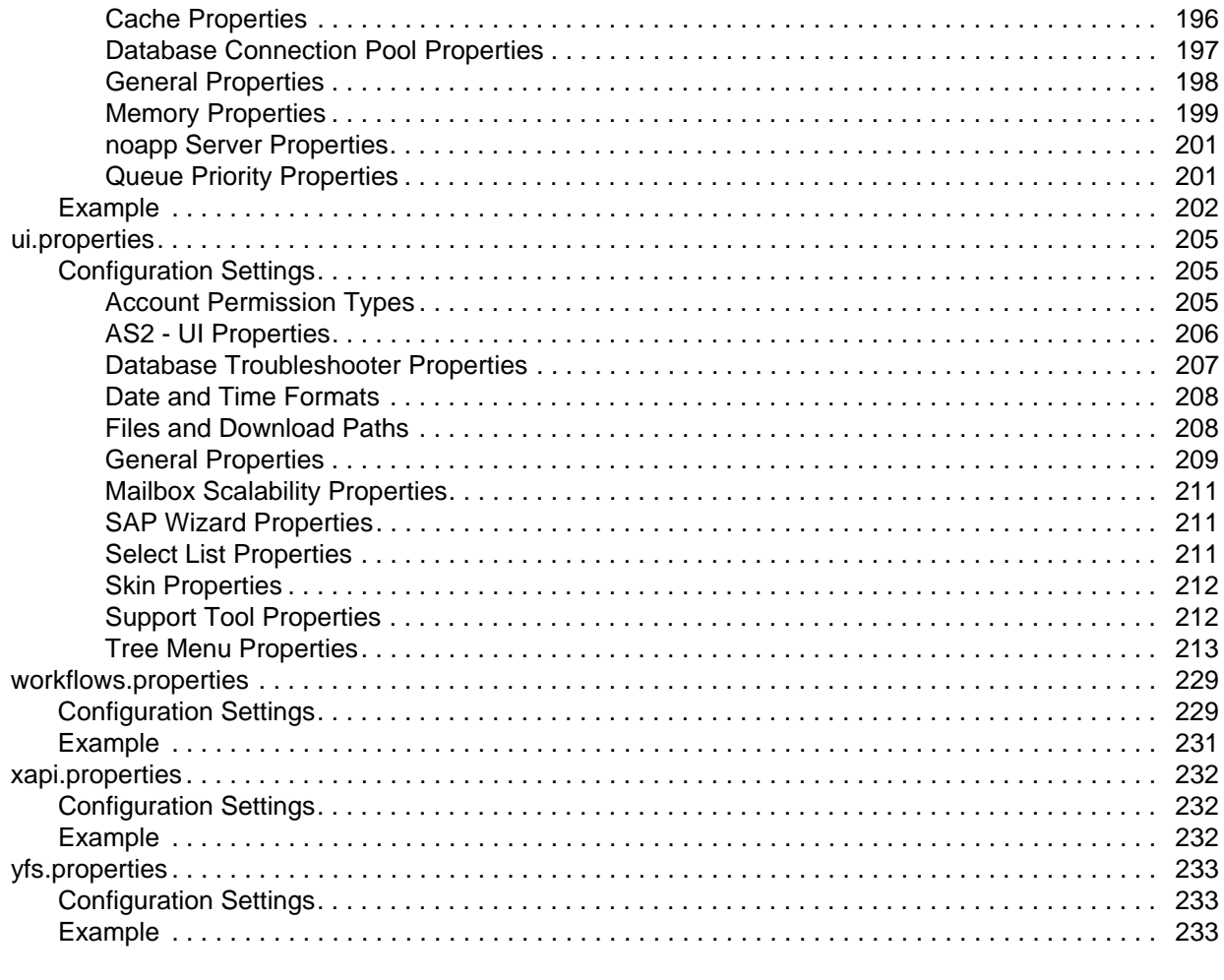

#### Index

## <span id="page-5-0"></span>**Working with Property Files**

Property files contain properties that control the operation of Gentran Integration Suite. By modifying the settings of these properties, you can customize Gentran Integration Suite, if necessary, to suit your business needs. Property files are located in the properties subdirectory of your installation directory. They are usually named in the following manner: *filename*.**properties**. Some files have other suffixes, including .**xml**, .**xsl**, .**cfg**, and .**ini**. Substitute the appropriate suffix for **properties** when needed in the instructions provided.

- **Caution:** Some properties should only be changed by Sterling Commerce Customer Support. For more information, refer to the documentation for each property file.
- **Caution:** Since property files directly affect the operation of Gentran Integration Suite, please ensure that you fully understand the impact of property file changes. When changing Gentran Integration Suite configuration files, be sure that you have a complete backup of your Gentran Integration Suite system and have fully tested the changes in a test or development environment before moving the changes into production. In cases where not every property is documented, or for more information about working with any property file or property, please contact Sterling Commerce Customer Support.

Leading or trailing whitespace in property files will be respected by Gentran Integration Suite. This may cause a problem if the system is not expecting whitespace. When editing property files, be careful to trim leading and trailing whitespace before saving each file.

The following table shows the different kinds of property files:

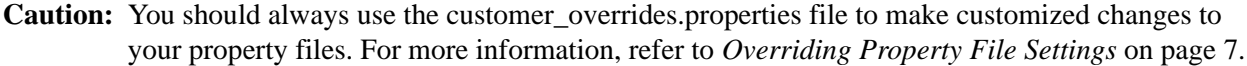

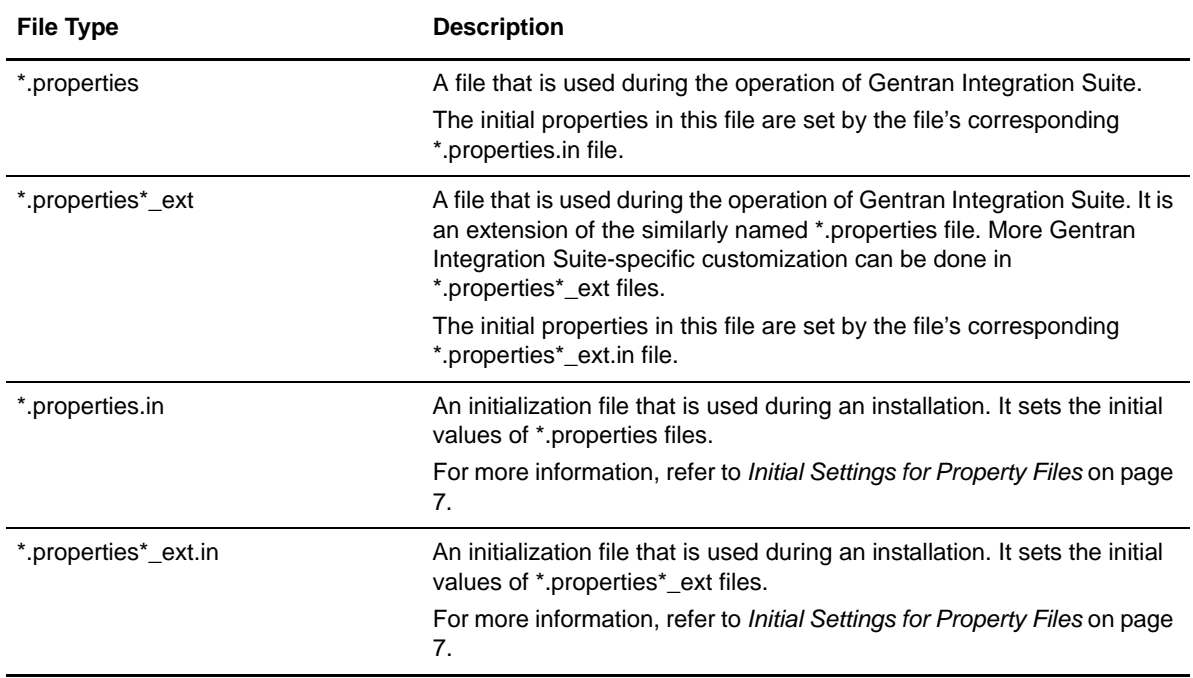

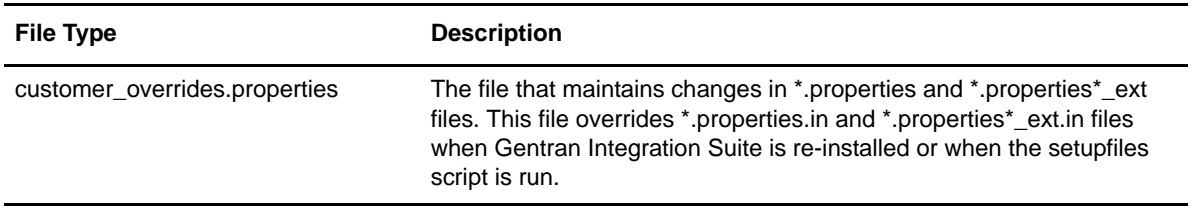

### <span id="page-6-0"></span>**Initial Settings for Property Files**

Most of the properties files have companion files that contain the initial settings for the corresponding property file. These files are named similarly to *filename*.properties.in. For example, the initial property file for jdbc.properties is named jdbc.properties.in.

Some properties in initial property files have variables as values. These variables are converted to actual values, and these actual values are placed in the associated property file when the setupfiles script is run. The contents of all property files are overwritten with the contents of their associated initial property files whenever the setupfiles script is run.

For example, if you change the contents of the jdbc.properties.in file and then run setupfiles. sh (UNIX or iSeries) or setupfiles.cmd (Windows), the changes will be applied to the jdbc.properties file. If you made this change directly in the jdbc.properties file, the change would be lost during a patch or upgrade installation, or during a system restart that uses the setupfiles command.

### <span id="page-6-1"></span>**Overriding Property File Settings**

Gentran Integration Suite supports the use of a customer override property file to override default property settings in the property files. The customer override property file is not changed during installation of Gentran Integration Suite upgrades or patches. To prevent having your customized settings overwritten, use overrides whenever possible rather than editing the Gentran Integration Suite property files.

If you have made changes to property files either directly or by editing the associated .in files in a previous Gentran Integration Suite version, your changes may be overwritten when a patch is applied. To prevent this, create a customer\_overrides.properties file and reapply your modifications using overrides to the applicable property files in the customer\_overrides.properties file.

For example, if you want to set the value of the bp\_response\_timeout property in http.properties so that it is not affected by the bp\_response\_timeout property in http.properties.in when the setupfiles script is run, you need to add the following line to the customer\_overrides.properties file:

http.bp\_response\_timeout=*value*

In this example, *http* represents the http.properties file, *bp\_response\_timeout* represents the bp\_response\_timeout property, and *value* is the value that you want to prevent the setupfiles script from changing.

For detailed instructions on overriding property file settings, see the documentation for the customer\_overrides.properties file.

- **Note:** The following property files do not support the overriding of properties using the customer\_overrides.properties file. Refer to the documentation for each file for more information on how to customize the settings in that file, with assistance from Sterling Commerce Customer Support.
	- archivethread.properties
	- security.properties
	- $\bullet$  tuning.properties
	- ui.properties

### <span id="page-9-0"></span>**customer\_overrides.properties**

The customer\_overrides.properties file is used to override property file settings in other property files. Unlike the other property files and their associated \*.properties.in files, the customer overrides.properties file is not changed during installation of Gentran Integration Suite upgrades or patches. To prevent having your customized settings overwritten, you should use the customer override property file whenever possible rather than editing the Gentran Integration Suite property files or .in files.

The customer overrides.properties file is not part of the initial Gentran Integration Suite installation and must be created. It must be named **customer** overrides.properties.

The following property files do not support the overriding of properties using the customer\_overrides.properties file:

- ✦ archivethread.properties
- $\triangleleft$  security.properties
- $\triangleleft$  tuning.properties
- ✦ ui.properties

To change properties in these files, edit the associated \*.properties.in file. For more information, refer to the documentation for these properties files.

**Caution:** Do not make any changes in the files that have ext or ext.in at the ends of their names. Whenever possible, use the customer\_overrides.properties file to customize your property file settings.

For assistance with customizing your property file settings, contact Sterling Commerce Customer Support.

This section covers the following topics:

- ✦ *[Overriding Property File Settings](#page-9-1)* on page 10
- ✦ *[Property File Cross-Reference Chart](#page-10-0)* on page 11

### <span id="page-9-1"></span>**Overriding Property File Settings**

The customer overrides.properties file works with the server.properties file to reference properties files. The customer overrides.properties file uses a shorthand reference to the properties file, and the server.properties file uses this shorthand reference to find the full path to the properties file. For a list of these shorthand references, refer to *[Property File Cross-Reference Chart](#page-10-0)* on page 11.

To override property file settings:

- 1. In the *install\_dir*/properties directory, locate (or create, if necessary) the customer\_overrides.properties file.
- 2. Open the customer\_overrides.properties file in a text editor.

3. Add the properties that you want to override, using the following format:

*PROPERTY\_FILE\_NAME*.*PROPERTY\_NAME*=*PROPERTY\_VALUE*

PROPERTY\_FILE\_NAME - Name used in the servers.properties file to reference the actual property file. Refer to the *[Property File Cross-Reference Chart](#page-10-0)* on page 11.

PROPERTY\_NAME - Name of the property as used in the specified property file.

PROPERTY\_VALUE - The value you want to assign to the property.

For example, assume that you want to change the maximum number of database connections to use for starting up the services controller to 50. To do so, override the maxDatabaseConnections property value in the noapp.properties file by adding the following line to the customer\_overrides.properties file:

noapp.maxDatabaseConnections=50

- 4. Save and close the customer overrides.properties file.
- 5. Stop and restart Gentran Integration Suite to use the new values.
- 6. Test your changes to ensure that the overrides give the desired results. If you have problems, contact Sterling Commerce Customer Support for assistance.

#### <span id="page-10-0"></span>**Property File Cross-Reference Chart**

The following table provides the names used in the servers.properties file to reference the property files in Gentran Integration Suite.

To use the table, find the name of the property file that contains the property that you want to override in the Property File Name column. Then find the corresponding name in the PROPERTY\_FILE\_NAME Value column. This is the name to use as the PROPERTY\_FILE\_NAME value in the customer\_overrides.properties file.

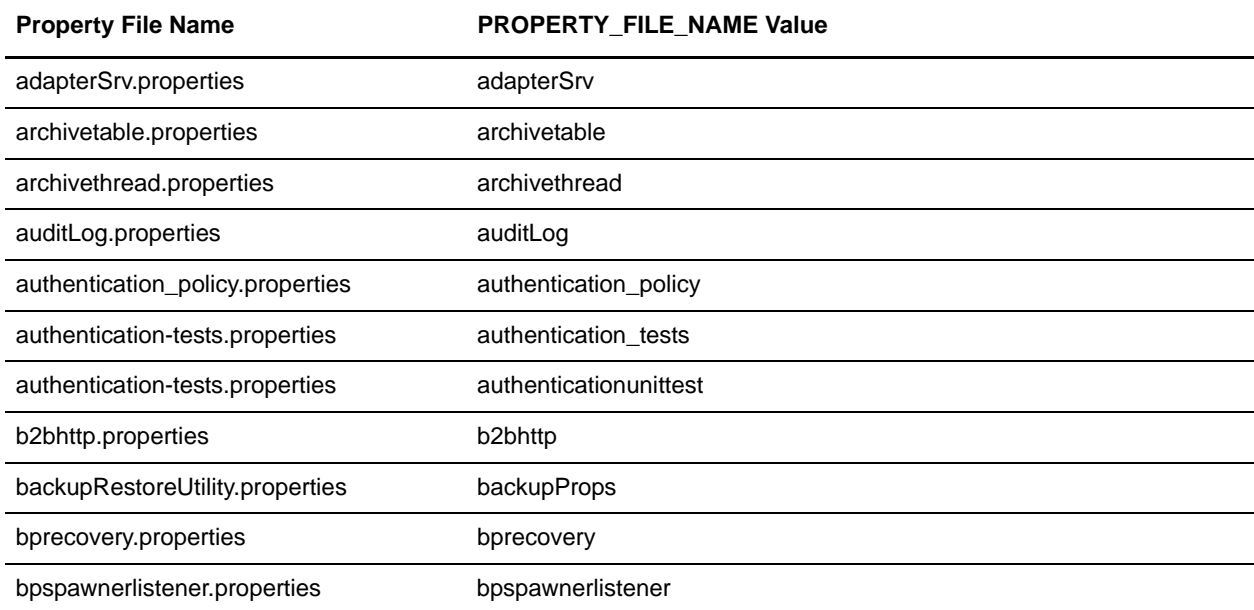

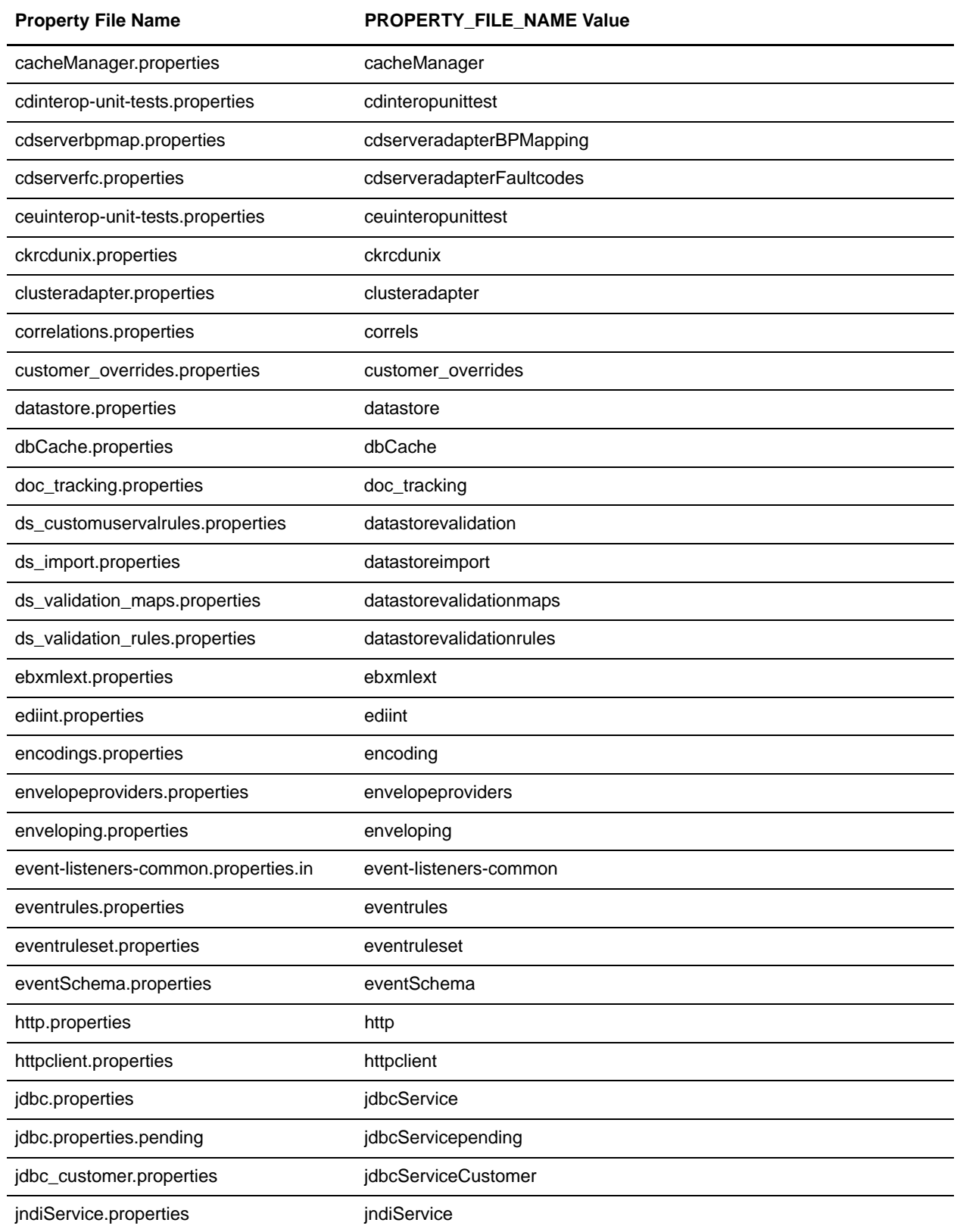

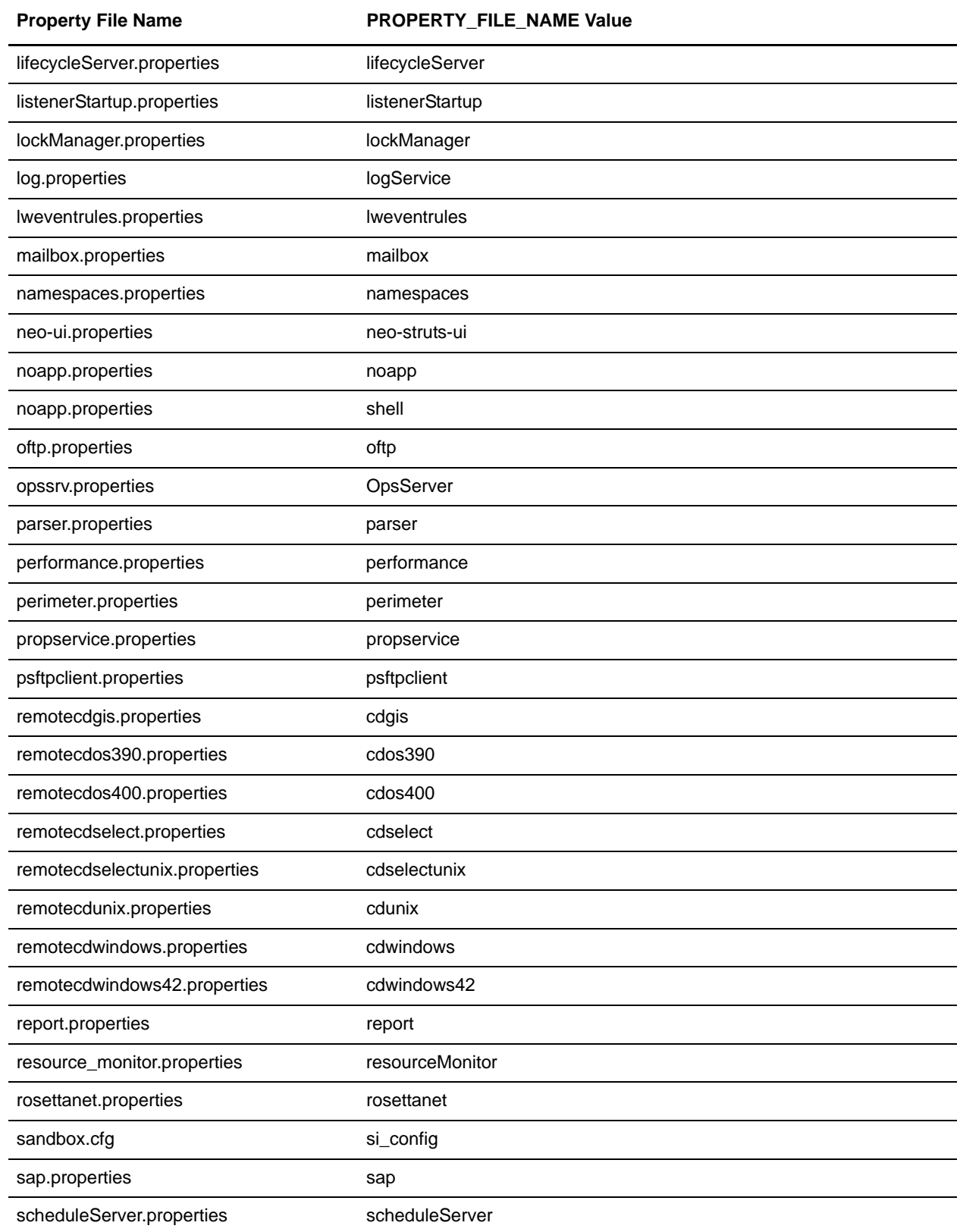

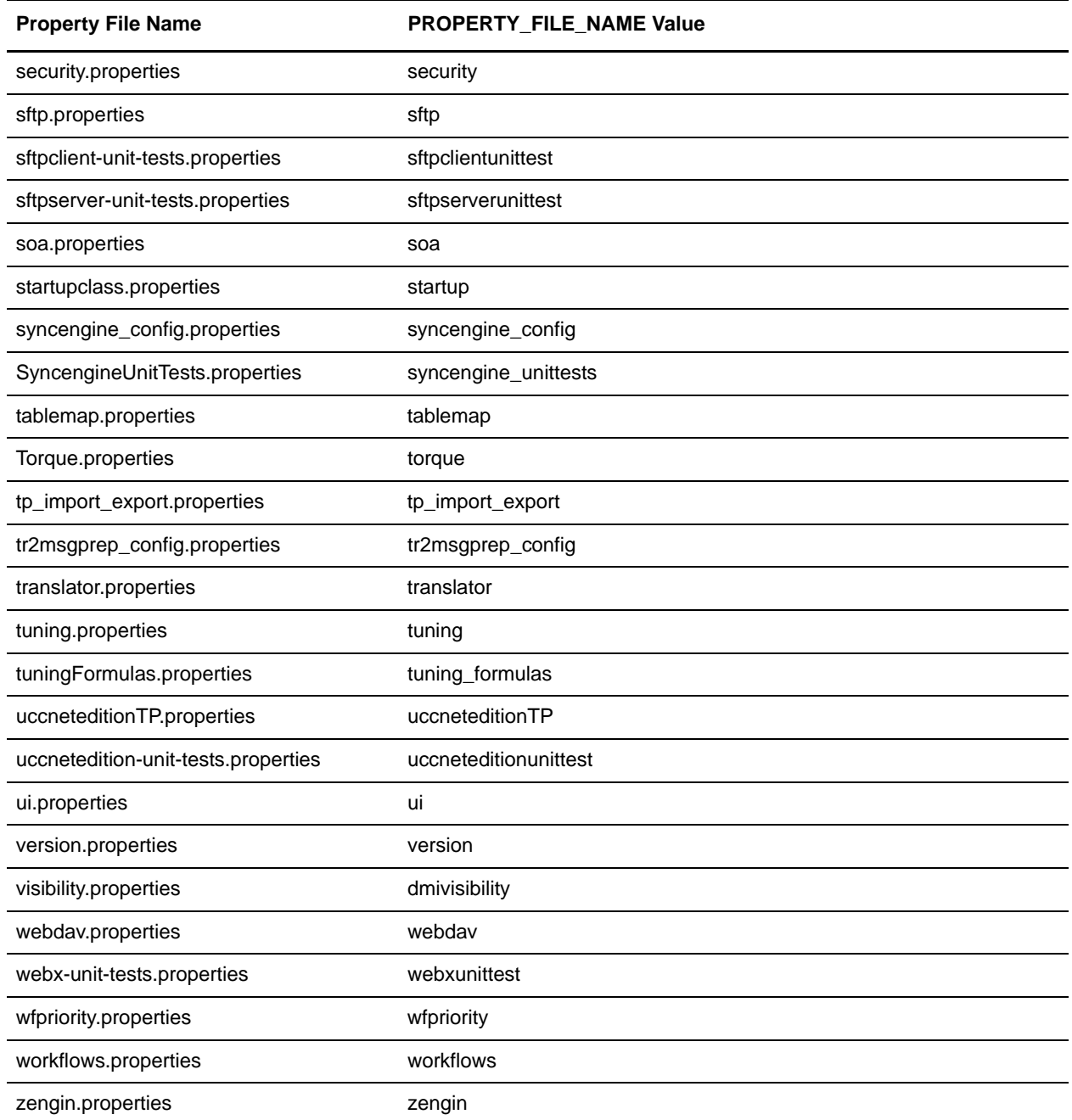

<span id="page-13-0"></span>#Set the value of the maxDatabaseConnections property of noapp.properties to 50 noapp.maxDatabaseConnections=50 #Set the value of the embeddedengineLog property of workflows.properties to true workflows.embeddedengineLog=true #Set the value of the mapper.maximumTransactionRegisterAge property of noapp.properties to 40 translator.mapper.maximumTransactionRegisterAge=40

### <span id="page-14-0"></span>**archivethread.properties**

The archivethread.properties file is used to control Purge service functionality. The default settings for the properties in the archivethread.properties file should only be modified if you are having problems running the Purge service.

The properties in the archivethread.properties file cannot be overridden. Any property changes necessary should be made in the archivethread.properties.in file.

**Note:** The Purge service is a critical part of Gentran Integration Suite and incorrectly-set parameters in the archivethread.properties file could cause problems. Contact Sterling Commerce Customer Support for assistance before modifying property settings for the archivethread.properties file.

### <span id="page-14-1"></span>**Configuration Settings**

The following table describes properties used to configure the archivethread.properties file in Gentran Integration Suite:

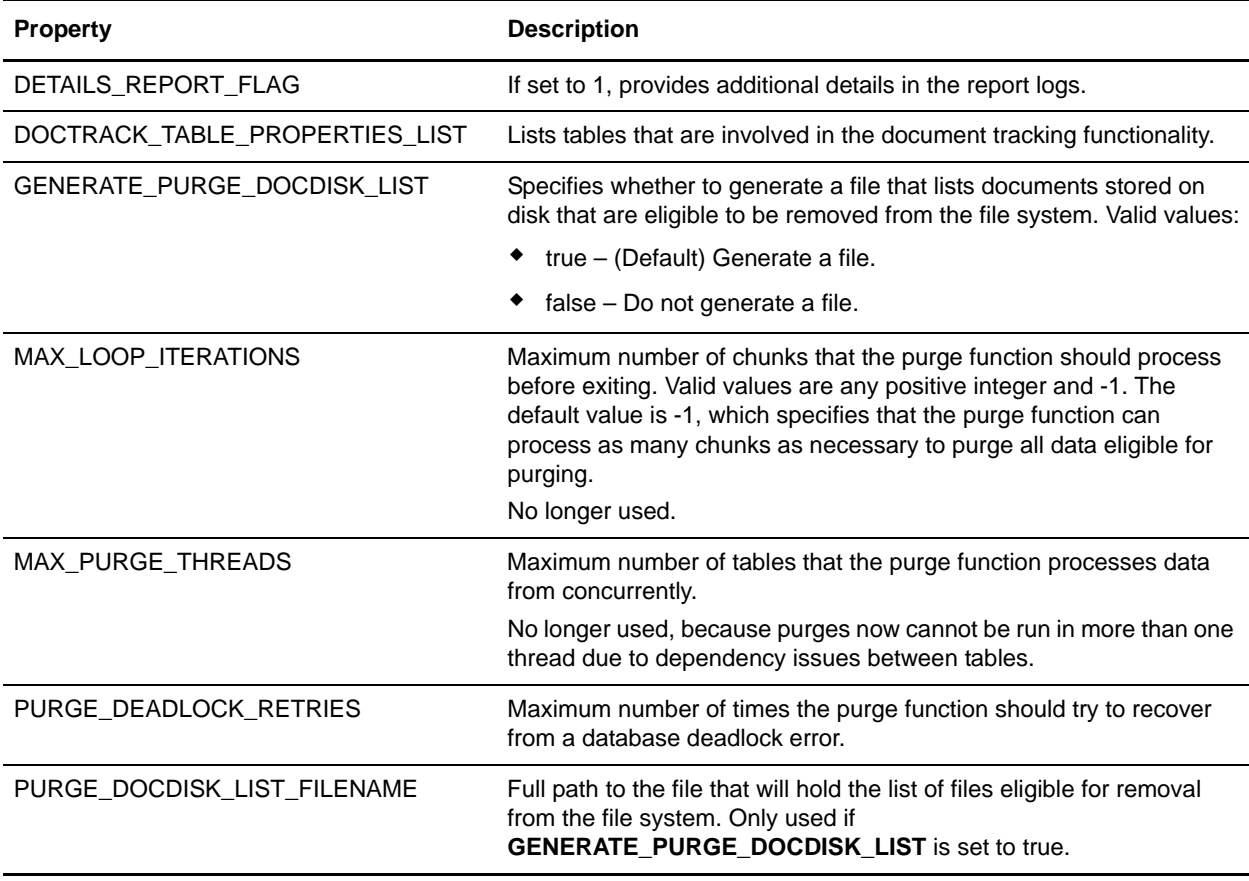

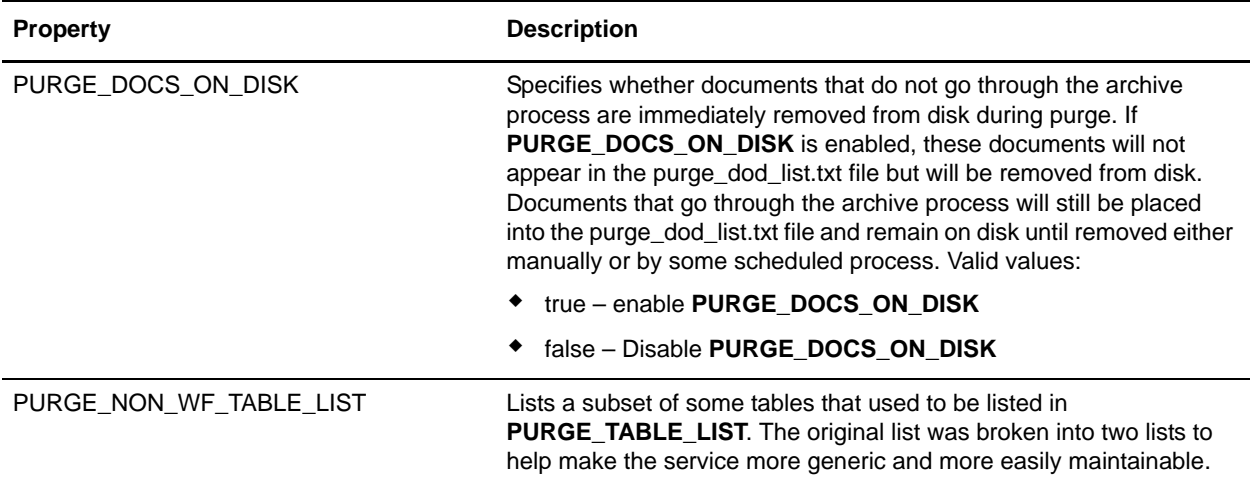

<span id="page-15-0"></span>DETAILS\_REPORT\_FLAG=0 GENERATE\_PURGE\_DOCDISK\_LIST=true PURGE\_DOCDISK\_LIST\_FILENAME=*installDir\_Path*/documents/purge\_dod\_list.txt MAX\_LOOP\_ITERATIONS=-1 PURGE\_DEADLOCK\_RETRIES=30 PURGE\_NON\_WF\_TABLE\_LIST=FSA\_COLLECTED|TRANSACT\_REGISTER| DOCTRACK\_TABLE\_PROPERTIES\_LIST=DOCUMENT|WORKFLOW\_ID|DOCUMENT\_EXTENSION|WF\_ID|DATA\_TA BLE|WF\_ID|CORRELATION\_SET|WF\_ID| MAX\_PURGE\_THREADS=1 #PURGE\_DOCDISK\_LIST will set a flag to delete all eligible documents that do not need to be archived. Any documents that need to be archived (whether they need to or have already been) will not be automatically deleted, but will still make it out to the documents on disk list. Documents that are to be automatically d eleted, will not be written out to the list. This flag is dependent on the GENE RATE\_PURGE\_DOCDISK\_LIST flag being set to true. If that flag is false, this fla g does not matter, as the code will no execute. PURGE\_DOCS\_ON\_DISK=true

### <span id="page-16-0"></span>**authentication\_policy.properties**

The authentication\_policy.properties file describes settings for configuring Gentran Integration Suite to use Lightweight Directory Access Protocol (LDAP) to access user authentication information in an information directory that is external to Gentran Integration Suite.

This file should not be edited. Override property settings, if needed, using the customer\_overrides.properties file.

### <span id="page-16-1"></span>**Configuration Settings**

The following table describes properties used to configure the authentication\_policy.properties file in Gentran Integration Suite:

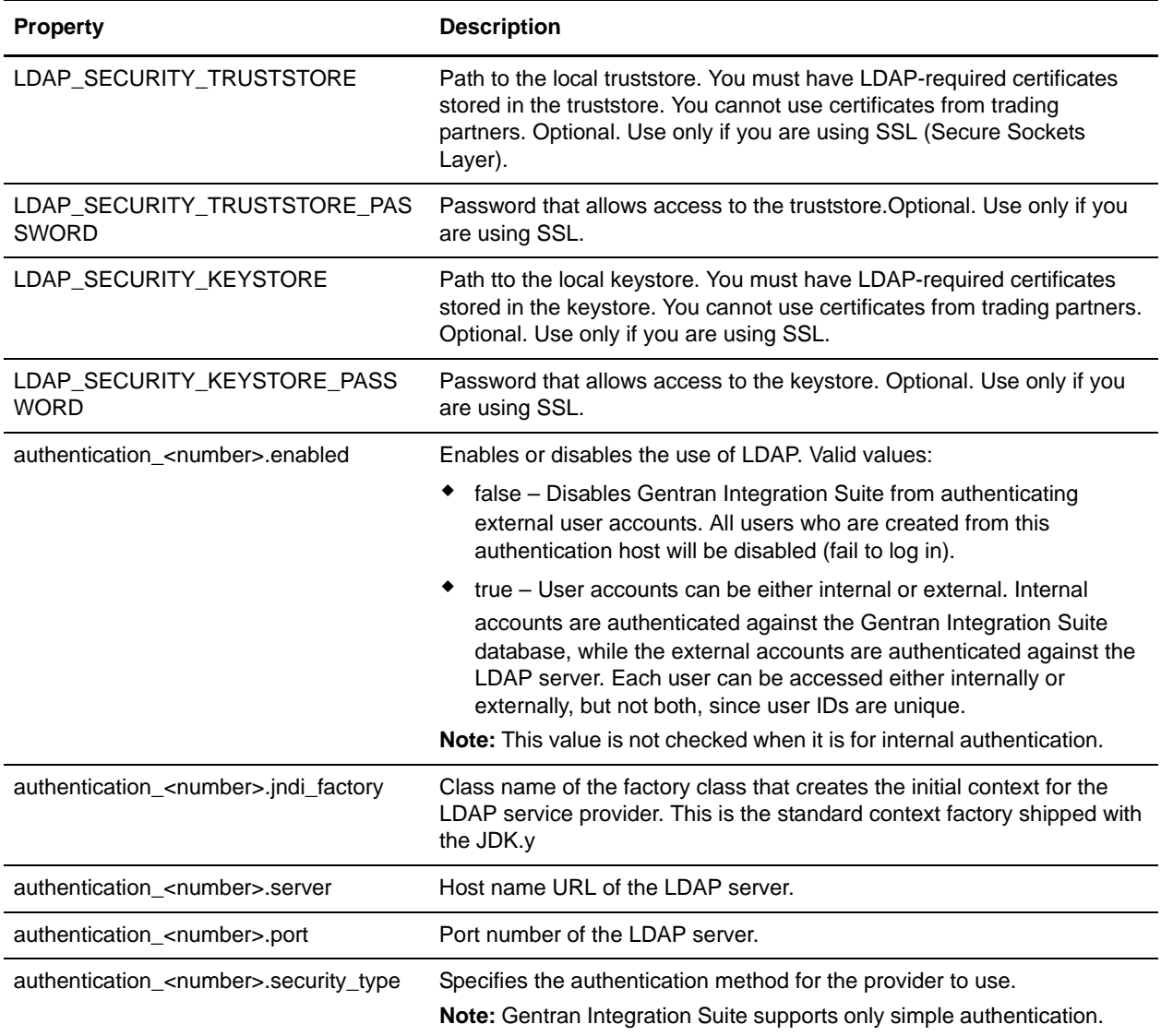

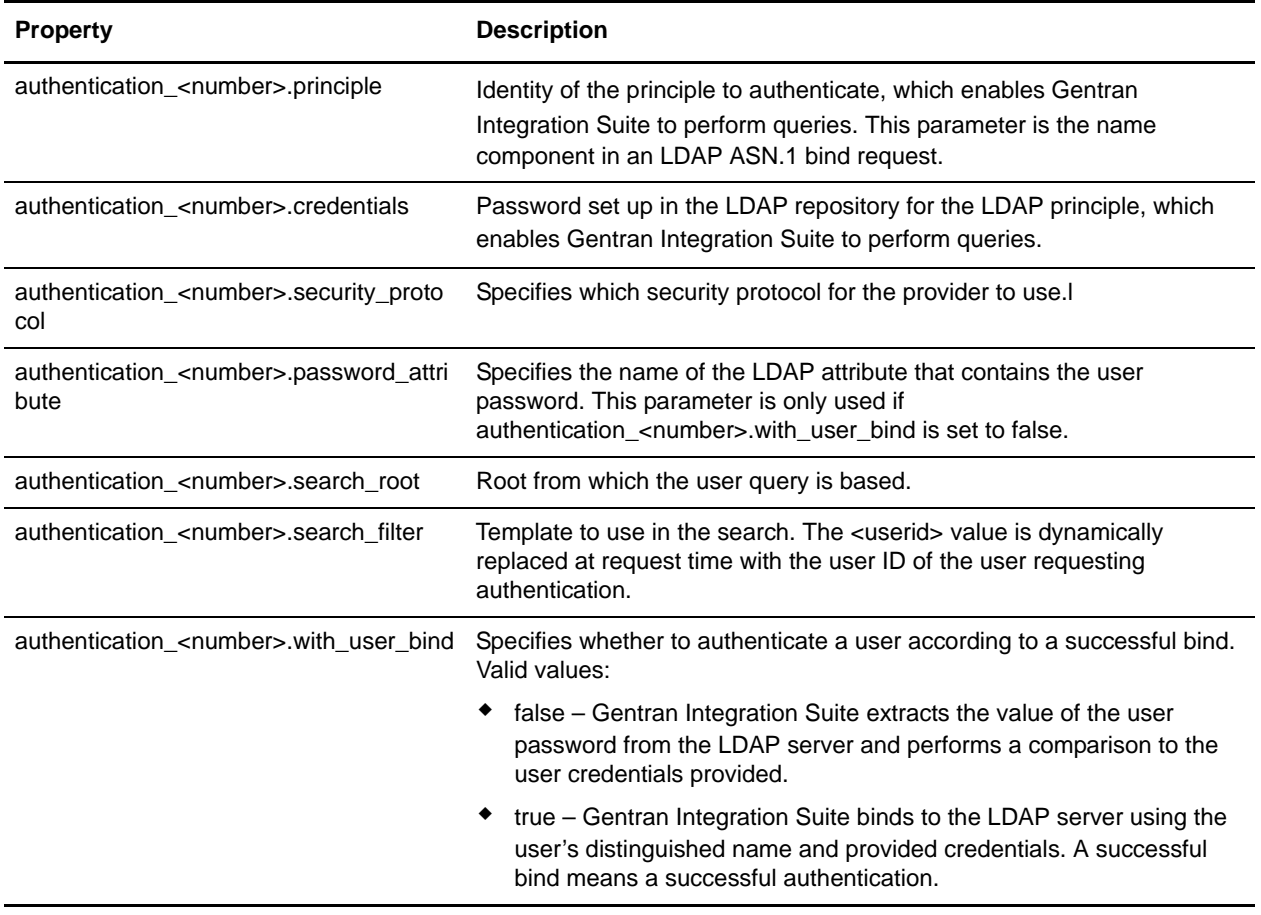

### <span id="page-18-0"></span>**bprecovery.properties**

The bprecovery.properties file describes the parameters used by recover.bpml, which helps Gentran Integration Suite recover after a system crash.

This file should not be edited. Override property settings, if needed, using the customer\_overrides.properties file.

### <span id="page-18-1"></span>**Configuration Settings**

The following table describes properties used to configure the bprecovery.properties file in Gentran Integration Suite:

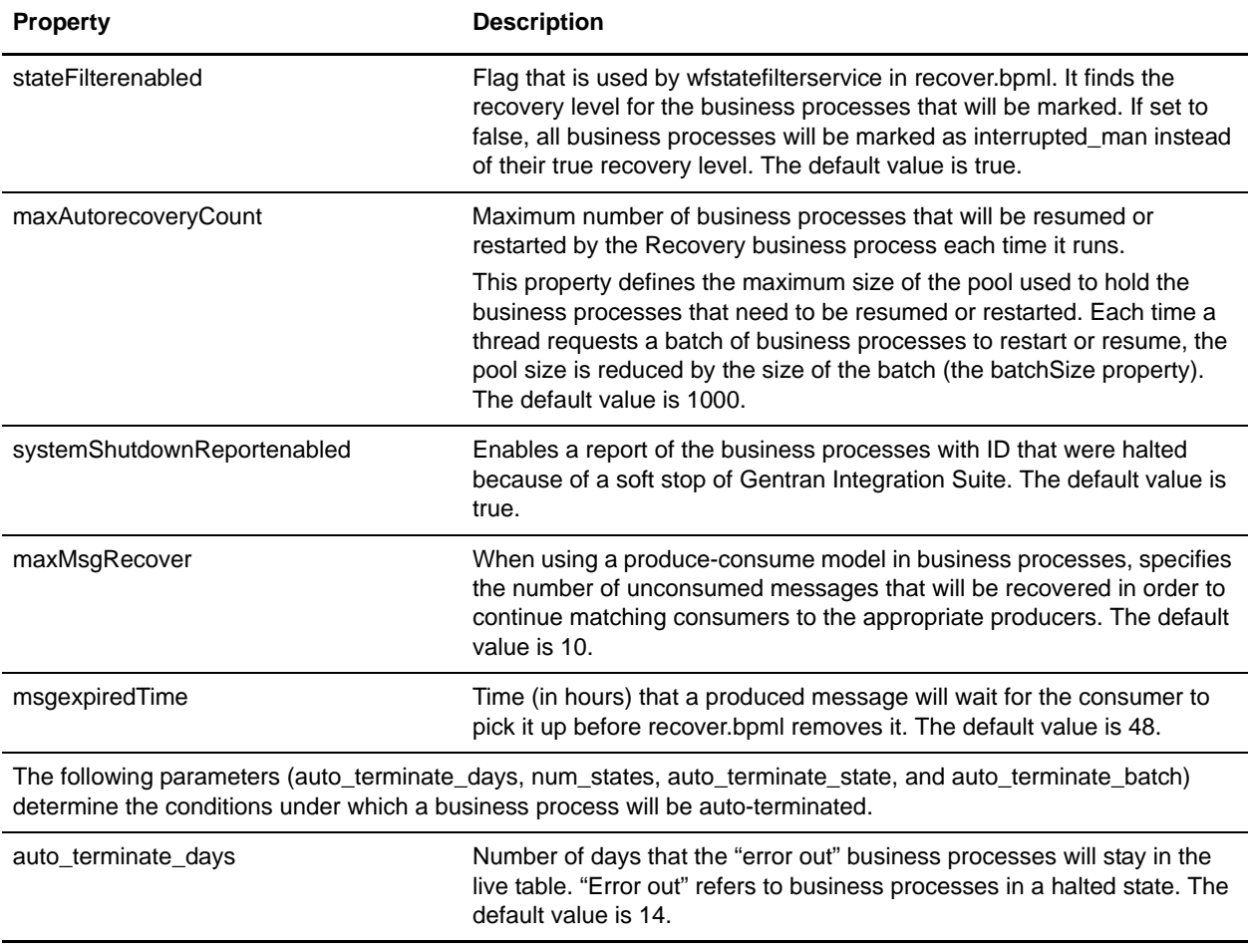

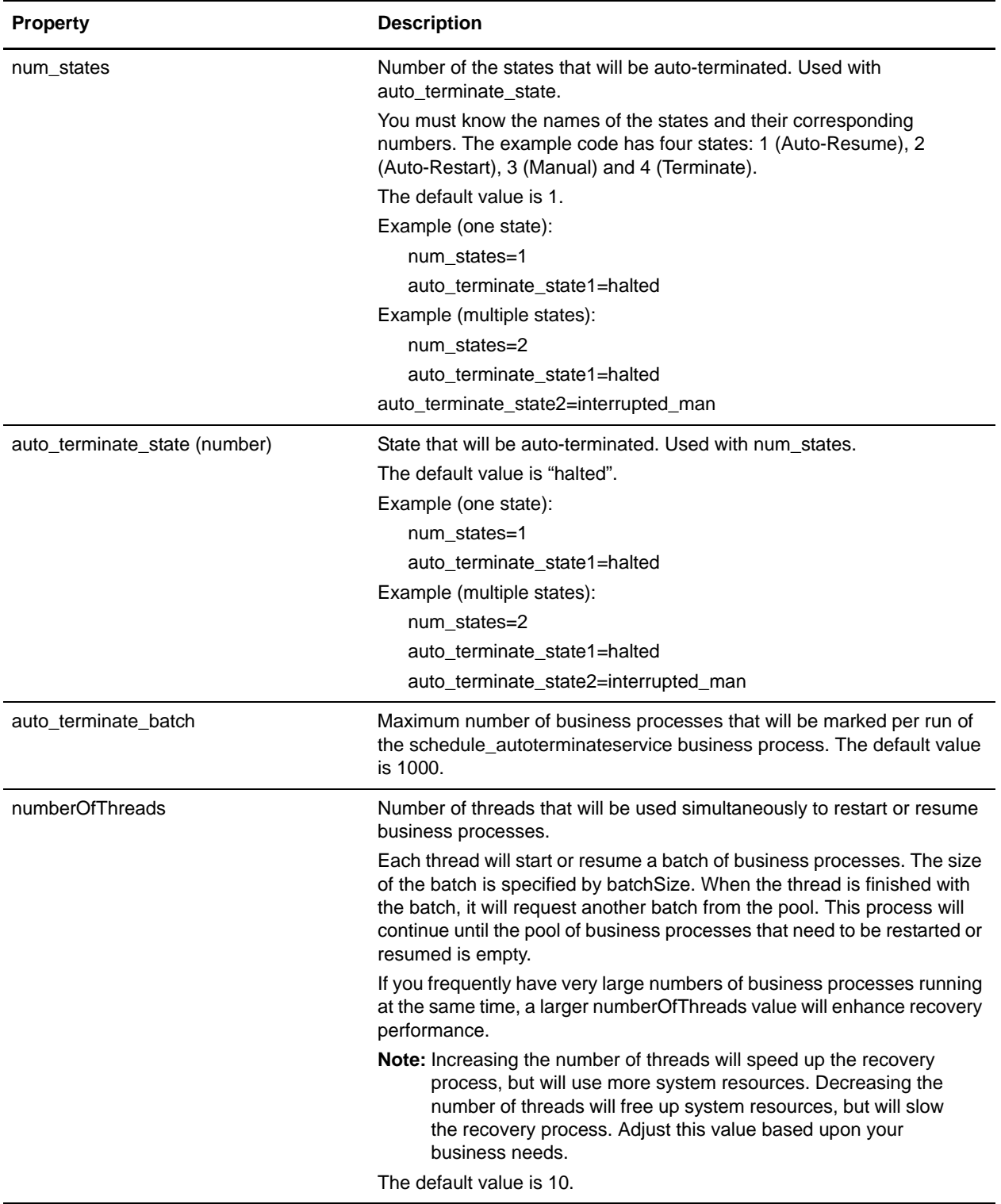

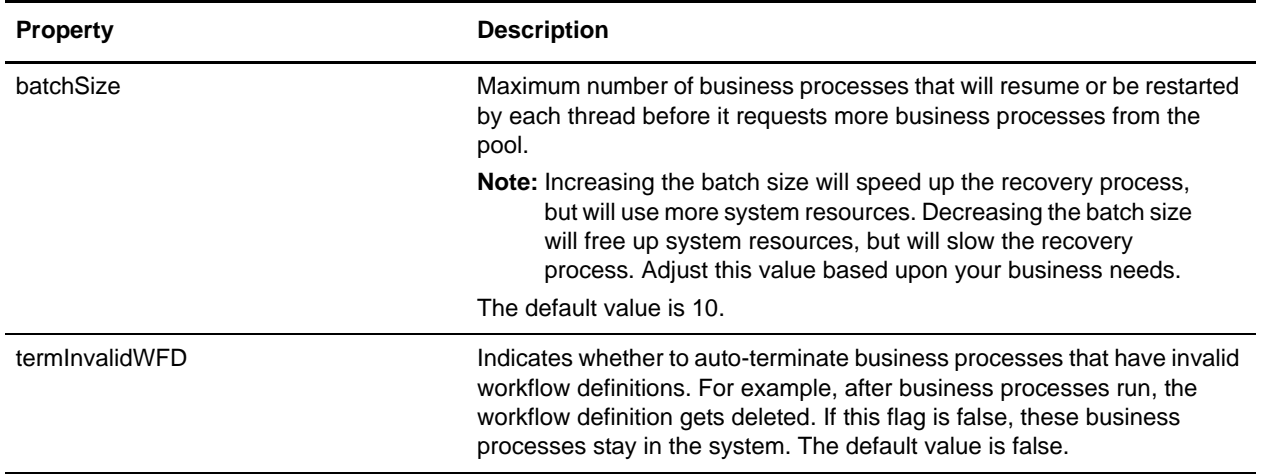

```
# Toggle autoRecovery in Recovery.bpml
stateFilterenabled=true
#stateFilterenabled=false
maxAutorecoveryCount=1000
systemShutdownReportenabled=true
#systemShutdownReportenabled=false
maxMsgRecover=10
#produced_msg expired time in hours.
#this apply to all produced_msg.
#canbe override produceservice with DURATION parm in bpml
msgexpiredTime=48
#recover bp will be processing the files that contents wf ids for recover 
#if this flag=true . directory stores these files is logs/recoverlist 
#offline=false
#auto terminate the wfs that has been in halted state for 14 days
#this setting can be override by AutoTerminateService in 
Schedule_AutoTerminateService 
#using AUTO_TERM_DAYS
auto_terminate_days=14
#number of state needs to be auto-termianted
num_states=1
auto_terminate_state1=halted
#the state to be auto-terminated should not be running in the thread
#auto_terminate_state2=interrupted_auto
#auto_terminate_state3=interrupted_man
#max number of the bps will be marked per run of schedule_autoterminateservice bp
auto_terminate_batch=1000
#number of threads to restart|resume wfs
numberOfThreads=5
#number of wfs to be restarted|resumed in the batch
batchSize=10
```
#terminate wfs with invalid wfd and uncompleted state #if it set to true, the performance will be decreased termInvalidWFD=false

#### ##############################

```
#
# Type Value
# Auto-Resume 1
# Auto-Restart 2
# Manual 3 (default)
# Terminate 4
#
#
# bpname.version = type
# or
# bpnname = type (for default version)
# 
# NOTe: if wfd is not in the list and 
# persistanceLevel == NONE then 
# the BP will be Auto-Resumed
#############################
```
# system predefined wfs to be terminated incase of si is down during the exceution of wfs

# these are shipped to the customer

## <span id="page-22-0"></span>**businessObjectsCache.properties**

The businessObjectsCache.properties file describes cache behavior within Gentran Integration Suite. This class defines the different Gentran Integration Suite objects (user, groups, permission, etc.) that are used repeatedly to improve the performance of Gentran Integration Suite and to reduce the number of database queries. The properties file controls the size of the objects in the cache and the types of objects that are held in the cache.

General format for the properties file:

- ✦ Loader Class: A loader is a class that implements the ICacheLoader Gentran Integration Suite Java interface.
- ✦ Size: The maximum number of objects to keep in the cache.

The property file is loaded initially in the the CacheManager utility class and is intended as a way for developers to configure caches and cache objects in the system. To use this object, you must first build a loader. A loader is a class that implements the ICacheLoader interface. This class is responsible for taking a key as input and returning the object associated with that key. Once the loader is written, you are ready to start using the CacheManager. In the code that is going to use the cache, you should configure a cache with the addCache() method.

This file should not be edited. Override property settings, if needed, using the customer\_overrides.properties file.

### <span id="page-22-1"></span>**Configuration Settings**

The following table describes properties used to configure the businessObjectsCache.properties file in Gentran Integration Suite:

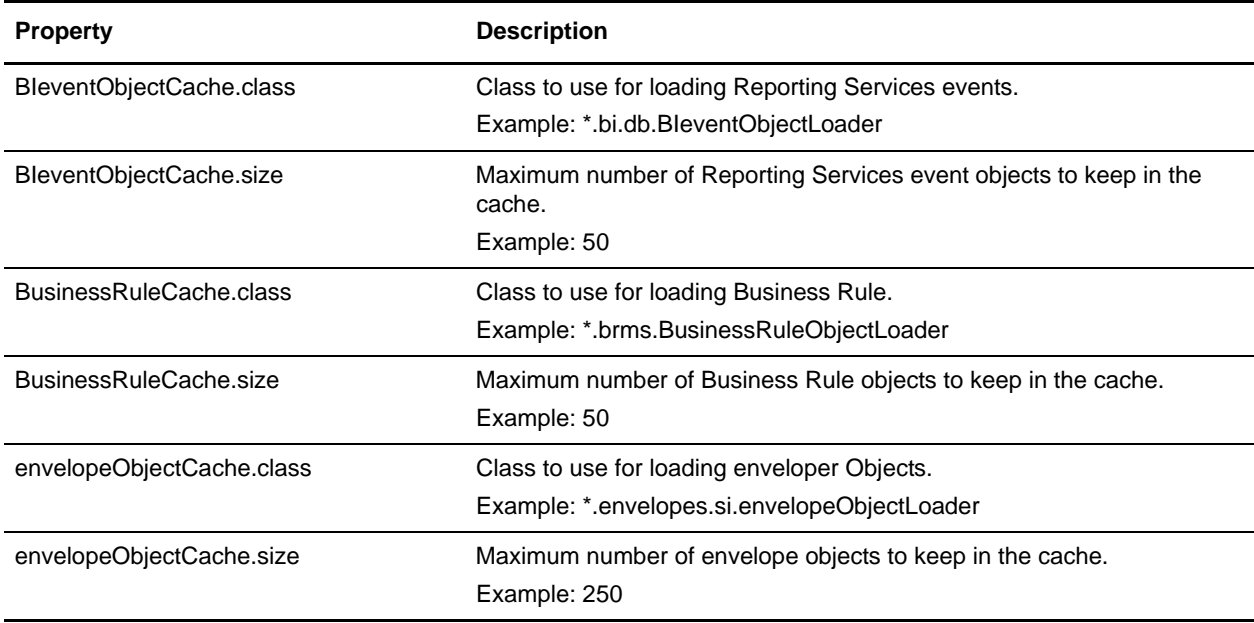

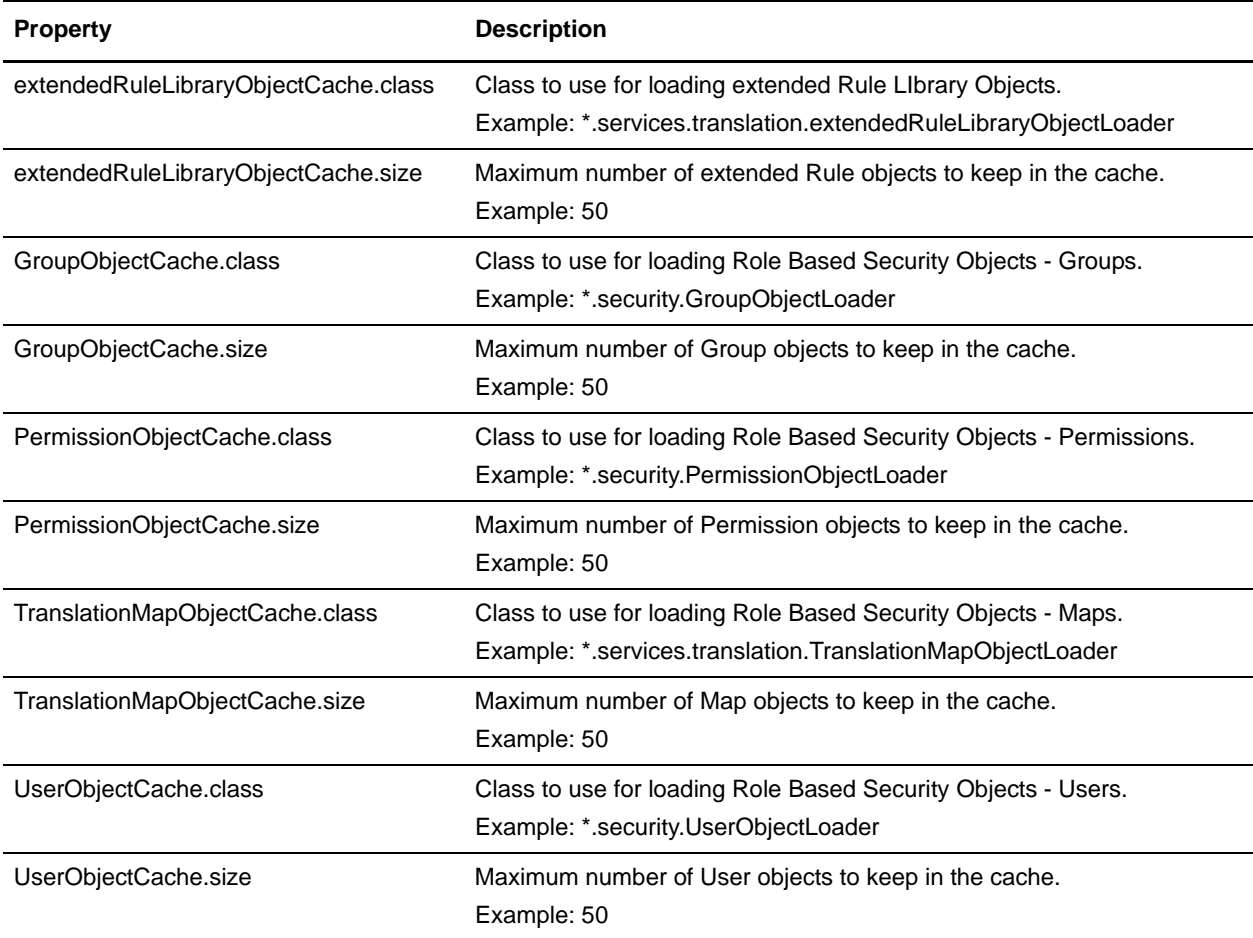

<span id="page-23-0"></span># entries auto-generated at build time

```
TranslationMapObjectCache.size=50
TranslationMapObjectCache.class=*.services.translation.TranslationMapObjectLoader
envelopeObjectCache.size=250
envelopeObjectCache.class=*.envelopes.si.envelopeObjectLoader
GroupObjectCache.class=*.security.GroupObjectLoader
GroupObjectCache.size=50
UserObjectCache.class=*.security.UserObjectLoader
UserObjectCache.size=50
PermissionObjectCache.size=50
PermissionObjectCache.class=*.security.PermissionObjectLoader
BIeventObjectCache.class=*.bi.db.BIeventObjectLoader
BIeventObjectCache.size=50
extendedRuleLibraryObjectCache.size=50
extendedRuleLibraryObjectCache.class=*.services.translation.extendedRuleLibraryObjec
tLoader
BusinessRuleCache.class=*.brms.BusinessRuleObjectLoader
BusinessRuleCache.size=50
```
### <span id="page-24-0"></span>**cacheManager.properties**

The cacheManager.properties file describes how to initialize each Gentran Integration Suite cache in memory.

The customer shouldn't configure these properties except the size of each cache. Override property settings using the customer\_overrides.properties file.

### <span id="page-24-1"></span>**Configuration Settings**

The following table describes properties used to configure the cacheManager.properties file in Gentran Integration Suite:

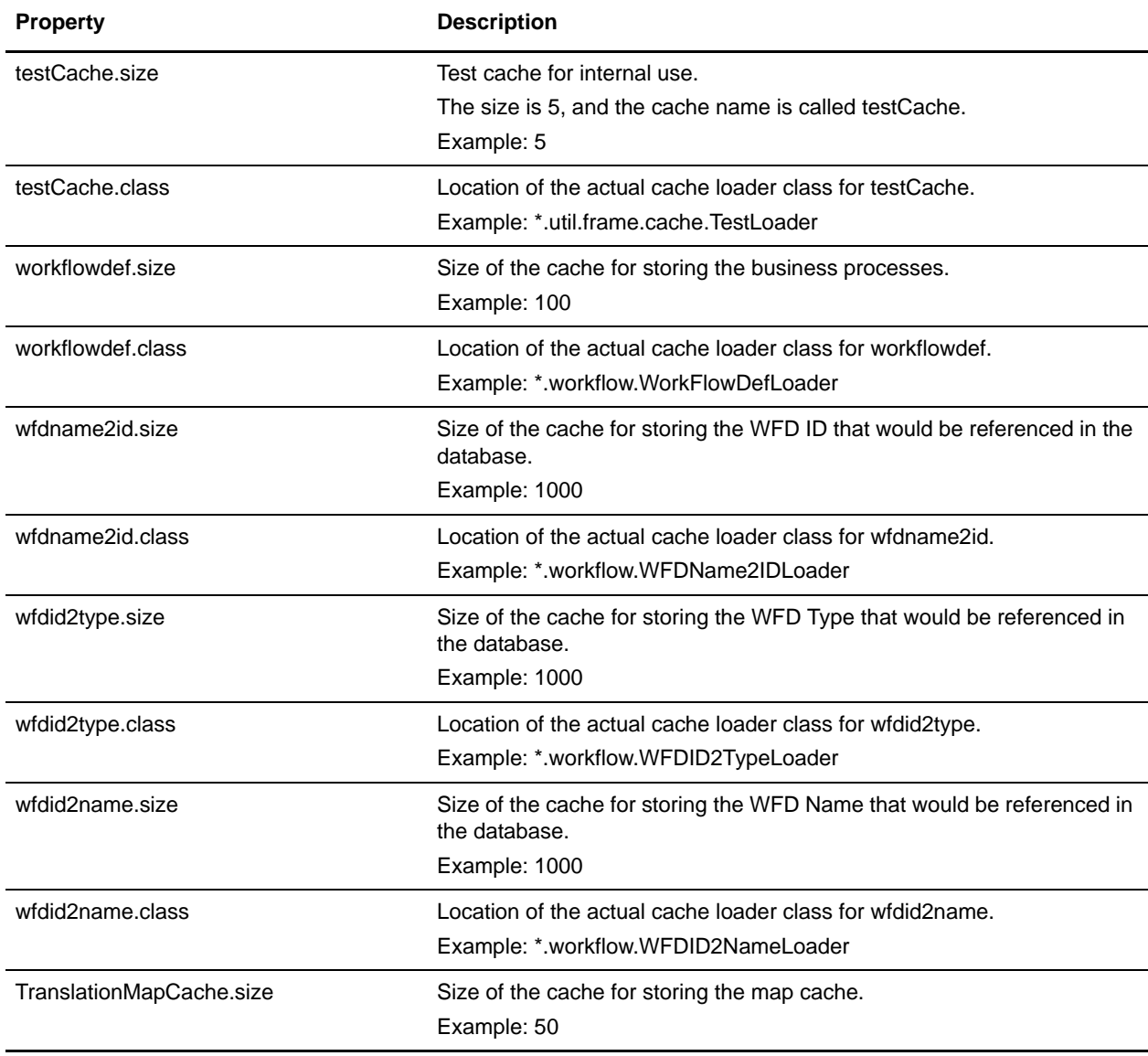

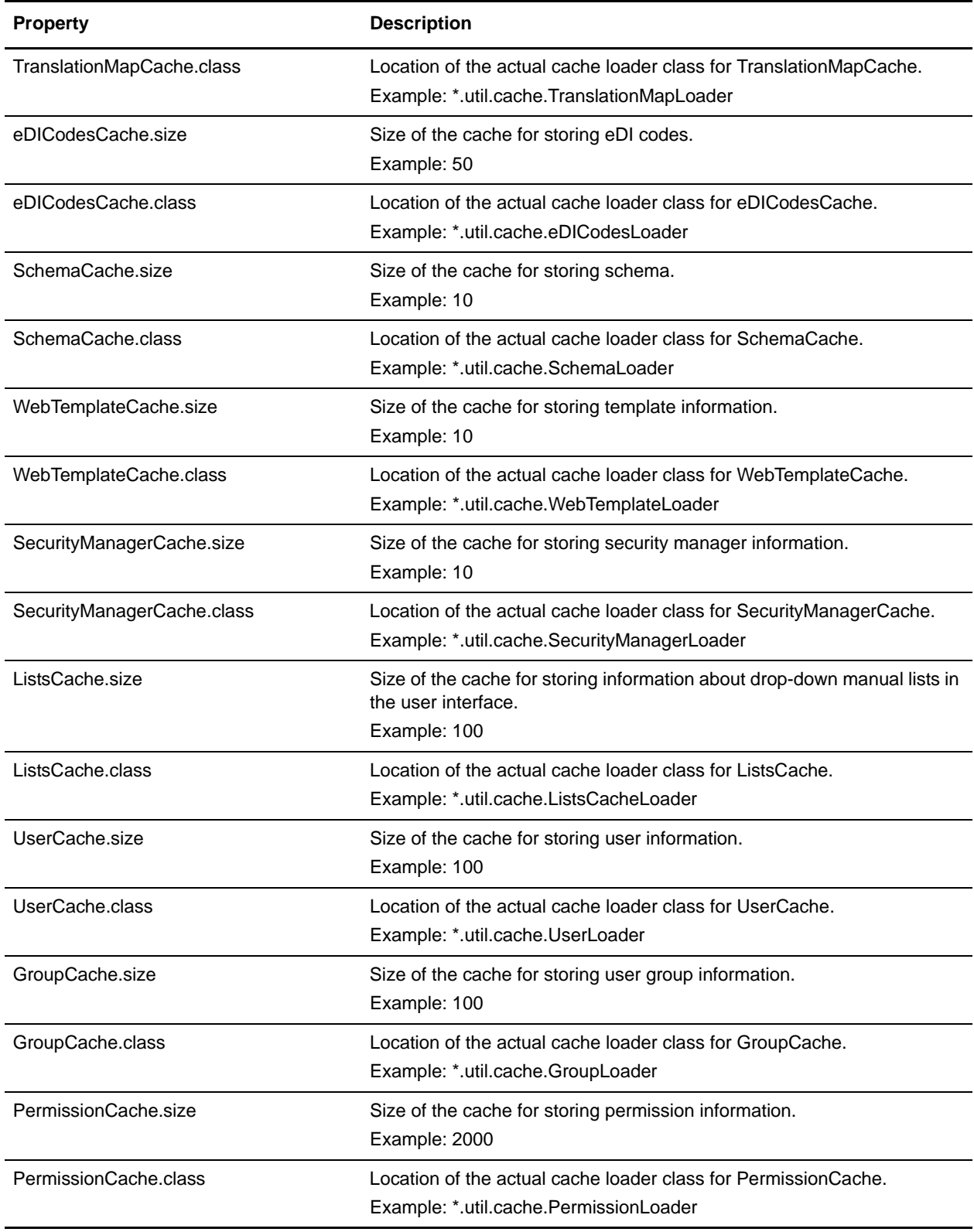

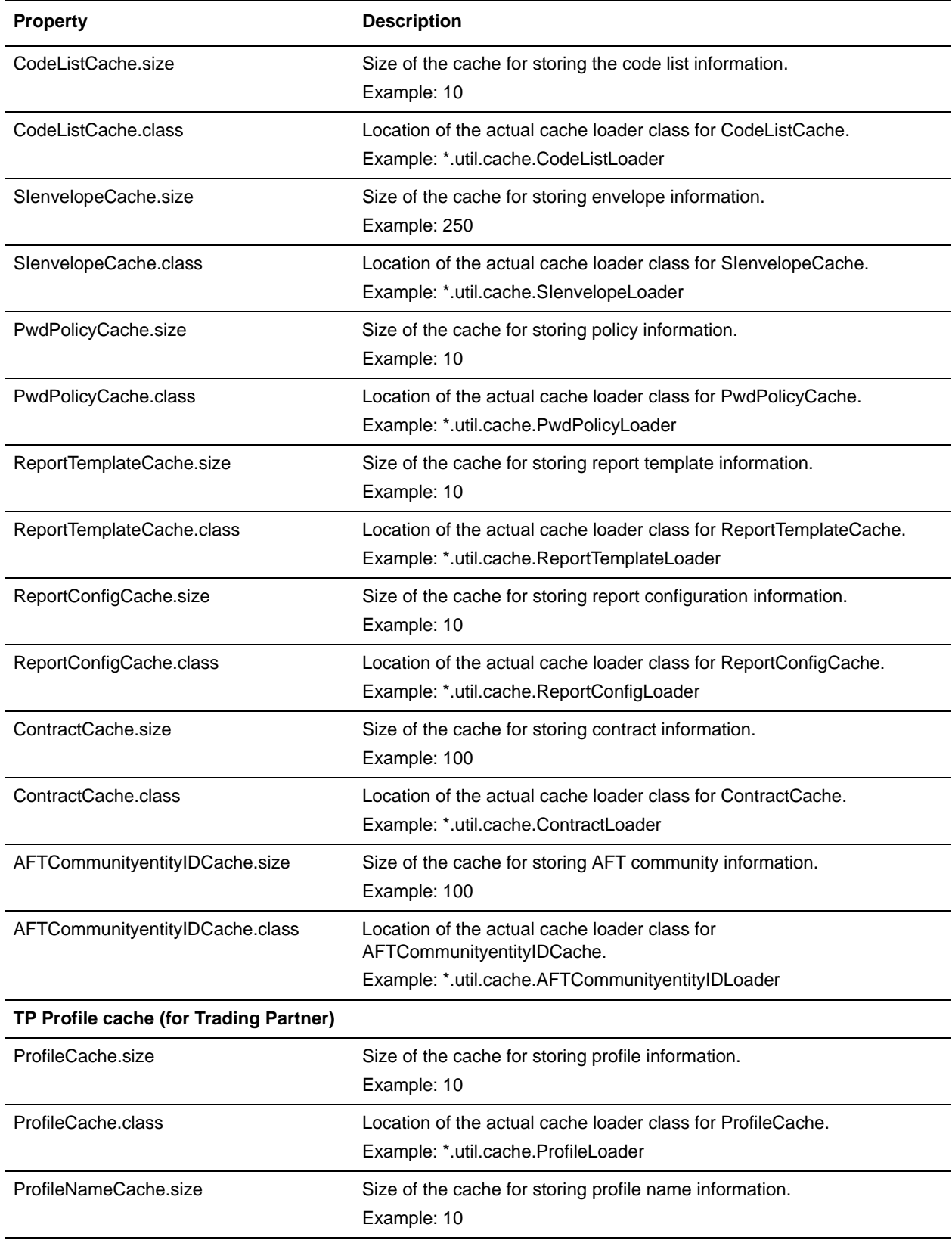

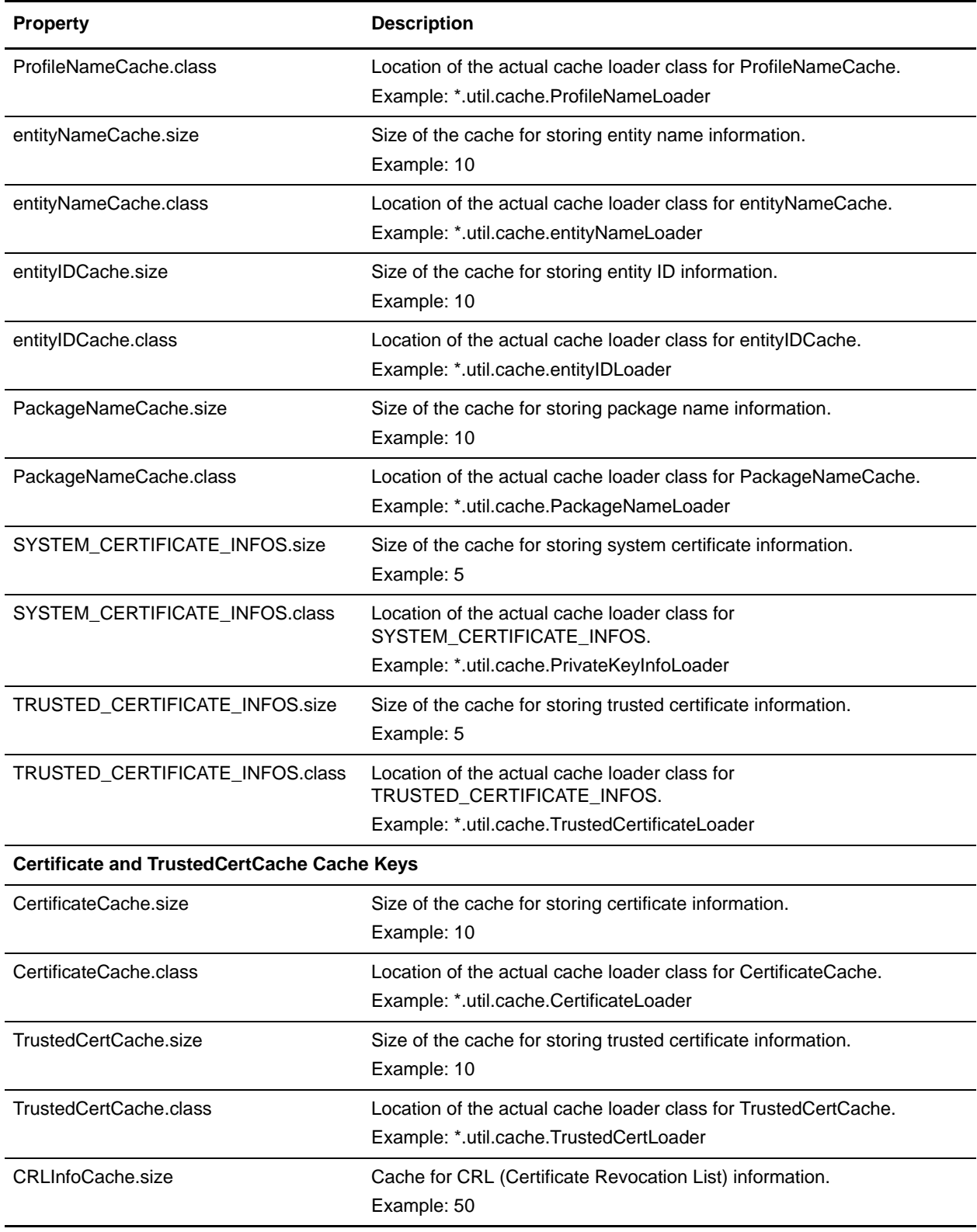

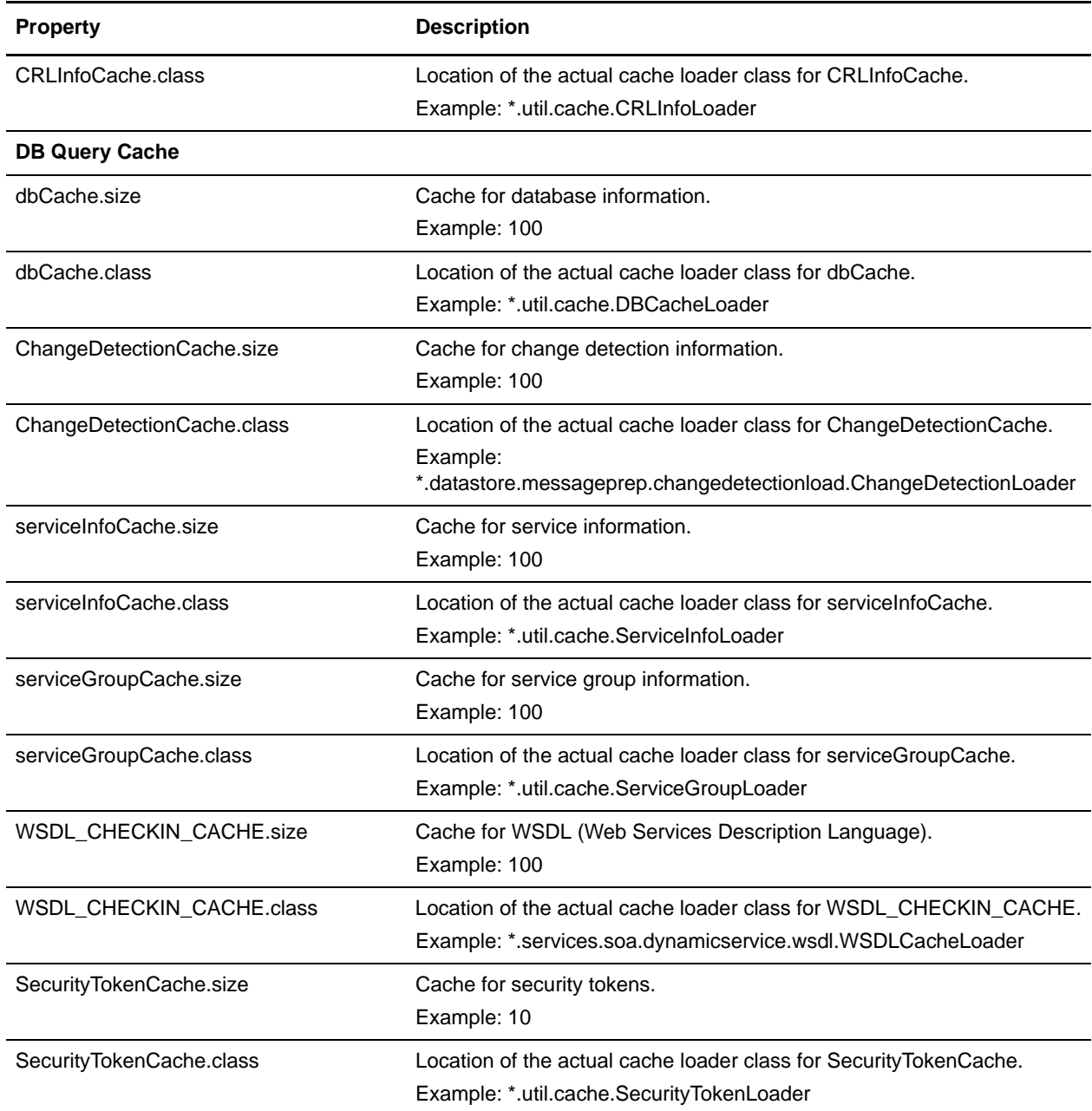

```
testCache.size=5
testCache.class=*.util.frame.cache.TestLoader
workflowdef.size=100
workflowdef.class=*.workflow.WorkFlowDefLoader
wfdname2id.size=1000
wfdname2id.class=*.workflow.WFDName2IDLoader
wfdid2type.size=1000
wfdid2type.class=*.workflow.WFDID2TypeLoader
wfdid2name.size=1000
```

```
wfdid2name.class=*.workflow.WFDID2NameLoader
TranslationMapCache.size=50
TranslationMapCache.class=*.util.cache.TranslationMapLoader
eDICodesCache.size=50
eDICodesCache.class=*.util.cache.eDICodesLoader
SchemaCache.size=10
SchemaCache.class=*.util.cache.SchemaLoader
WebTemplateCache.size=10
WebTemplateCache.class=*.util.cache.WebTemplateLoader
SecurityManagerCache.size=10
SecurityManagerCache.class=*.util.cache.SecurityManagerLoader
ListsCache.size=100
ListsCache.class=*.util.cache.ListsCacheLoader
UserCache.size=100
UserCache.class=*.util.cache.UserLoader
GroupCache.size=100
GroupCache.class=*.util.cache.GroupLoader
PermissionCache.size=2000
PermissionCache.class=*.util.cache.PermissionLoader
CodeListCache.size=10
CodeListCache.class=*.util.cache.CodeListLoader
SIenvelopeCache.size=250
SIenvelopeCache.class=*.util.cache.SIenvelopeLoader
PwdPolicyCache.size=10
PwdPolicyCache.class=*.util.cache.PwdPolicyLoader
ReportTemplateCache.size=10
ReportTemplateCache.class=*.util.cache.ReportTemplateLoader
ReportConfigCache.size=10
ReportConfigCache.class=*.util.cache.ReportConfigLoader
ContractCache.size=100
ContractCache.class=*.util.cache.ContractLoader
AFTCommunityentityIDCache.size=100
AFTCommunityentityIDCache.class=*.util.cache.AFTCommunityentityIDLoader
#
# TP Profile cache
#
ProfileCache.size=10
ProfileCache.class=*.util.cache.ProfileLoader
ProfileNameCache.size=10
ProfileNameCache.class=*.util.cache.ProfileNameLoader
entityNameCache.size=10
entityNameCache.class=*.util.cache.entityNameLoader
entityIDCache.size=10
entityIDCache.class=*.util.cache.entityIDLoader
PackageNameCache.size=10
PackageNameCache.class=*.util.cache.PackageNameLoader
#
# PrivateKeyInfo cache caches PrivateKeyInfo Object, key will be decrypted when 
needed
#
SYSTEM_CERTIFICATE_INFOS.size=5
SYSTEM_CERTIFICATE_INFOS.class=*.util.cache.PrivateKeyInfoLoader
```

```
# TrustedCertificateInfo object cache
#
TRUSTED_CERTIFICATE_INFOS.size=5
TRUSTED_CERTIFICATE_INFOS.class=*.util.cache.TrustedCertificateLoader
#
# Certificate and TrustedCertCache cache cache keys.
#
#CertificateCache.size=10
#CertificateCache.class=*.util.cache.CertificateLoader
#TrustedCertCache.size=10
#TrustedCertCache.class=*.util.cache.TrustedCertLoader
CRLInfoCache.size=50
CRLInfoCache.class=*.util.cache.CRLInfoLoader
#
# DB query cache
#
dbCache.size=100
dbCache.class=*.util.cache.DBCacheLoader
#Change Detection Loader to cache the actions and classifiers in 
ChangeDetectionLoader object
ChangeDetectionCache.size=100
ChangeDetectionCache.class=*.datastore.messageprep.changedetectionload.ChangeDetecti
onLoader
#
# SII cache for callable engine
#
serviceInfoCache.size=100
serviceInfoCache.class=*.util.cache.ServiceInfoLoader
#
# Service Group cache for callable engine
#
serviceGroupCache.size=100
serviceGroupCache.class=*.util.cache.ServiceGroupLoader
#Cache for New WSDL Checkin Functionality
WSDL CHECKIN CACHE.size=100
WSDL_CHECKIN_CACHE.class=*.services.soa.dynamicservice.wsdl.WSDLCacheLoader
#Cache for Security Token Functionality
SecurityTokenCache.size=10
SecurityTokenCache.class=*.util.cache.SecurityTokenLoader
```
### <span id="page-31-0"></span>**cdinterop-spoe-auth.properties**

The cdinterop-spoe-auth.properties file describes settings for configuring Secure Point-of-Entry (SPOE) for use with the Connect:Direct Server adapter. SPOE is a security mechanism for maintaining the privacy of sensitive user account information. Privacy is maintained by associating a pseudo-account with an authentic one. Remote Connect:Direct trading partners establish sessions using pseudo-accounts rather than authentic ones. In this way, sensitive user account information remains private. The cdinterop-spoe-auth.properties file controls SPOE functionality for inbound requests from remote Connect:Direct PNODEs.

The cdinterop-spoe-auth.properties file can be modified while Gentran Integration Suite is running.

### <span id="page-31-1"></span>**Configuration Settings**

The following table describes properties used to configure the cdinterop-spoe-auth.properties file in Gentran Integration Suite:

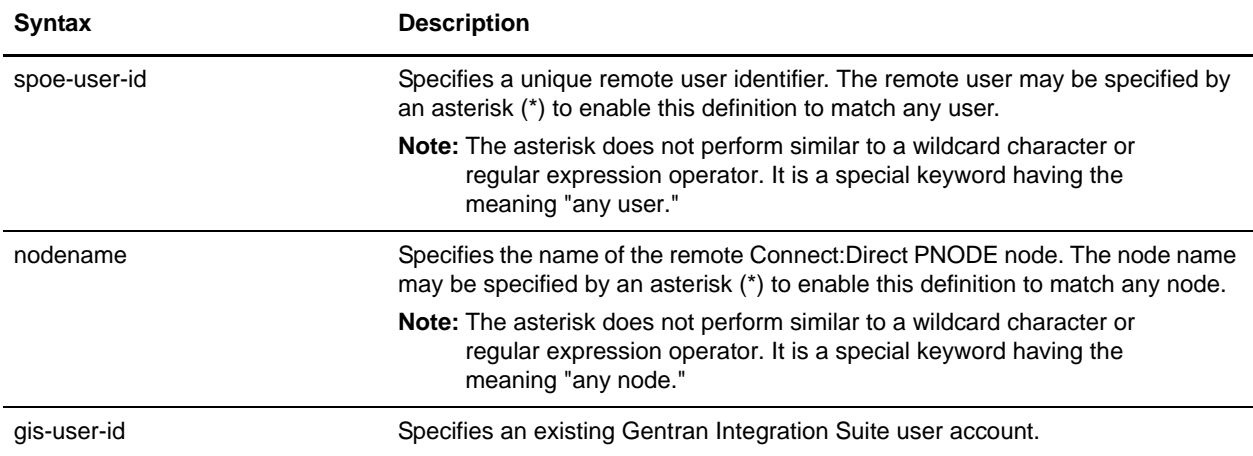

Each entry associates a SPOE username and remote Connect:Direct node name with a Gentran Integration Suite user account.

Each entry in the file consists of a single line of the form:

spoe-user-id@nodename=gis-user-id

The @ joins the user identifier with the node name to form the SPOE remote user identifier. No space is permitted either before or after it.

The = associates the SPOE remote user identifier with the Gentran Integration Suite user account. No space is permitted either before or after it.

### <span id="page-31-2"></span>**Adding, Modifying and Deleting SPOE User Accounts**

SPOE user accounts may be added, modified and/or deleted while Gentran Integration Suite is running. Changes take effect a few seconds following the change committal step.

To change the cdinterop-spoe-auth.properties file:

- 1. Make a copy of the cdinterop-spoe-auth.properties file.
	- \$ cd <install\_dir>/properties
	- \$ cp cdinterop-spoe-auth.properties

cdinterop-spoe-auth.properties.copy

- 2. Use a text editor to make the desired changes to the .copy file \$ vi cdinterop-spoe-auth.properties.copy.
- 3. Save the file.
- 4. Commit the changes:
	- \$ cd <install\_dir>/properties

\$ cp cdinterop-spoe-auth.properties.copy

cdinterop-spoe-auth.properties

#### <span id="page-32-0"></span>**Deleting Gentran Integration Suite User Accounts**

- 1. Delete all SPOE User Accounts referencing the Gentran Integration Suite User using the steps outlined in Adding, Modifying and Deleting SPOE Users.
- 2. Delete the Gentran Integration Suite User Account.

#### <span id="page-32-1"></span>**Examples**

A remote user id 'user1' is mapped to the gis 'user2' account:

```
user1@cd.logistics=user2
```
Any remote id from the cd.chicago node is mapped to the gis account 'chicago':

```
*@cd.chicago=chicago
```
The remote id 'anonymous' from the \*any\* node is mapped to the Gentran Integration Suite 'anonymous' account:

anonymous@\*=anonymous

Any remote id from the \*any\* node is mapped to the Gentran Integration Suite 'guest' account:

\*@\*=guest

#### <span id="page-32-2"></span>**Sample File**

```
#----------------------------------------------------------------------
# cdinterop-spoe-auth property file
#----------------------------------------------------------------------
# Each entry can be specified in one of four ways and in any order:
# address-form: <userid>@<nodename> 
# Where <userid> and <nodename> are specified. Here a match 
# occurs only if the username and nodename from the request
```
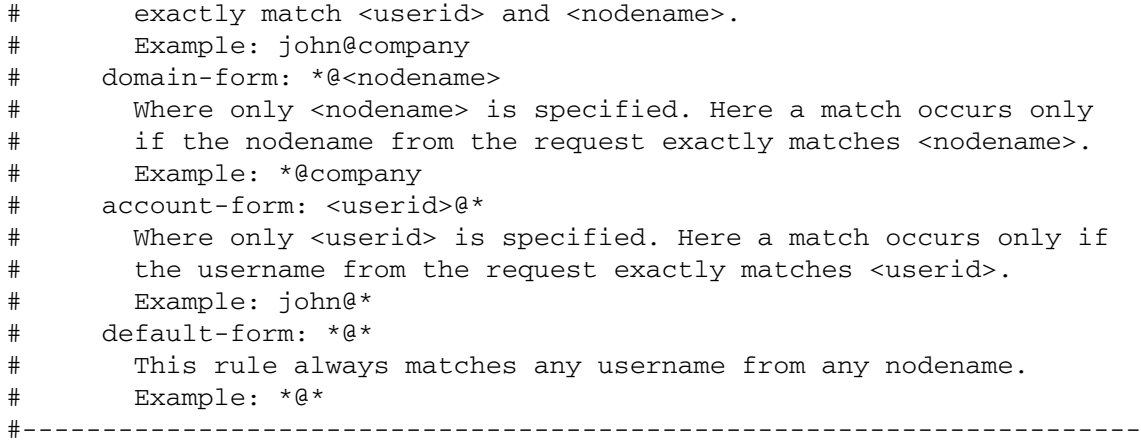

### <span id="page-34-0"></span>**cdinterop-spoe-policy.properties**

The cdinterop-spoe-policy.properties file describes settings for configuring the Secure Point-of-Entry (SPOE) for use with the Connect:Direct Server adapter. SPOE is a security mechanism for maintaining the privacy of sensitive user account information. Privacy is maintained by associating a pseudo-account with an authentic one. Remote Connect:Direct trading partners establish sessions using pseudo-accounts rather than authentic ones. In this way, sensitive user account information remains private. The cdinterop-spoe-policy.properties file controls SPOE functionality for inbound requests from remote Connect:Direct PNODEs.

SPOE policy can be modified while Gentran Integration Suite is running.

### <span id="page-34-1"></span>**Configuration Settings**

The following table describes properties used to configure the cdinterop-spoe-policy.properties file in Gentran Integration Suite:

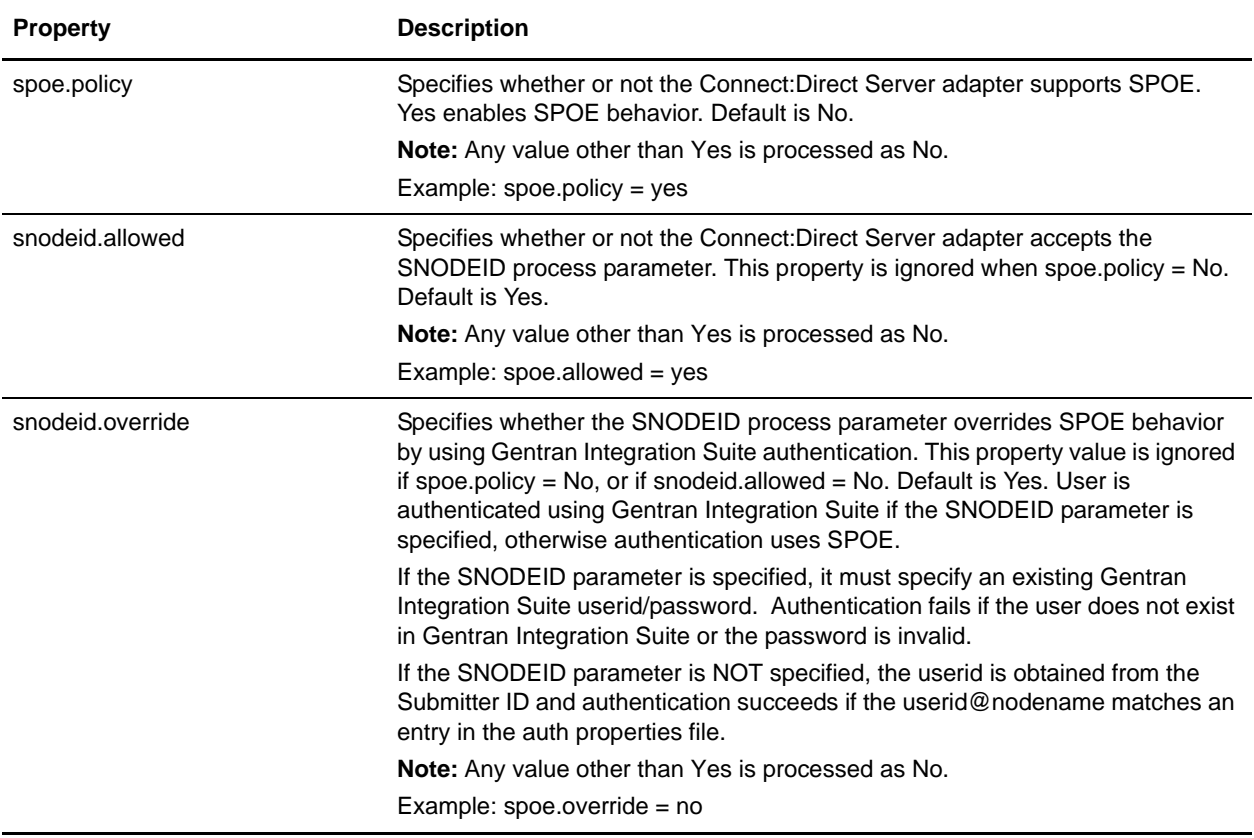

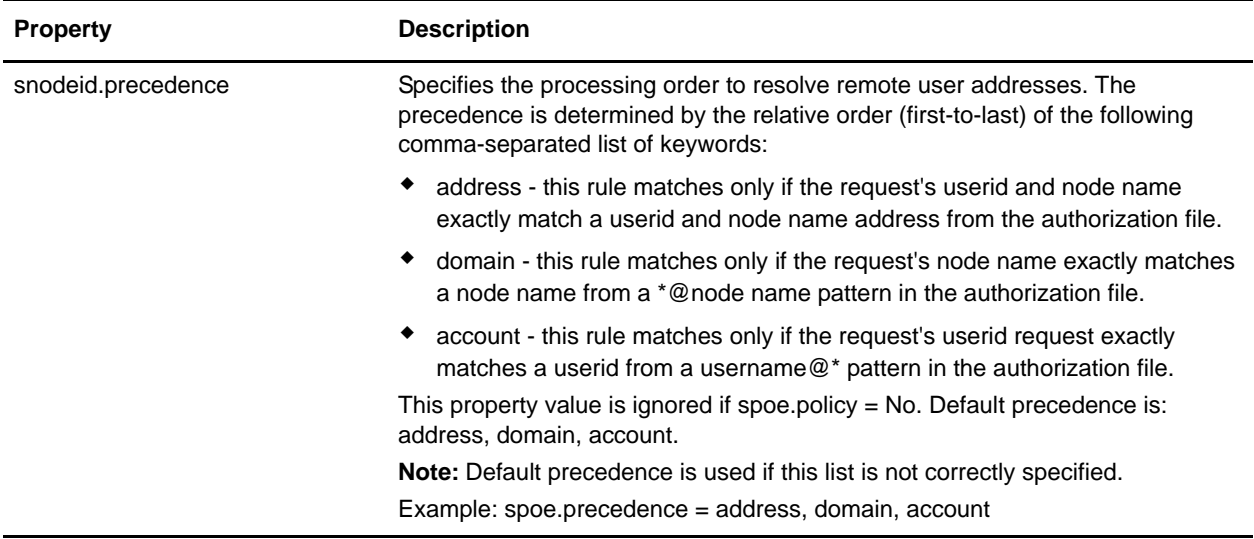

### <span id="page-35-0"></span>**Modifying SPOE Policy**

SPOE policy may be modified while Gentran Integration Suite is running. Changes take effect a few seconds following the change committal step.

1. Make a copy of the SPOE Policy property file:

\$ cd <install\_dir>/properties

\$ cp cdinterop-spoe-policy.properties

cdinterop-spoe-policy.properties.copy

2. Use a text editor to make the desired changes to .copy the file:

\$ vi cdinterop-spoe-policy.properties.copy

- 3. Save the file.
- 4. Commit the changes:

\$ cd <install\_dir>/properties

\$ cp cdinterop-spoe-policy.properties.copy

cdinterop-spoe-policy.properties

#### <span id="page-35-1"></span>**Sample File**

```
#----------------------------------------------------------------------
# cdinterop-spoe-policy property file
#----------------------------------------------------------------------
# spoe.policy
# Controls whether or not the C:D server adapter authenticates
# requests from a remote C:D PNODE using GIS authentication or
# Connect:Direct Single-Point-of-Entry authentication.
# yes - all submitter user ids are translated to GIS user ids
# no - spoe not used.
```
# Default is no (any value other than "yes" is processed as "no") # Uncomment the following line to enable SPOE authentication in the # C:D server adapter. # spoe.policy=yes # snodeid.allowed # Controls whether or not a submitted process may specify the SNODEID # Connect:Direct process parameter when using SPOE authentication # yes - the SNODEID process parameter is accepted from a remote pnode # no - the SNODEID process parameter is disallowed from a remote pnode # Default is yes (any other value is processed as "no") # Restriction: only valid when spoe.policy=yes # If spoe.policy=yes # then uncomment the following line to deny the SNODEID process parameter. # snodeid.allowed=no # snodeid.override Specifies whether or not to override SPOE authentication with the # credentials supplied in the SNODEID Connect:Direct process parameter. # yes - the userid/password (supplied by the SNODEID process parameter) # will be authenticated using GIS authentication. # no - the userid supplied (supplied by the SNODEID process parameter) # and remote nodename will be authenticated using SPOE # Default is no (any value other than "yes" is processed as "no") # Restriction: only valid when spoe.policy=yes and snodeid.allowed is set to yes. # If spoe.policy=yes and snodeid.allowed=yes # then uncomment the following line to override SPOE authentication. # snodeid.override=yes # spoe.precedence # Specifies the processing order to resolve remote user addresses. # Entries in the cdinterop-spoe-auth file can be specified in one four # ways: # address-form: <userid>@<nodename> # Where <userid> and <nodename> are specified. Here a match occurs only # if the username and nodename from the request exactly match <userid> # and <nodename>. # domain-form: \*@<nodename> # Where only <nodename> is specified. Here a match occurs only if the # nodename from the request exactly matches <nodename>. # account-form: <userid>@\* # Where only <userid> is specified. Here a match occurs only if the # username from the request exactly matches <userid>. # default-form: \*@\* # This rule always matches any username from any nodename. # spoe.precedence allows the security administrator to control the order # that processing follows in order to resolve the remote-to-local id. # The default search processing is to first attempt to match by: # address, and if not found, then by # domain, and if still not found, then if by # account and if still not found, then by # the default rule if one exists.

# Default processing order is: address, account, domain

- # If spoe.policy=yes and (snodeid.allowed=no or snodeid.override=no)
- # then uncomment the following line to override the default processing # order with a new one.
- # spoe.precedence=address, account, domain

## **cdsp.properties**

The cdsp.properties file describes the properties that can be added for the Sterling Secure Proxy Connect Direct adapter.

The properties in this file are for Sterling Internal use only and should not be updated.

### **Configuration Settings**

The following table describes properties used to configure the cdsp.properties file in Gentran Integration Suite:

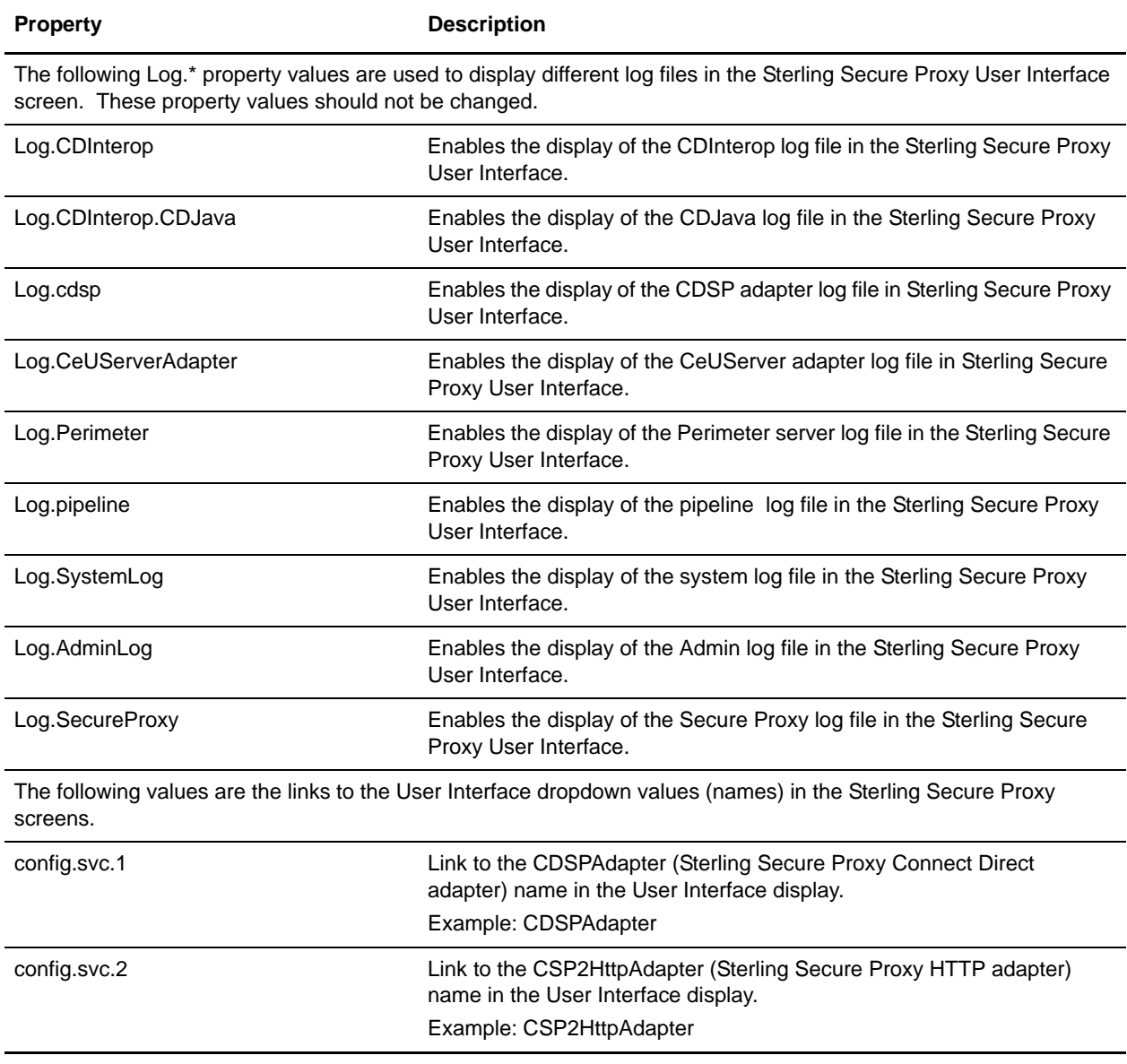

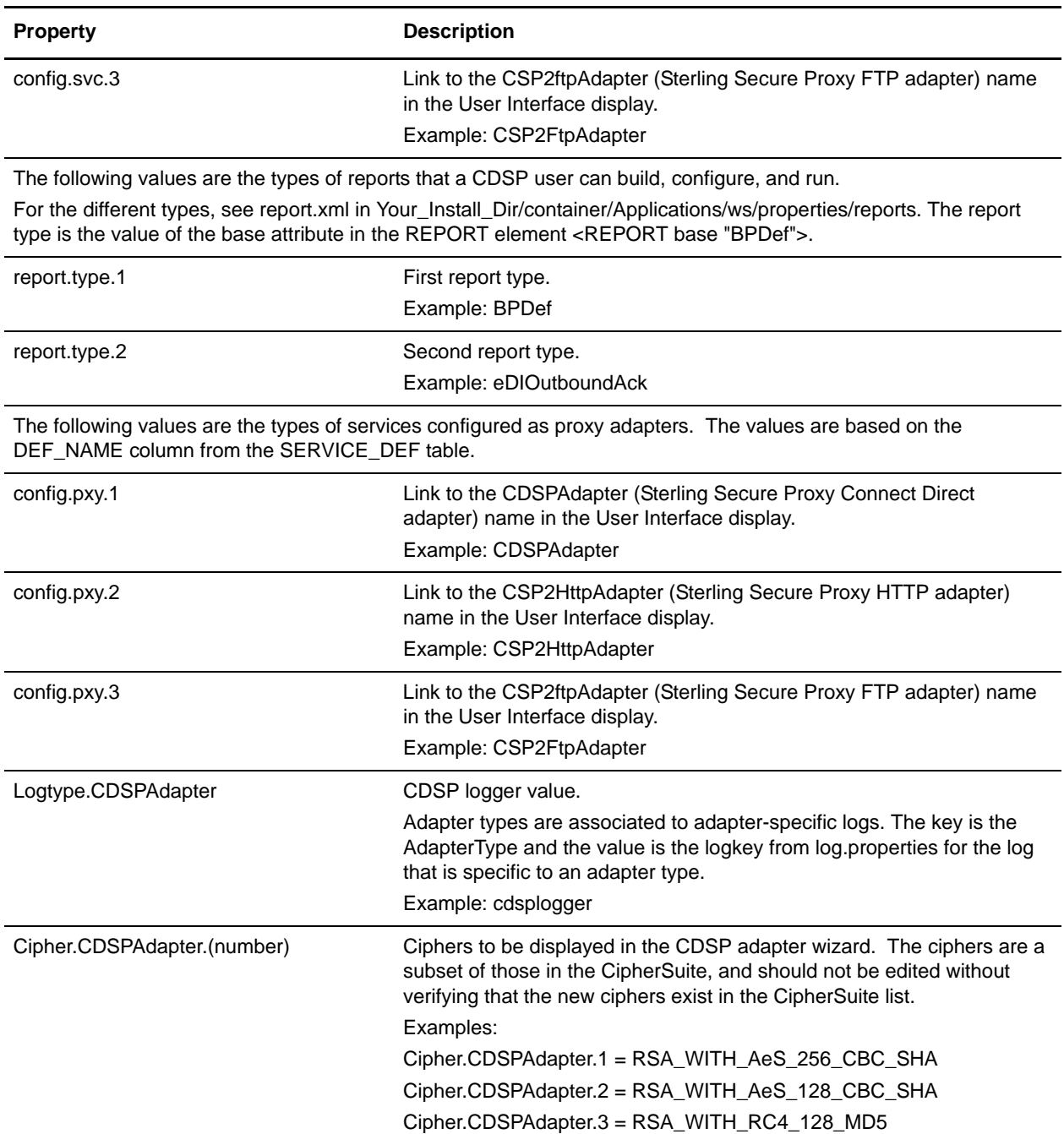

#### **Example**

```
#model 
#CDSP|nodename|Trusted=pathname
#CDSP|nodename|Keycert=pathname
#CDSP|nodename|Passphrase=pw
#
#CDSP|nodename|<cert20bytes>=address port
#
```
CDSP|Version=0.0.1

```
# specify logs to display in the user interface.
# see log.properties for the list of all logs
# the key used is the displayname value from log.properties
# the value is not checked I just put display here
# as a marker value. code only checks for keys that
# contain "Log."
Log.CDInterop=display
Log.CDInterop.CDJava=display
Log.cdsp=display
Log.CeUServerAdapter=display
Log.Perimeter=display
Log.pipeline=display
Log.SystemLog=display
Log.AdminLog=display
Log.SecureProxy=display
# the types of services a cdsp user is allowed to
# configure. based on the DEF_NAME column from
# the SERVICE_DEF table.
config.svc.1 = CDSPAdapter
config.svc.2 = CSP2HttpAdapter
config.svc.3 = CSP2FtpAdapter
#config.svc.2 = CDAdapter
# specify the types of reports that a cdsp user
# can build configure and run.
# see report.xml (found in 
Your_Install_Dir/container/Applications/ws/properties/reports)
# for the different types.
# the report type is the value of the base attribute
# in the REPORT element
# <REPORT base="BPDef">
report.type.1 = BPDef
report.type.2 = eDIOutboundAck
# the types of services configured as proxy
# adapters. Based on the DEF_NAME column from
# the SERVICE_DEF table.
config.pxy.1 = CDSPAdapter
config.pxy.2 = CSP2HttpAdapter
config.pxy.3 = CSP2FtpAdapter
# associate adapter types to adapter specific logs associated with them.
# the key is the AdapterType, the value is the logkey from log.properties
# for the log that is specific to an adapter type
# currently only the CDSPAdapter type has a specific log it writes to
# and that is the cdsplogger.
Logtype.CDSPAdapter = cdsplogger
```

```
# Ciphers to be displayed in the CDSP Adapter wizard. The ciphers are a subset
# of those in the CipherSuite, and should not be edited without verifying that the
# new ciphers exist in the CipherSuite list.
Cipher.CDSPAdapter.1 = RSA_WITH_AeS_256_CBC_SHA
Cipher.CDSPAdapter.2 = RSA_WITH_AeS_128_CBC_SHA
Cipher.CDSPAdapter.3 = RSA_WITH_RC4_128_MD5
Cipher.CDSPAdapter.4 = RSA_WITH_RC4_128_SHA
Cipher.CDSPAdapter.5 = RSA_WITH_3DES_EDE_CBC_SHA
Cipher.CDSPAdapter.6 = RSA_WITH_DES_CBC_SHA
Cipher.CDSPAdapter.7 = RSA_EXPORT_WITH_RC4_40_MD5
Cipher.CDSPAdapter.8 = RSA_EXPORT_WITH_DES40_CBC_SHA
Cipher.CDSPAdapter.9 = RSA_WITH_NULL_MD5
```

```
# csp variable definitions for step injection symbolic substitution
# 
#xxxxxxxxxxxx|varnam=<processcode>|#document|session|connection|nodeName|pnodeName|c
ontent
# where processcode is: 0 or absent - do nothing
# 1 - replace blanks with underscores
# 2 - remove path info from dsn
                          3 - trim blanks
#CDSP|variable|%DUTY.cdNodeName%=sysda
CDSP|variable|%DUTY.*%=3390
CDSP|variable|%SNODE%=|#document|session|protocol|snodeToProxy|FM70|LNAM|content
CDSP|variable|%PNODE%=|#document|session|connection|nodeName|pnodeName|content
CDSP|variable|%PNODECERTIFICATE%=|#document|session|connection|security|pnodeCertifi
cate|content
CDSP|variable|%SNODECERTIFICATE%=|#document|session|connection|security|snodeCertifi
cate|content
CDSP|variable|%STEPCOMPLETE%=1|#document|session|protocol|snodeToProxy|CTR|CCDT|cont
ent
CDSP|variable|%STEPSTART%=1|#document|session|protocol|snodeToProxy|CTR|CSDT|content
CDSP|variable|%DESTFILE%=2|#document|session|protocol|snodeToProxy|CTR|DDSN|content
CDSP|variable|%PNUM%=3|#document|session|protocol|snodeToProxy|FM72|PID|content
CDSP|variable|%SOURCEFILE%=2|#document|session|protocol|snodeToProxy|CTR|SDSN|conten
\ddot{}CDSP|variable|%STEPNAME%=|#document|session|protocol|snodeToProxy|CTR|STPN|content
CDSP|variable|%STEPMSG%=|#document|session|protocol|snodeToProxy|CTR|TMSG|content
CDSP|variable|%DESTUID%=|#document|session|protocol|snodeToProxy|FM72|DUID|content
CDSP|variable|%ORIGINUID%=|#document|session|protocol|snodeToProxy|FM72|OUID|content
CDSP|variable|%PNAME%=|#document|session|protocol|snodeToProxy|FM72|PNAM|content
CDSP|variable|%STEPCOMPLETE%1=1|#document|session|protocol|snodeToProxy|RUNT|TDGS|co
ntent
```
CDSP|variable|%STEPSTART%1=1|#document|session|protocol|snodeToProxy|RUNT|TDSB|conte nt

CDSP|variable|%STEPMSG%1=|#document|session|protocol|snodeToProxy|RUNT|TMSG|content

CDSP|variable|%STEPCOMPLETE%2=1|#document|session|protocol|snodeToProxy|RUNJ|TDGS|co ntent

CDSP|variable|%STEPSTART%2=1|#document|session|protocol|snodeToProxy|RUNJ|TDSB|conte nt CDSP|variable|%STEPMSG%2=|#document|session|protocol|snodeToProxy|RUNJ|TMSG|content

CDSP|variable|%STEPCOMPLETE%3=1|#document|session|protocol|snodeToProxy|SUBM|TDGS|co ntent CDSP|variable|%STEPSTART%3=1|#document|session|protocol|snodeToProxy|SUBM|TDSB|conte nt CDSP|variable|%STEPMSG%3=|#document|session|protocol|snodeToProxy|SUBM|TMSG|content

## **deployment.properties**

The deployment.properties file is used to handle the deployment of Gentran Integration Suite to the application server or cluster. Contact Sterling Commerce Customer Support for assistance.

## **Configuration Settings**

The following table describes properties used to configure the deployment.properties file in Gentran Integration Suite. Each property is required for WebSphere,WebLogic, and/or JBoss.

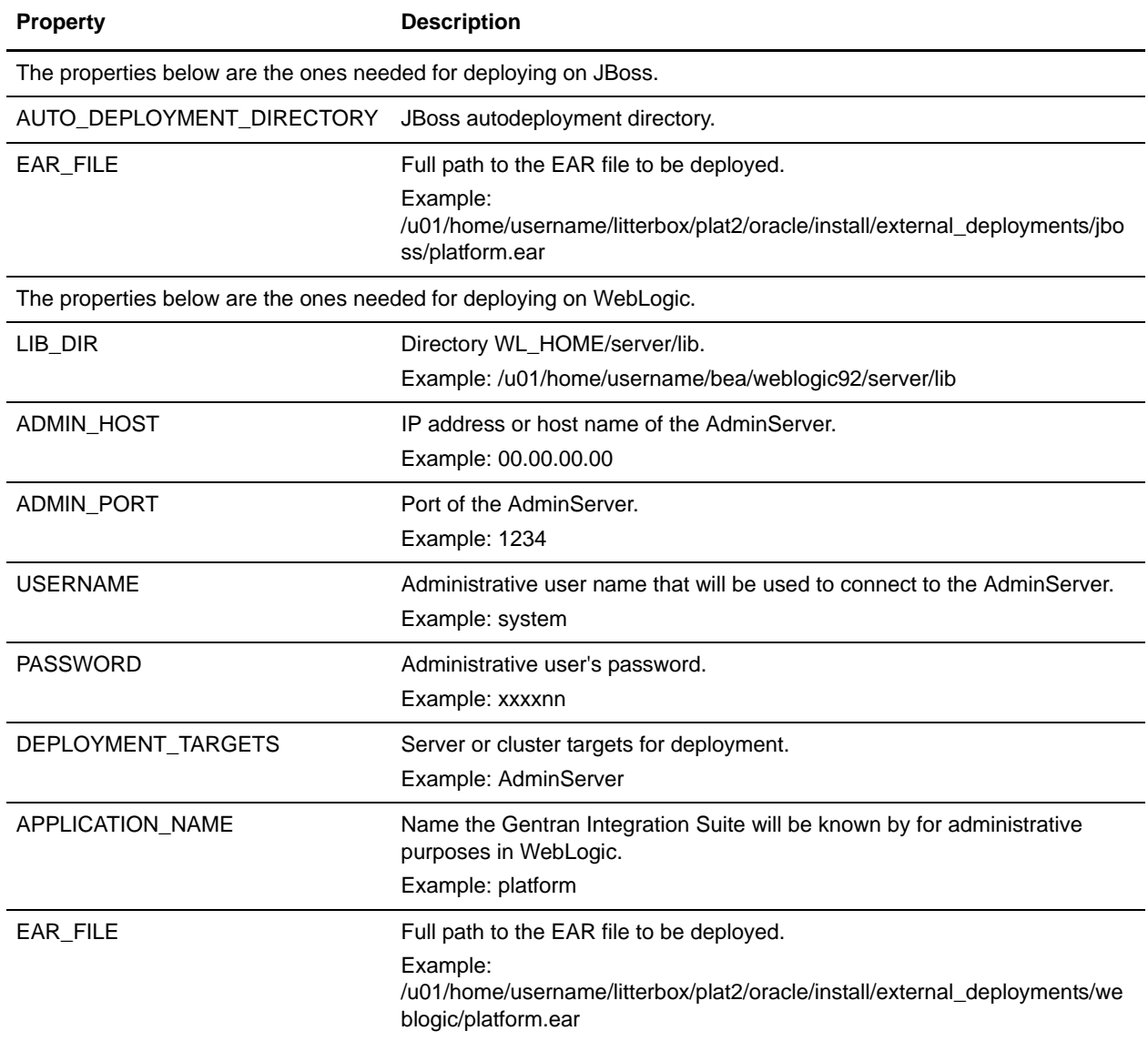

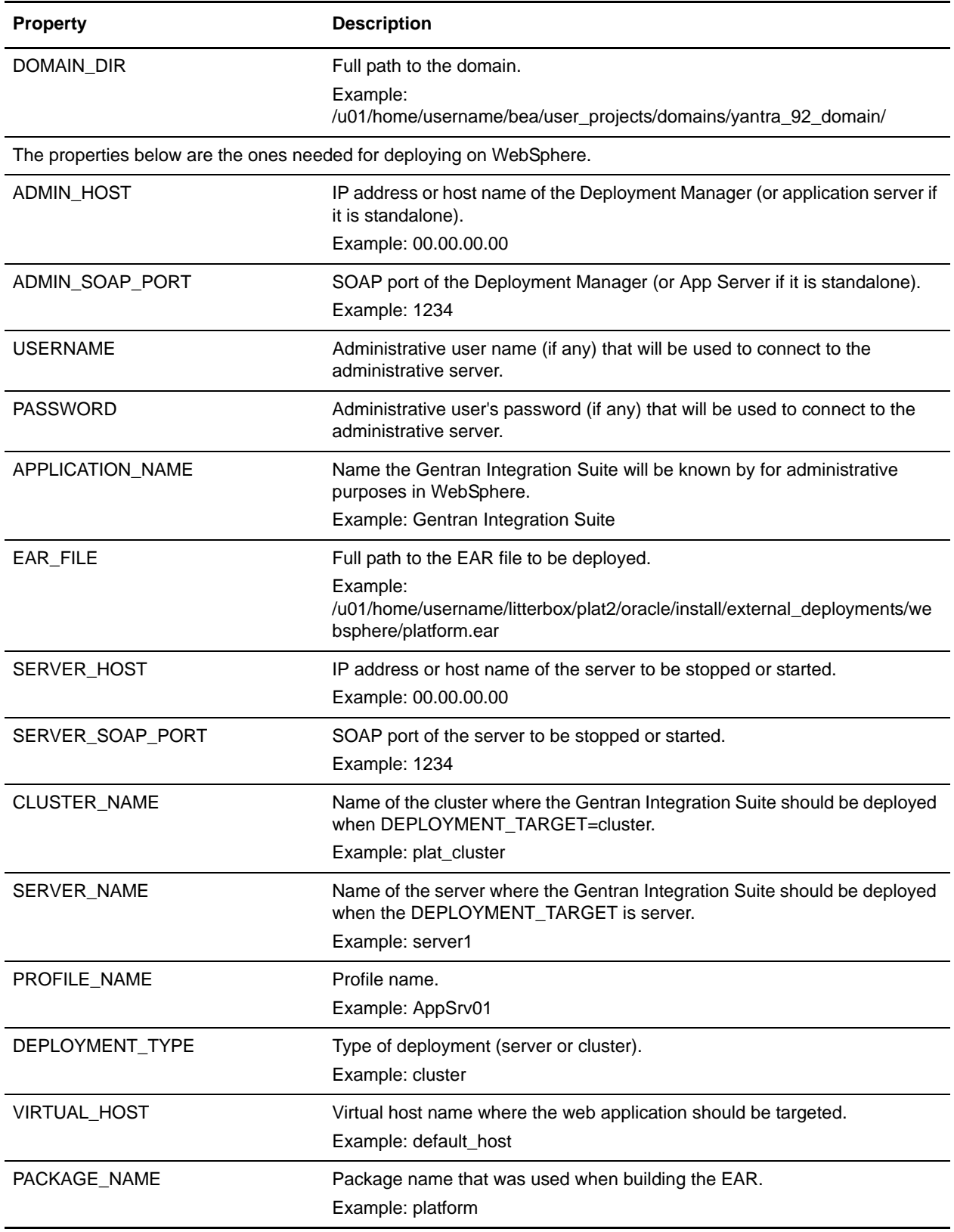

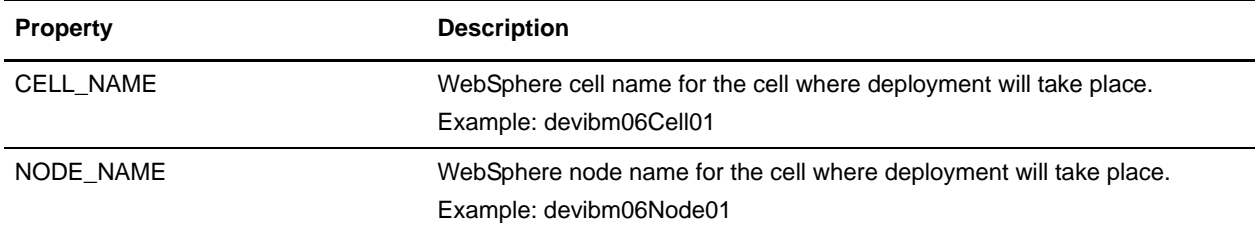

**Example** ################################################################### # This file contains the properties needed to deploy the # platform ear on weblogic, websphere, and jboss # Modify this file before running the deployEAR buildscripts. ################################################################### ####################################################################### ## # The properties below are the ones needed for deploying on jboss ####################################################################### # The jboss autodeployment directory. #AUTO\_DEPLOYMENT\_DIRECTORY=.... # The full path the ear file to be deployed. #EAR\_FILE=/u01/home/username/litterbox/plat2/oracle/install/external\_deployments/jbo ss/platform.ear ####################################################################### ## # The properties below are the ones needed for deploying on weblogic ####################################################################### # The directory WL\_HOME/server/lib #LIB\_DIR=/u01/home/username/bea/weblogic92/server/lib # The ip address or host name of the AdminServer #ADMIN\_HOST=00.00.00.00 # The port of the AdminServer #ADMIN\_PORT=1234 # The administrative username that will be used to connect to the AdminServer #USERNAME=system # The administartive user's password #PASSWORD=xxxxnn # The server or cluster targets for deployment #DEPLOYMENT\_TARGETS=AdminServer # The name the application will be known by for administrative purposes in weblogic #APPLICATION\_NAME=platform

# The full path the ear file to be deployed. #EAR\_FILE=/u01/home/username/litterbox/plat2/oracle/install/external\_deployments/web logic/platform.ear # The full path to the domain #DOMAIN\_DIR=/u01/home/username/bea/user\_projects/domains/yantra\_92\_domain/ ####################################################################### ## The properties below are the ones needed for deploying on websphere ####################################################################### # The ip address or host name of the Deployment Manager (or App Server if it is standalone) ADMIN\_HOST=00.00.00.00 # The SOAP port of the Deployment Manager (or App Server if it is standalone) ADMIN\_SOAP\_PORT=1234 # The administrative username if any that will be used to connect to the administrative server USERNAME= # The administrative user's password if any that will be used to connect to the administrative server PASSWORD= # The name the application will be known by for administrative purposes in websphere APPLICATION\_NAME=Platform # The full path the ear file to be deployed EAR\_FILE=/u01/home/username/litterbox/plat2/oracle/install/external\_deployments/webs phere/platform.ear # The ip address or host name of the server to be stopped or started SERVER\_HOST=00.00.00.00 # The SOAP port of the server to be stopped or started SERVER\_SOAP\_PORT=1234 # The name of the cluster where the application should be deployed when the DEPLOYMENT\_TARGET is cluster CLUSTER\_NAME=plat\_cluster # The name of the server where the application should be deployed when the DEPLOYMENT\_TARGET is server SERVER\_NAME=server1 # The profile name PROFILE\_NAME=AppSrv01 # The type of deployment... 'server' or 'cluster' DEPLOYMENT\_TYPE=cluster # The virtual host name where the web app should be targeted VIRTUAL\_HOST=default\_host

# The package name that was used when building the ear. PACKAGE\_NAME=platform

# The WebSphere cell name for the cell where deployment will take place. CELL\_NAME=devibm06Cell01

# The WebSphere node name for the cell where deployment will take place. NODE\_NAME=devibm06Node01

## **http.properties**

The http.properties file describes HTTP adapter properties.

This file should not be edited. Override property settings, if needed, using the customer\_overrides.properties file.

## **Configuration Settings**

The following table describes properties used to configure the http.properties file in Gentran Integration Suite:

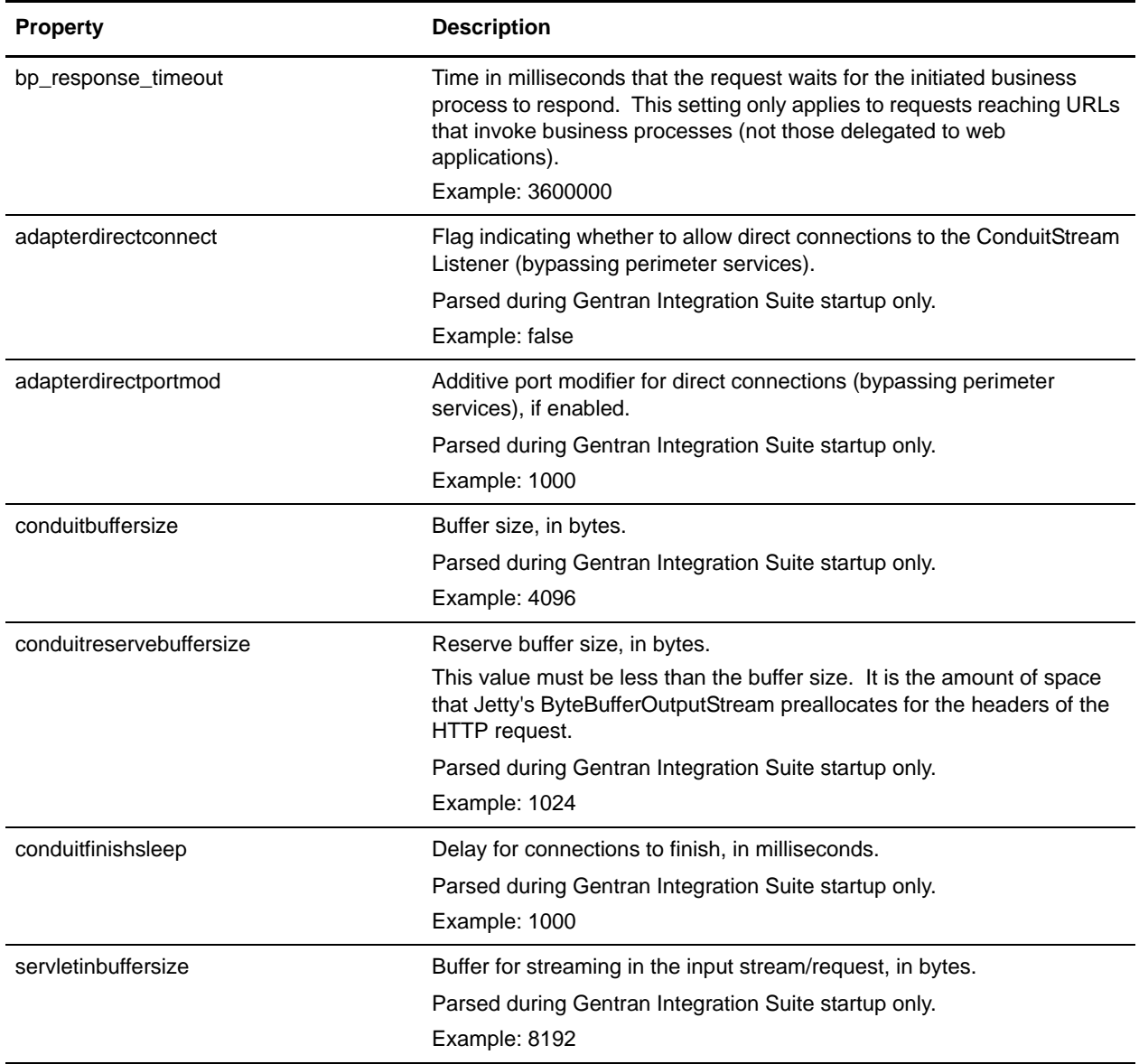

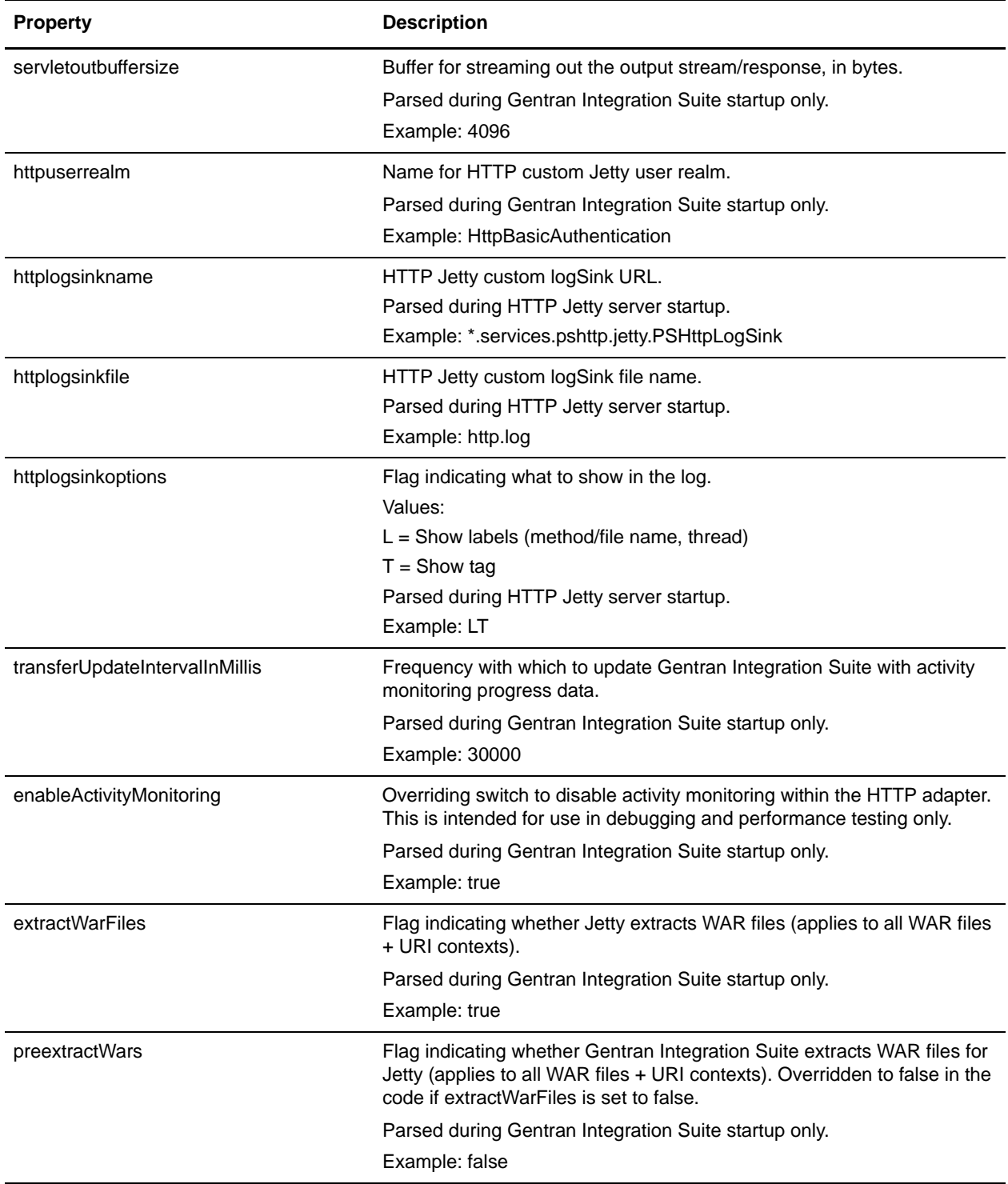

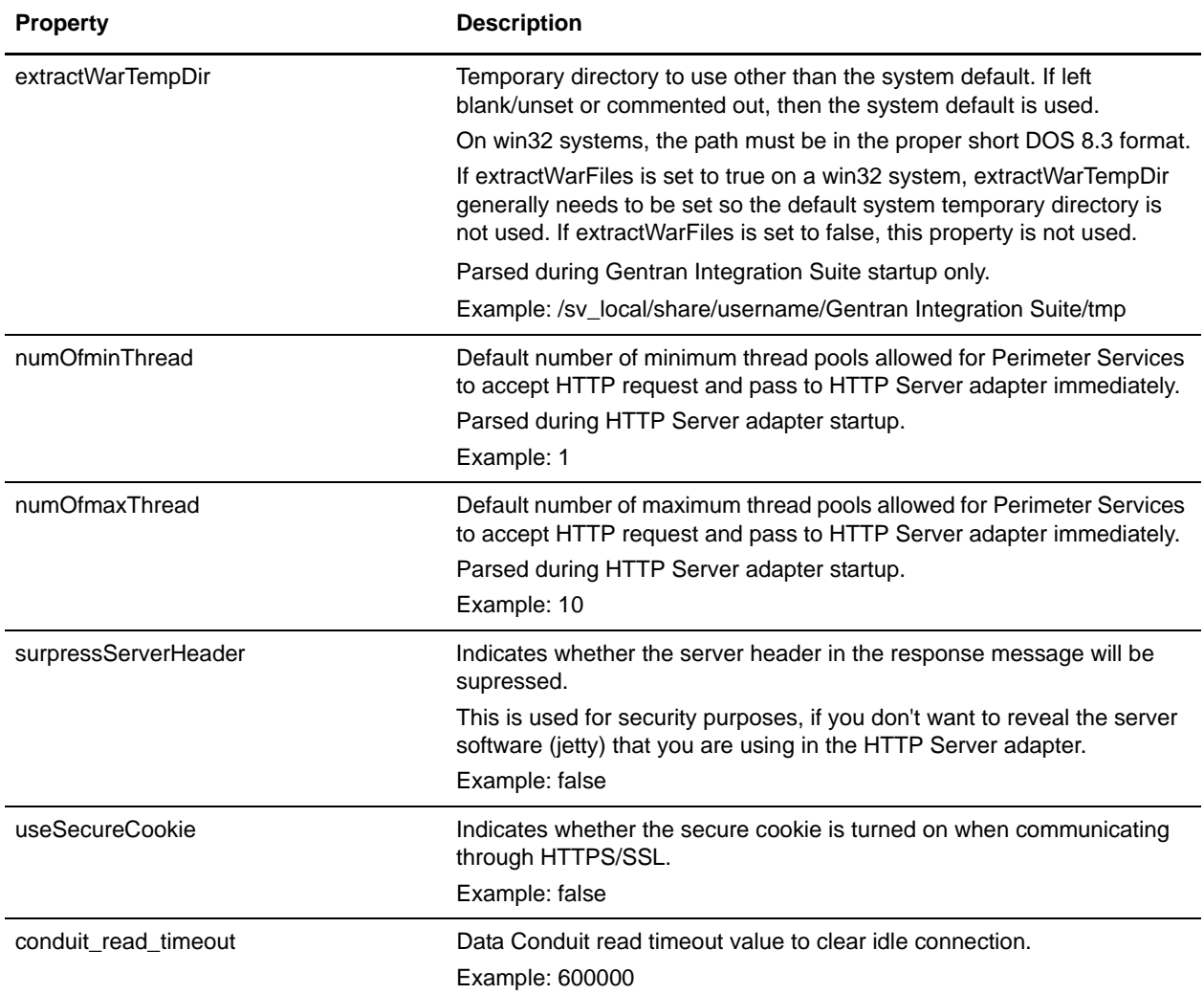

#### **Example**

- # HTTP Adapter properties.
- # PSHttpAdapterImpl The classpath used for the compilation of JSPs.
- # No classes are actually loaded from these jars during execution
- # (they are only loaded by the java compiler to compile generated

```
# Java sources).
```
- # The time in milliseconds for which the request will wait the
- # initiated BP to respond. This setting only applies to requests
- # reaching URLs that invoke BPs (not those delegate to
- # webapplications). This commented value is close to a year, much
- # longer than any HTTP connection will remain alive.
- # bp\_response\_timeout=31536000000
- # This value however is 1 hour.

```
bp_response_timeout=3600000
```
# PSHttpAdapterImpl - allow direct connections to the ConduitStream Listener (bypassing perimeter services) # Parsed during GIS startup only adapterdirectconnect=false # PSHttpAdapterImpl - the additive port modifier for direct connections (bypassing perimeter services), if enabled # Parsed during GIS startup only adapterdirectportmod=1000 # ConduitStreamListener - buffer size, in bytes # Parsed during GIS startup only conduitbuffersize=4096 # ConduitStreamListener - reserve buffer size, in bytes. # Note, this value must be less than the buffer size. It is the amount of space that Jetty's ByteBufferOutputStream # preallocates for the headers of the HTTP request. # Parsed during GIS startup only conduitreservebuffersize=1024 # ConduitStreamListener - delay for connections to finish, in ms # Parsed during GIS startup only conduitfinishsleep=1000 # PSHttpServletHandler - buffer for streaming in the input stream/request, in bytes # Parsed during GIS startup only servletinbuffersize=8192 # PSHttpServletHandler - buffer for streaming out the output stream/response, in bytes # Parsed during GIS startup only servletoutbuffersize=4096 # PSHttpUserRealm - Name for Http custom Jetty user realm # Parsed during GIS startup only httpuserrealm=HttpBasicAuthentication # PSHttpAdapterImpl - Properties for Http Jetty custom logSink. # The httplogsinkoptions specified what to show in the log: L - Show labels (method/file name, thread), T - Show tag # Parsed during Http Jetty server startup httplogsinkname=\*.services.pshttp.jetty.PSHttpLogSink httplogsinkfile=http.log httplogsinkoptions=LT # PSHttpServletHandler, ActivityMonitorRequestStream, ActivityMonitorResponseStream - # Frequency with which to update Gentran Integration Suite with activity monitoring progress data. # Parsed during GIS startup only transferUpdateIntervalInMillis=30000 # PSHttpServletHandler, ActivityMonitorRequestStream, ActivityMonitorResponseStream - # Overriding switch to disable activity monitoring within the http adapter. This

```
# is intended for use in debugging and performance testing only.
# Parsed during GIS startup only
enableActivityMonitoring=true
# PSHttpAdapterImpl - specify Jetty to extract WAR files or not (applies to all
# WAR files+URI contexts)
# Parsed during GIS startup only
extractWarFiles=true
# PSHttpAdapterImpl - specify if GIS is to extract WAR files for Jetty or not
# (applies to all WAR files+URI contexts). Overridden to false in the code if
# extractWarFiles is set to false
# Parsed during GIS startup only
preextractWars=false
# PSHttpAdapterImpl - specify a temporary directory to use other than the
# system default. If left blank/unset or commented out, then the system
# default is used.
# NOTE: on win32 systems, the path must be in proper short DOS 8.3 format.
# Additionally, if extractWarFiles is set to true on a win32 system, the
# extractWarTempDir generally needs to be set so the default system temp
# dir is not used. finally, if extractWarFiles is set to false, this
# property is not used.
# Parsed during GIS startup only
extractWarTempDir=/sv_local/share/username/Gentran Integration SuiteinstallDir/tmp
# The default number of minimum/maximum thread pool allowed for Perimeter Services to
# accept Http request and pass to Http Server Adapter at once.
# Parsed during Http Server adapter startup
numOfminThread = 1
numOfmaxThread = 10
# NoAppServer - when this flag is true, the "Server" header in response message will 
be surpressed
surpressServerHeader=false
# PSHttpAdapterImpl - when this flag is true, the secure cookie is turned on when 
communicating through HTTPS/SSL
useSecureCookie=false
# Data Conduit read timeout value to clear idle connection - used by 
ConduitStreamListener
```

```
conduit_read_timeout=600000
```
## **jdbc.properties**

The jdbc.properties file describes database resources used by Gentran Integration Suite. It also contains numerous queries used by the system when accessing a particular database.

The jdbc\_customer.properties file has the same settings as the jdbc.properties file. To create a pool in your jdbc\_customer.properties.in file, copy a pool from jdbc.properties.in to use as a template. This allows you to separate your customized database pool information (in jdbc\_customer.properties) from the pool information provided by Sterling Commerce (in jdbc.properties). This arrangment has the following benefits:

- ✦ During an upgrade, you can copy your jdbc\_customer.properties.in file instead of cutting and pasting your changes out of jdbc.properties.
- ✦ Gentran Integration Suite can make changes to the jdbc.properties file during a patch (if necessary) without changing a database pool that you added.

The jdbc.properties file should not be edited. Override property settings, if needed, using the customer\_overrides.properties file.

## **Configuration Settings**

The following table describes properties used to configure the jdbc.properties file in Gentran Integration Suite:

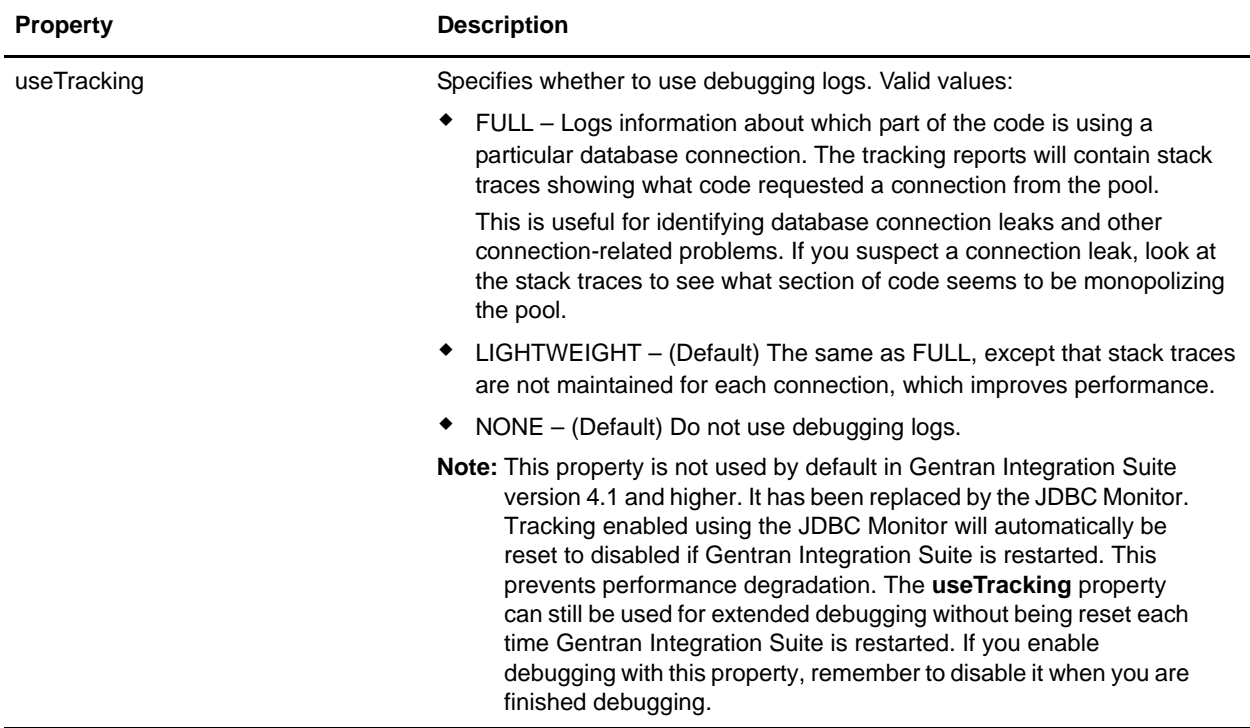

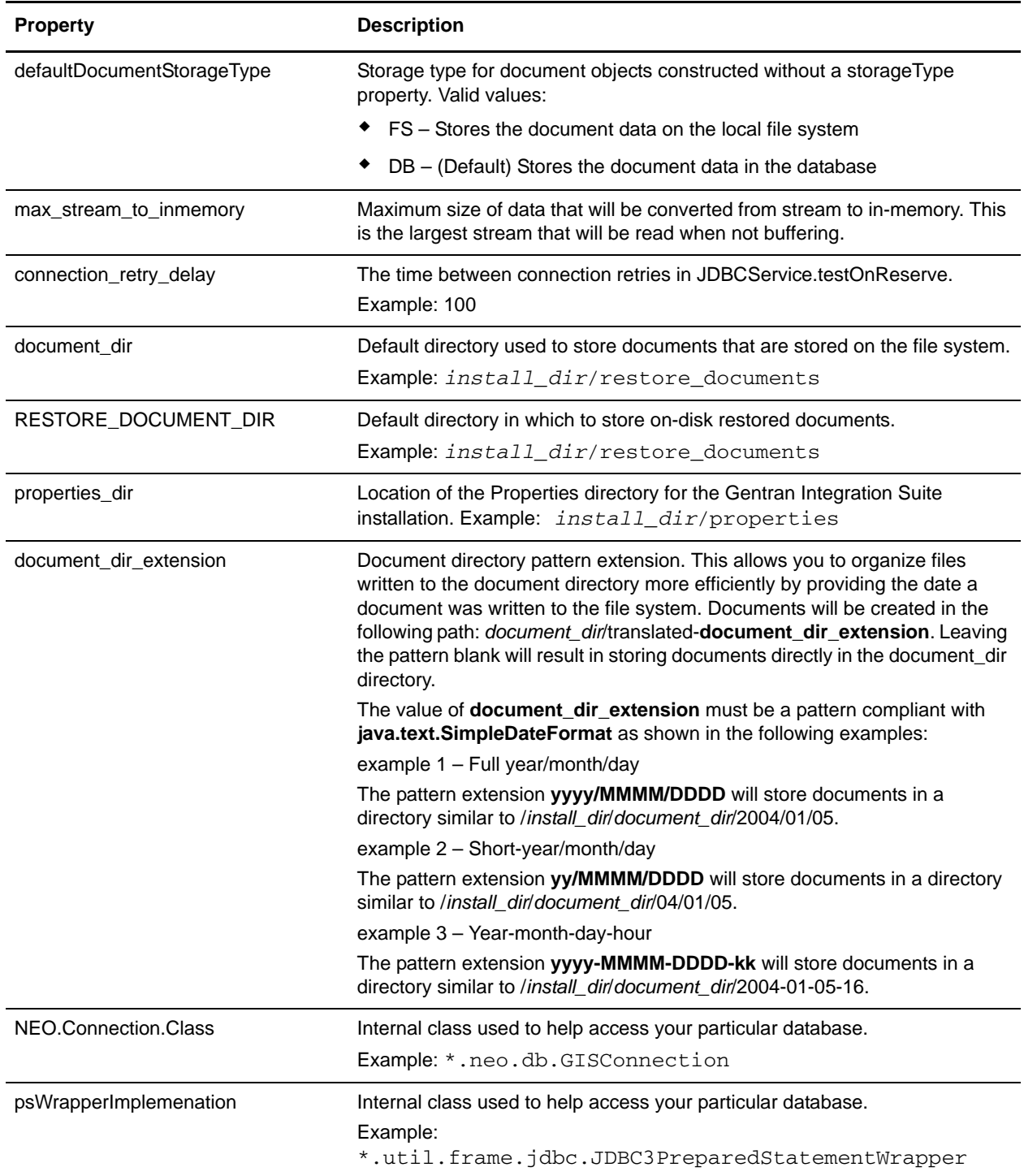

The following properties relate to particular databases (as specified by *databasePool*). You can disable properties for a particular database by adding the following line to the customer\_overrides.properties file:

*databasePool*.disabled=true

**Note:** If invalid data (like ABC or 13.45) is entered in a pool setting, the setting uses its default value.

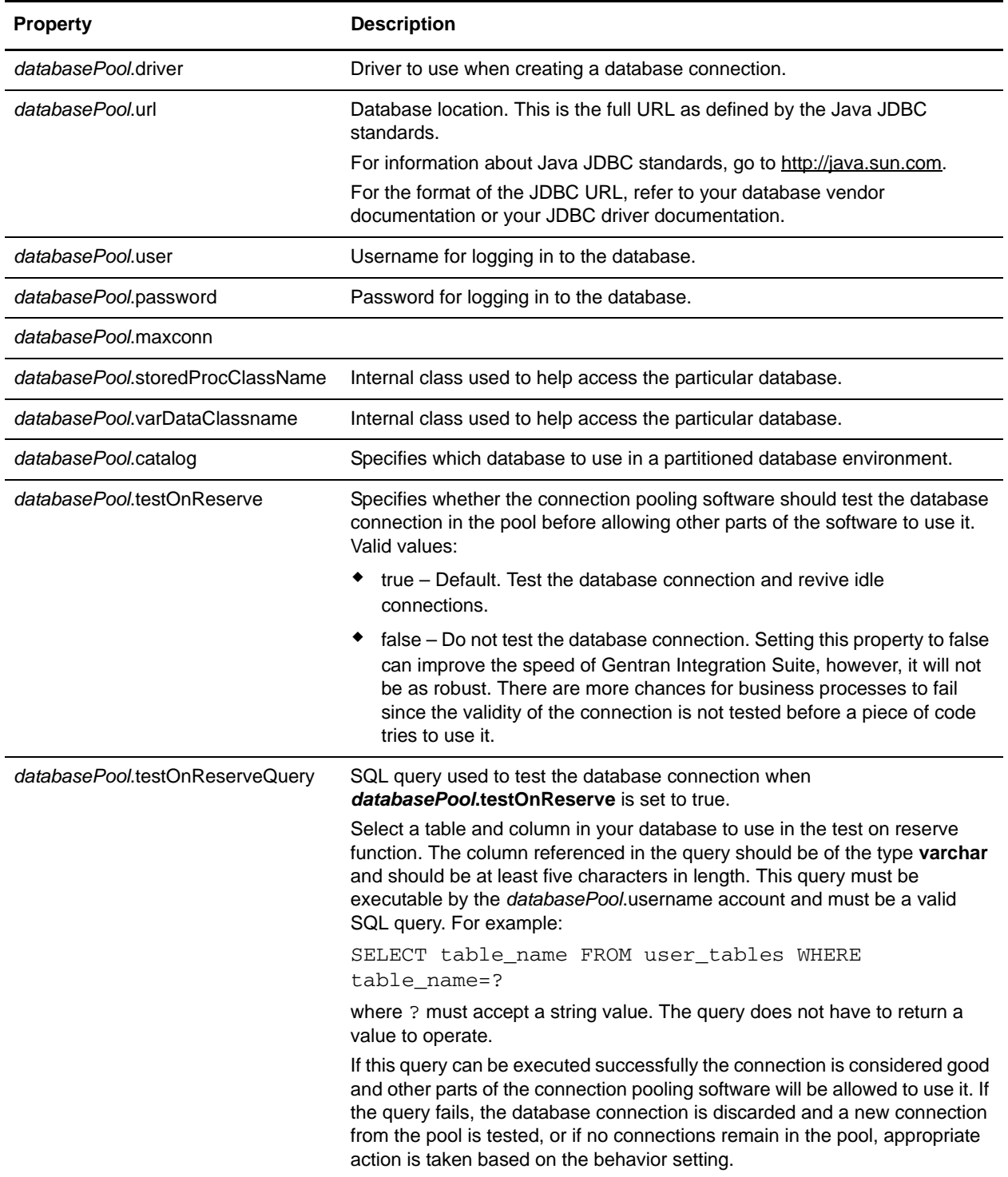

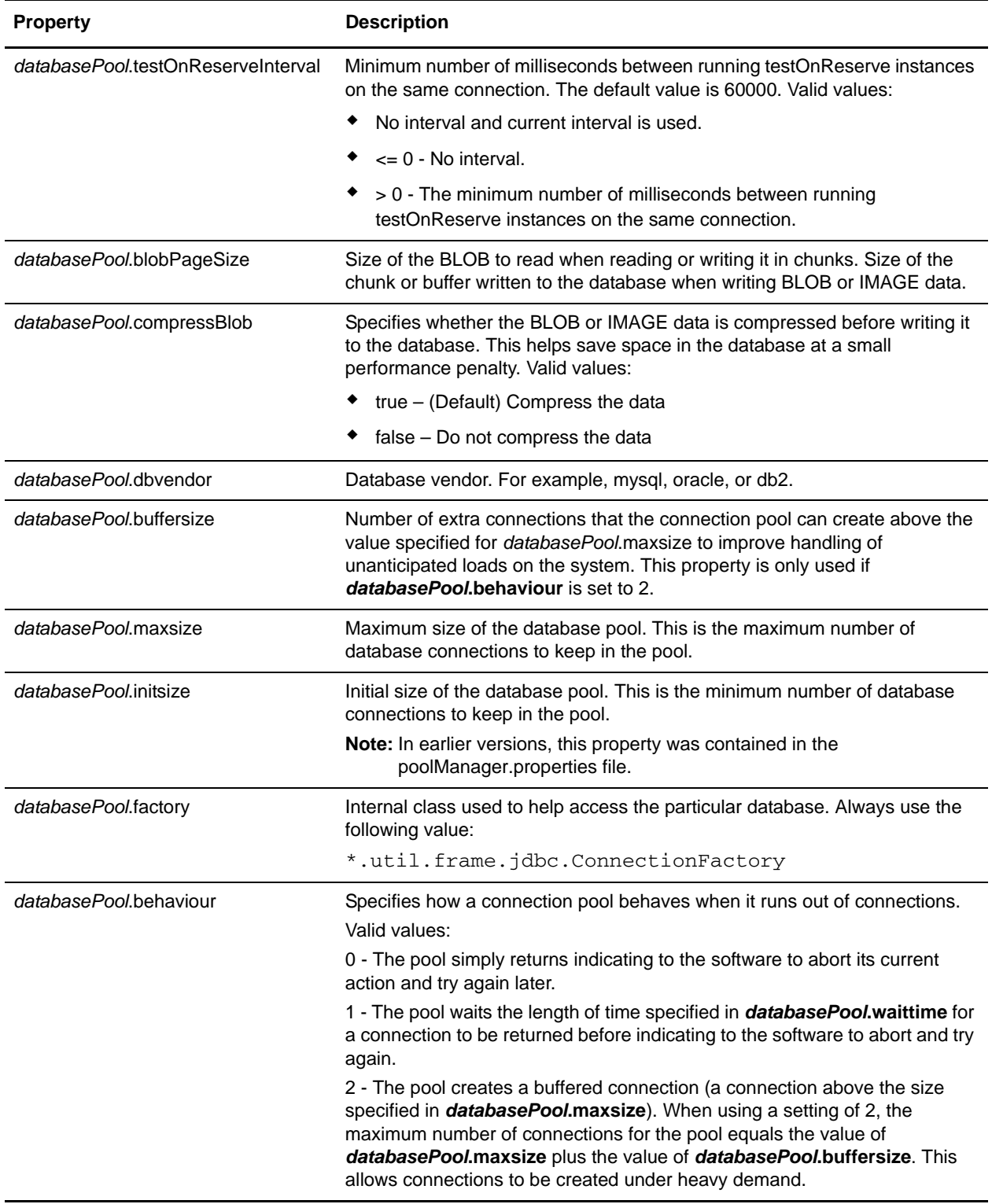

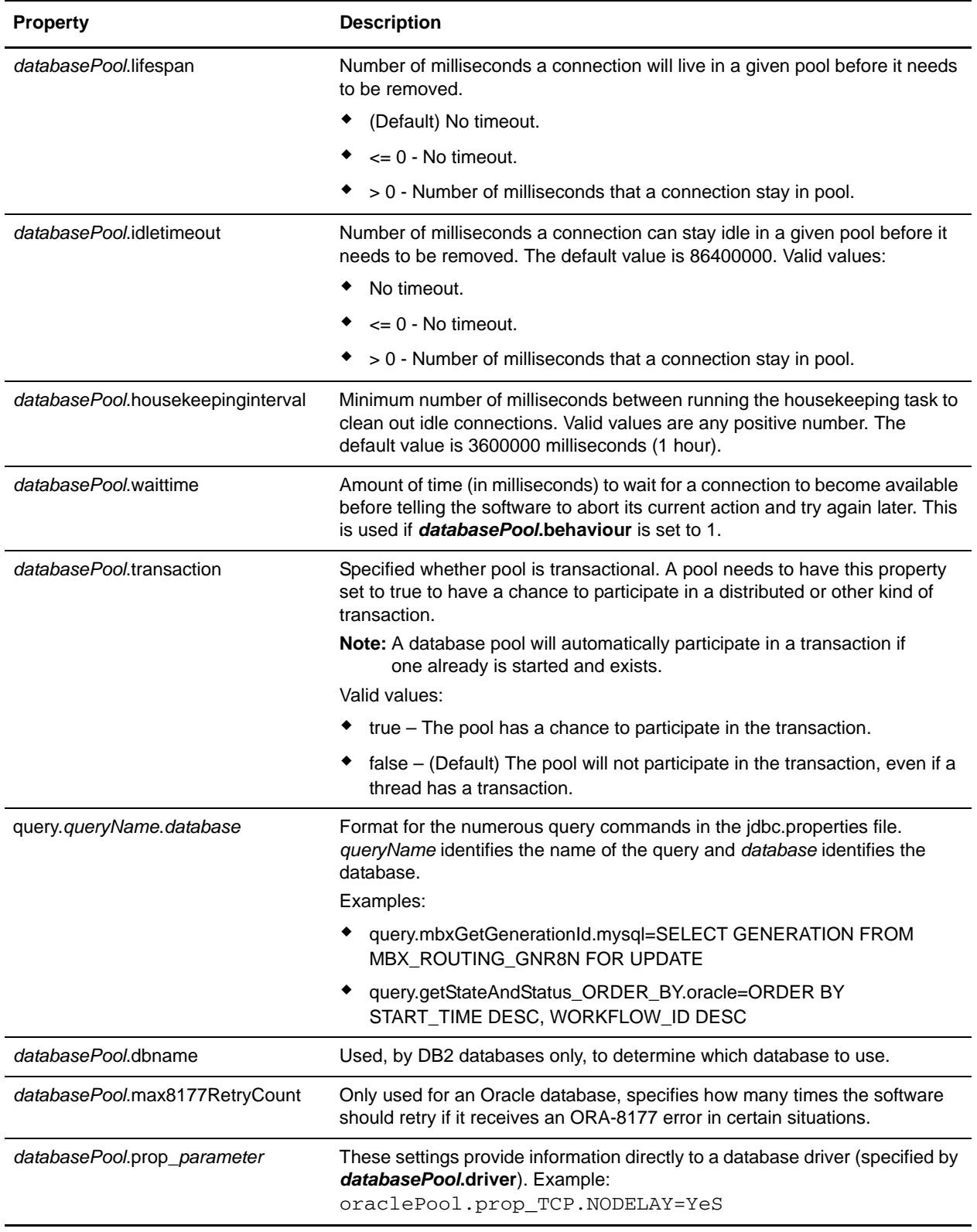

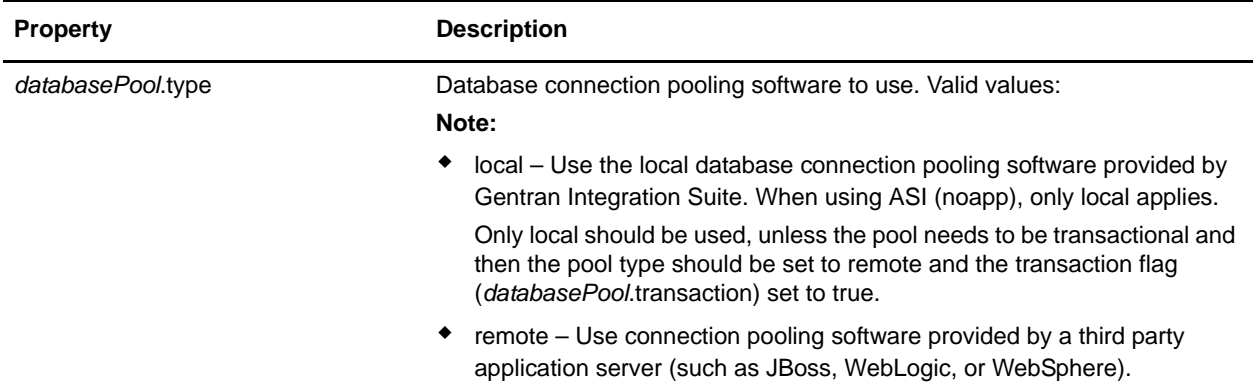

#### **Example**

useTracking=NONE

```
# Default Document Storage Type
# This is the storage type for Document objects constructed without
# a storageType property. FS tells the system to store the doc data on
# the local file system. DB tells the system to store the doc data in
# the database.
#defaultDocumentStorageType=FS
defaultDocumentStorageType=DB
# Maximum size of data that will be converted from stream to in-memory.
max_stream_to_inmemory=10240000
# Time between connection retries in JDBCService.testOnReserve.
connection_retry_delay=100
# Default directory to store on-disk documents.
document_dir=/sv_local/share/username/Gentran Integration SuiteinstallDir/documents
# Default directory to store on-disk restored documents 
RESTORE_DOCUMENT_DIR=/sv_local/share/username/Gentran Integration 
SuiteinstallDir/restore_documents 
# Properties directory
properties_dir=/sv_local/share/username/Gentran Integration 
SuiteinstallDir/properties
# use ConnectionWrapper for all connections for better handling of Transaction
wrap_connection=true
# Document directory pattern extension (will create docs in 
# document_dir/translated-document_dir_extension). Leaving the
# pattern blank will result in storing docs directly in document_dir.
# The value of document_dir_extension should be a pattern
# compliant with java.text.SimpleDateFormat as in the following
#
# full year/month/day --For example: July 10, 2005, would result as:
# /sv_local/share/username/Gentran Integration 
SuiteinstallDir/documents/2005/July/0191
document_dir_extension=yyyy/MMMM/DDDD
```

```
#Examples
# short year/month/day --For example: July 10, 2005 would result as:
# /sv_local/share/username/Gentran Integration 
SuiteinstallDir/documents/05/July/0191
#document_dir_extension=yy/MMMM/DDDD
# year-month-day-hour -- For example: July 10, 2005 at 4:00 pm would result as:
# /sv_local/share/username/Gentran Integration 
SuiteinstallDir/documents/2005-July-0191-16
#document_dir_extension=yyyy-MMMM-DDDD-kk
wrapconnection=true
#NEO Connection Class
NEO.Connection.Class=*.neo.db.GISConnection
psWrapperImplemenation=*.util.frame.jdbc.JDBC3PreparedStatementWrapper
mysqlPool.driver=com.mysql.jdbc.Driver
mysqlPool.url=jdbc:mysql://localhost:absolutePath?useUnicode=true&characterEncoding=
UTF-8
mysqlPool.user=si
mysqlPool.password=password
#mysqlPool.maxconn=20
#mysqlPool.storedProcClassName=*.util.frame.jdbc.SybaseStoredProcQuery
mysqlPool.varDataClassName=*.util.frame.jdbc.MySQLVarData
mysqlPool.catalog=password
mysqlPool.testOnReserve=true
mysqlPool.testOnReserveQuery=SELECT PRODUCT_LABEL from SI_VERSION where PRODUCT_LABEL 
= ?
mysqlPool.testOnReserveInterval=60000
mysqlPool.blobPageSize=1024000
mysqlPool.compressBlob=true
mysqlPool.dbvendor=mysql
mysqlPool.buffersize=500
mysqlPool.maxsize=28
mysqlPool.initsize=1
mysqlPool.factory=*.util.frame.jdbc.ConnectionFactory
mysqlPool.behaviour=2
mysqlPool.lifespan=0
mysqlPool.idletimeout=86400000
mysqlPool.housekeepinginterval=3600000
mysqlPool.waittime=1000
mysqlPool.errorMissingTable=1146
mysqlPool.transaction=true
query.listProfileByTransport.mysql = SELECT SCI_PROFILE.OBJECT_ID, 
SCI_PROFILE.EXTERNAL_OBJECT_ID, SCI_PROFILE.OBJECT_VERSION, SCI_PROFILE.OBJECT_NAME, 
SCI_PROFILE.ENTITY_ID, SCI_PROFILE.DELIV_CHANNEL_ID, SCI_PROFILE.PACKAGING_ID, 
SCI_PROFILE.SVC_PROVIDER_ID, SCI_PROFILE.PROFILE_TYPE, SCI_PROFILE.ROLE_NAME, 
SCI_PROFILE.ROLE_HREF, SCI_PROFILE.SERVICE, SCI_PROFILE.SERVICE_TYPE, 
SCI_PROFILE.ACTION, SCI_PROFILE.OBJECT_CLASS, SCI_PROFILE.MODIFYTS,
```
SCI\_PROFILE.MODIFYUSERID, SCI\_PROFILE.OBJECT\_STATE, SCI\_PROFILE.ROLE\_NAME\_INH, SCI\_PROFILE.ROLE\_HREF\_INH, SCI\_PROFILE.SERVICE\_INH, SCI\_PROFILE.SERVICE\_TYPE\_INH,

SCI\_PROFILE.ACTION\_INH, SCI\_PROFILE.PROFILE\_TYPE\_INH,

SCI\_PROFILE.SVC\_PROVIDERID\_INH, SCI\_PROFILE.PROFILE\_WFS\_INH,

SCI\_PROFILE.EXTENDS\_OBJECT\_ID, SCI\_PROFILE.EXT\_OBJECT\_VERSION,

SCI\_PROFILE.RN\_PROFILE\_ID, SCI\_PROFILE.GLN, SCI\_PROFILE.GLN\_INH FROM SCI\_PROFILE INNER JOIN SCI\_DELIV\_CHAN ON SCI\_PROFILE.DELIV\_CHANNEL\_ID = SCI\_DELIV\_CHAN.OBJECT\_ID INNER JOIN SCI\_TRANSPORT ON SCI\_DELIV\_CHAN.TRANSPORT\_ID = SCI\_TRANSPORT.OBJECT\_ID where SCI\_TRANSPORT.OBJECT\_ID = ?

## **jdbc\_customer.properties**

The jdbc\_customer.properties file has the same settings as the jdbc.properties file. It allows you to separate your customized database pool information (in jdbc\_customer.properties) from the pool information provided by Sterling Commerce (in jdbc.properties). This arrangment has the following benefits:

- ✦ During an upgrade, you can copy your jdbc\_customer.properties.in file instead of cutting and pasting your changes out of jdbc.properties.
- ✦ Gentran Integration Suite can make changes to the jdbc.properties file during a patch (if necessary) without changing a database pool that you added.

For information about the properties in the jdbc\_customer.properties file, refer to the documentation for the jdbc.properties file.

# **jgroups\_cluster.properties (Builds 4300-4320)**

The jgroups\_cluster.properties file is used to configure JGroups property settings for multiple groups in Gentran Integration Suite. Contact Sterling Commerce Customer Support for assistance.

## **Configuration Settings**

The following table describes properties used to configure the jgroups\_cluster.properties file in Gentran Integration Suite.

For more information on how to set the property\_string and distribution\_property\_string properties, refer to the following web site:

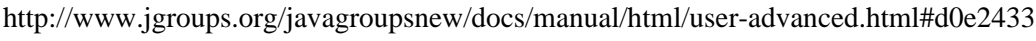

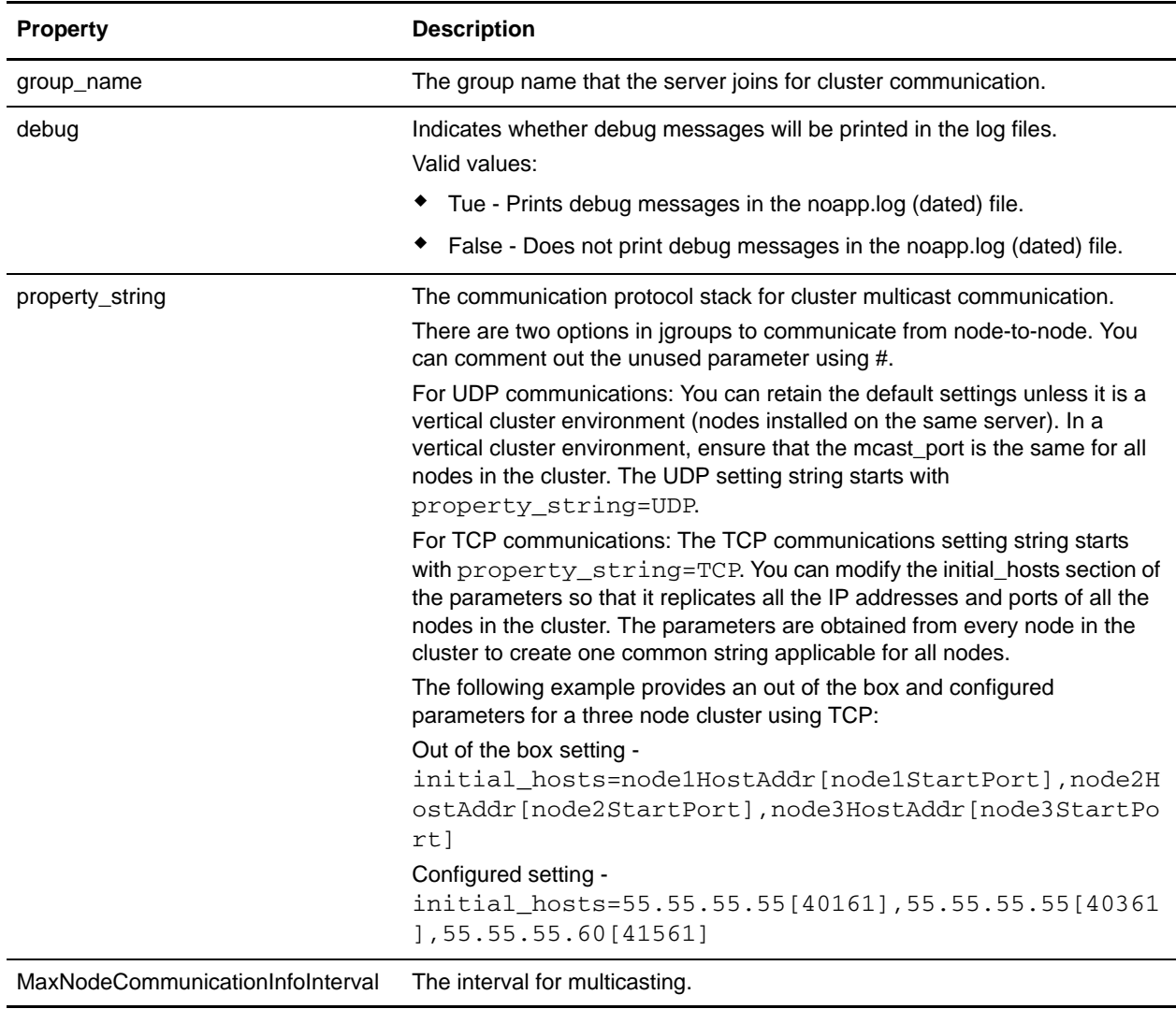

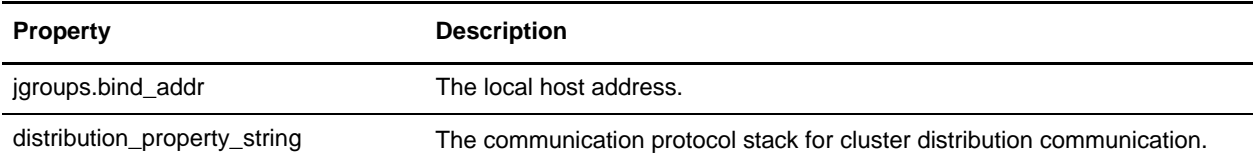

### **Example**

group\_name=Sterling\_NodeInfo\_group

```
debug=false
```
property\_string=

UDP(bind\_addr=00.000.0.000;bind\_port=46957;mcast\_addr=000.000.000.00;mcast\_port=4695 6;ip\_ttl=32;mcast\_send\_buf\_size=150000;mcast\_recv\_buf\_size=80000):PING(timeout=2000; num\_initial\_members=3):MERGE2(min\_interval=5000;max\_interval=10000):FD\_SOCK:VERIFY\_S USPECT(timeout=1500):pbcast.NAKACK(gc\_lag=50;retransmit\_timeout=300,600,1200,2400,48 00):UNICAST(timeout=5000):pbcast.STABLE(desired\_avg\_gossip=20000):FRAG(frag\_size=809 6;down\_thread=false;up\_thread=false):pbcast.GMS(join\_timeout=5000;join\_retry\_timeout =2000;shun=false;print\_local\_addr=true)

#TCP port used in the nodes here need to be consecutive and it is good to # list all the addresses used in the initial hosts lists.

#property\_string=TCP(start\_port=27702):TCPPING(initial\_hosts=10.000.2.91[27701],00.0 00.0.00[27702];port\_range=2;timeout=5000;num\_initial\_members=3;up\_thread=true;down\_t hread=true):VERIFY\_SUSPECT(timeout=1500):pbcast.NAKACK(down\_thread=true;up\_thread=tr ue;gc\_lag=100;retransmit\_timeout=3000):pbcast.GMS(join\_timeout=5000;join\_retry\_timeo ut=2000;shun=false;print\_local\_addr=true;down\_thread=true;up\_thread=true)

# in seconds MaxNodeCommunicationInfoInterval=10

jgroups.bind\_addr=00.000.0.000

distribution\_property\_string=TCP(start\_port=46956):TCPPING(initial\_hosts=*servername*[ 46956];port\_range=2;timeout=5000;num\_initial\_members=3;up\_thread=true;down\_thread=tr ue):VERIFY\_SUSPECT(timeout=1500):pbcast.NAKACK(down\_thread=true;up\_thread=true;gc\_la g=100;retransmit\_timeout=3000):pbcast.GMS(join\_timeout=5000;join\_retry\_timeout=2000; shun=false;print\_local\_addr=true;down\_thread=true;up\_thread=true)

# **jgroups\_cluster.properties (Builds 4321-4325)**

The jgroups\_cluster.properties file is used to configure JGroups property settings for multiple groups in Gentran Integration Suite. Contact Sterling Commerce Customer Support for assistance.

## **Configuration Settings**

The following table describes properties used to configure the jgroups\_cluster.properties file in Gentran Integration Suite.

For more information on how to set the property\_string and distribution\_property\_string properties, refer to the following web site:

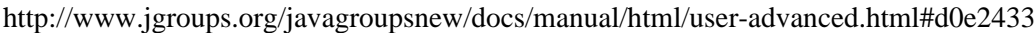

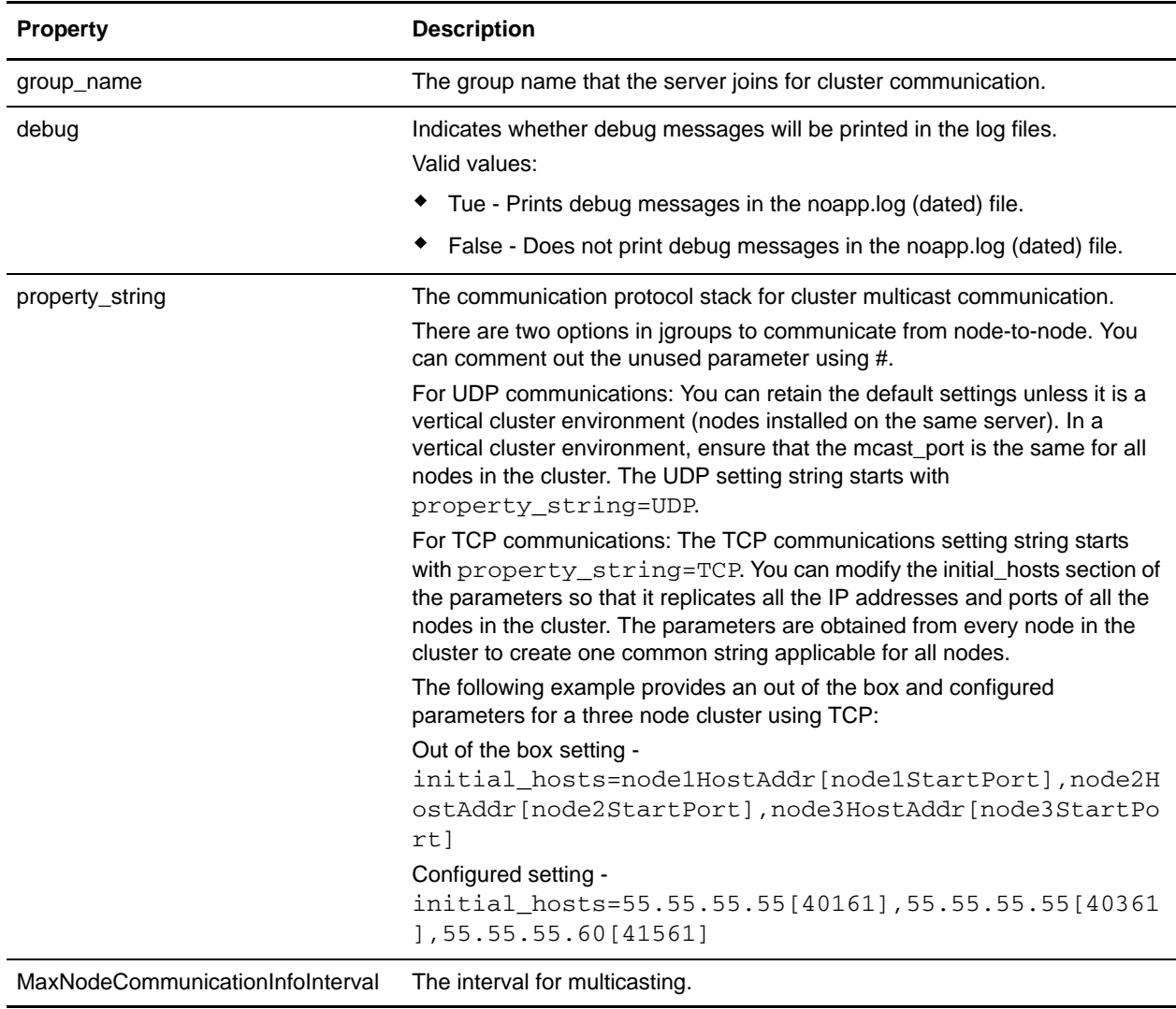

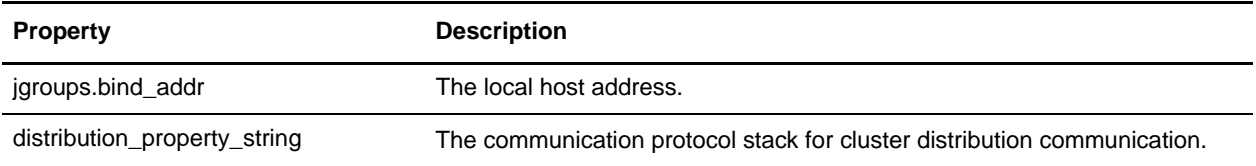

### **Example**

group\_name=Sterling\_NodeInfo\_group

```
debug=false
```
property\_string=

UDP(bind\_addr=00.000.0.000;bind\_port=46957;mcast\_addr=000.000.000.00;mcast\_port=4695 6;ip\_ttl=32;mcast\_send\_buf\_size=150000;mcast\_recv\_buf\_size=80000):PING(timeout=2000; num\_initial\_members=3):MERGE2(min\_interval=5000;max\_interval=10000):FD\_SOCK:VERIFY\_S USPECT(timeout=1500):pbcast.NAKACK(gc\_lag=50;retransmit\_timeout=300,600,1200,2400,48 00):UNICAST(timeout=5000):pbcast.STABLE(desired\_avg\_gossip=20000):FRAG(frag\_size=809 6;down\_thread=false;up\_thread=false):pbcast.GMS(join\_timeout=5000;join\_retry\_timeout =2000;shun=false;print\_local\_addr=true)

#TCP port used in the nodes here need to be consecutive and it is good to # list all the addresses used in the initial hosts lists.

#property\_string=TCP(start\_port=27702):TCPPING(initial\_hosts=10.000.2.91[27701],00.0 00.0.00[27702];port\_range=2;timeout=5000;num\_initial\_members=3;up\_thread=true;down\_t hread=true):VERIFY\_SUSPECT(timeout=1500):pbcast.NAKACK(down\_thread=true;up\_thread=tr ue;gc\_lag=100;retransmit\_timeout=3000):pbcast.GMS(join\_timeout=5000;join\_retry\_timeo ut=2000;shun=false;print\_local\_addr=true;down\_thread=true;up\_thread=true)

# in seconds MaxNodeCommunicationInfoInterval=10

jgroups.bind\_addr=00.000.0.000

distribution\_property\_string=TCP(start\_port=&MULTICAST\_NODE\_PORT1;):TCPPING(initial\_ hosts=&HOST\_NAME;[&MULTICAST\_NODE\_PORT1;],host2[port2],host3[port3];port\_range=2;tim eout=5000;num\_initial\_members=3;up\_thread=true;down\_thread=true):MERGE2(min\_interval =3000;max\_interval=5000):FD(timeout=2000;max\_tries=3;):VERIFY\_SUSPECT(timeout=1500): pbcast.NAKACK(down\_thread=true;up\_thread=true;gc\_lag=100;retransmit\_timeout=3000):pb cast.GMS(join\_timeout=5000;join\_retry\_timeout=2000;shun=false;print\_local\_addr=true; down\_thread=true;up\_thread=true)

## **lockManager.properties**

The lockManager.properties file describes configuration information for the Lock Manager.

This file should not be edited. Override property settings, if needed, using the customer\_overrides.properties file.

### **Configuration Settings**

The following table describes properties used to configure the lockManager.properties file in Gentran Integration Suite:

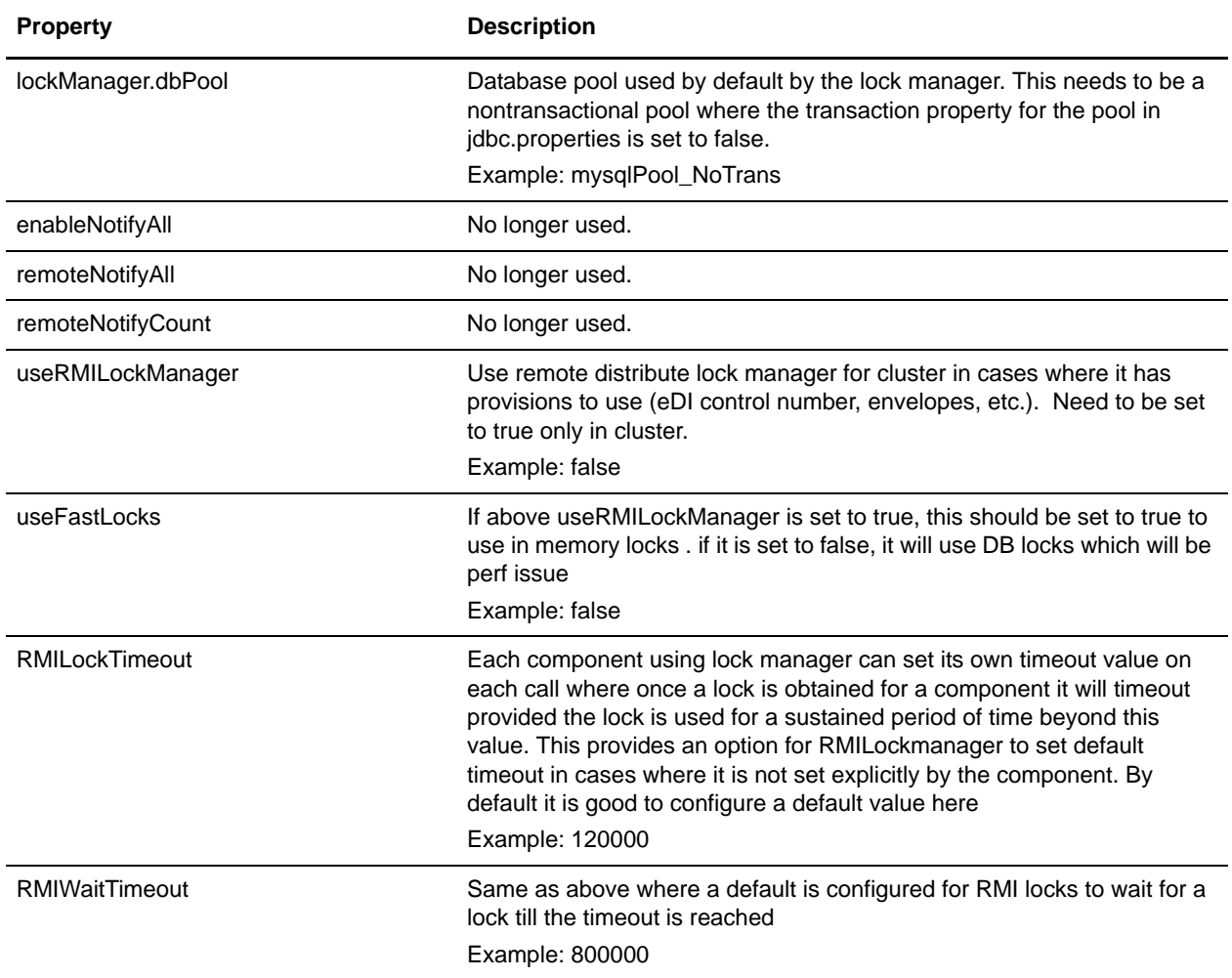

#### **Example**

lockManager.dbPool=mysqlPool\_NoTrans enableNotifyAll=true remoteNotifyAll=false

remoteNotifyCount=0 useRMILockManager=false useFastLocks=false RMILockTimeout=120000 RMIWaitTimeout=800000

## **log.properties**

The log.properties file describes sets of properties required to define a logger used to log information to a file. The following properties can be used to define a logger:

- ✦ logfilename
- ✦ rotatelogs
- ✦ maxlogsize
- ✦ maxnumlogs
- ✦ loglevel
- $\triangleleft$  displayname
- ✦ showsource
- ✦ sysout
- $\leftrightarrow$  logclass (optional)
- ✦ logkey (optional)

This file should not be edited. Override property settings, if needed, using the customer\_overrides.properties file.

## **Configuration Settings**

The following table describes properties used to configure the log.properties file in Gentran Integration Suite:

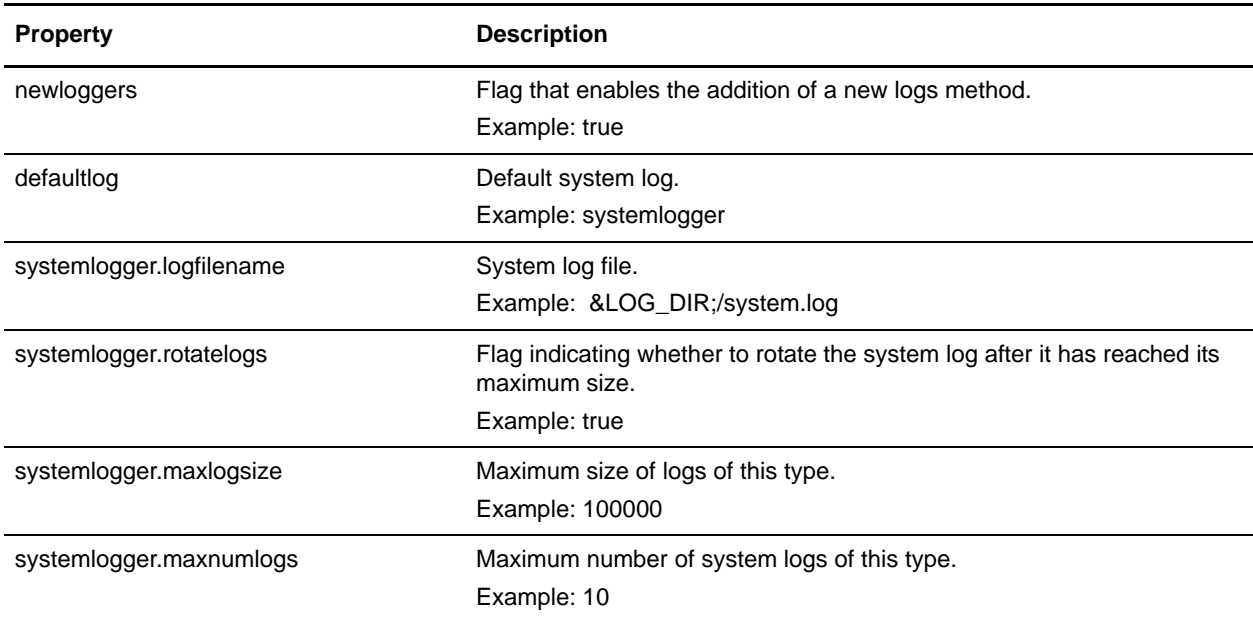

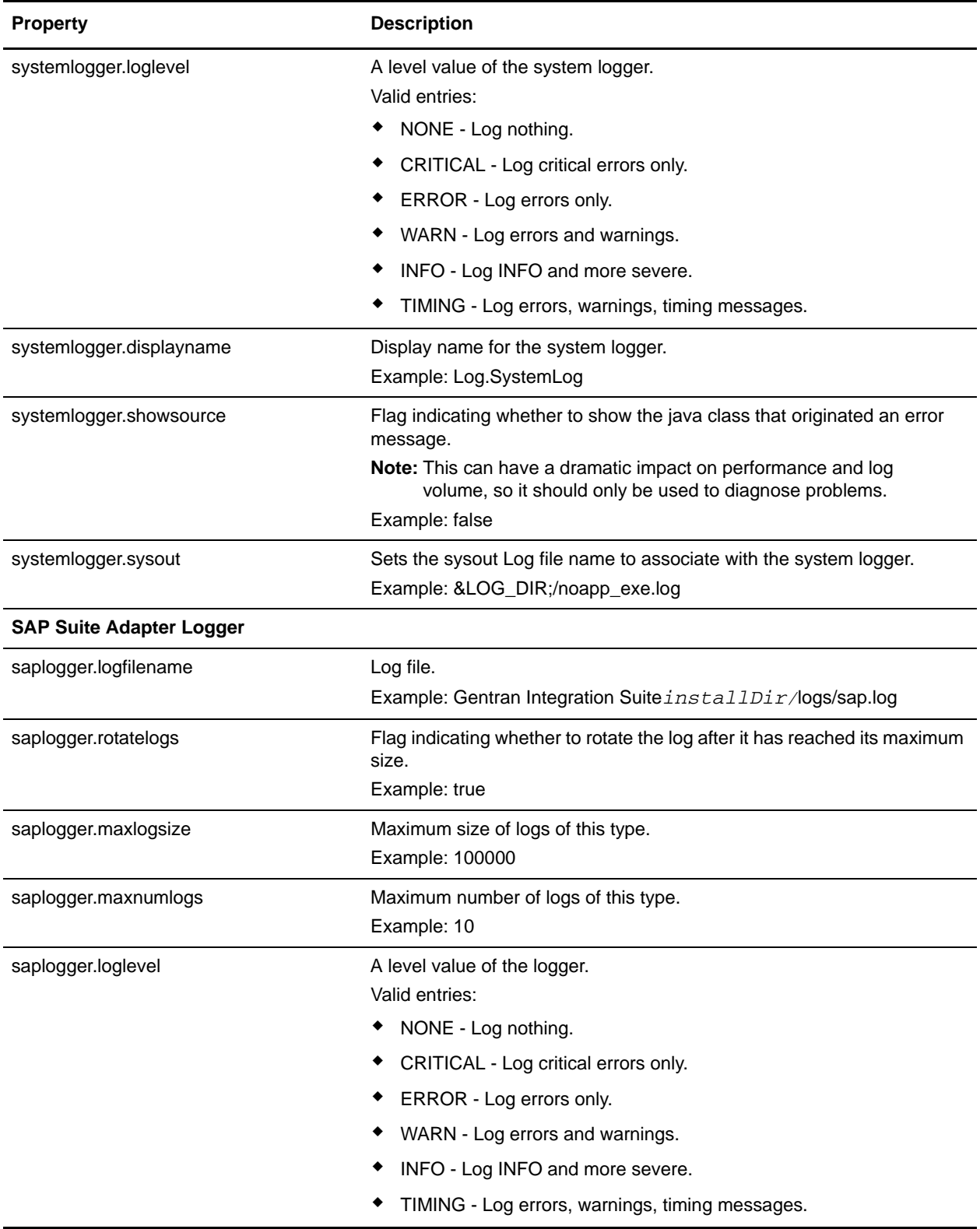

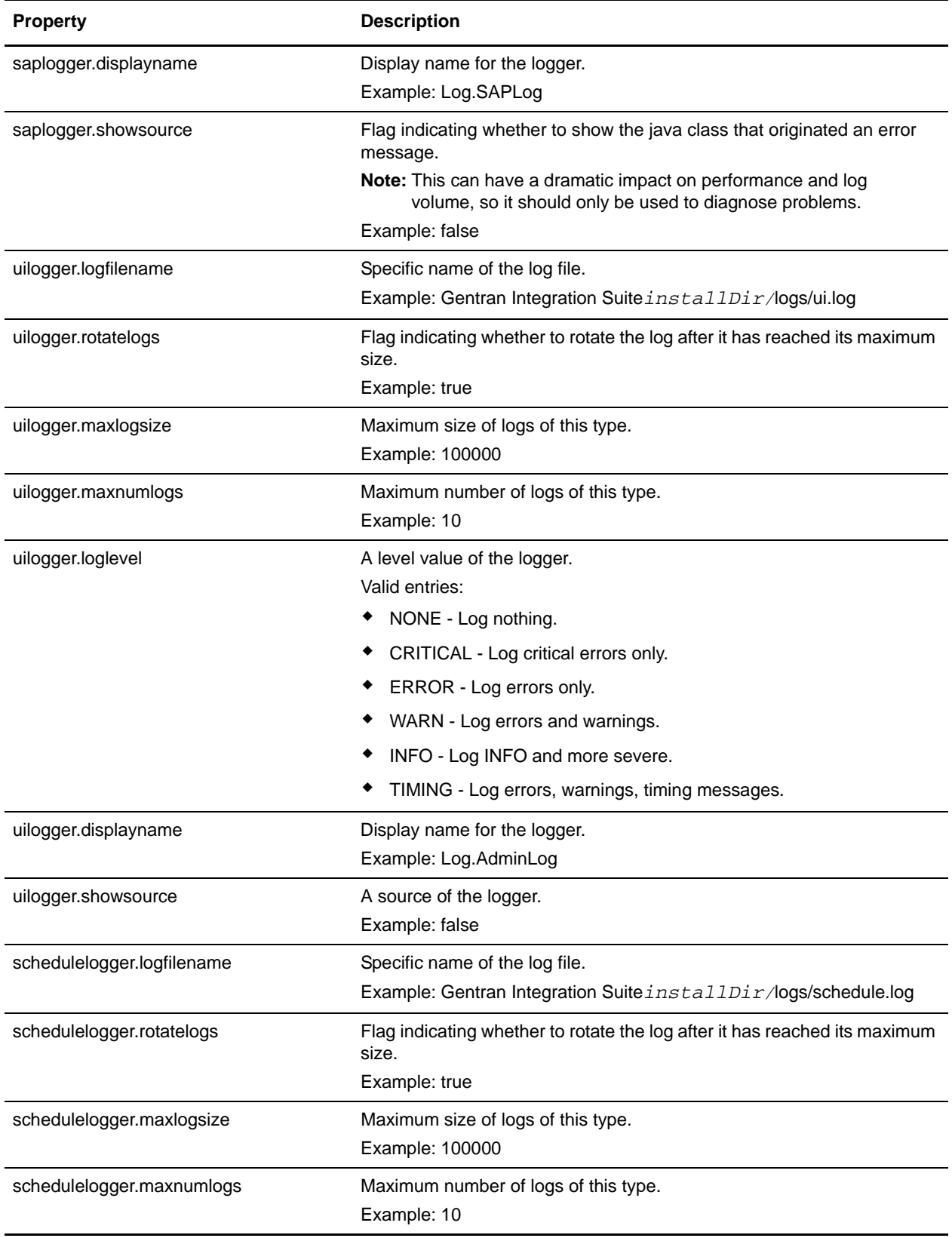

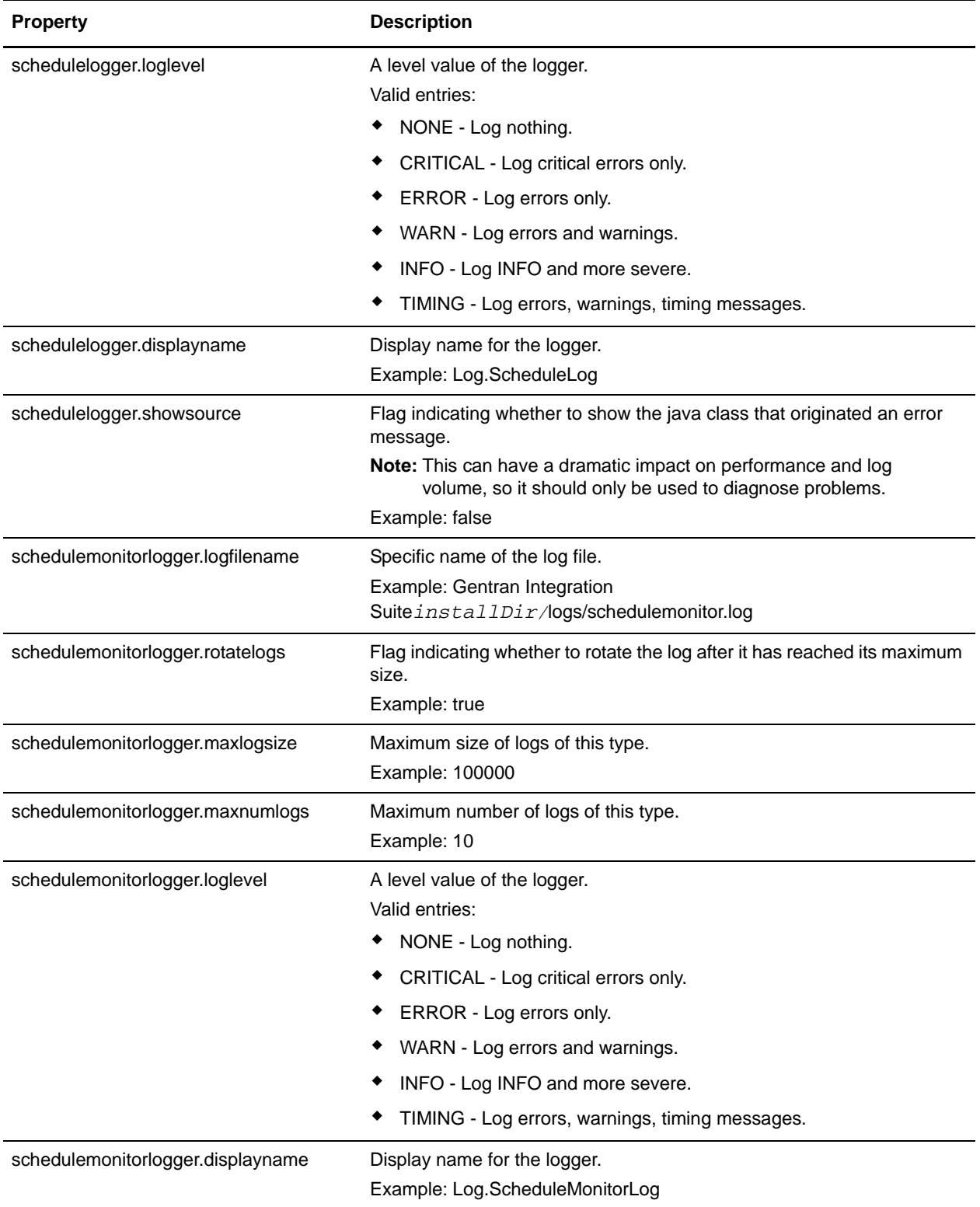
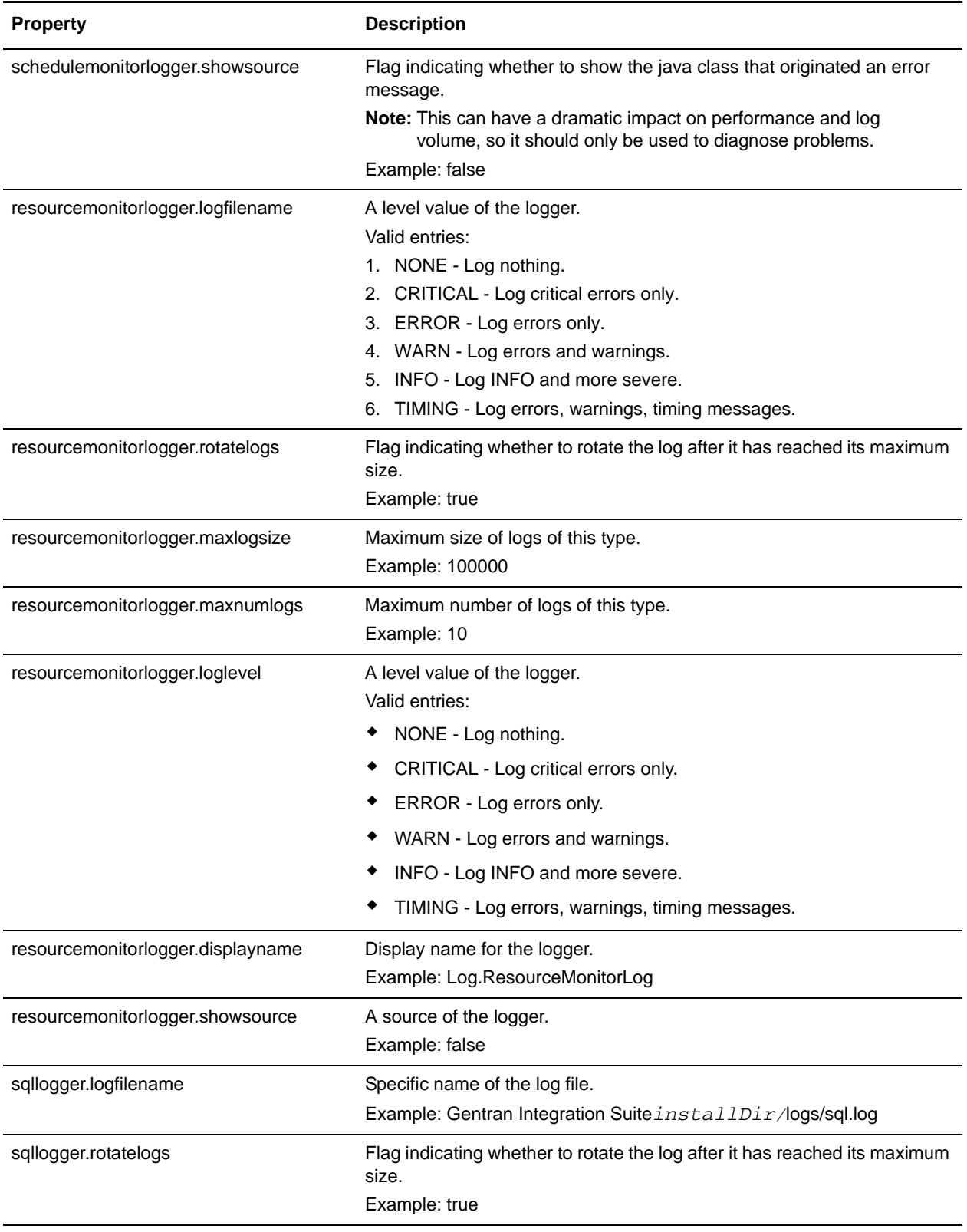

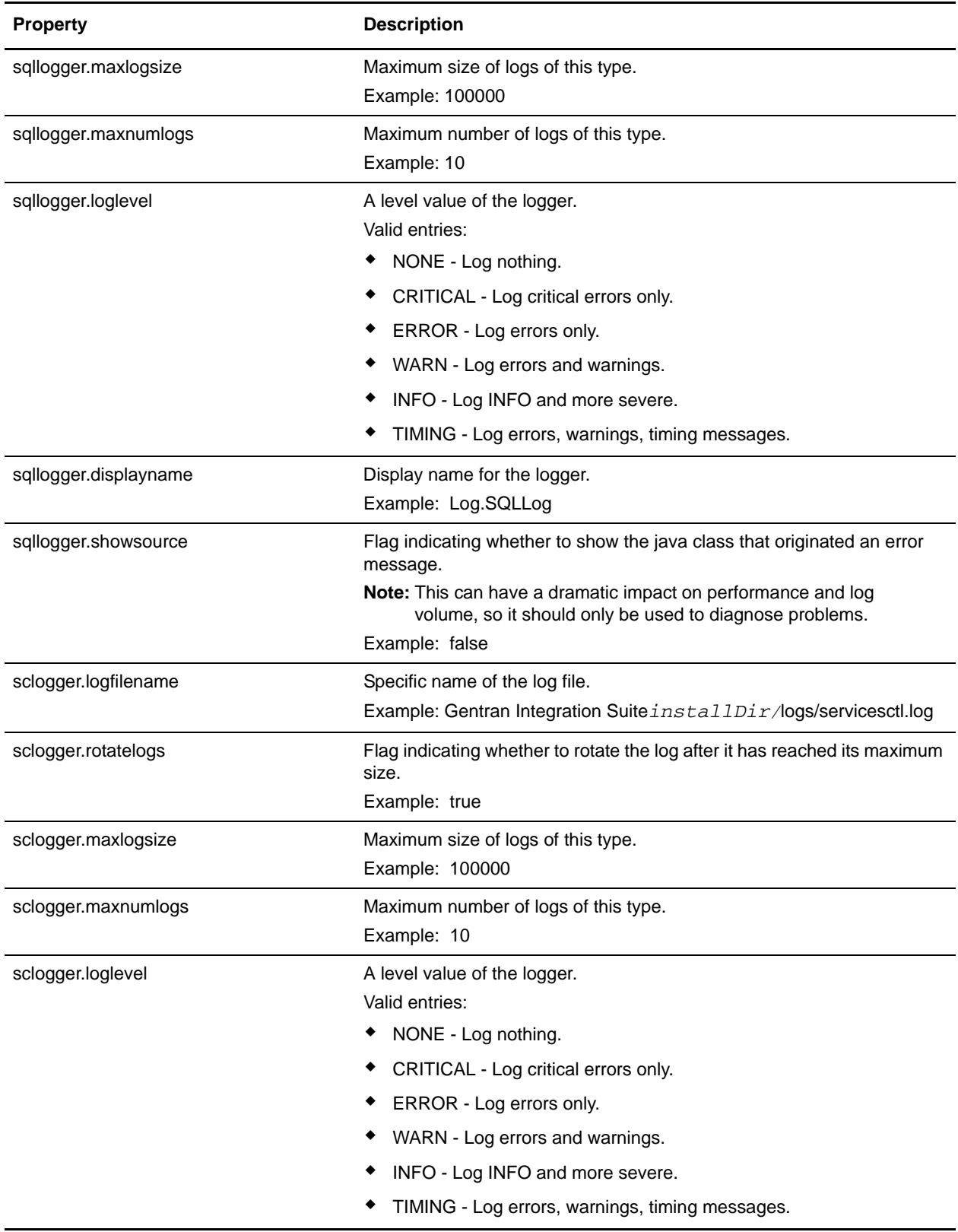

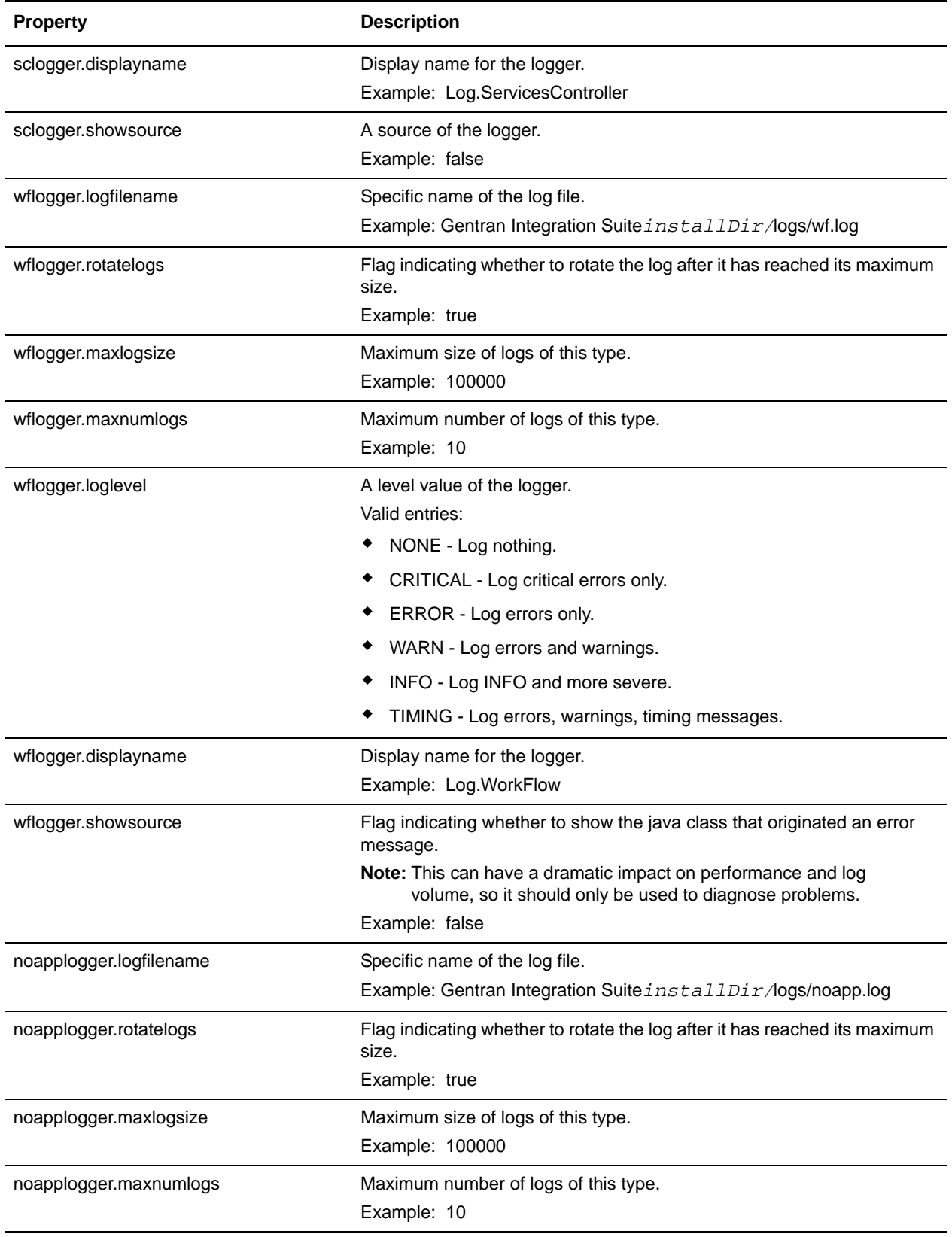

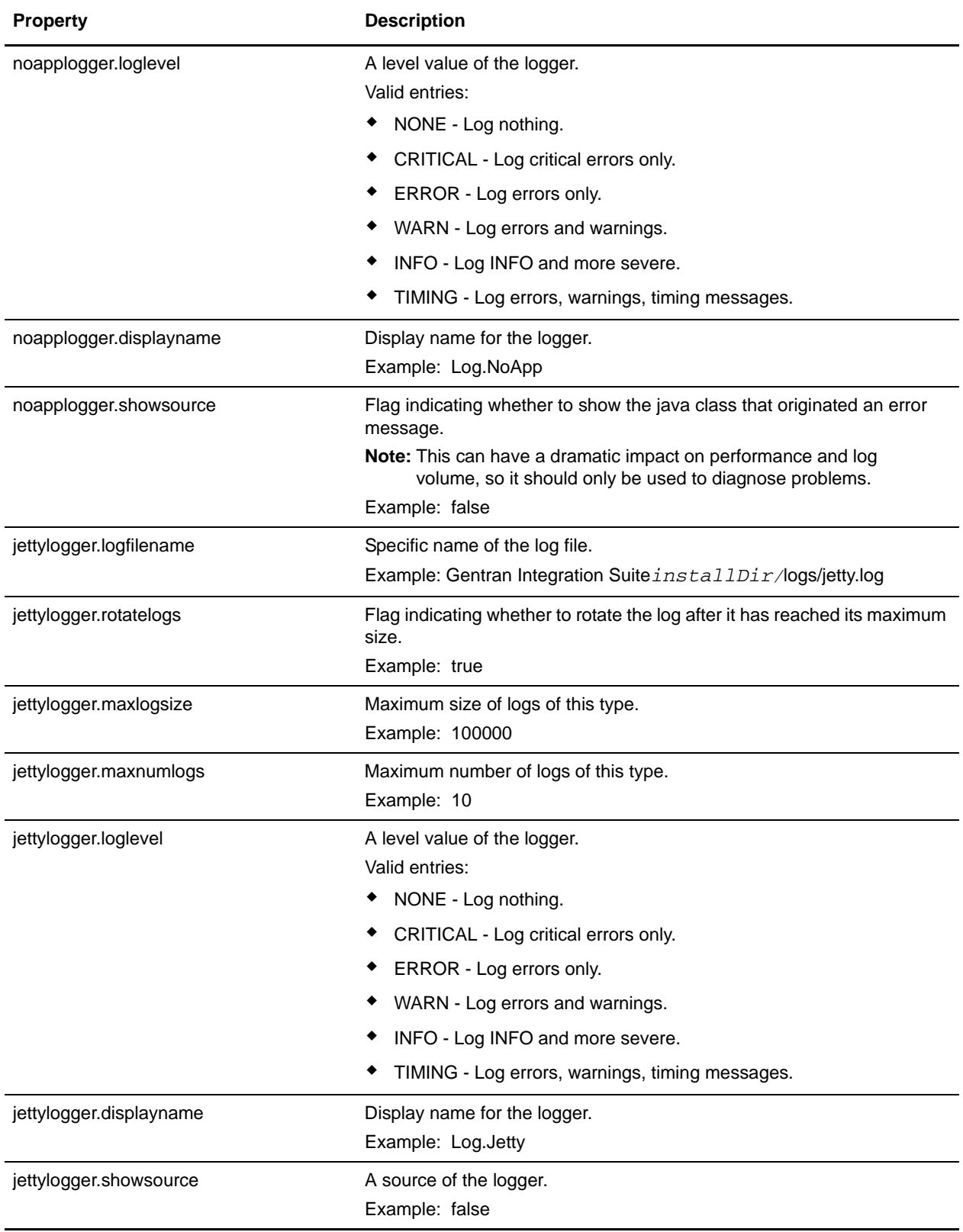

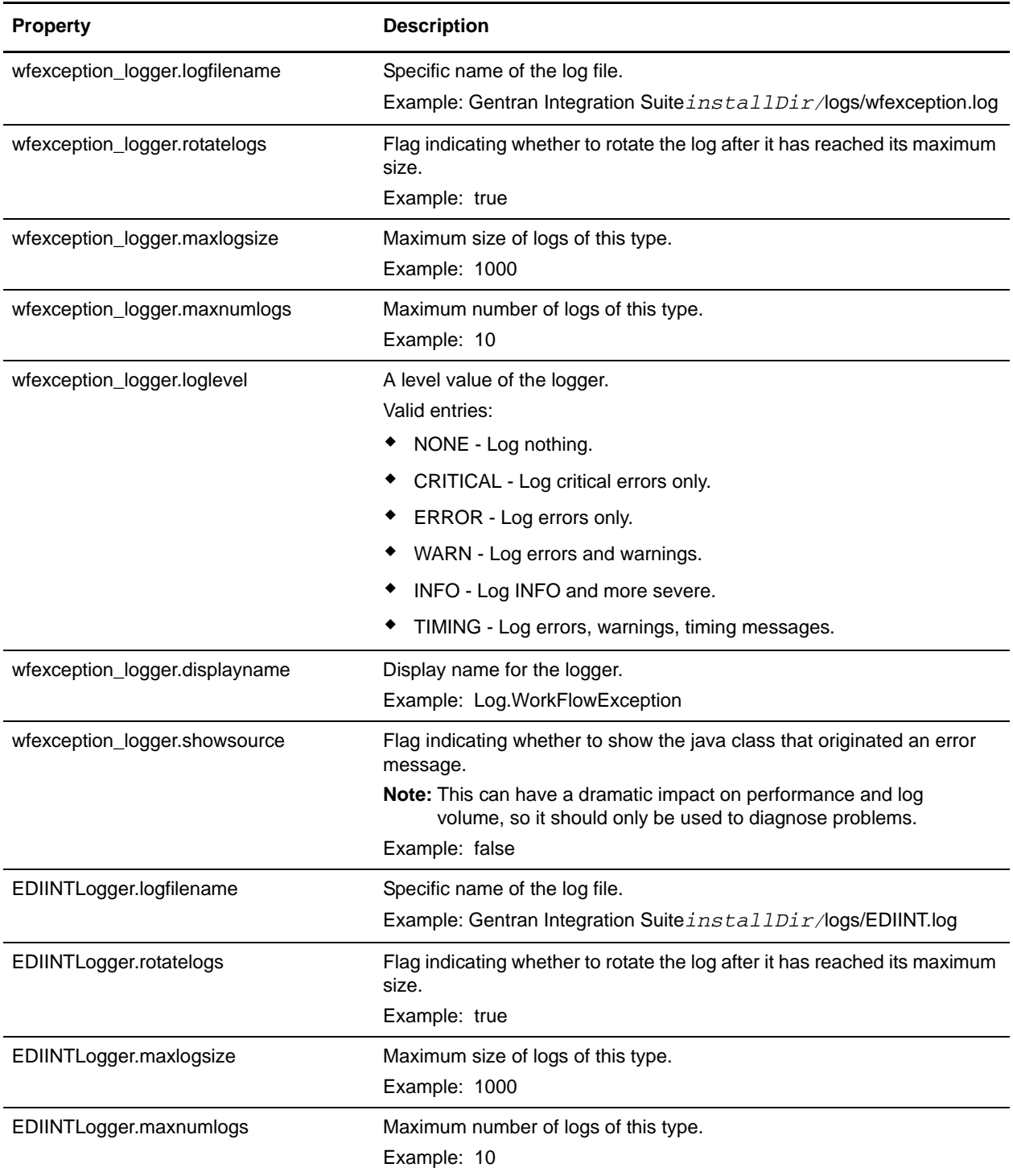

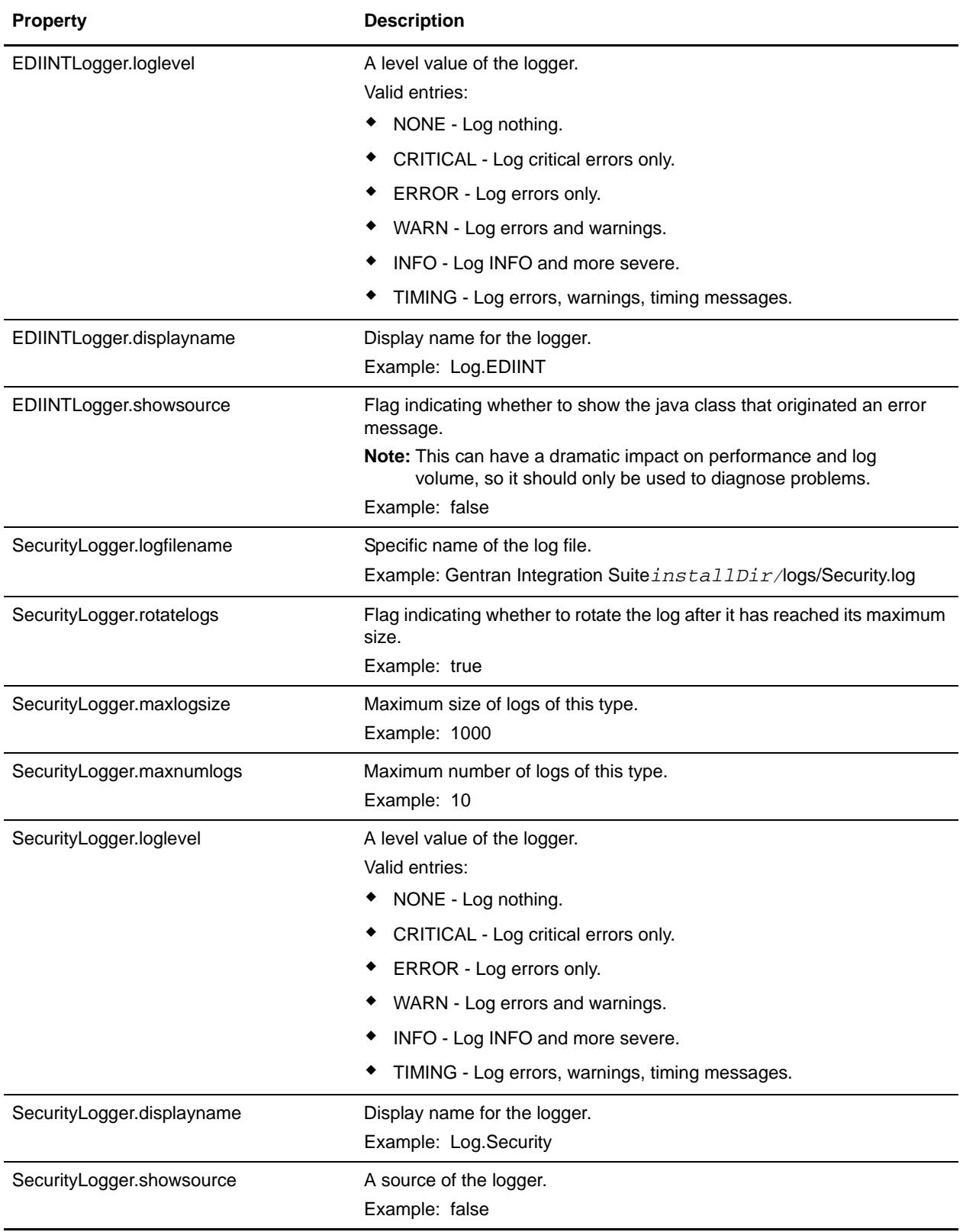

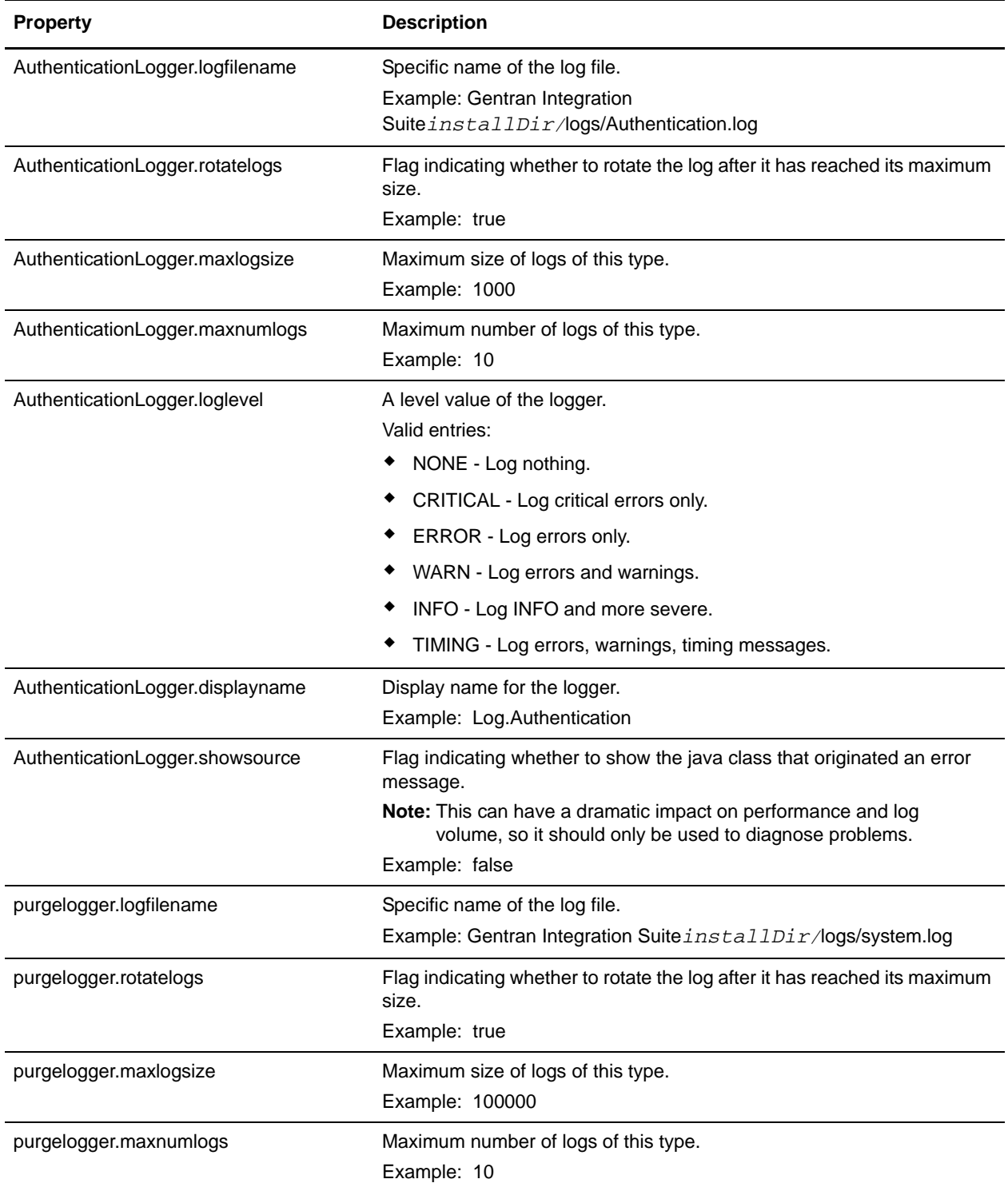

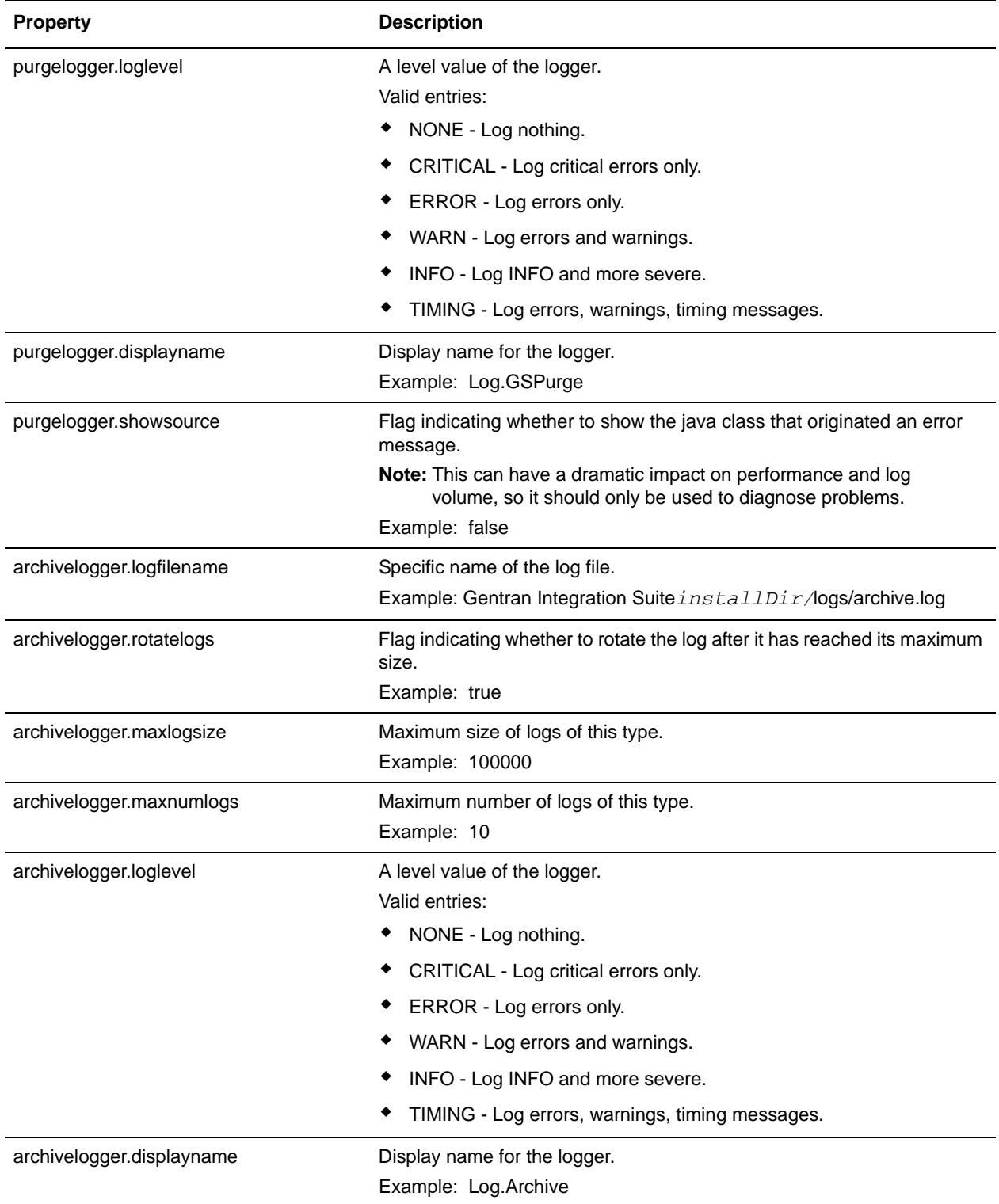

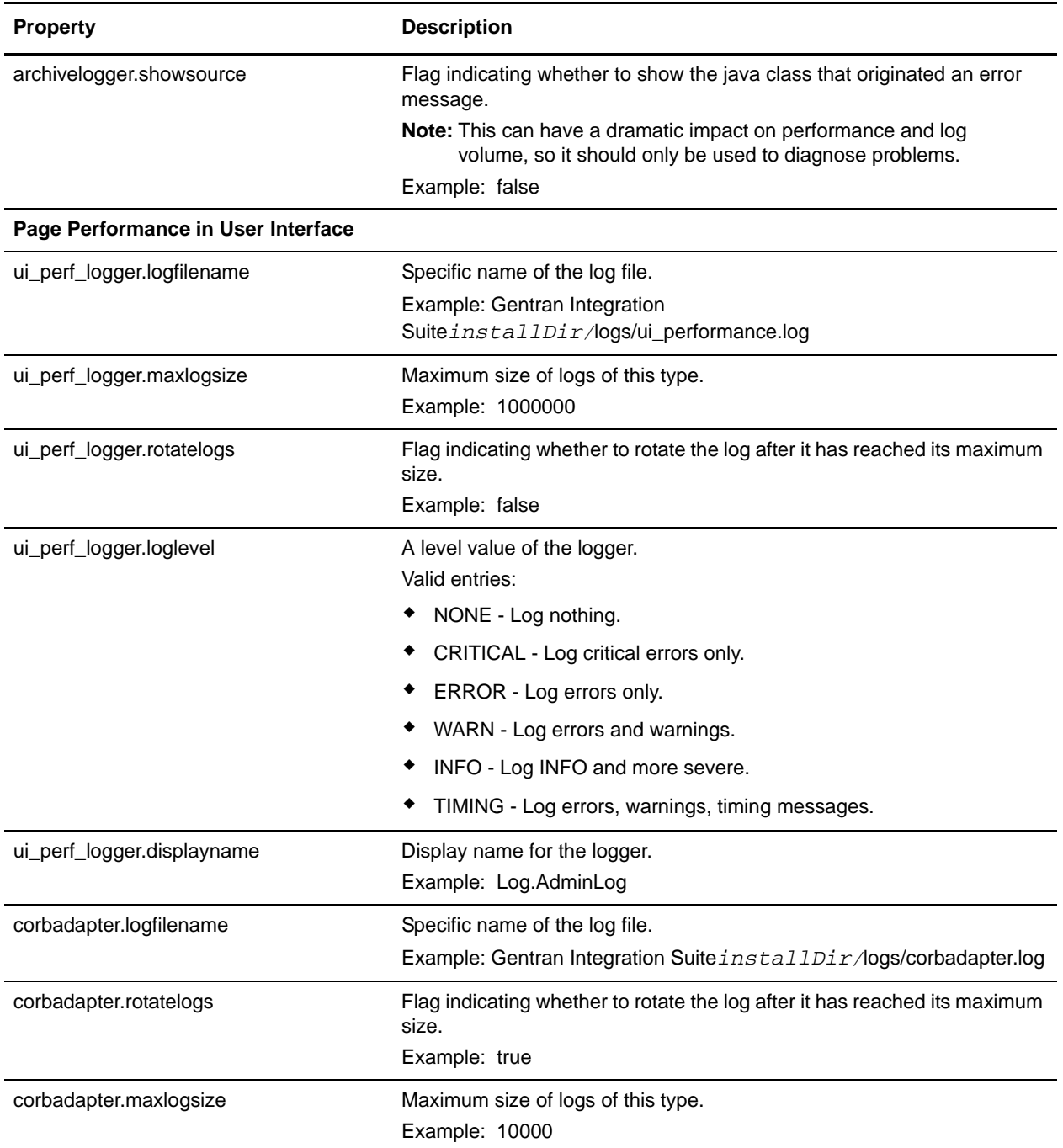

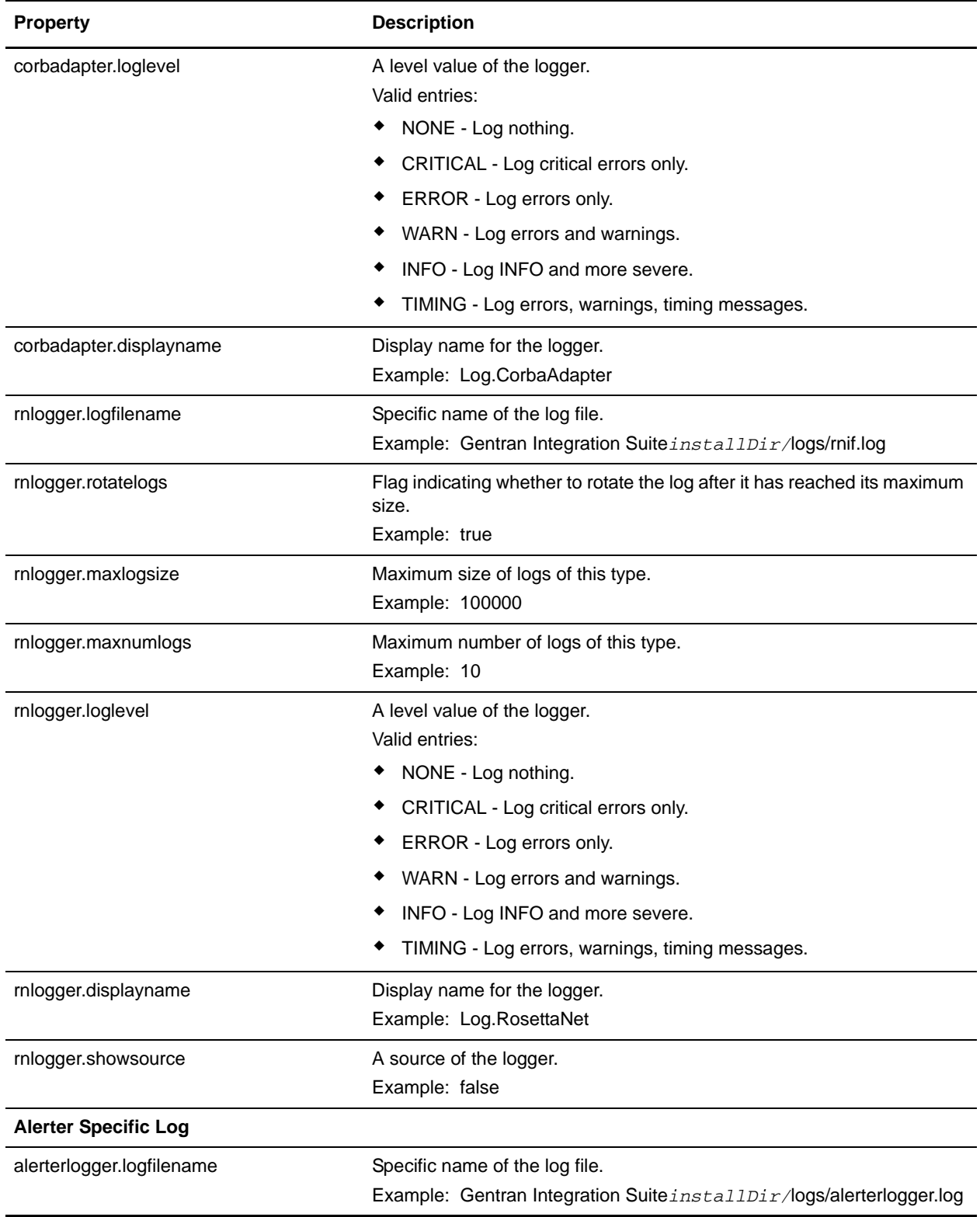

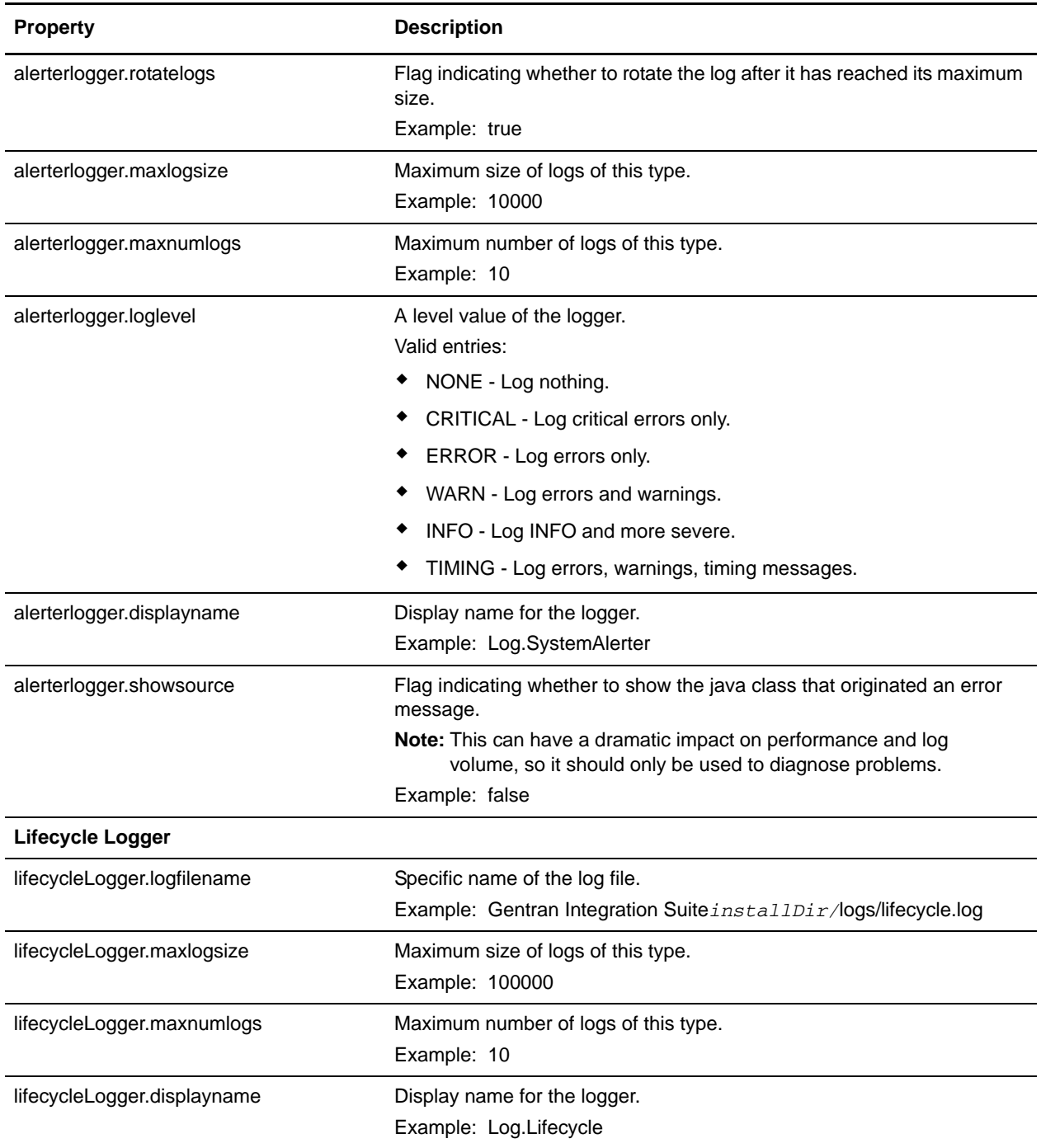

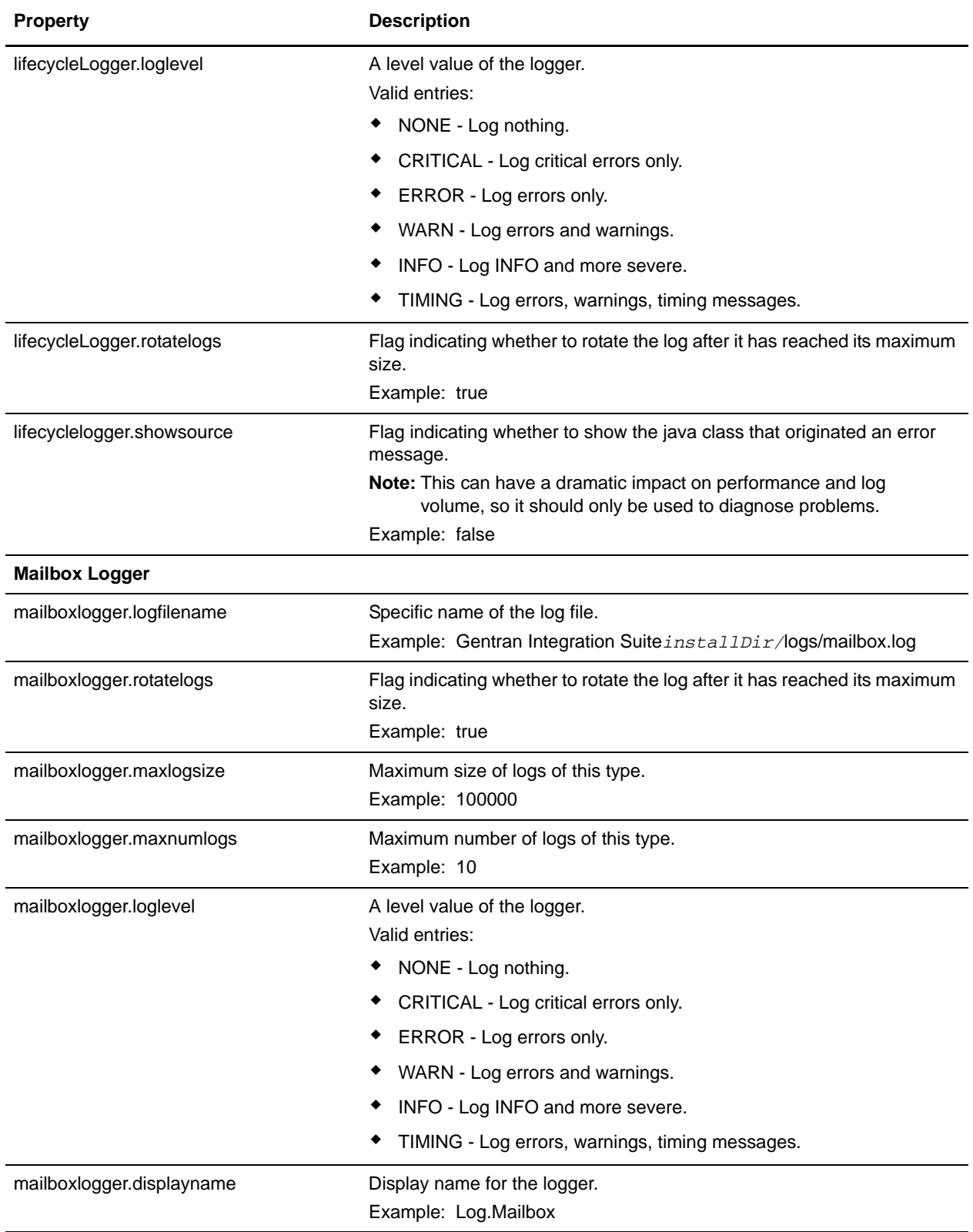

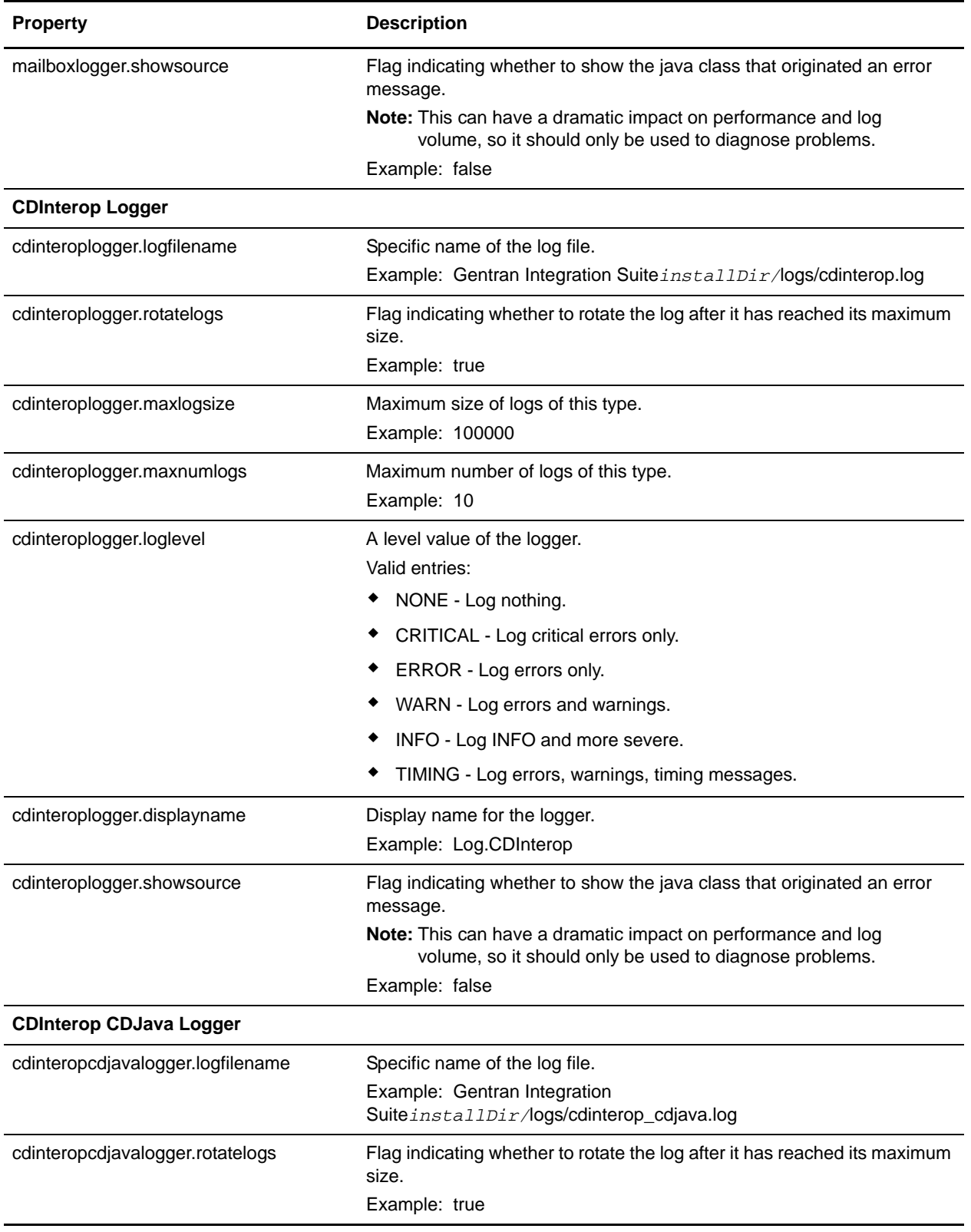

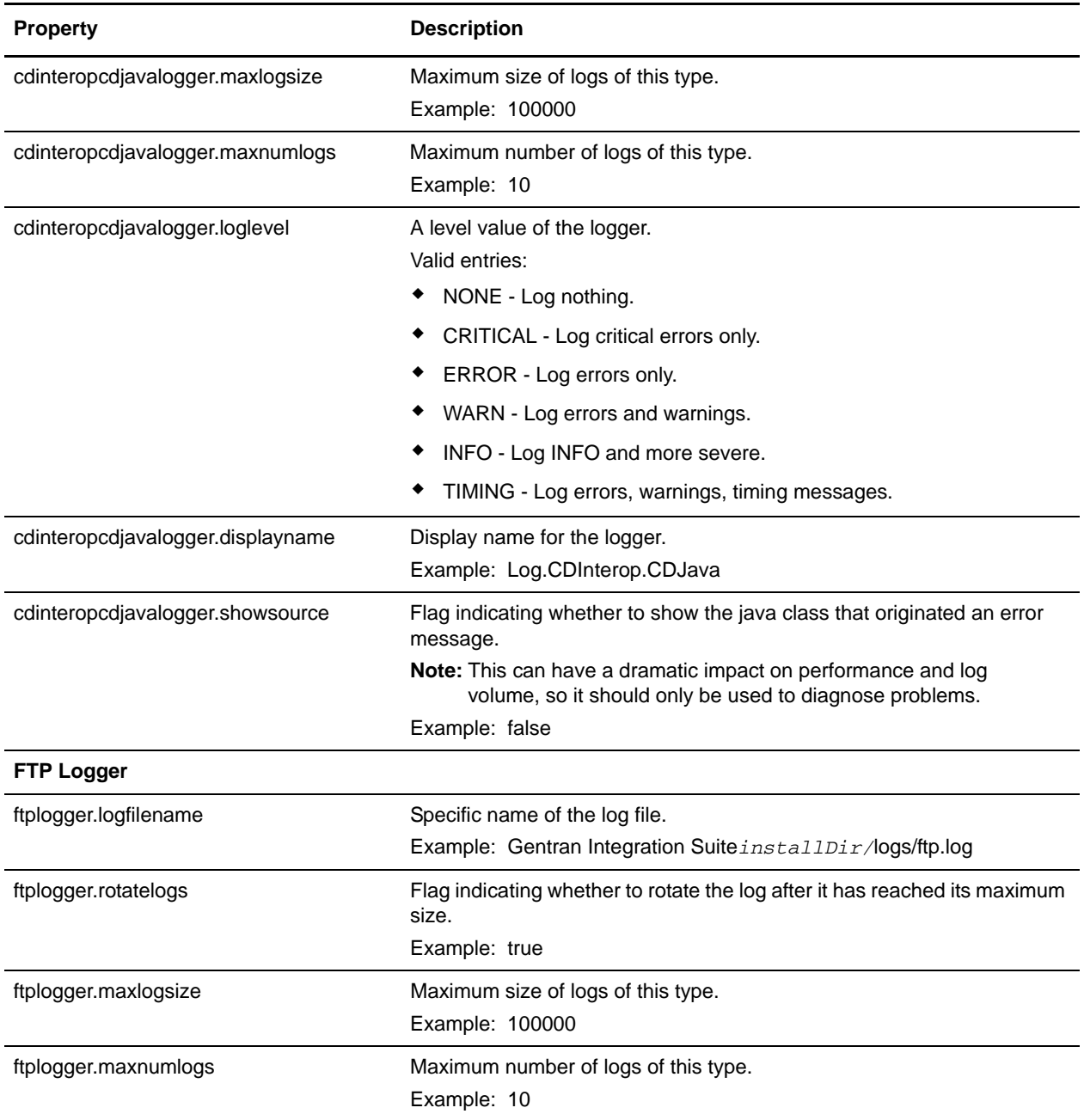

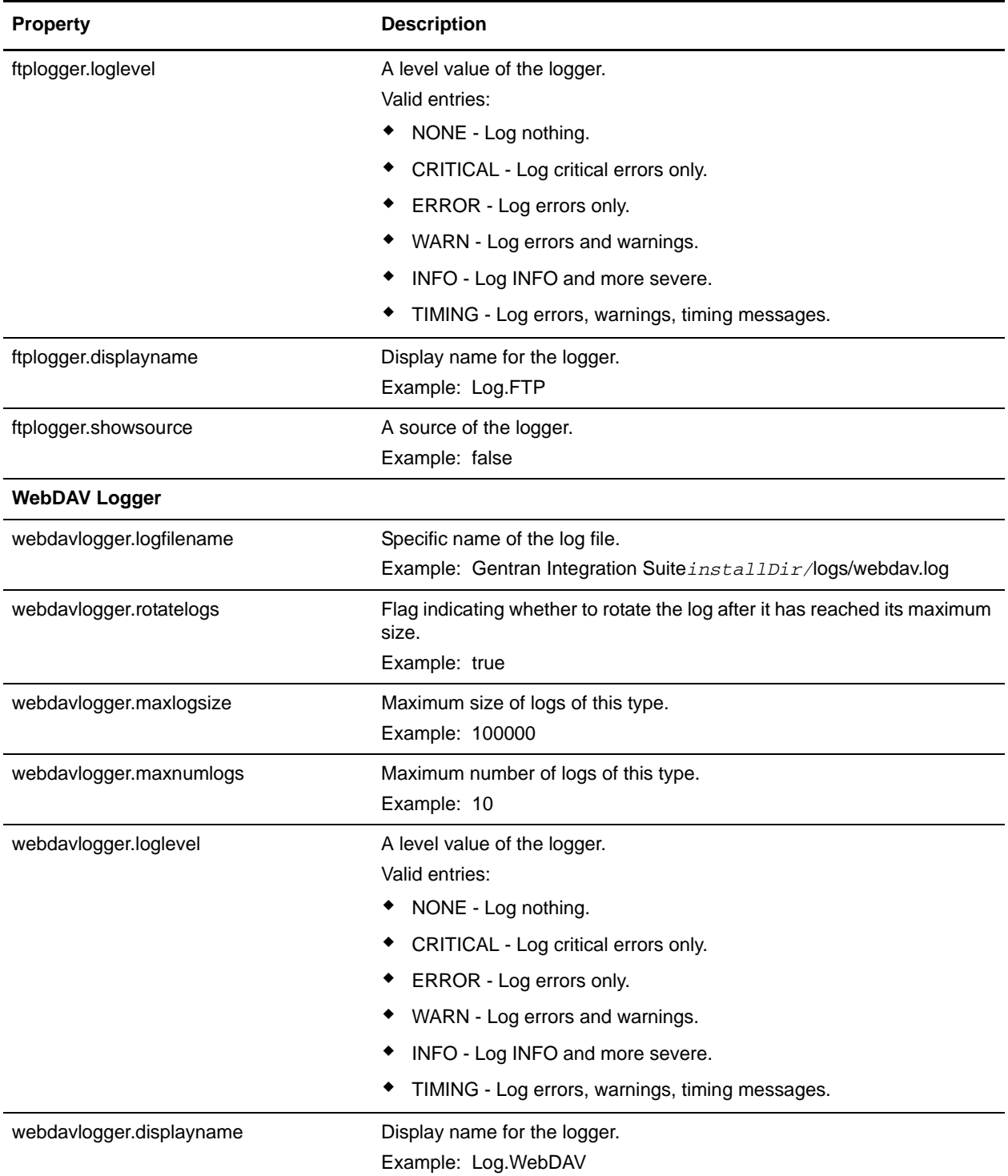

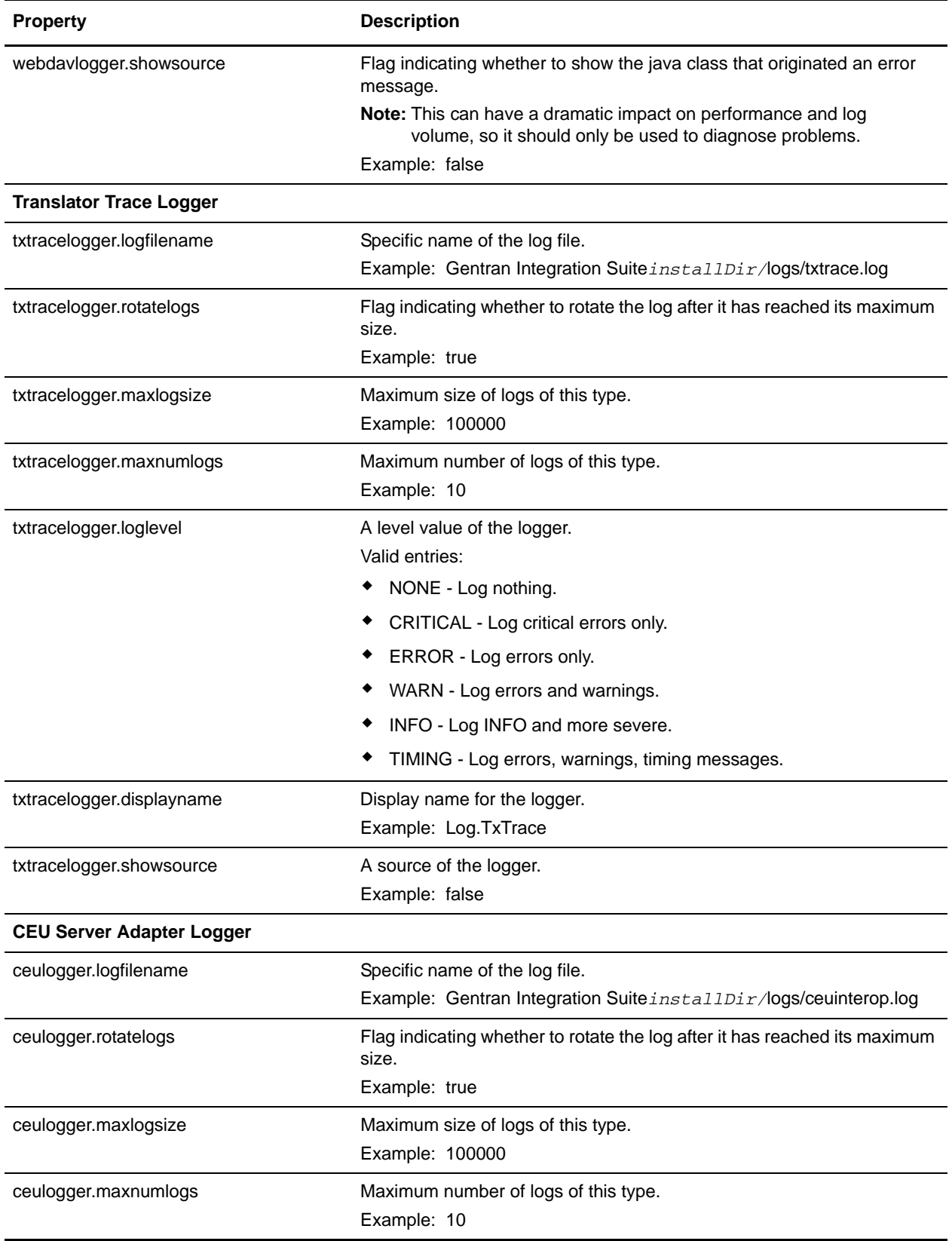

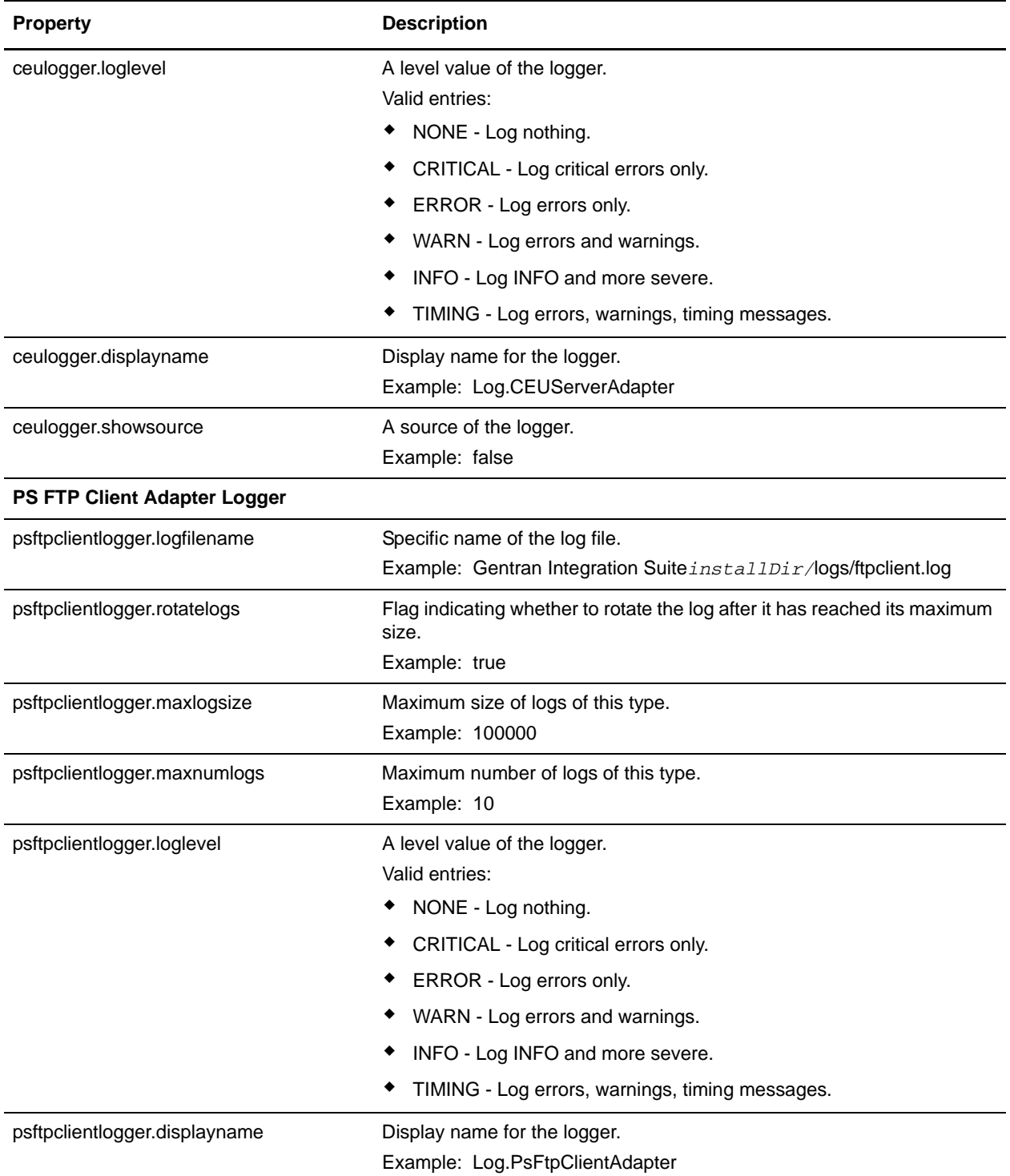

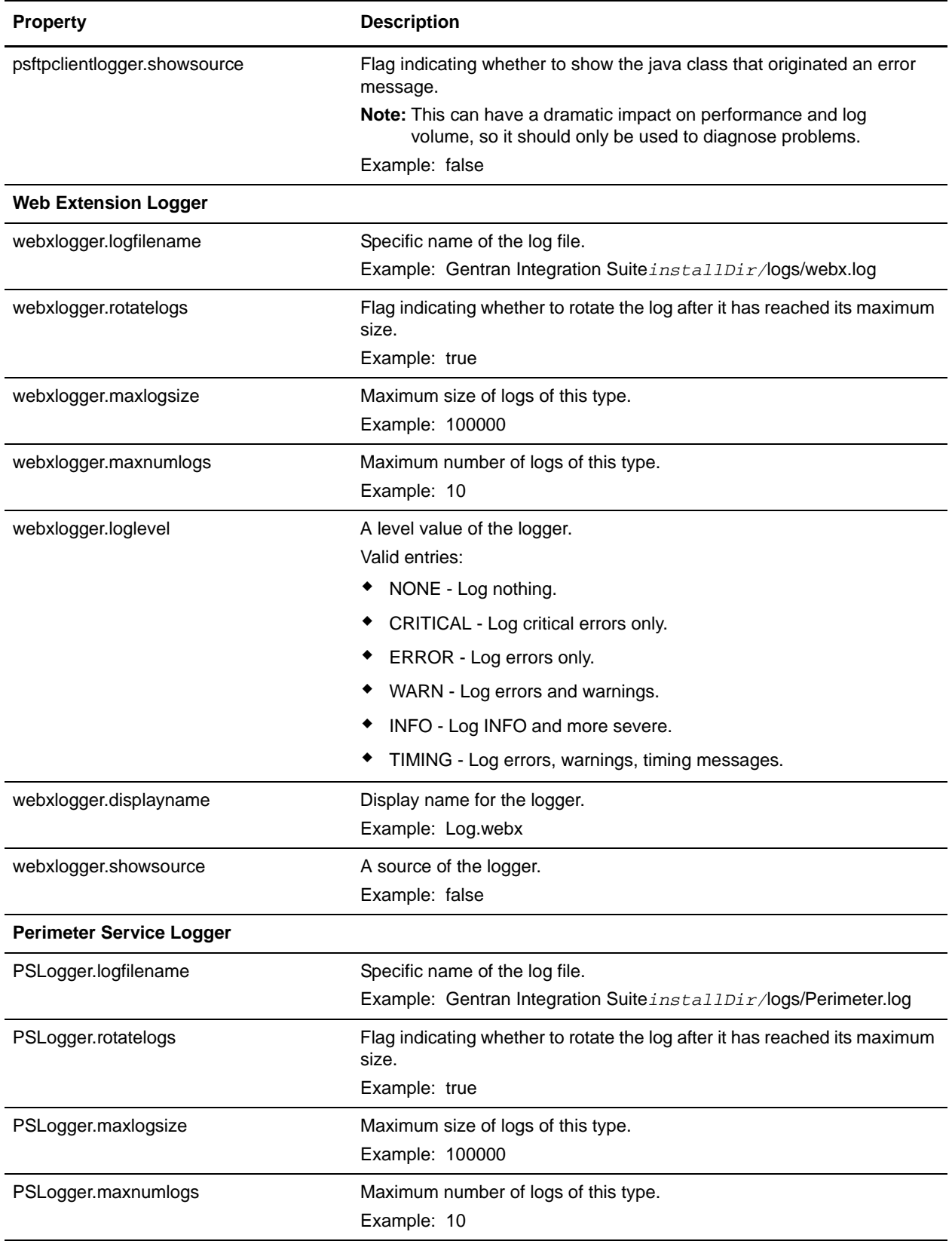

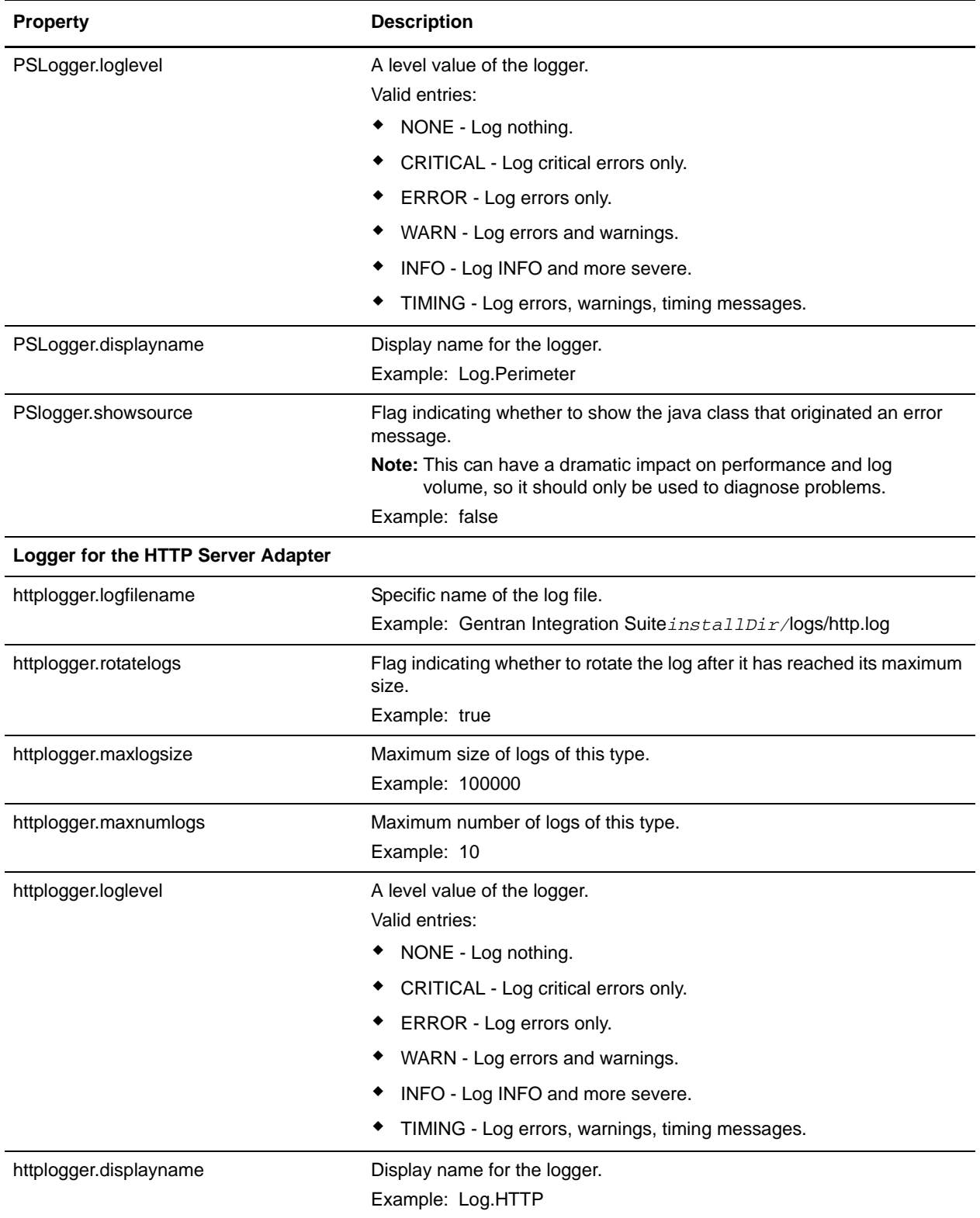

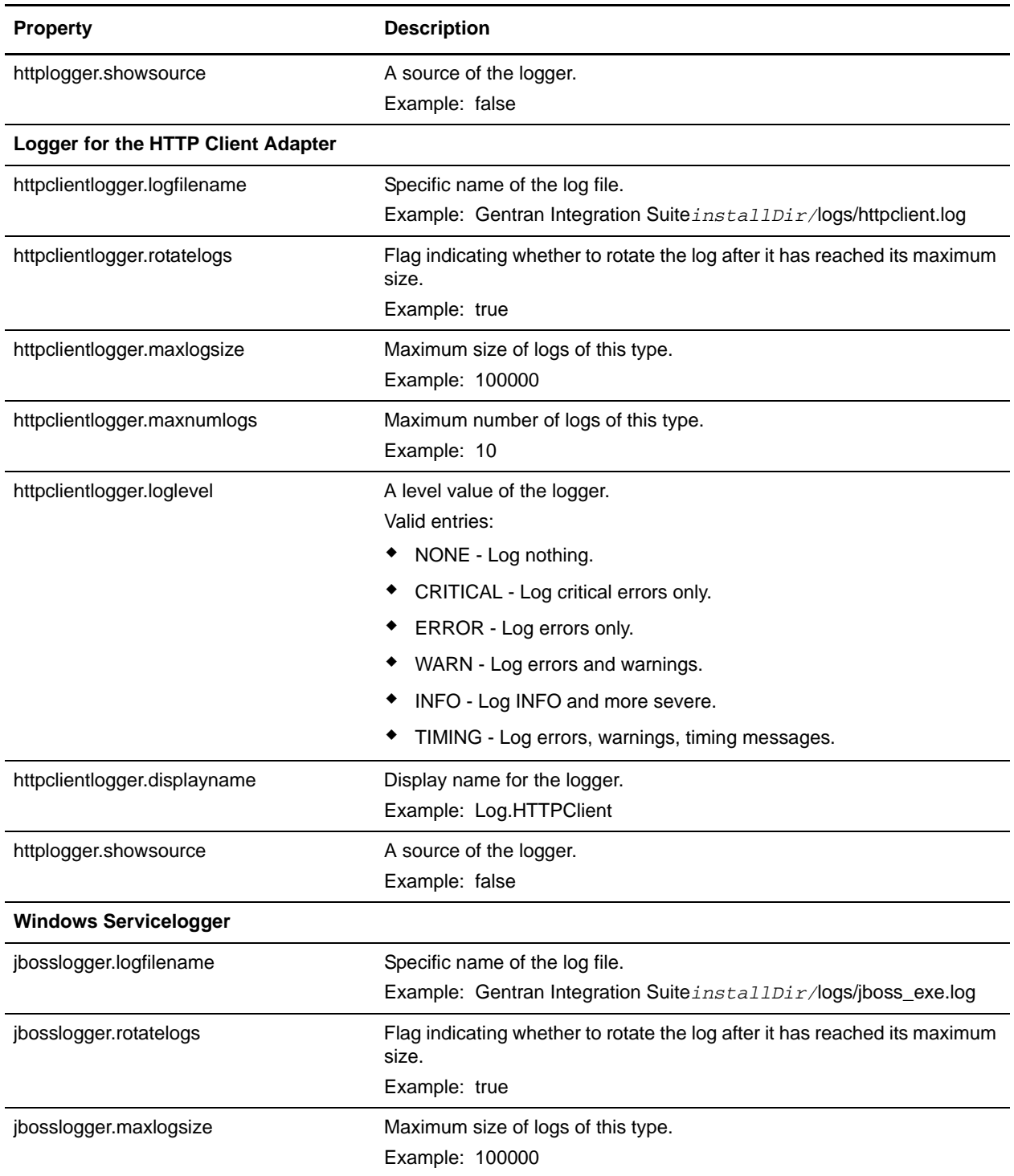

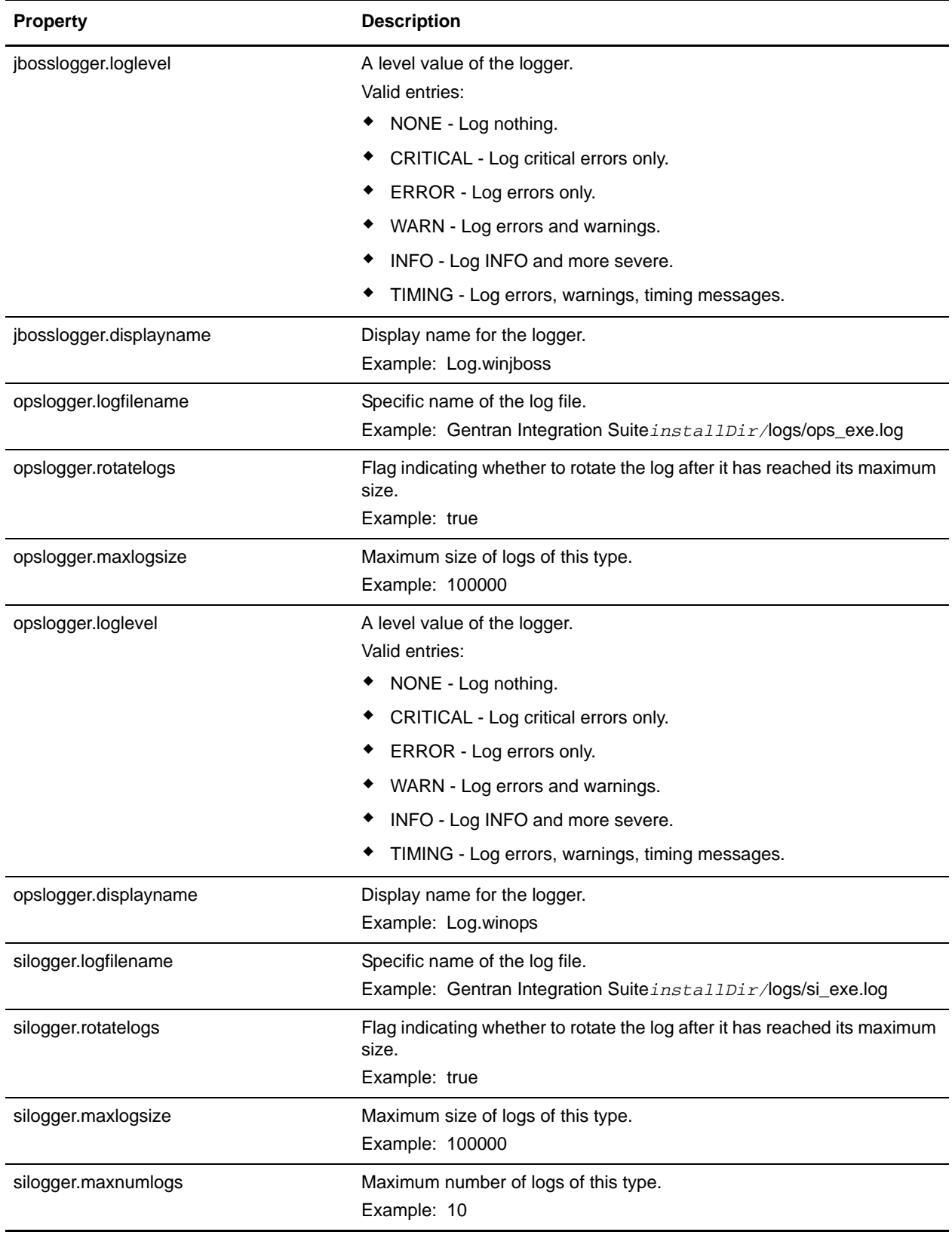

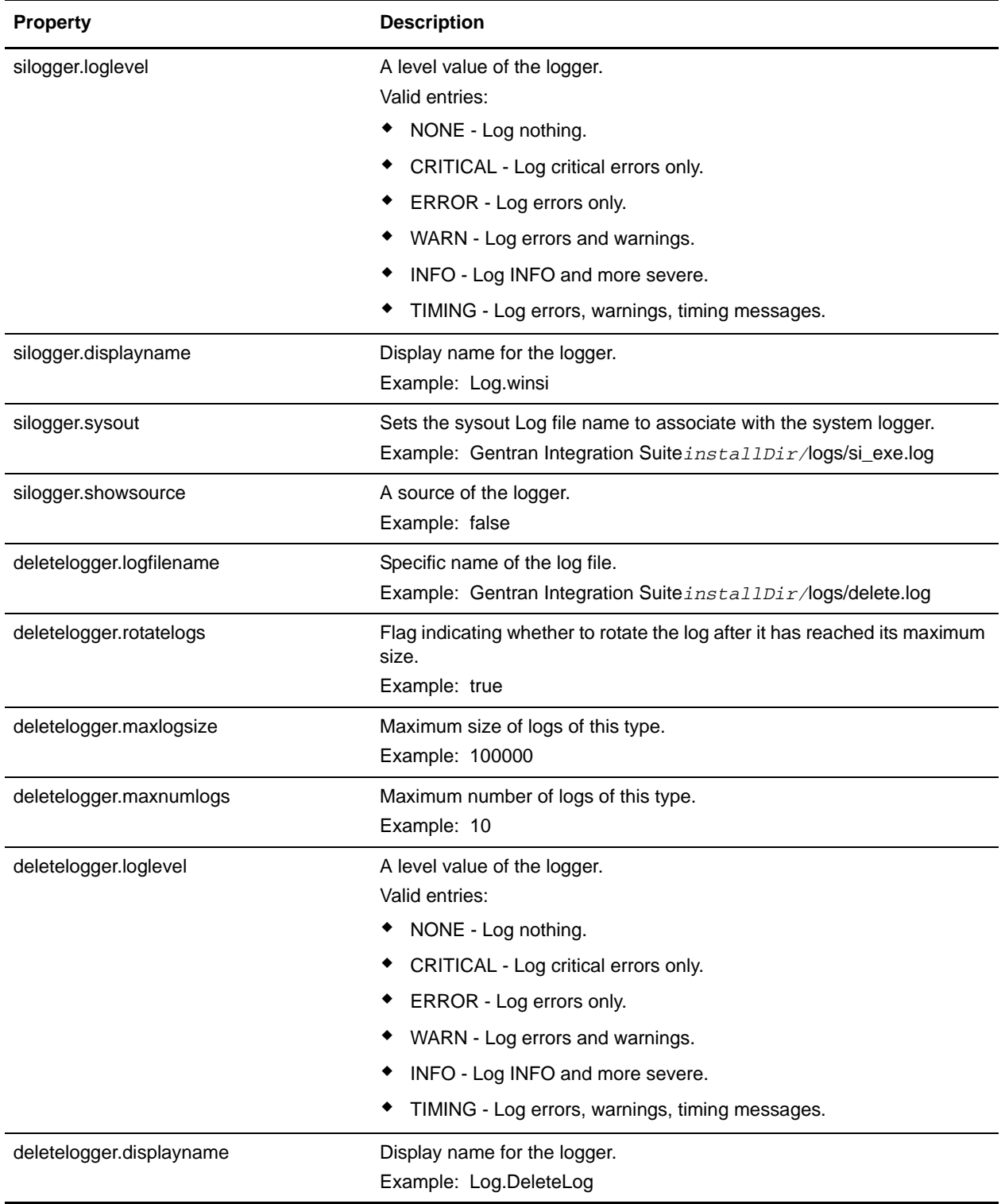

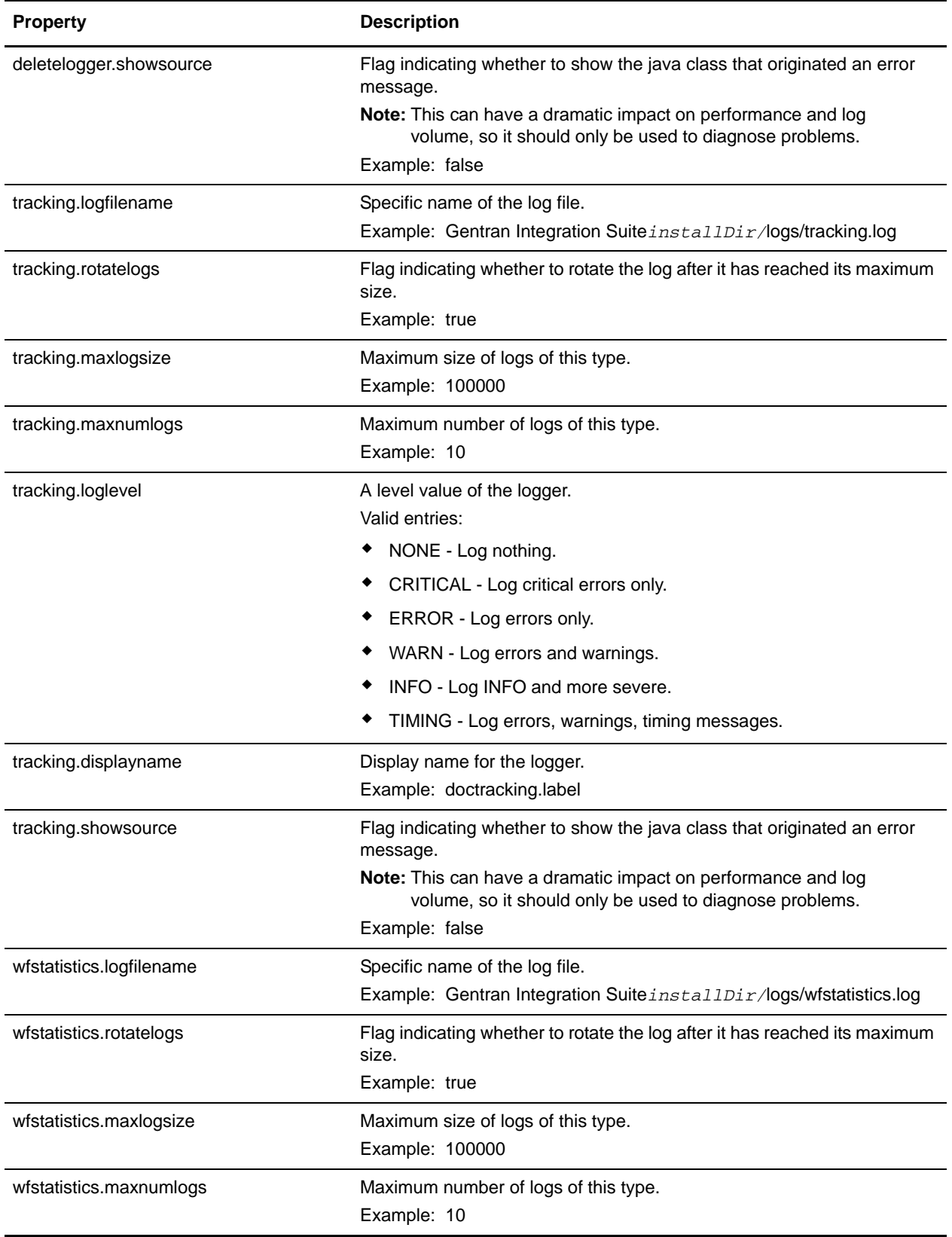

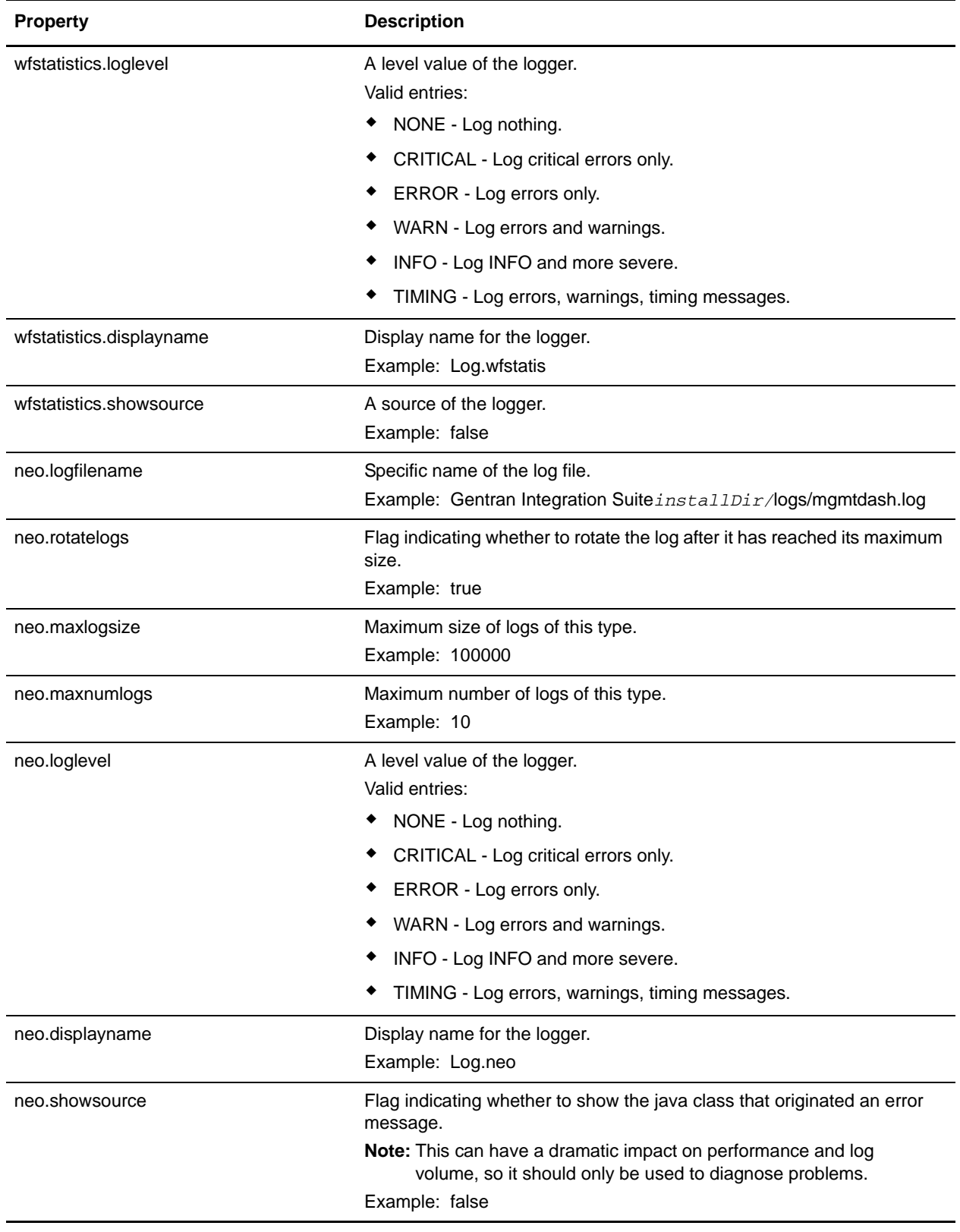

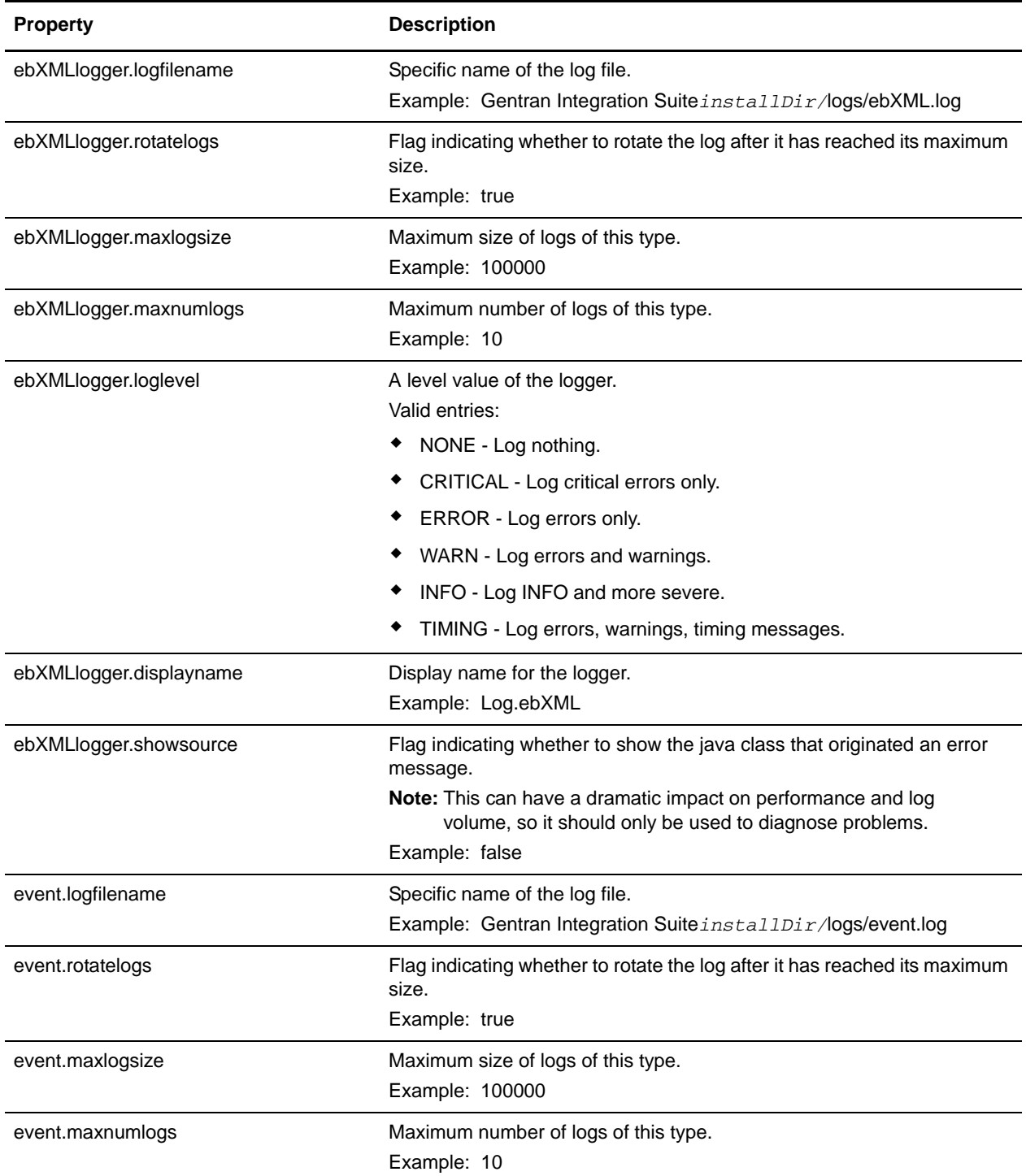

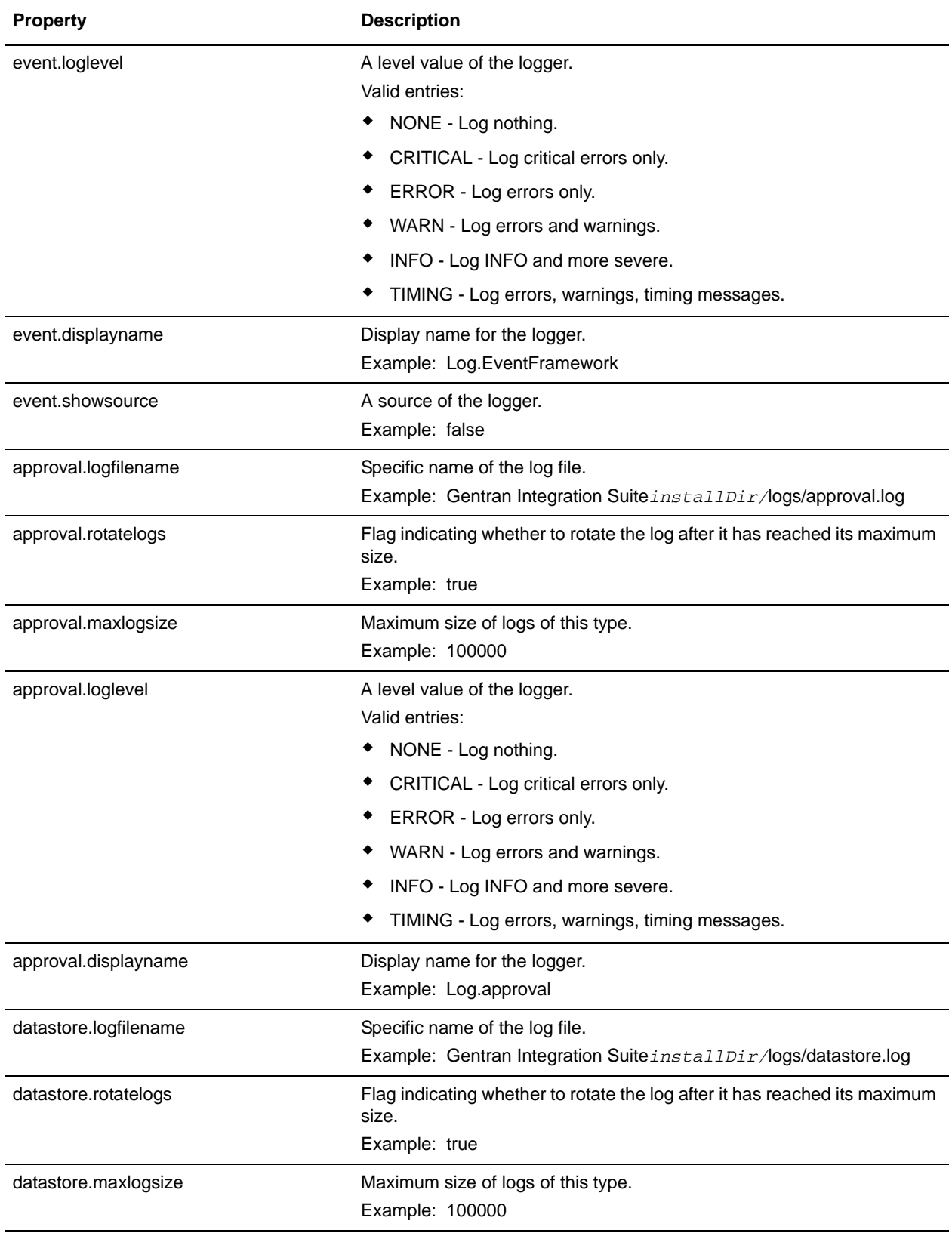

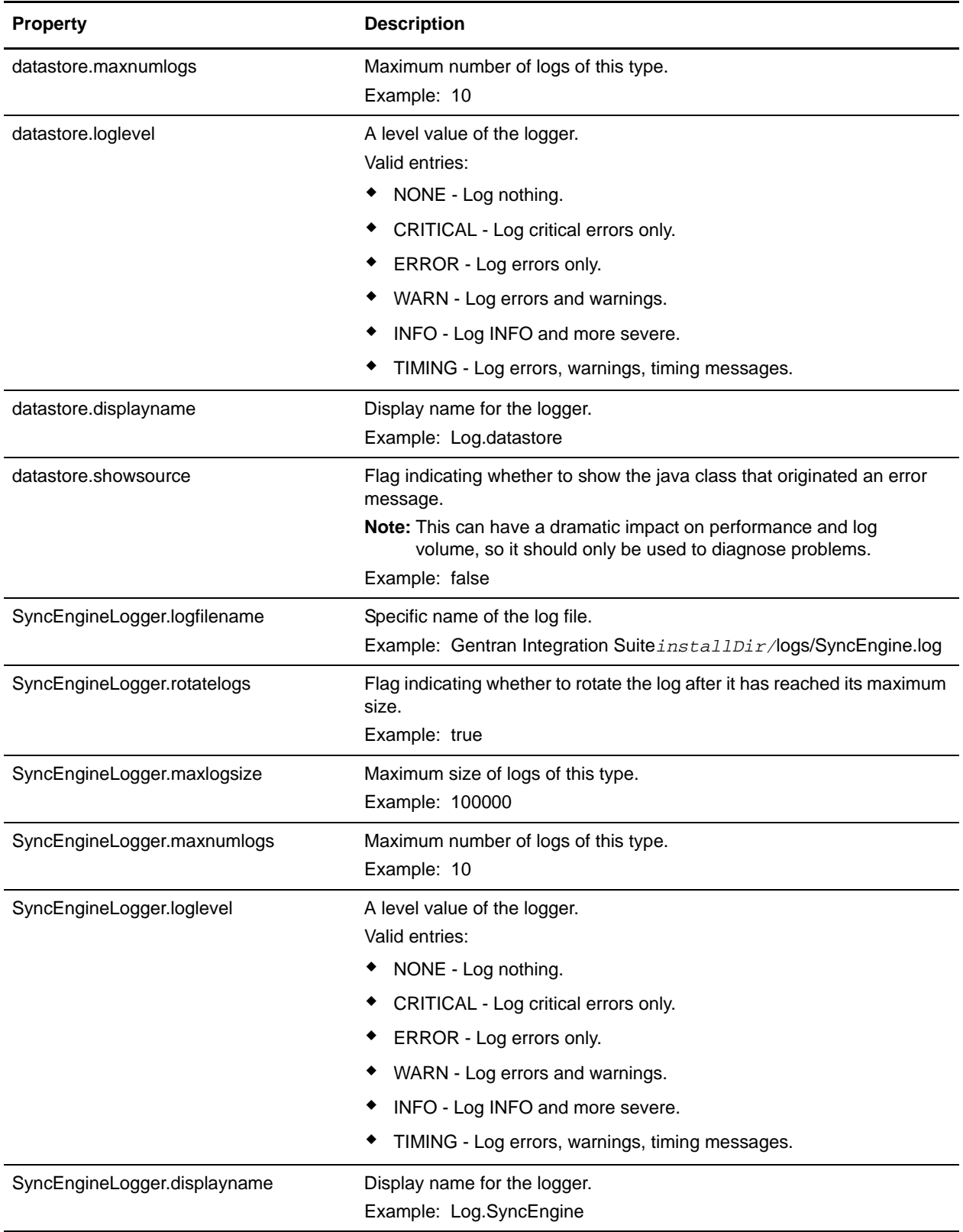

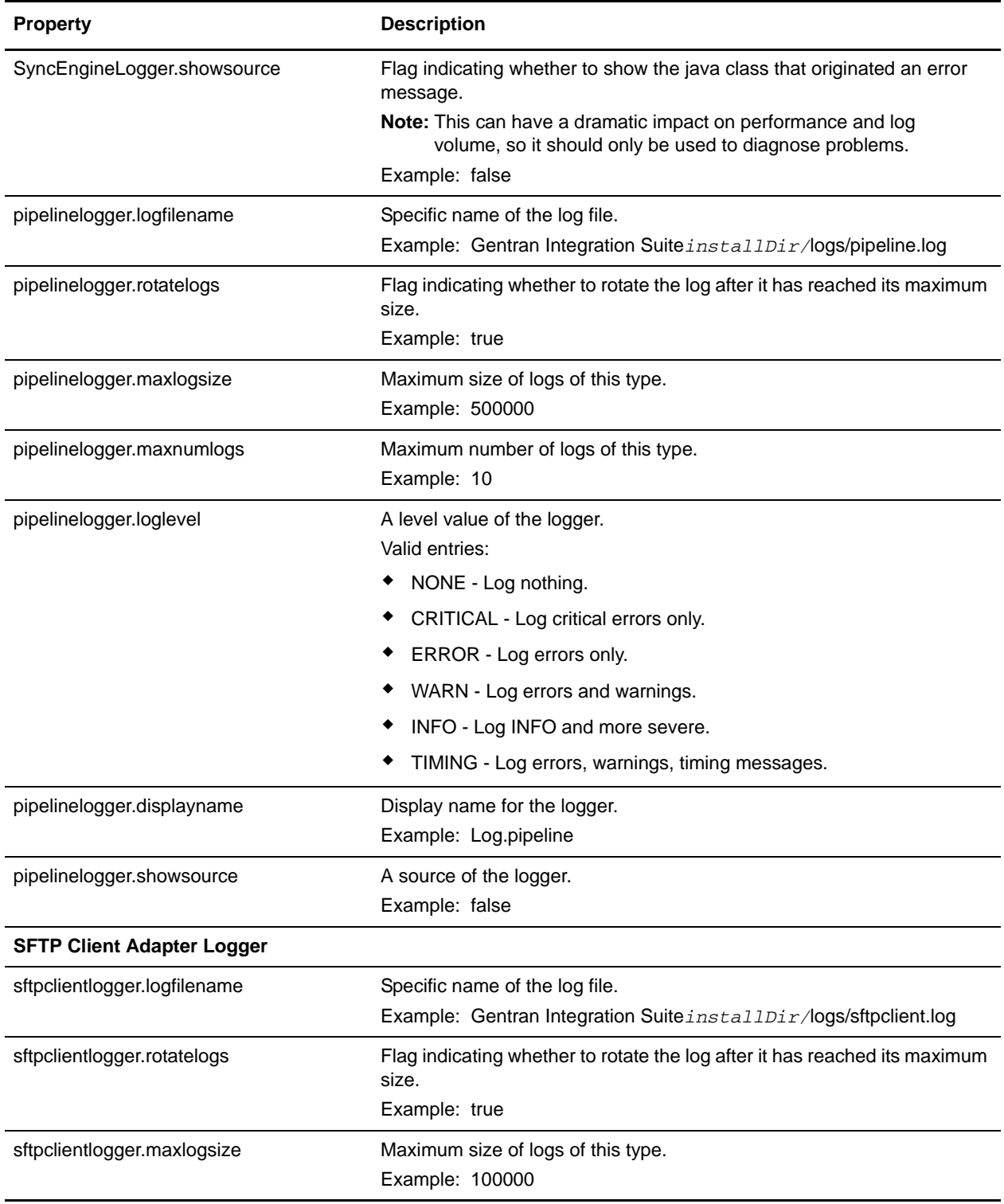

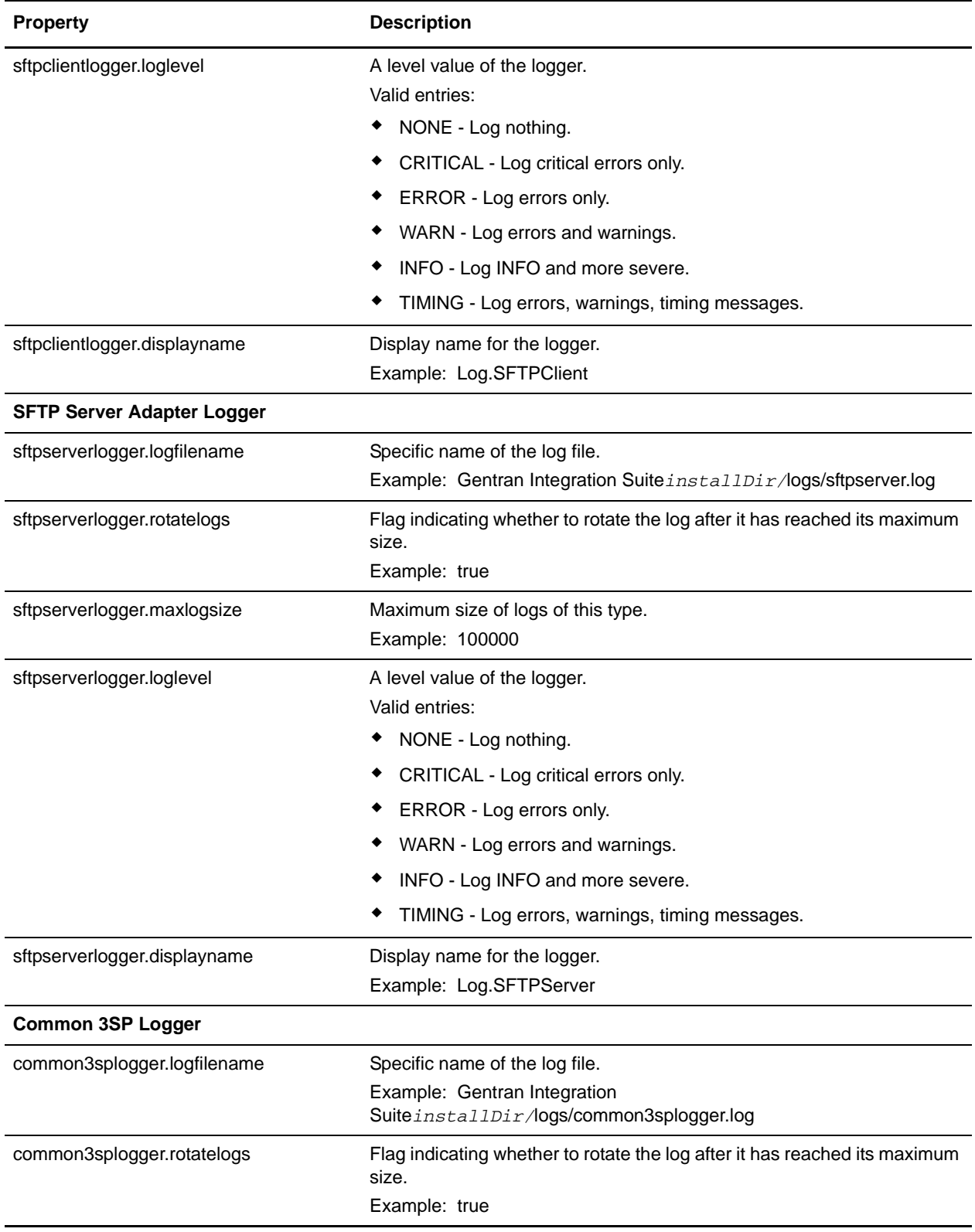

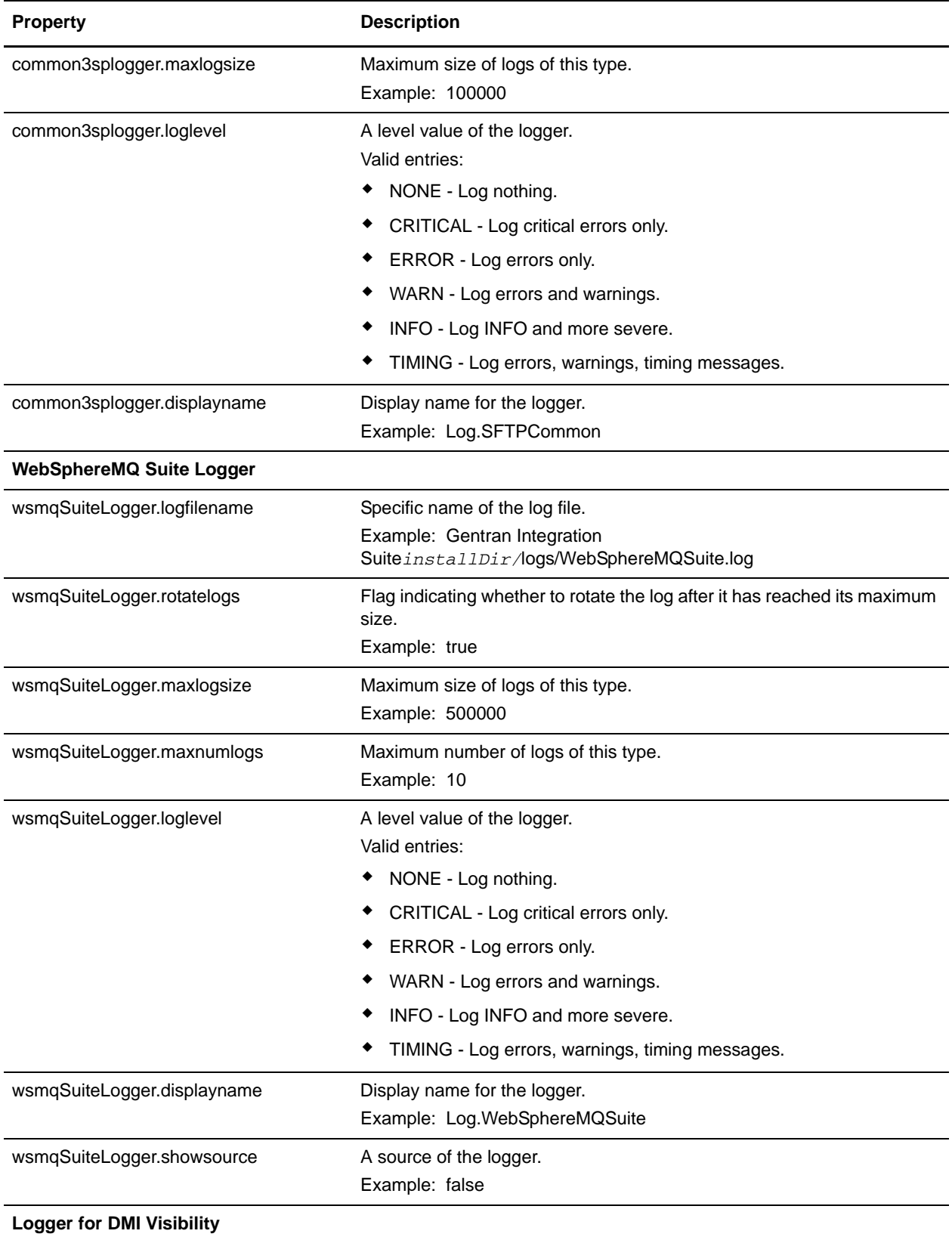

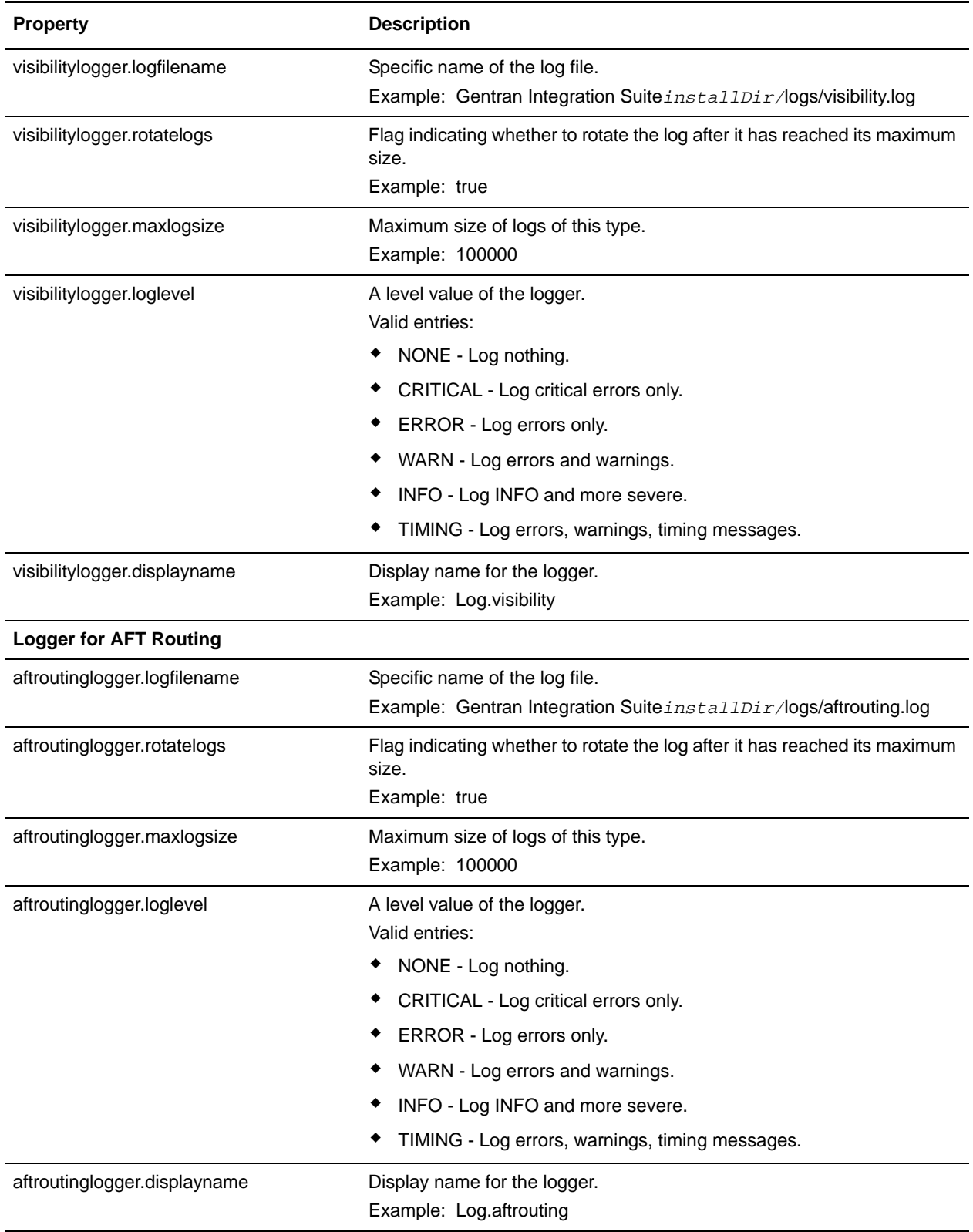

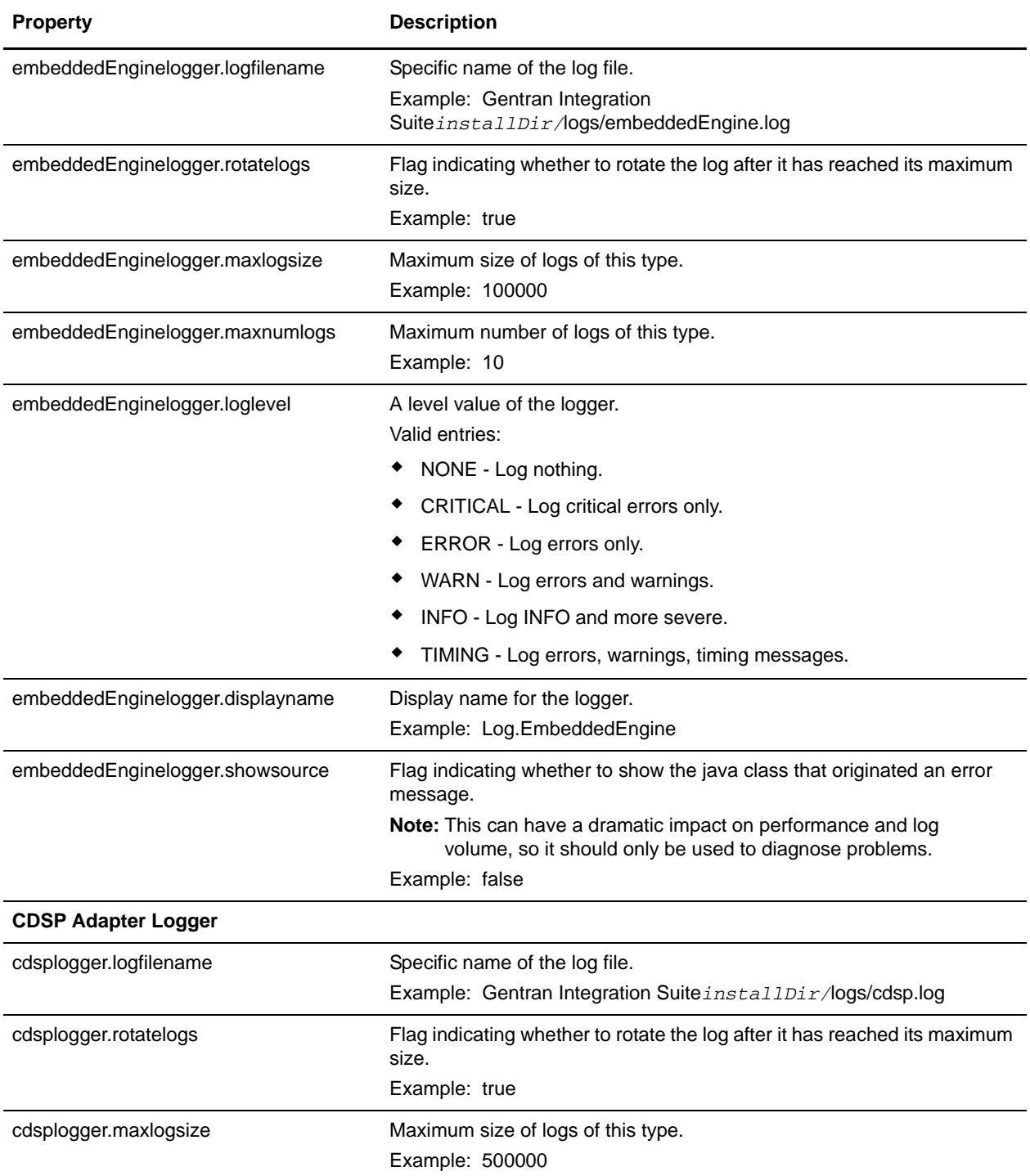

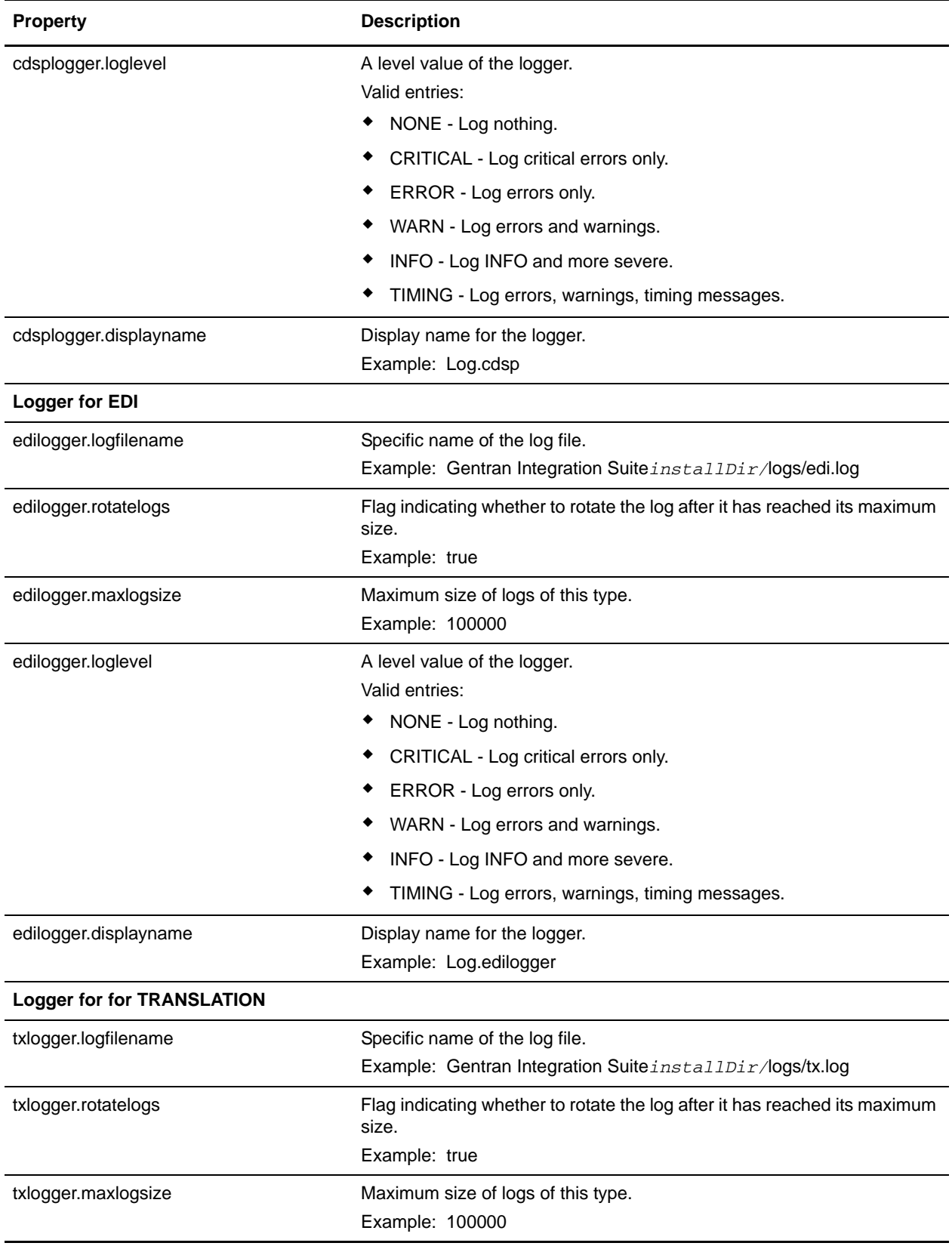

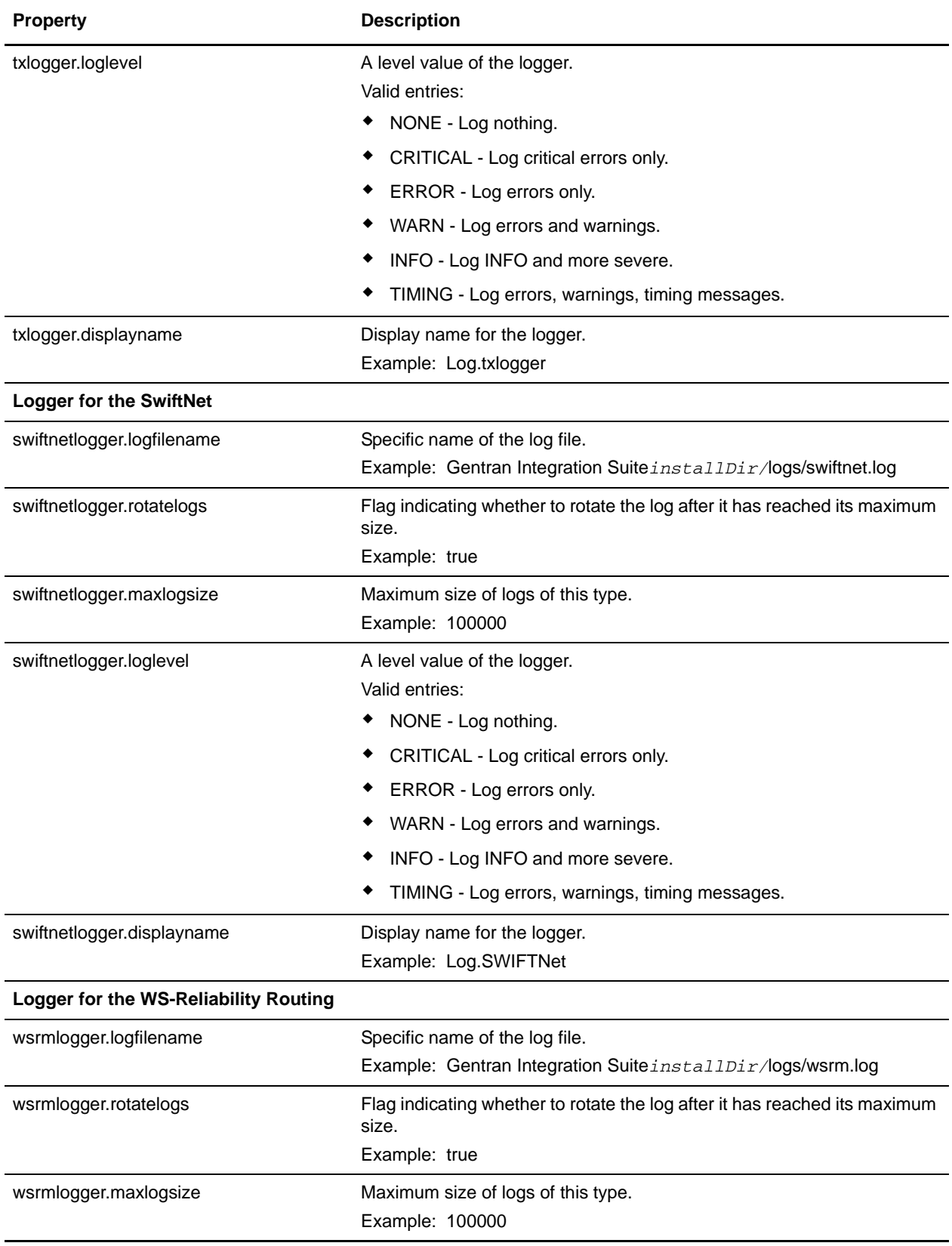

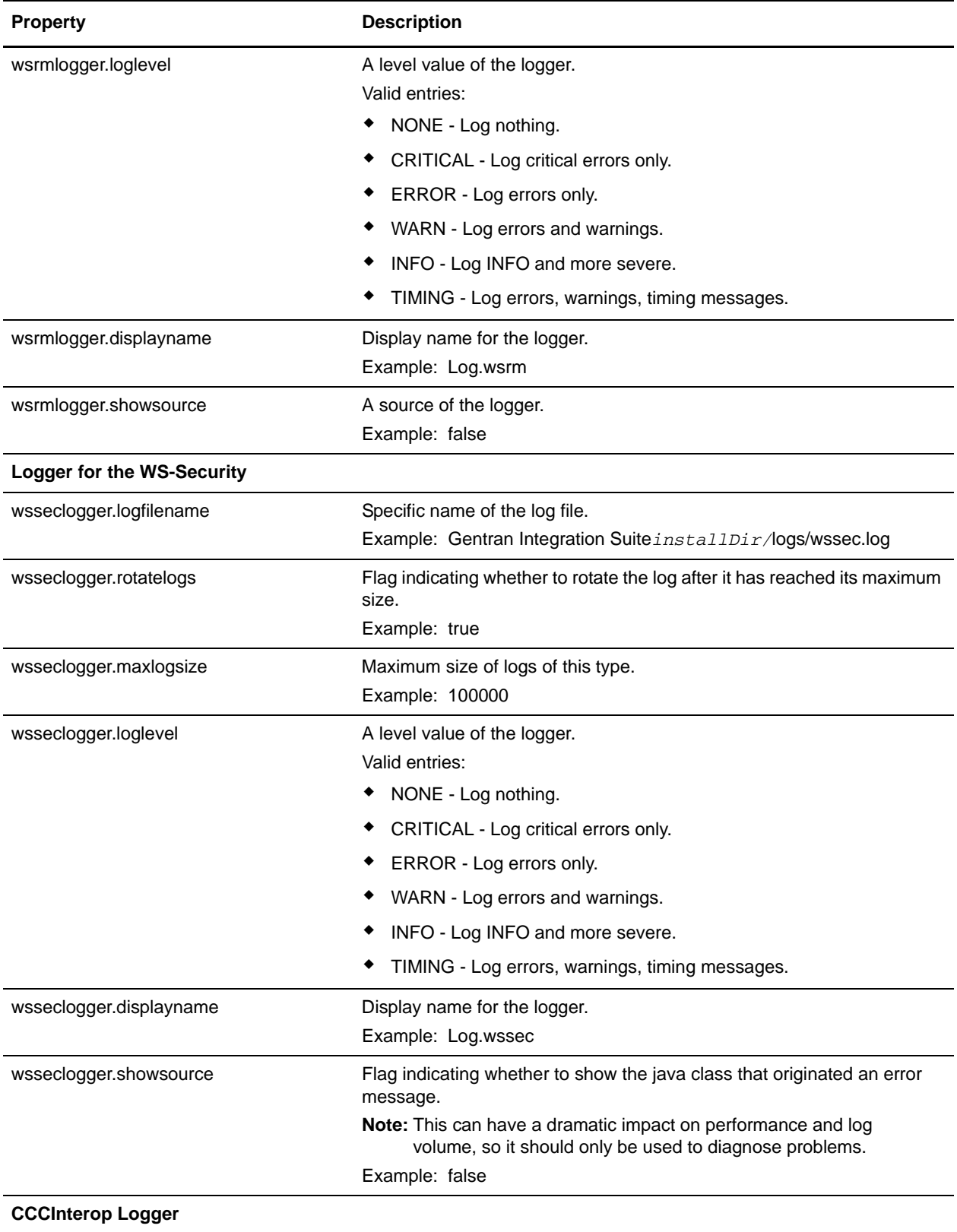

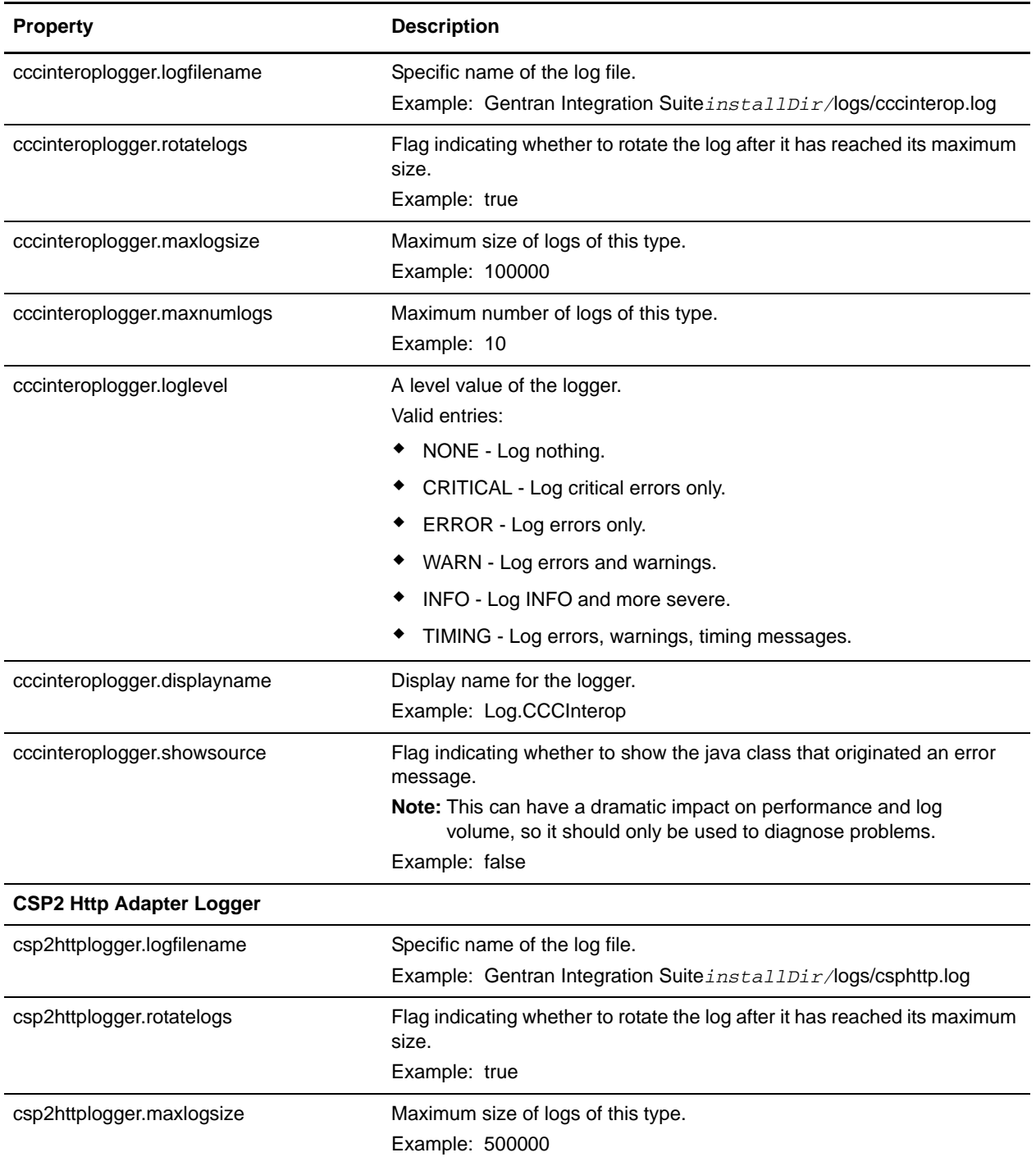
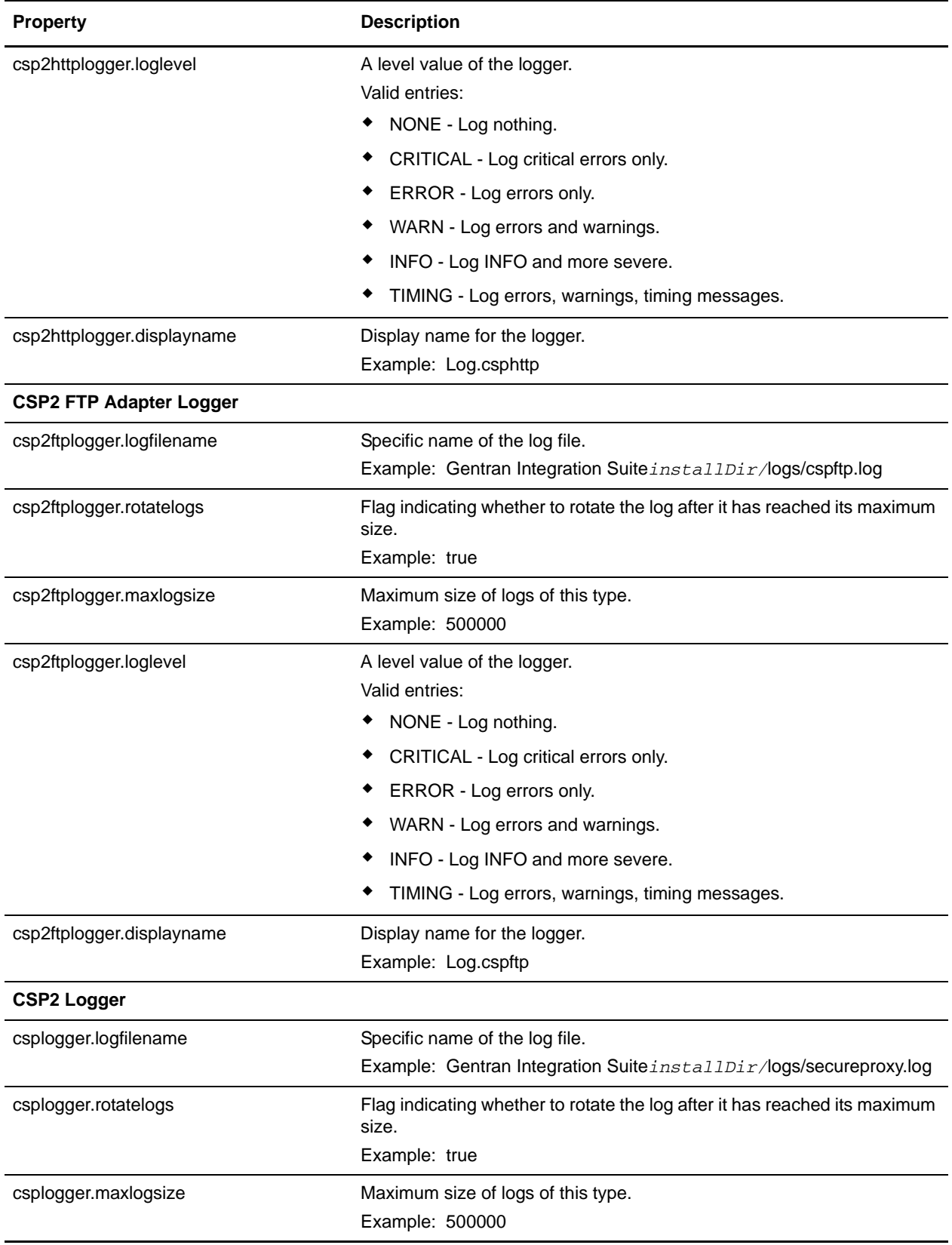

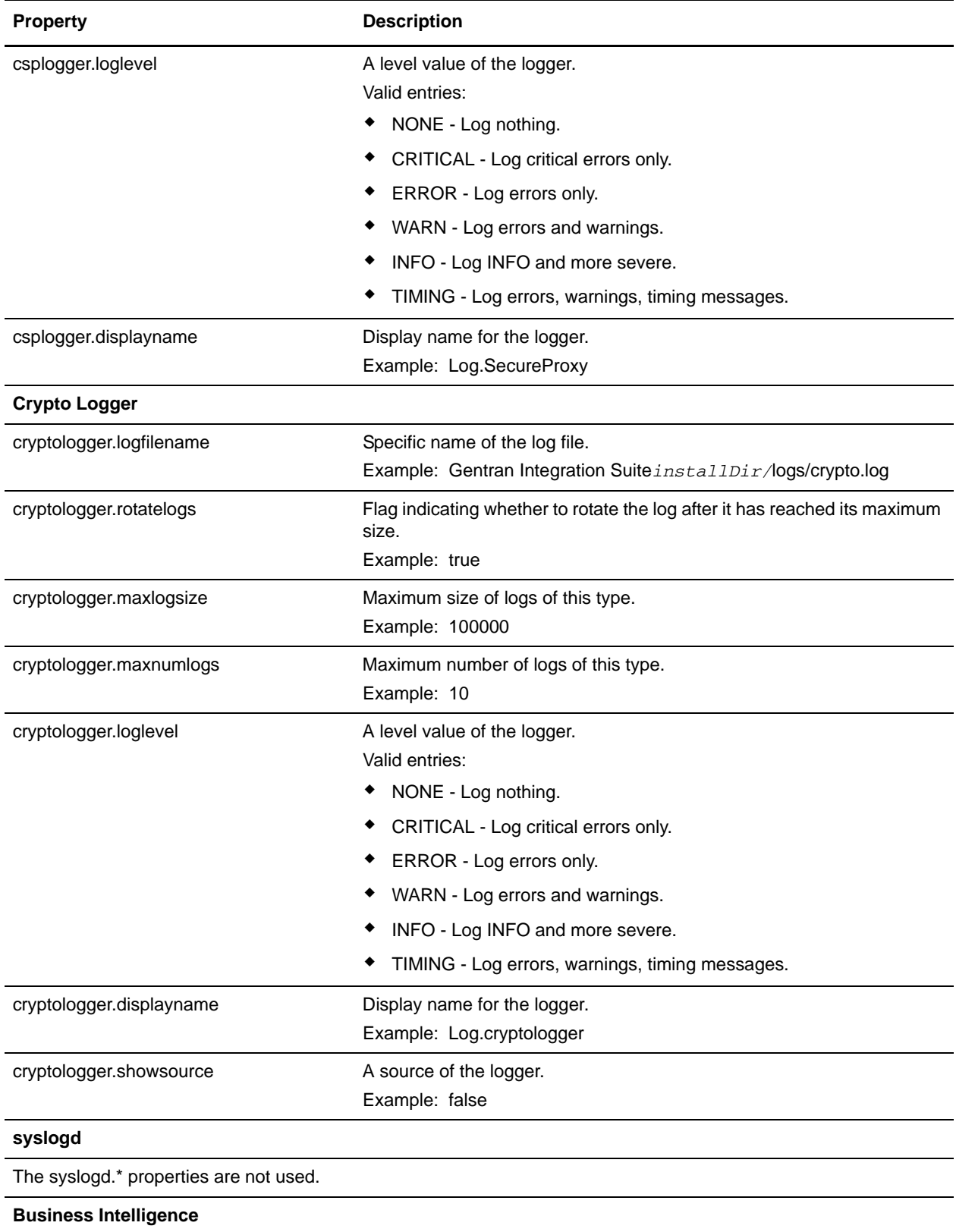

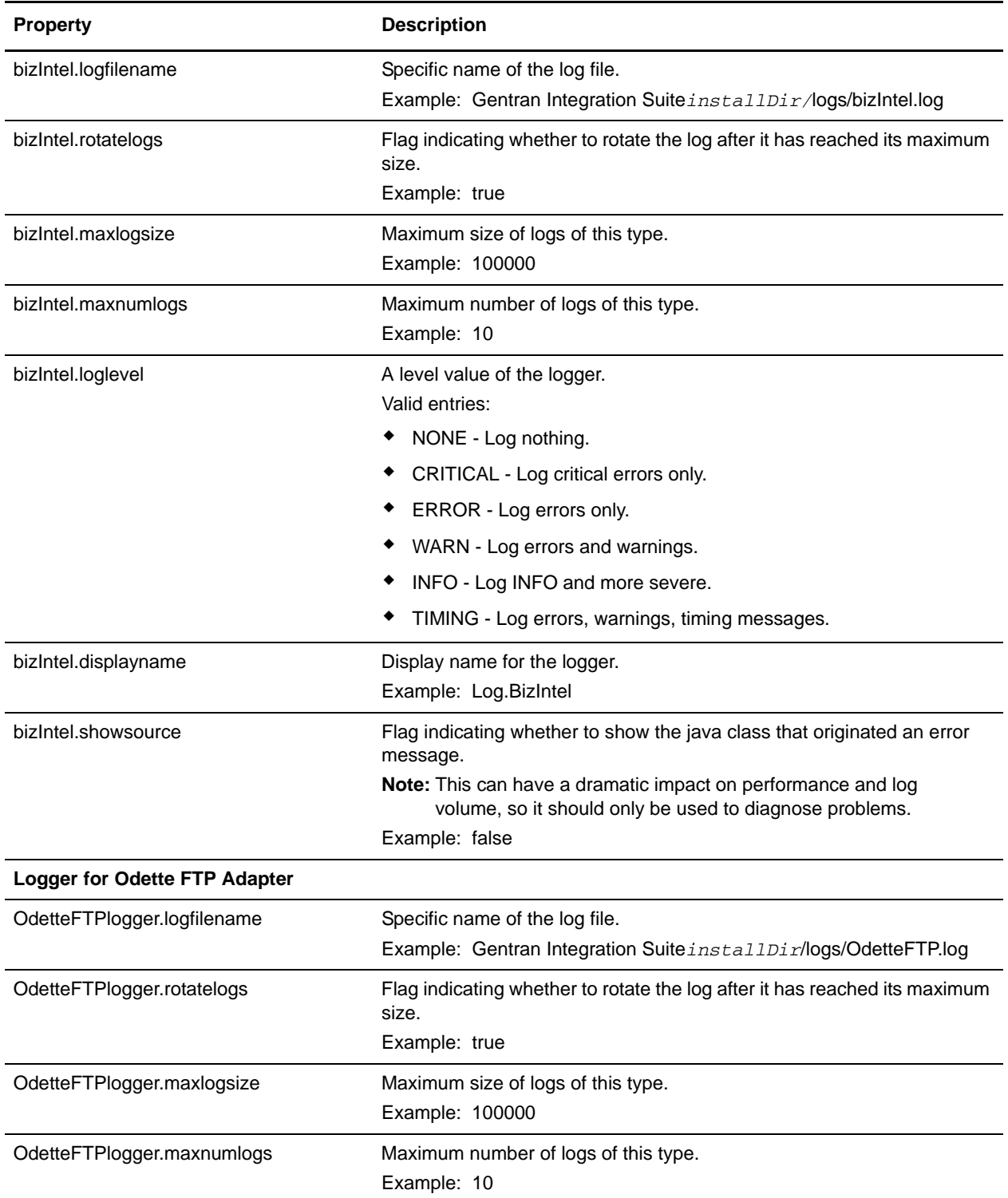

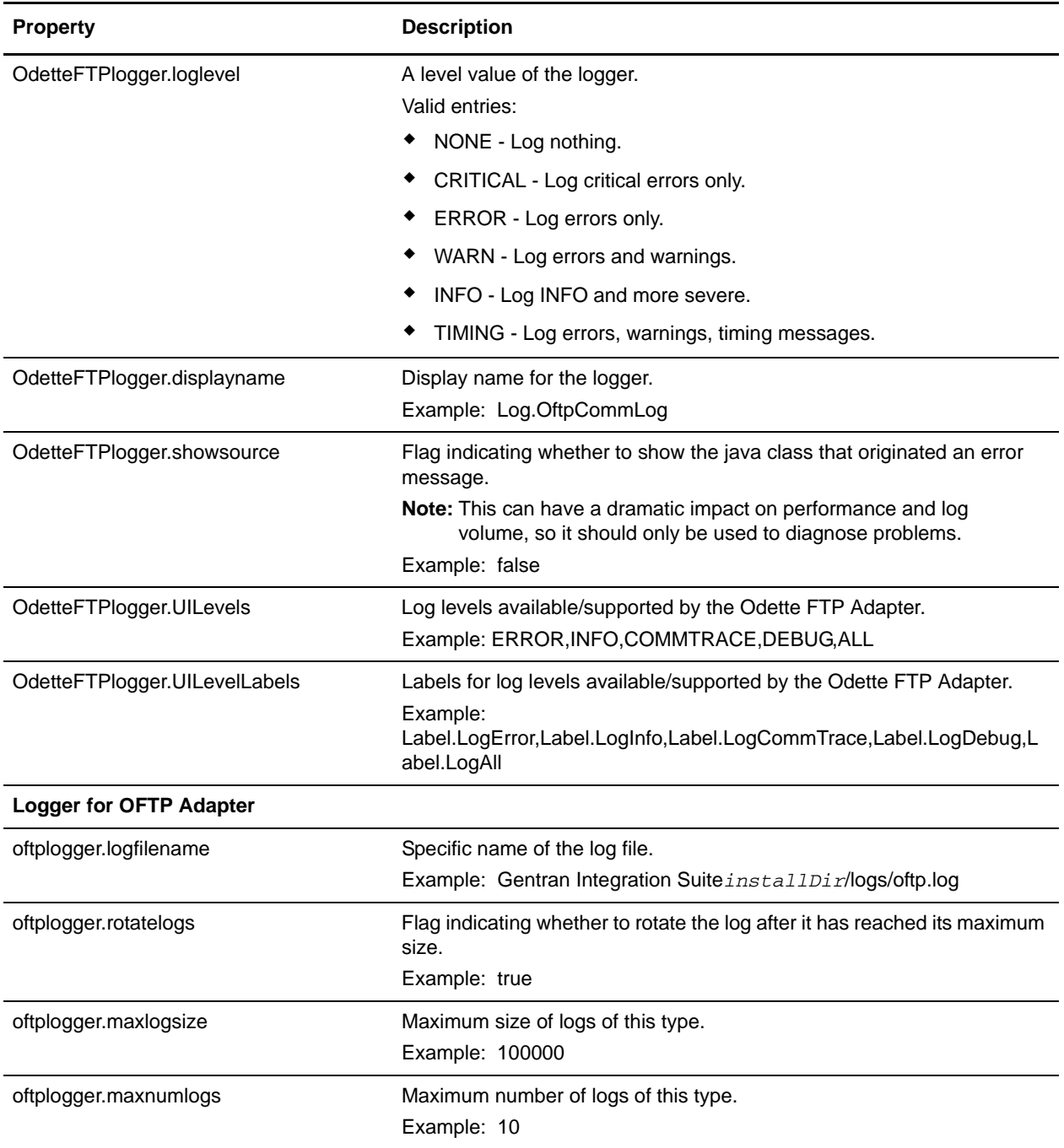

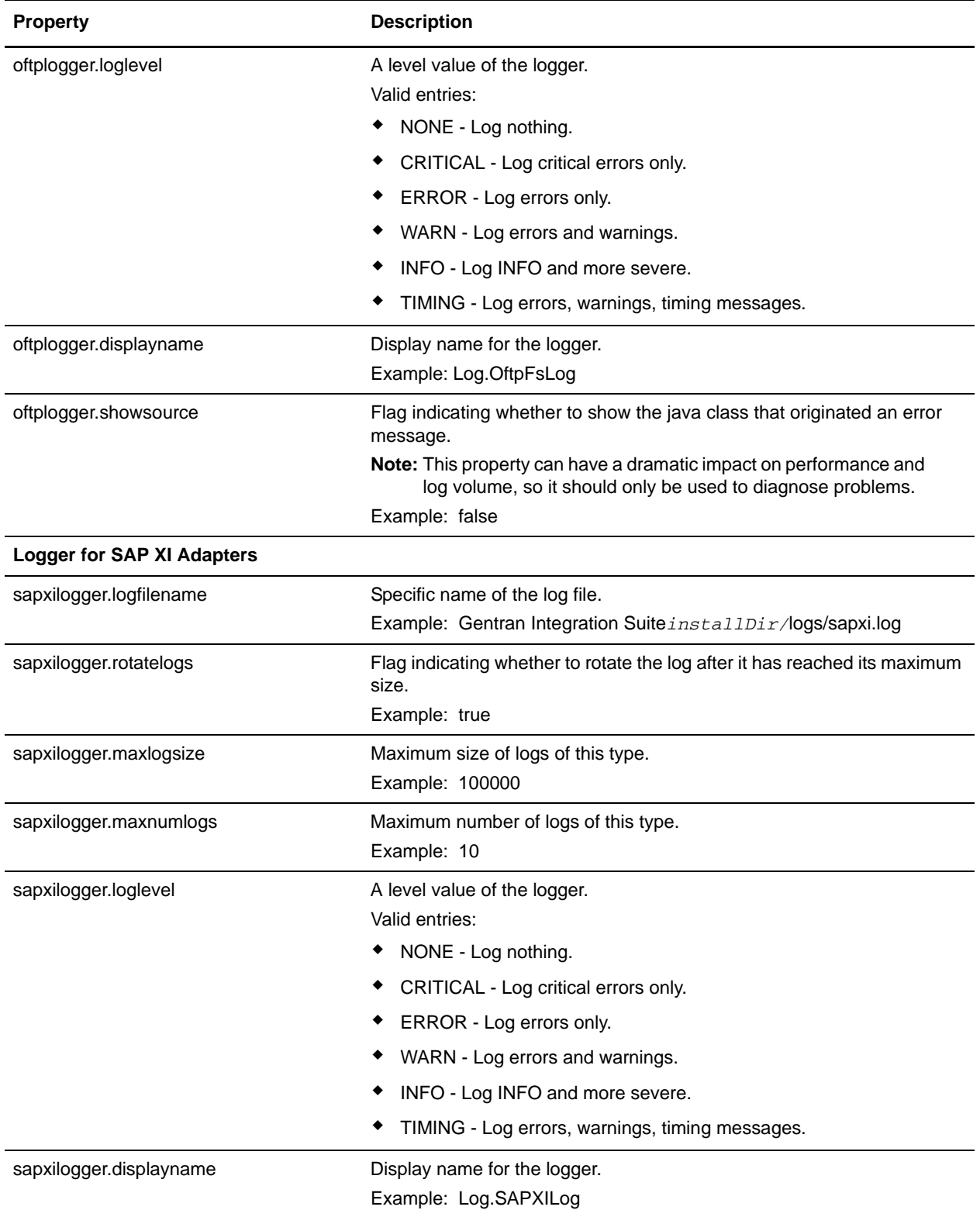

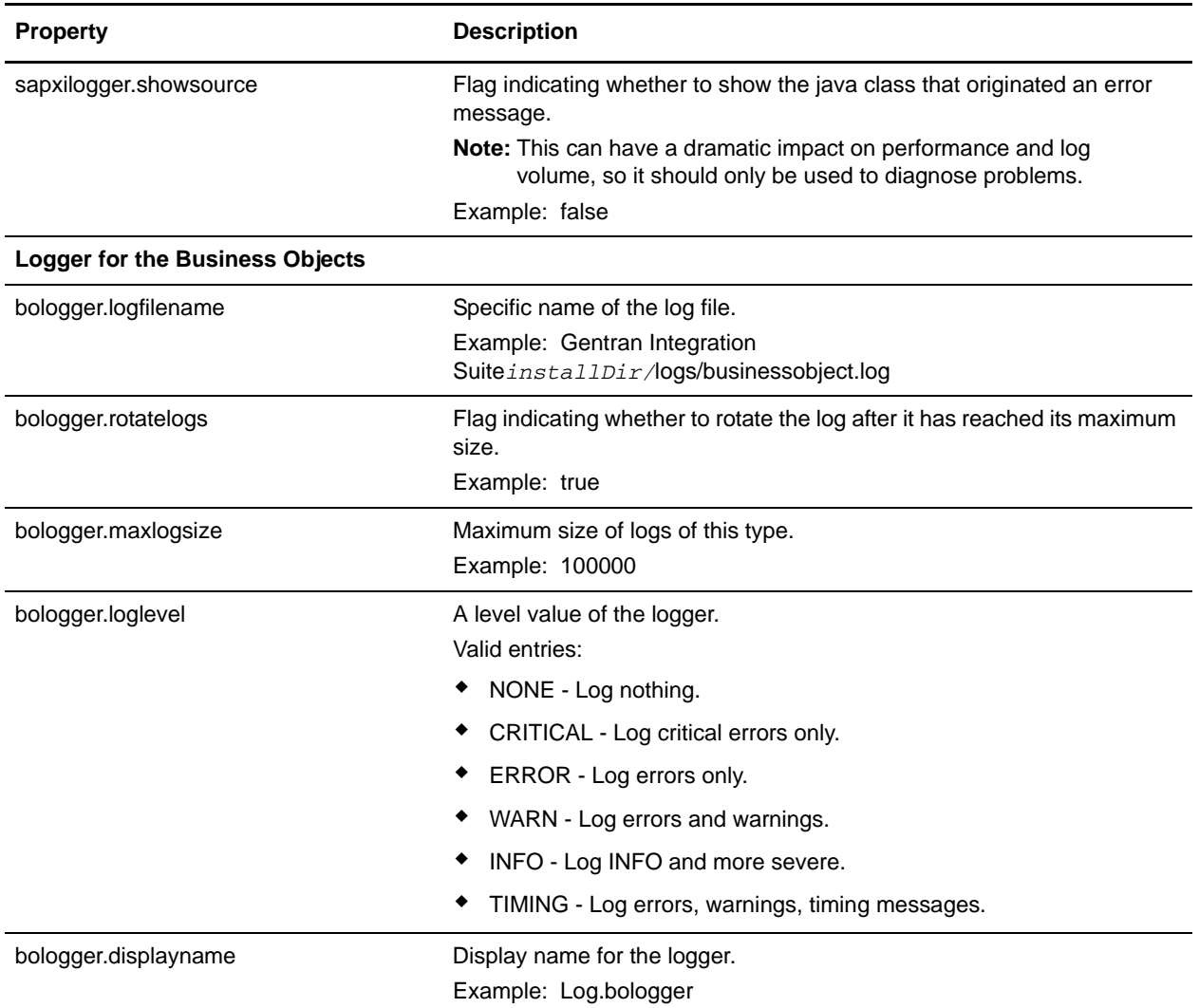

## **Example**

The following code is an example of setting a log for EDI:

```
#:ifdef USELOG4J
EDIINTLogger.logclass = *.util.frame.log.Log4jLogger
#:endif
EDIINTLogger.logfilename = &LOG_DIR;/EDIINT.log
EDIINTLogger.logkey = EDIINTLogger
EDIINTLogger.rotatelogs = true
EDIINTLogger.maxlogsize = 1000 (integer data type defining the maximum size for the 
log)
EDIINTLogger.maxnumlogs = 10
EDIINTLogger.loglevel = ERROR
EDIINTLogger.displayname = Log.EDIINT
```
EDIINTLogger.showsource

# **noapp.properties (Builds 4300-4320)**

The noapp.properties file contains properties that control the application server independent (ASI) Gentran Integration Suite server.

**Note:** To override property settings, change the customer\_overrides.properties file. For more information, refer to the documentation for the customer\_overrides.properties file.

## **Configuration Settings**

The following table describes properties used to configure the noapp.properties file in Gentran Integration Suite:

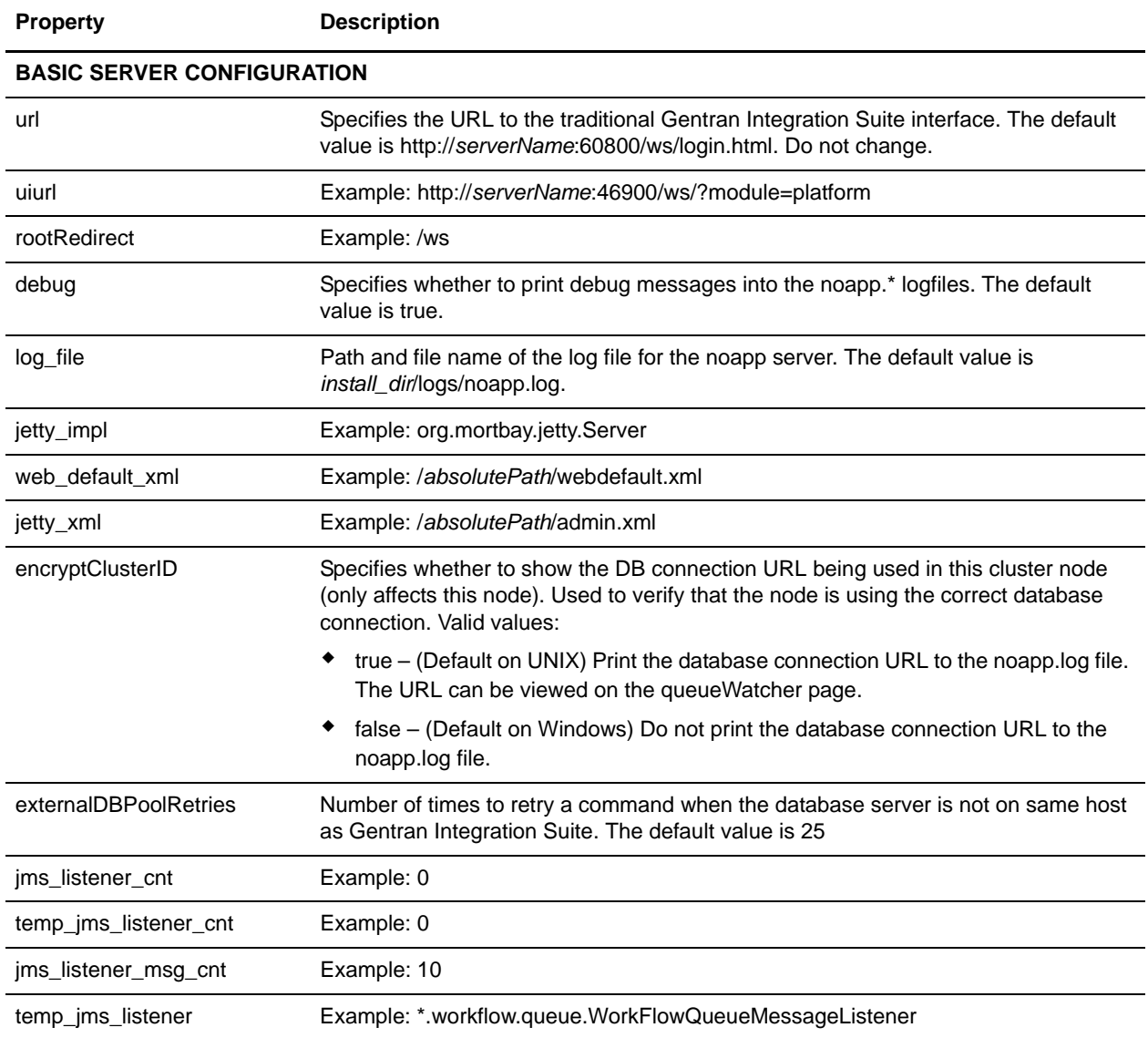

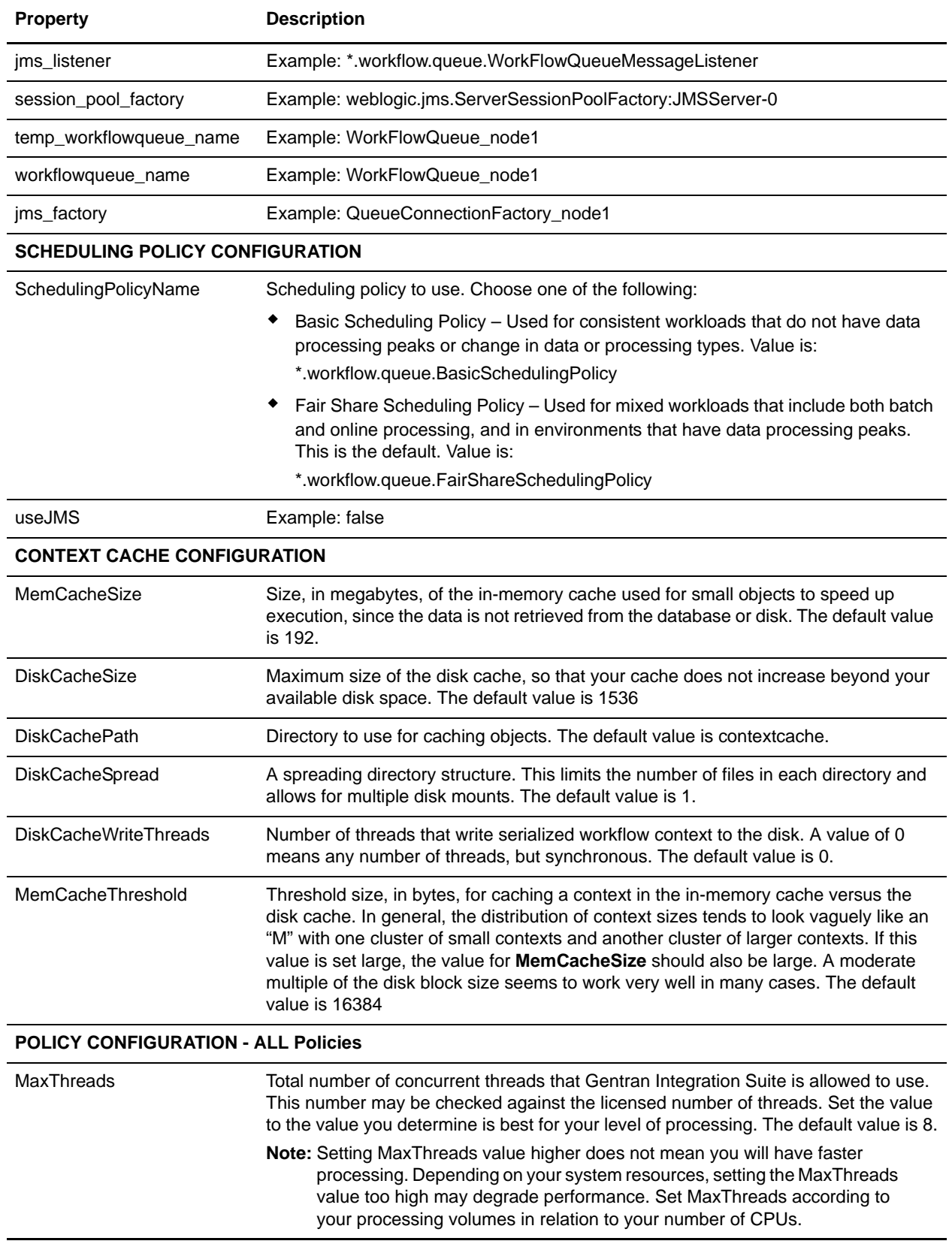

**Property Description**

### **POLICY CONFIGURATION - FairShareScheduler**

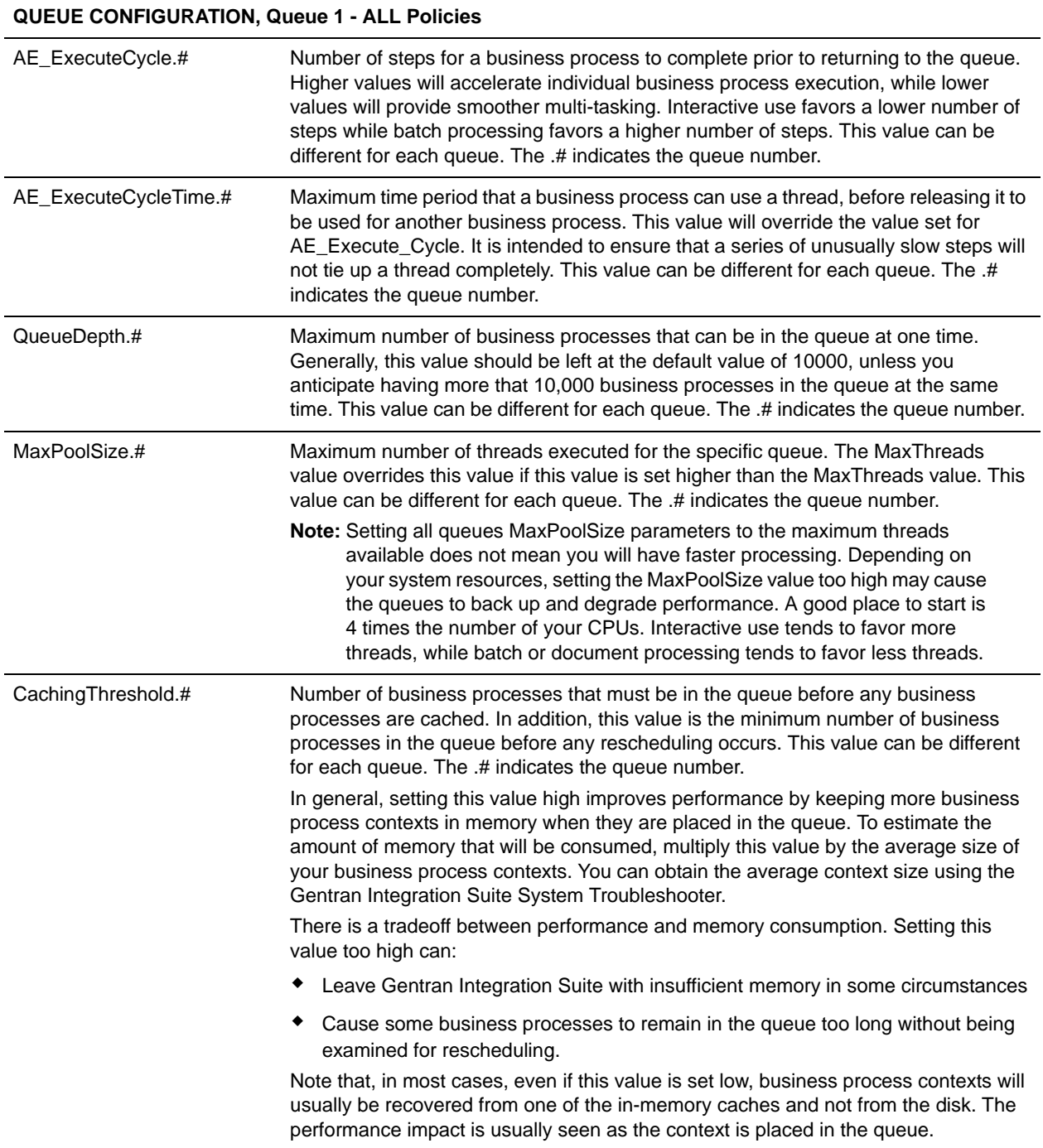

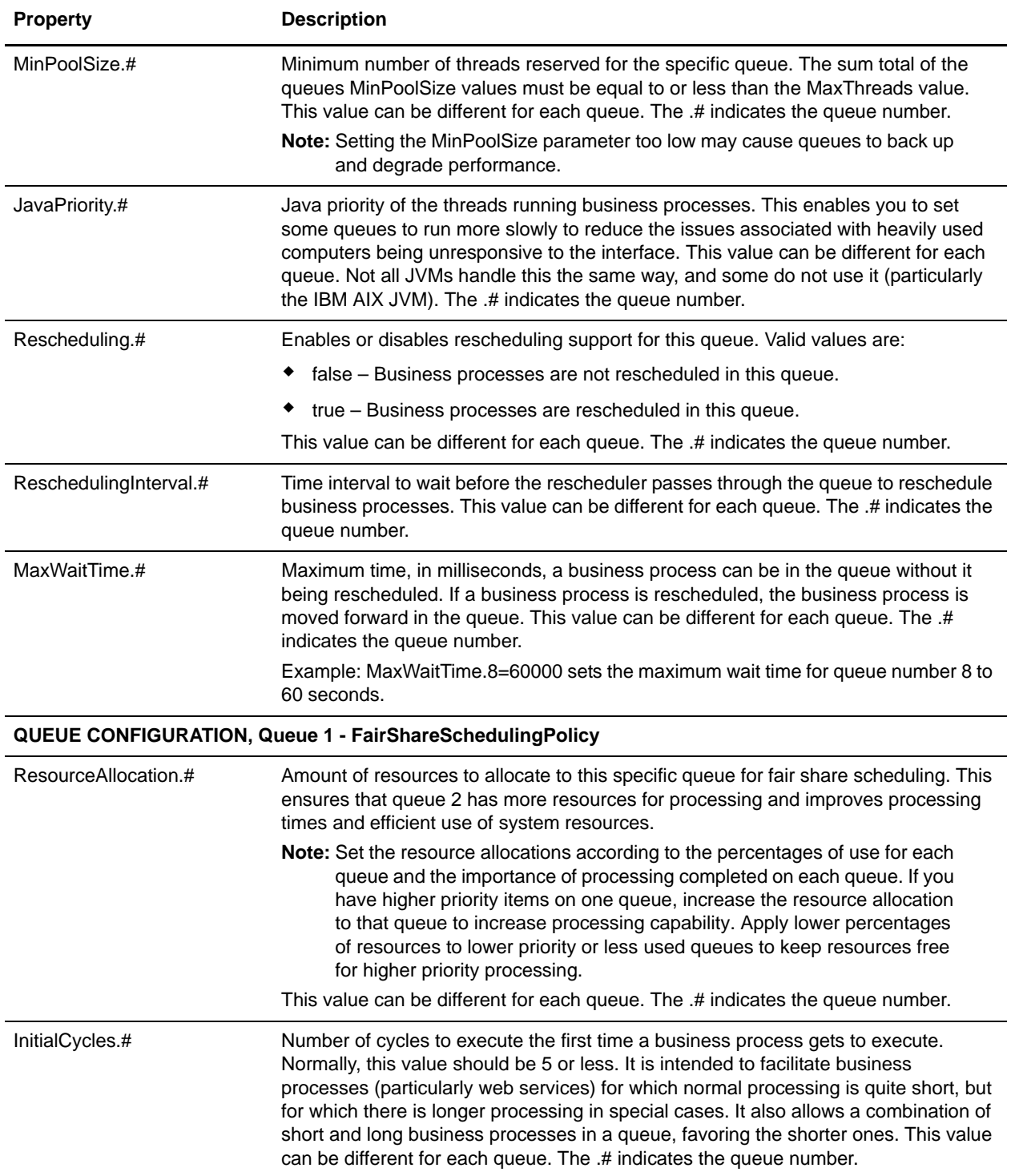

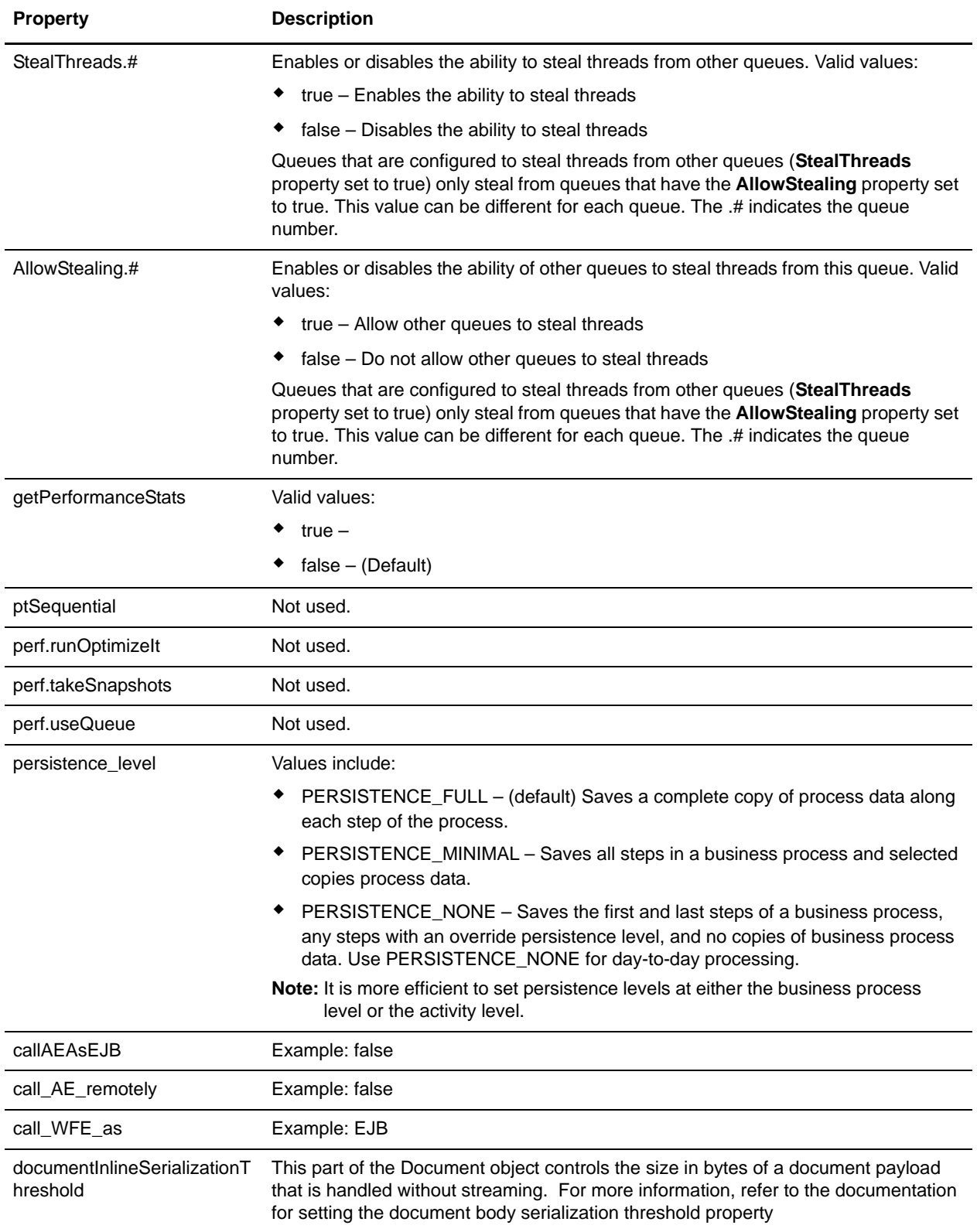

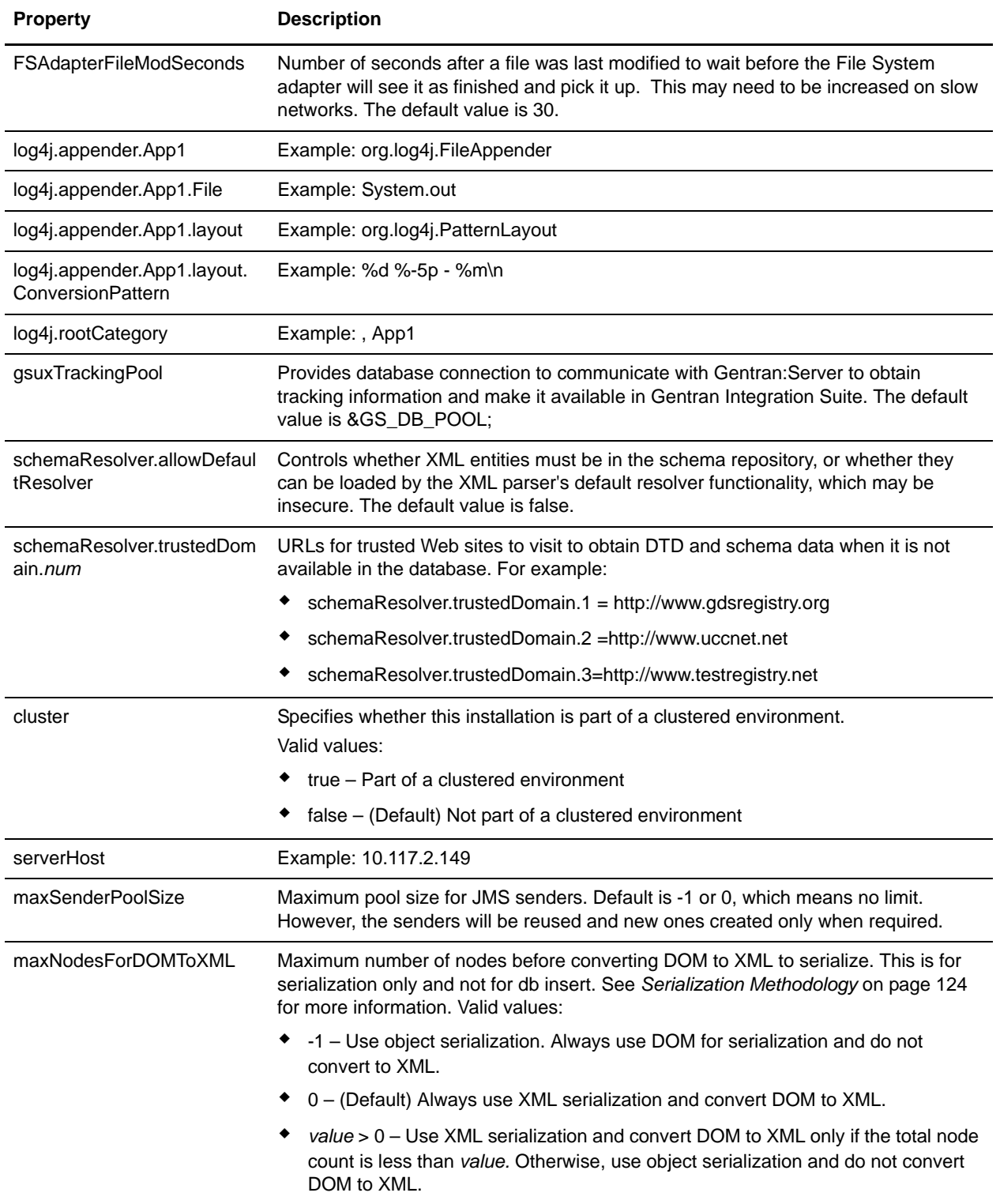

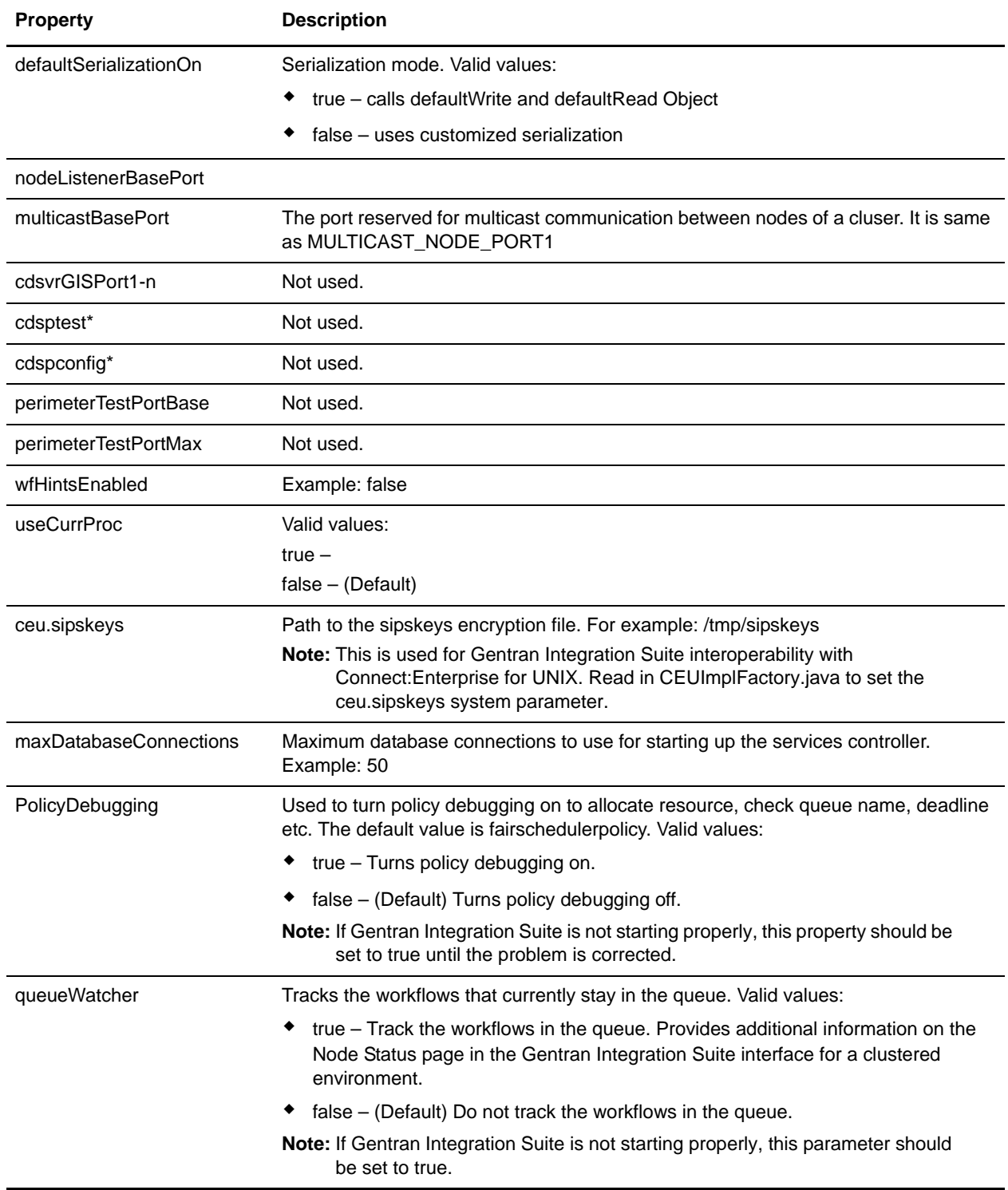

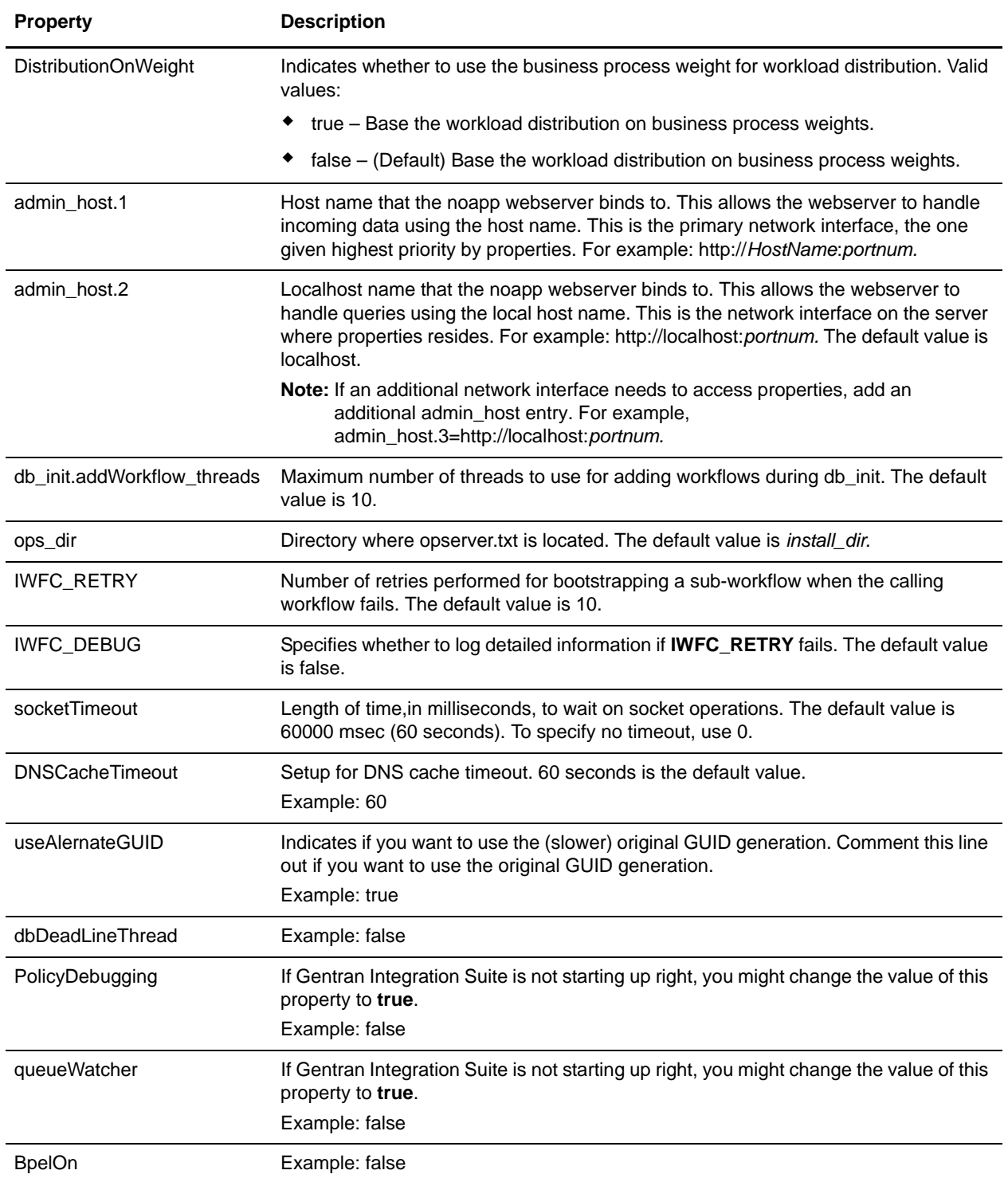

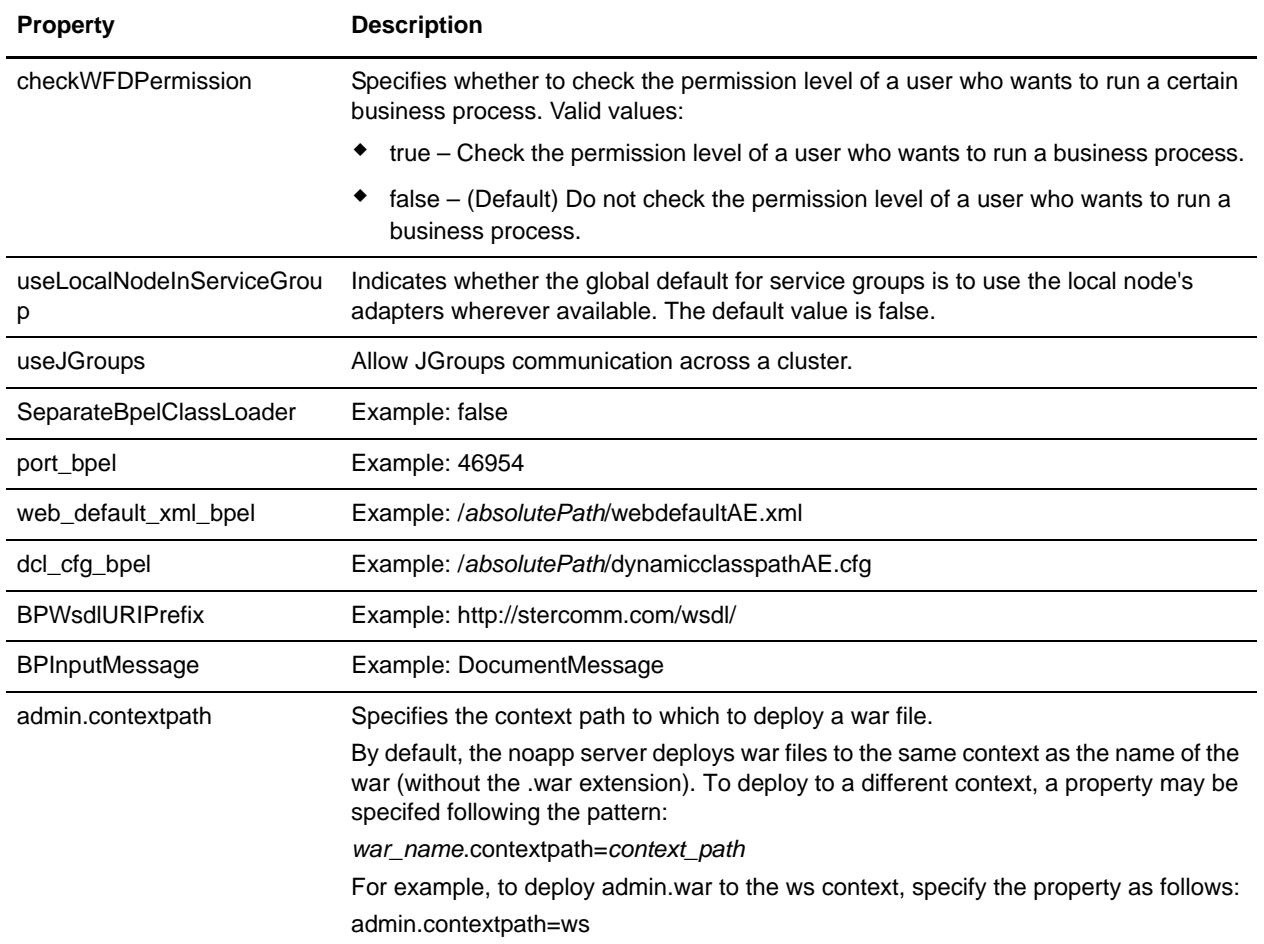

## <span id="page-123-0"></span>**Serialization Methodology**

Data in a business process is stored in an XML tree structure called a DOM. The diagram below is a typical tree.

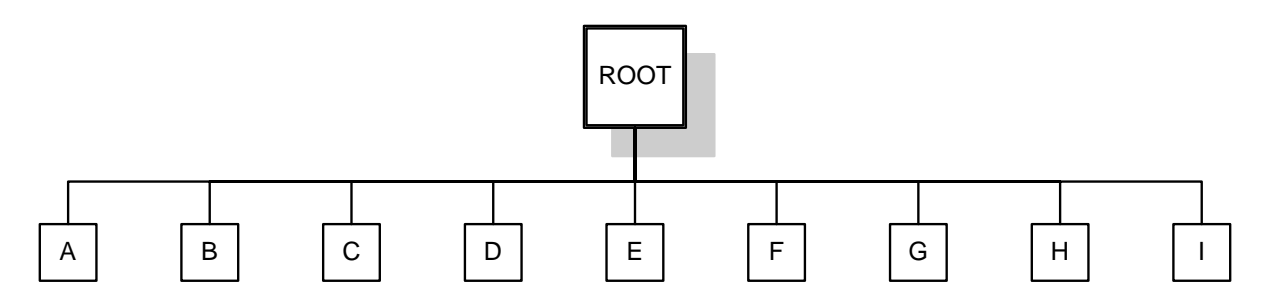

When this data is passed between the different components of Gentran Integration Suite, or when it is put on the queue, there is potential for this structure to be serialized and deserialized. The default serialization method is object serialization and is performed recursively across the DOM tree and then down. This recursion is expensive. Each node in the tree that is recursed into uses stack space, which is limited. To resolve this problem, Gentran Integration Suite uses its own serialization method that uses XML. The XML serialization method is slighly slower in some situations, but the difference should not be noticable. By default, Gentran Integration Suite always uses XML serialization.

## **Default Queue Configuration**

The default settings for the nine queues are summarized in the following chart:

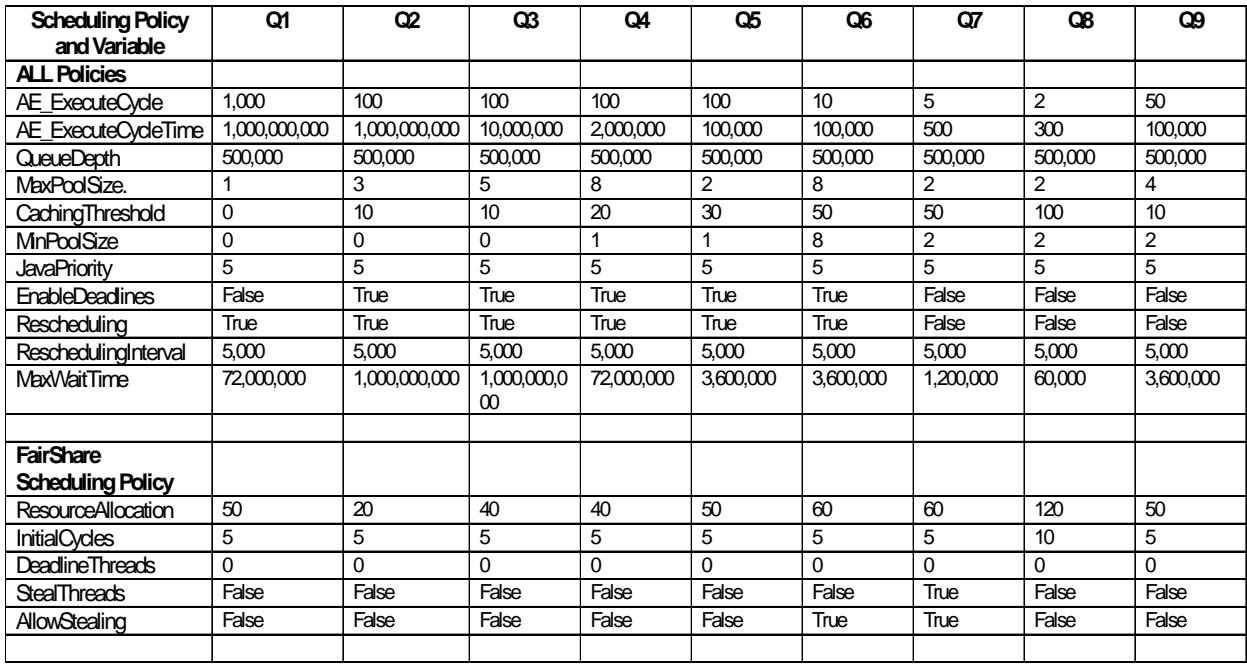

## **Example**

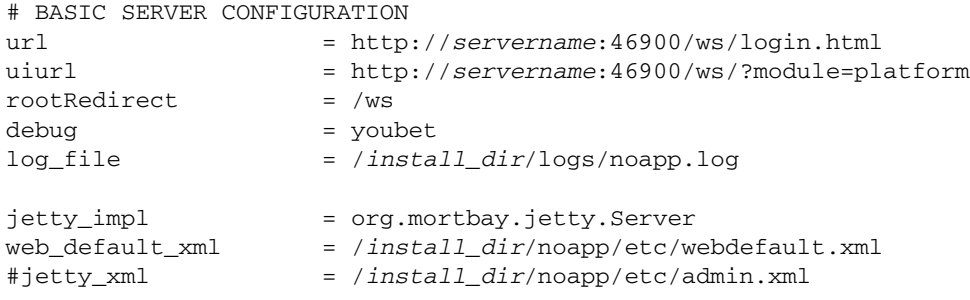

encryptClusterID=true

```
externalDBPoolRetries = 25
scheduleEnv = node1
jms_listener_cnt = 0
temp_jms_listener_cnt = 0
jms_listener_msg_cnt = 10
temp_jms_listener = *.workflow.queue.WorkFlowQueueMessageListener
jms_listener = *.workflow.queue.WorkFlowQueueMessageListener
session_pool_factory = weblogic.jms.ServerSessionPoolFactory:JMSServer-0
temp_workflowqueue_name = WorkFlowQueue_node1
workflowqueue_name = WorkFlowQueue_node1
jms_factory = QueueConnectionFactory_node1
# SCHEDULING POLICY CONFIGURATION
# The testing policy sets the queue depths and pools to interesting values and pseudo 
randomly determines caching and scheduling
# SchedulingPolicyName=*.workflow.queue.TestingSchedulingPolicy
#SchedulingPolicyName=*.workflow.queue.BasicSchedulingPolicy
 SchedulingPolicyName=*.workflow.queue.FairShareSchedulingPolicy
WFPolicy.StatsLevel=0
# StatsStorage=3 turns on the performance log with the indicated logging
WFPolicy.StatsStorage=0
WFPolicy.StatsCollectionInterval=1000
WFPolicy.StatsLogInterval=60000
WFPolicy.StatsLogFile=wfstatistics
useJMS = false# CONTEXT CACHE CONFIGURATION
MemCacheSize = 192
DiskCacheSize = 1536
# WARNING THIS SHOULD NOT BE CHANGED IN A PRODUCTION INSTALLATION
DiskCachePath = contextcache
DiskCacheSpread = 1
DiskCacheWriteThreads = 0
MemCacheThreshold = 16384
# POLICY CONFIGURATION - ALL Policies
MaxThreads=8
# POLICY CONFIGURATION - FairShareScheduler
# QUEUE CONFIGURATION, Queue 1 - ALL Policies
AE_ExecuteCycle.1=1000
AE_ExecuteCycleTime.1=1000000000
QueueDepth.1=500000
MaxPoolSize.1=1
CachingThreshold.1=0
MinPoolSize.1=0
JavaPriority.1=5
```

```
Rescheduling.1=true
ReschedulingInterval.1=5000
MaxWaitTime.1=72000000
# QUEUE CONFIGURATION, Queue 1 - FairShareSchedulingPolicy
# ResourceAllocation is a share of machine resources.
ResourceAllocation.1=50
InitialCycles.1=5
StealThreads.1=false
AllowStealing.1=false
# QUEUE CONFIGURATION, Queue 2 - ALL Policies
AE_ExecuteCycle.2=100
AE_ExecuteCycleTime.2=1000000000
QueueDepth.2=500000
MaxPoolSize.2=3
CachingThreshold.2=10
MinPoolSize.2=0
JavaPriority.2=5
Rescheduling.2=true
ReschedulingInterval.2=5000
MaxWaitTime.2=1000000000
# QUEUE CONFIGURATION, Queue 2 - FairShareSchedulingPolicy
# ResourceAllocation is a share of machine resources.
ResourceAllocation.2=20
InitialCycles.2=5
StealThreads.2=false
AllowStealing.2=false
# QUEUE CONFIGURATION, Queue 3 - ALL Policies
AE_ExecuteCycle.3=100
AE_ExecuteCycleTime.3=10000000
QueueDepth.3=500000
MaxPoolSize.3=5
CachingThreshold.3=10
MinPoolSize.3=0
JavaPriority.3=5
Rescheduling.3=true
ReschedulingInterval.3=5000
MaxWaitTime.3=1000000000
# QUEUE CONFIGURATION, Queue 3 - FairShareSchedulingPolicy
# ResourceAllocation is a share of machine resources.
ResourceAllocation.3=40
InitialCycles.3=5
StealThreads.3=false
AllowStealing.3=false
# QUEUE CONFIGURATION, Queue 4 - ALL Policies
AE_ExecuteCycle.4=100
AE_ExecuteCycleTime.4=2000000
```
QueueDepth.4=500000 MaxPoolSize.4=8 CachingThreshold.4=20 MinPoolSize.4=1 JavaPriority.4=5 Rescheduling.4=true ReschedulingInterval.4=5000 MaxWaitTime.4=72000000 # QUEUE CONFIGURATION, Queue 4 - FairShareSchedulingPolicy # ResourceAllocation is a share of machine resources. ResourceAllocation.4=40 InitialCycles.4=5 StealThreads.4=false AllowStealing.4=false # QUEUE CONFIGURATION, Queue 5 - ALL Policies AE\_ExecuteCycle.5=100 AE\_ExecuteCycleTime.5=100000 QueueDepth.5=500000 MaxPoolSize.5=2 CachingThreshold.5=30 MinPoolSize.5=1 JavaPriority.5=5 Rescheduling.5=true ReschedulingInterval.5=5000 MaxWaitTime.5=3600000 # QUEUE CONFIGURATION, Queue 5 - FairShareSchedulingPolicy # ResourceAllocation is a share of machine resources. ResourceAllocation.5=50 InitialCycles.5=5 StealThreads.5=false AllowStealing.5=true # QUEUE CONFIGURATION, Queue 6 - ALL Policies AE\_ExecuteCycle.6=10 AE\_ExecuteCycleTime.6=100000 QueueDepth.6=500000 MaxPoolSize.6=8 CachingThreshold.6=50 MinPoolSize.6=8 JavaPriority.6=5 Rescheduling.6=true ReschedulingInterval.6=5000 MaxWaitTime.6=3600000 # QUEUE CONFIGURATION, Queue 6 - FairShareSchedulingPolicy # ResourceAllocation is a share of machine resources. ResourceAllocation.6=60 InitialCycles.6=5 StealThreads.6=false AllowStealing.6=true

# QUEUE CONFIGURATION, Queue 7 - ALL Policies AE\_ExecuteCycle.7=5 AE\_ExecuteCycleTime.7=500 QueueDepth.7=500000 MaxPoolSize.7=2 CachingThreshold.7=50 MinPoolSize.7=2 JavaPriority.7=5 Rescheduling.7=false ReschedulingInterval.7=5000 MaxWaitTime.7=1200000 # QUEUE CONFIGURATION, Queue 7 - FairShareSchedulingPolicy # ResourceAllocation is a share of machine resources. ResourceAllocation.7=90 InitialCycles.7=5 StealThreads.7=true AllowStealing.7=false # QUEUE CONFIGURATION, Queue 8 - ALL Policies AE\_ExecuteCycle.8=2 AE\_ExecuteCycleTime.8=300 QueueDepth.8=500000 MaxPoolSize.8=2 CachingThreshold.8=100 MinPoolSize.8=2 JavaPriority.8=5 Rescheduling.8=false ReschedulingInterval.8=5000 MaxWaitTime.8=60000 # QUEUE CONFIGURATION, Queue 8 - FairShareSchedulingPolicy # ResourceAllocation is a share of machine resources. ResourceAllocation.8=120 InitialCycles.8=10 StealThreads.8=false AllowStealing.8=false # QUEUE CONFIGURATION, Queue 9 - ALL Policies AE\_ExecuteCycle.9=50 AE\_ExecuteCycleTime.9=100000 QueueDepth.9=500000 MaxPoolSize.9=4 CachingThreshold.9=10 MinPoolSize.9=2 JavaPriority.9=5 Rescheduling.9=false ReschedulingInterval.9=5000 MaxWaitTime.9=3600000 # QUEUE CONFIGURATION, Queue 9 - FairShareSchedulingPolicy # ResourceAllocation is a share of machine resources. ResourceAllocation.9=50

```
InitialCycles.9=5
StealThreads.9=false
AllowStealing.9=false
shutdown_timeout = 300
getPerformanceStats = false
ptSequential = true
perf.runOptimizeIt = false
perf.takeSnapshots = false
perf.useQueue= false
useTransaction = trueserialInDom = false
# this variable irrespecive of jms on or off when set to false calls ae as helper
callAEAsEJB = false
call_AE_remotely = false
# determine how IWFC calls WFE
#call_WFE_as = EJB
call_WFE_as = RMI
documentInlineSerializationThreshold = 102400
FSAdapterFileModSeconds = 30
#log4j.appender.App1 = org.log4j.FileAppender
#log4j.appender.App1.File = System.out
#log4j.appender.App1.layout = org.log4j.PatternLayout
#log4j.appender.App1.layout.ConversionPattern = %d %-5p - %m\n
#log4j.rootCategory =, App1
gsuxTrackingPool=&GS_DB_POOL;
##
## Controls whether XML entities must be in the schema repository, or whether they 
can be
## loaded by the XML parser's default resolver functionality, which may be insecure.
##
schemaResolver.allowDefaultResolver = false
schemaResolver.trustedDomain.1 = http://www.gdsregistry.org
schemaResolver.trustedDomain.2 = http://www.uccnet.net
schemaResolver.trustedDomain.3 = http://www.testregistry.net
schemaResolver.trustedDomain.4 = http://www.ean-ucc.org
schemaResolver.trustedDomain.5 = http://www.worldwideretailexchange.org
schemaResolver.trustedDomain.6 = http://www.preprod.transora.com
schemaResolver.trustedDomain.7 = http://www.preprod.1sync.org
MaxRetryUIDFormat = 10
cluster=false
*serverHost = 10.117.2.149
#this value decides the max pool size for JMS senders. Default -1 or 0 which means no 
limit
#But the senders will
#will be reused and new ones created only when required
```

```
maxSenderPoolSize = -1
# max Nodes before we start converting DOM to XML to serialize
# note this is for serialization only and not for db insert.
# default value = -1. Always use DOM for serialiation and do not convert to XML.
# value = 0. Always use XML for serialiation and always convert DOM to XML.
# value > 0. Convert DOM to XML, total node count is > the number else use DOM
maxNodesForDOMToXML=0
# when set to true calls defaultWrite and defaultRead Object
# else uses customized serialization
defaultSerializationOn=false
# these next two values (nodeListenerBasePort and multicastBasePort) are set
# to the same port number by default. This is fine for most installations, but
# the exception is clusters which have multiple nodes at the same host address.
# In this case multicastBasePort must be the same between the two nodes, but
# nodeListenerBasePort must differ.
nodeListenerBasePort=46956
multicastBasePort=46956
cdsvrGISPort1=46929
cdsvrGISPort2=&CDSVR_GIS_PORT2;
cdsvrGISPort3=&CDSVR_GIS_PORT3;
cdsvrGISPort4=&CDSVR_GIS_PORT4;
cdsvrGISPort5=&CDSVR_GIS_PORT5;
cdsvrGISPort6=&CDSVR_GIS_PORT6;
cdsvrGISPort7=&CDSVR_GIS_PORT7;
cdsvrGISPort8=&CDSVR_GIS_PORT8;
cdsvrGISPort9=&CDSVR_GIS_PORT9;
cdsvrGISPort10=&CDSVR_GIS_PORT10;
cdsvrGISPort11=&CDSVR_GIS_PORT11;
cdsvrGISPort12=&CDSVR_GIS_PORT12;
cdsvrGISPort13=&CDSVR_GIS_PORT13;
cdsptest1cdsvrport=&CDSP_TEST1_CDSVR_PORT;
cdsptest2cdsvrport=&CDSP_TEST2_CDSVR_PORT;
cdsptest1gisport=&CDSP_TEST1_GIS_PORT;
cdsptest2gisport=&CDSP_TEST2_GIS_PORT;
cdsptest1winport=&CDSP_TEST1_WIN_PORT;
cdsptest2winport=&CDSP_TEST2_WIN_PORT;
cdsptest1unixport=&CDSP_TEST1_UNIX_PORT;
cdsptest2unixport=&CDSP_TEST2_UNIX_PORT;
cdsptest1390port=&CDSP_TEST1_390_PORT;
cdsptest2390port=&CDSP_TEST2_390_PORT;
cdspconfigcdsvrport=&CDSP_CONFIG_CDSVR_PORT;
perimeterTestPortBase=&PERIMETER_BASE_PORT;
perimeterTestPortMax=&PERIMETER_MAX_PORT;
wfHintsEnabled=false
useCurrProc=false
// For GIS Interop with CEU
// Read in CEUImplFactory.java to set ceu.sipskeys system parm
// to the path of the sipskeys encryption file.
ceu.sipskeys=/tmp/sipskeys
```
# maximum database connections to use for starting up services controller #maxDatabaseConnections = 50

maxDatabaseConnections = 20 #Default distribution based on queue depth, set following to true to change to use bp weight DistributionOnWeight=false admin\_host.1= *servername* admin\_host.2= localhost # maximum number of threads to use for adding workflows during db\_init db\_init.addWorkflow\_threads = 10 multipleNodes=false #wars\_MultipleNodes=gbm, help # directory to find opserver.txt ops\_dir = /*install\_dir* IWFC\_RETRY=10 IWFC\_DEBUG=false socketTimeout=60000 # 0 means no timeout # Setup DNS cache timeout, 60 second is default value. You can set your value and uncomment the line # DNSCacheTimeout=60 #Comment out the next line if you want to use the (slower) original GUID generation useAlernateGUID=true #start dbdeadlinethread dbDeadLineThread=false # Uncomment the following line to prevent localhost from being automatically # added to the list of admin hosts. #noLocalhostAdmin=true #if GIS is not starting up right, you may turn the following two to true PolicyDebugging=false queueWatcher=false BpelOn=false #check permission on wfd when running bp checkWFDPermission=true # Uncomment the following line to add a comma-delimited list of wars that # should be deployed ahead and/or in a specific order. #warsToDeployAhead=

# Uncomment the following line and set it to true, GIS then uses JGroup package to do multicast # refer to jgroups\_cluster.properties.in for more properties useJGroups=true # BPEL SeparateBpelClassLoader=false port\_bpel=46954 web\_default\_xml\_bpel= /*install\_dir*/noapp/etc/webdefaultAE.xml dcl\_cfg\_bpel=/*install\_dir*/properties/dynamicclasspathAE.cfg BPWsdlURIPrefix=http://stercomm.com/wsdl/ BPInputMessage=DocumentMessage # # Specify the context path to deploy a war file to. # By default, the noapp server deploys war files to the same context as the # name of the war (without the .war extension). To deploy to a different # context, a property may be specifed following the pattern: # <war\_name>.contextpath=<context\_path> # For Ex: # To deploy admin.war to the ws context, specify a property as follows: # admin.contextpath=ws

#

admin.contextpath=ws

# **noapp.properties (Builds 4321-4325)**

The noapp.properties file contains properties that control the application server independent (ASI) Gentran Integration Suite server.

**Note:** To override property settings, change the customer\_overrides.properties file. For more information, refer to the documentation for the customer\_overrides.properties file.

## **Configuration Settings**

The following table describes properties used to configure the noapp.properties file in Gentran Integration Suite:

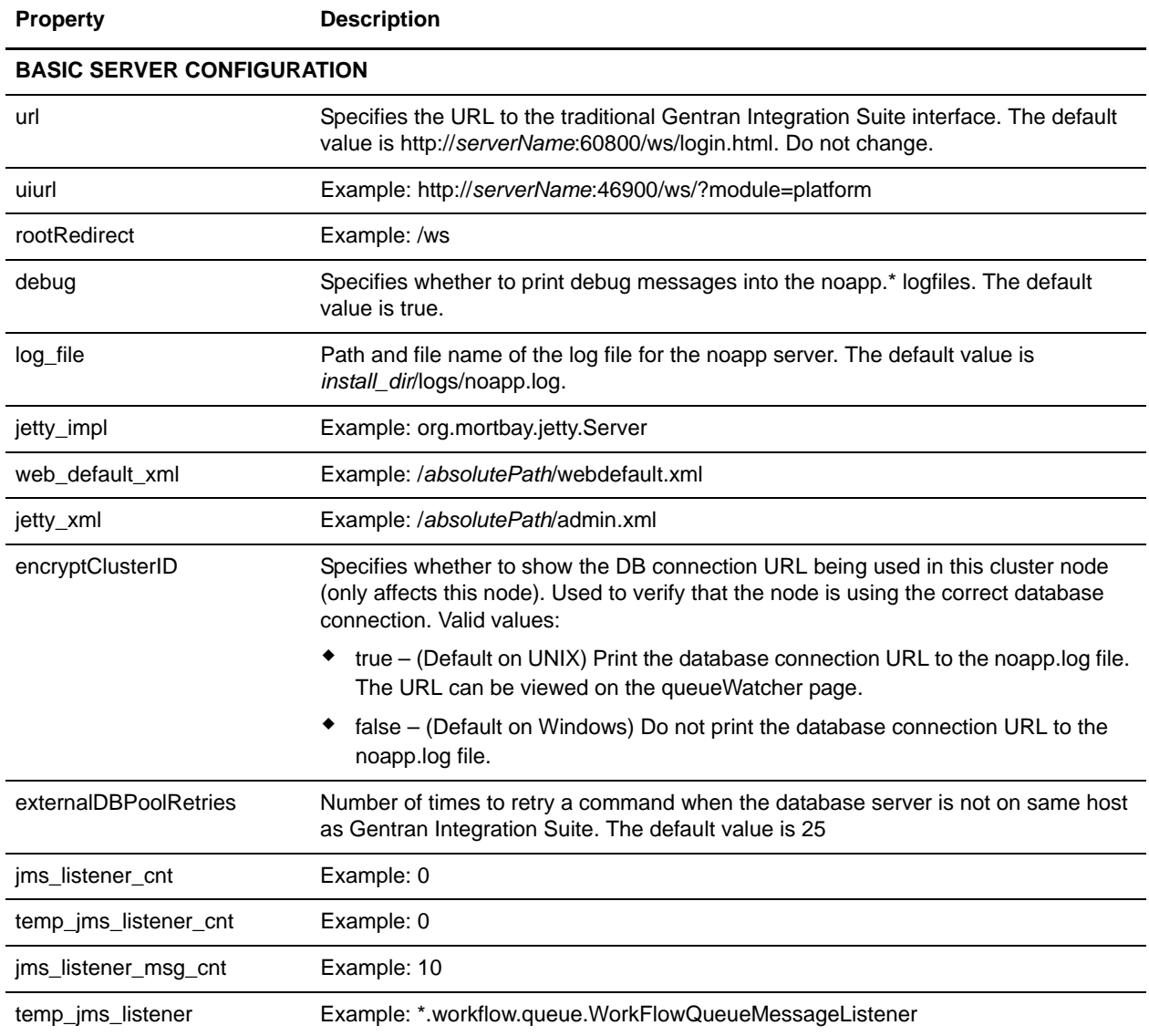

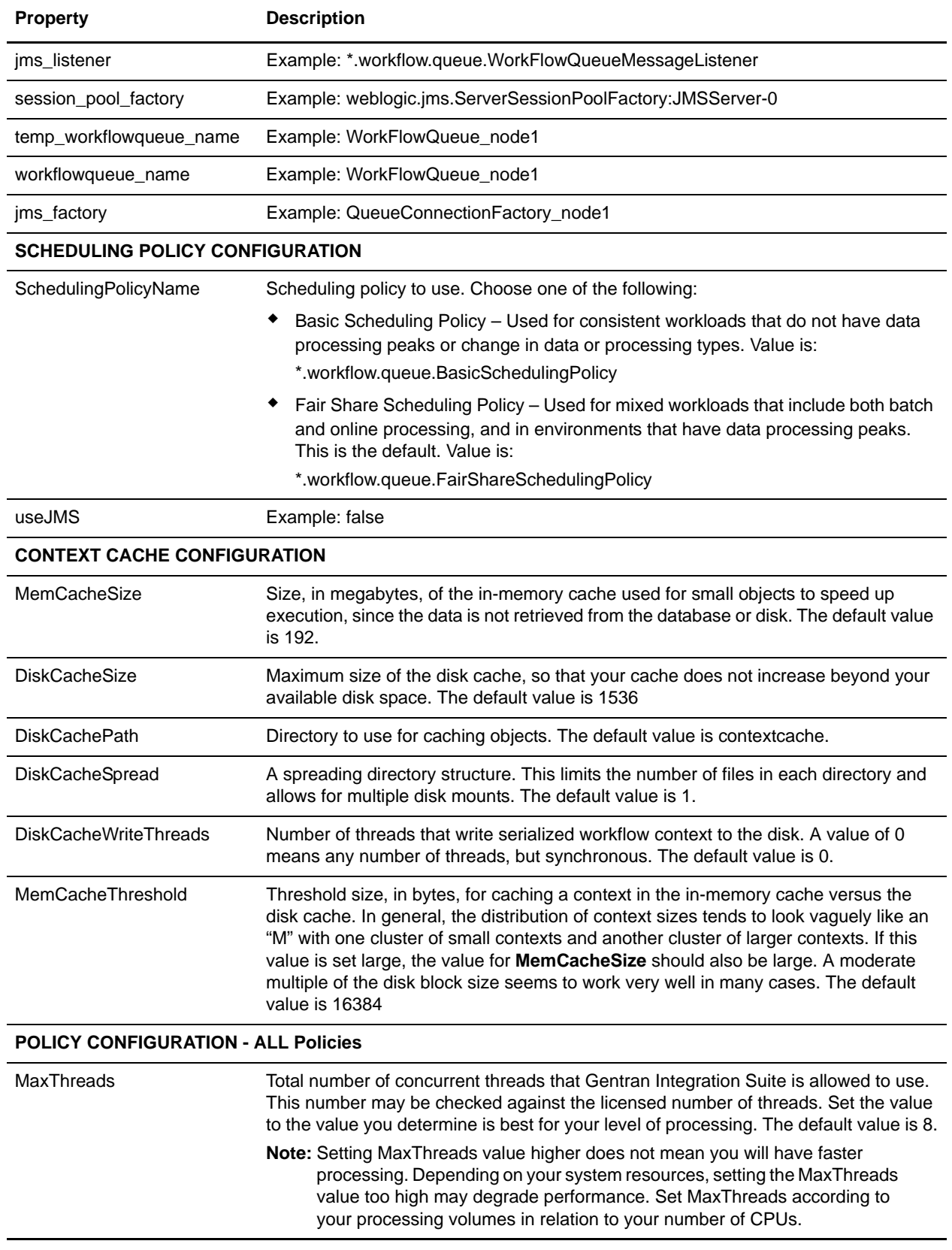

**Property Description**

### **POLICY CONFIGURATION - FairShareScheduler**

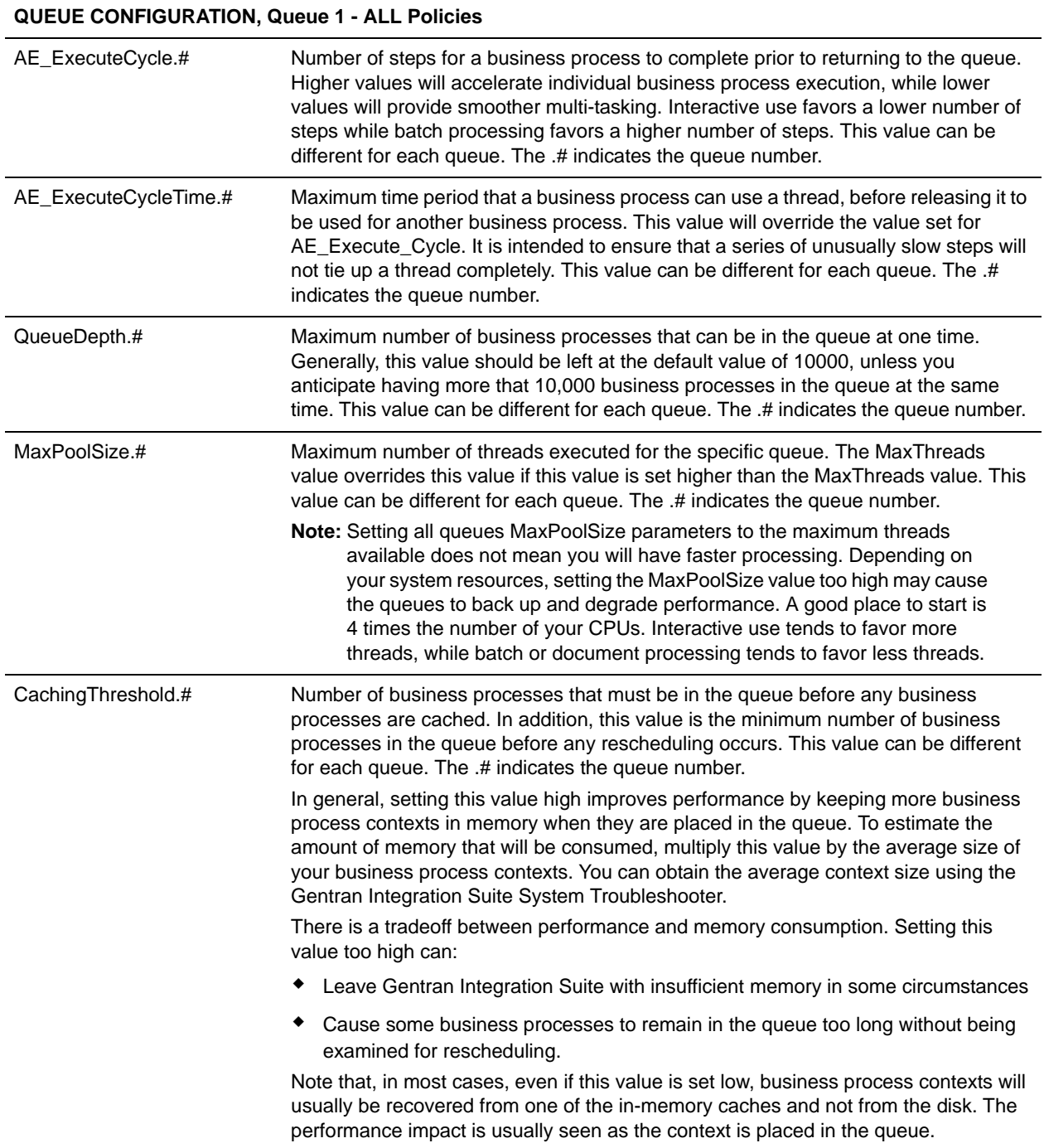

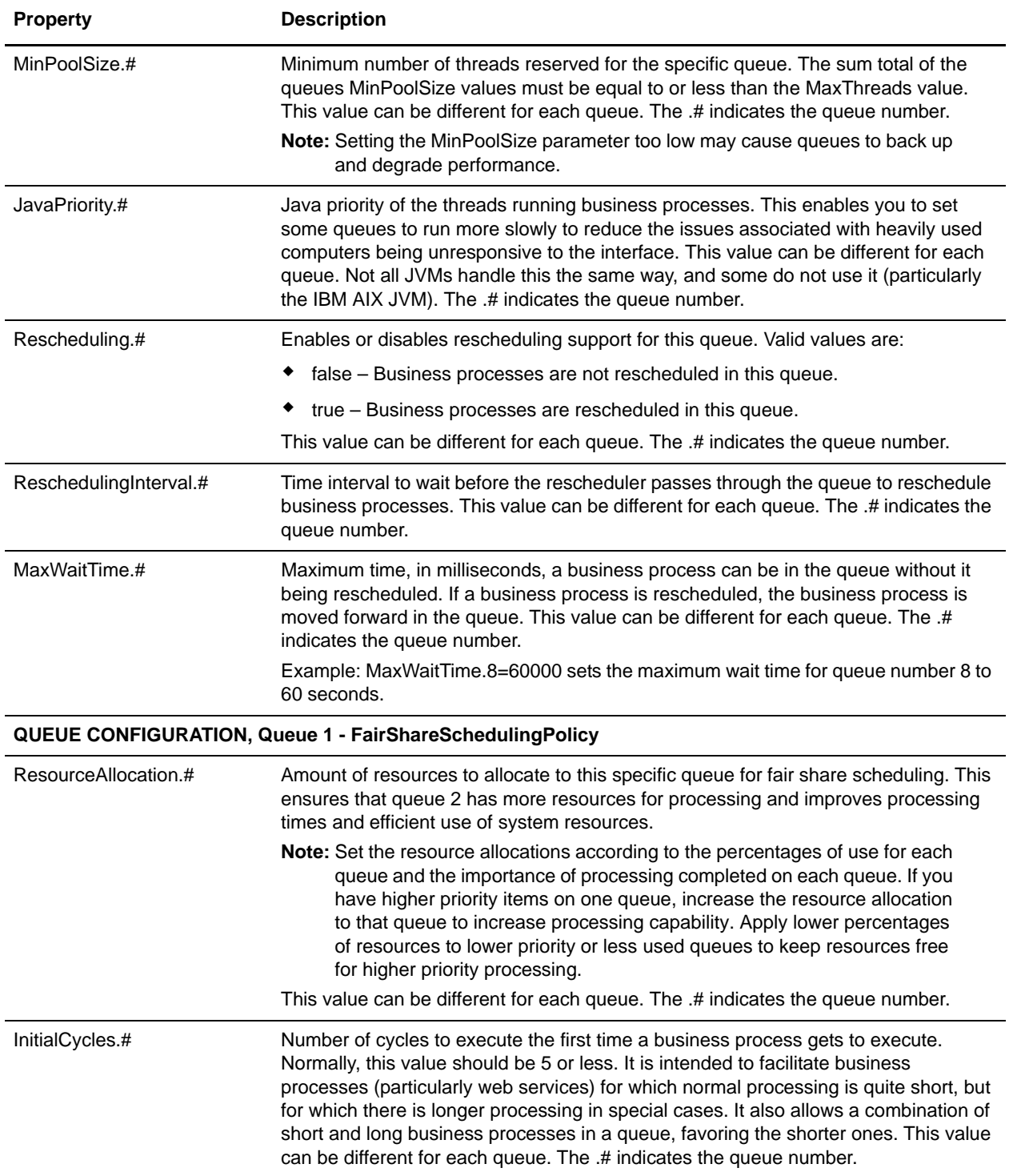

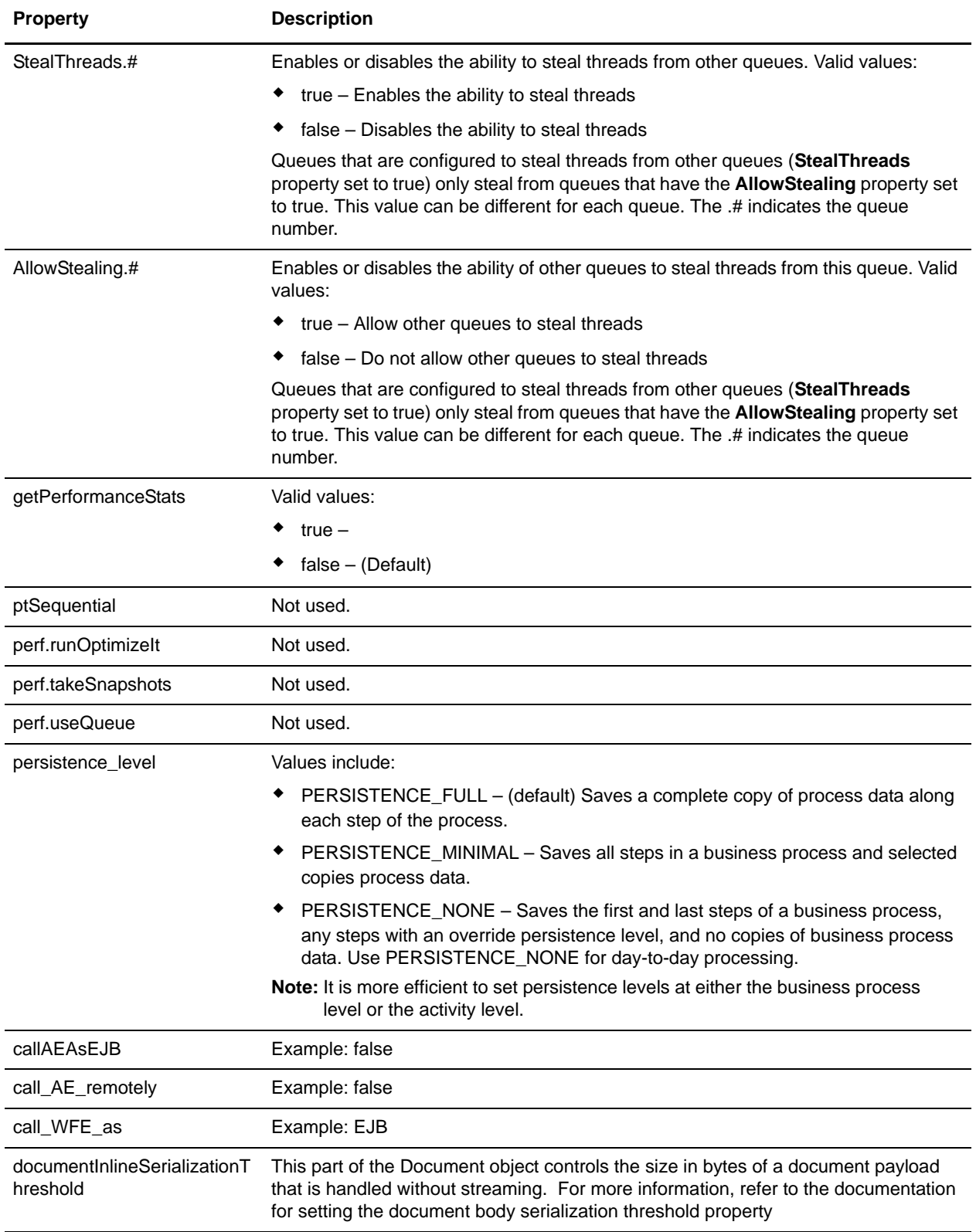

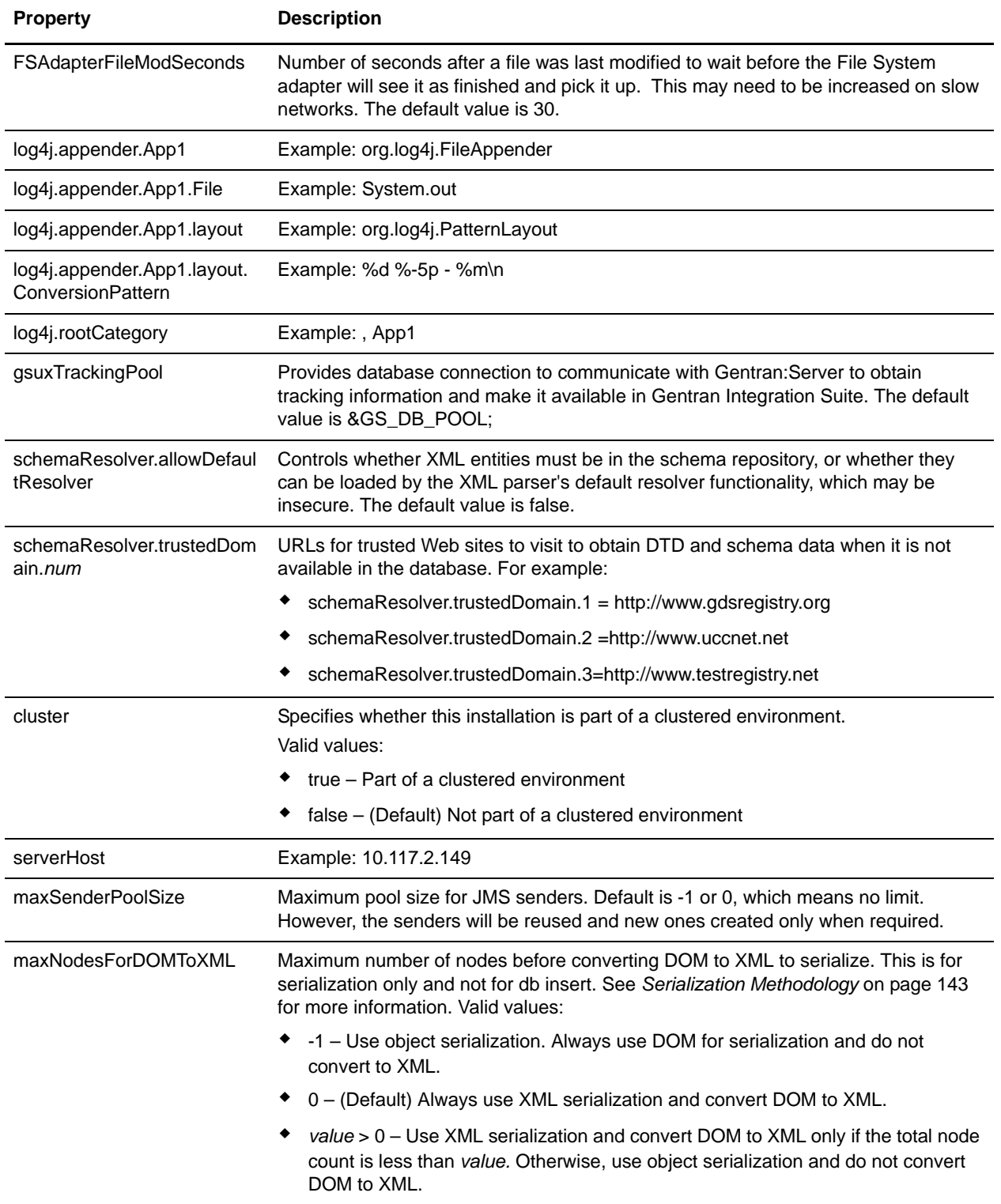

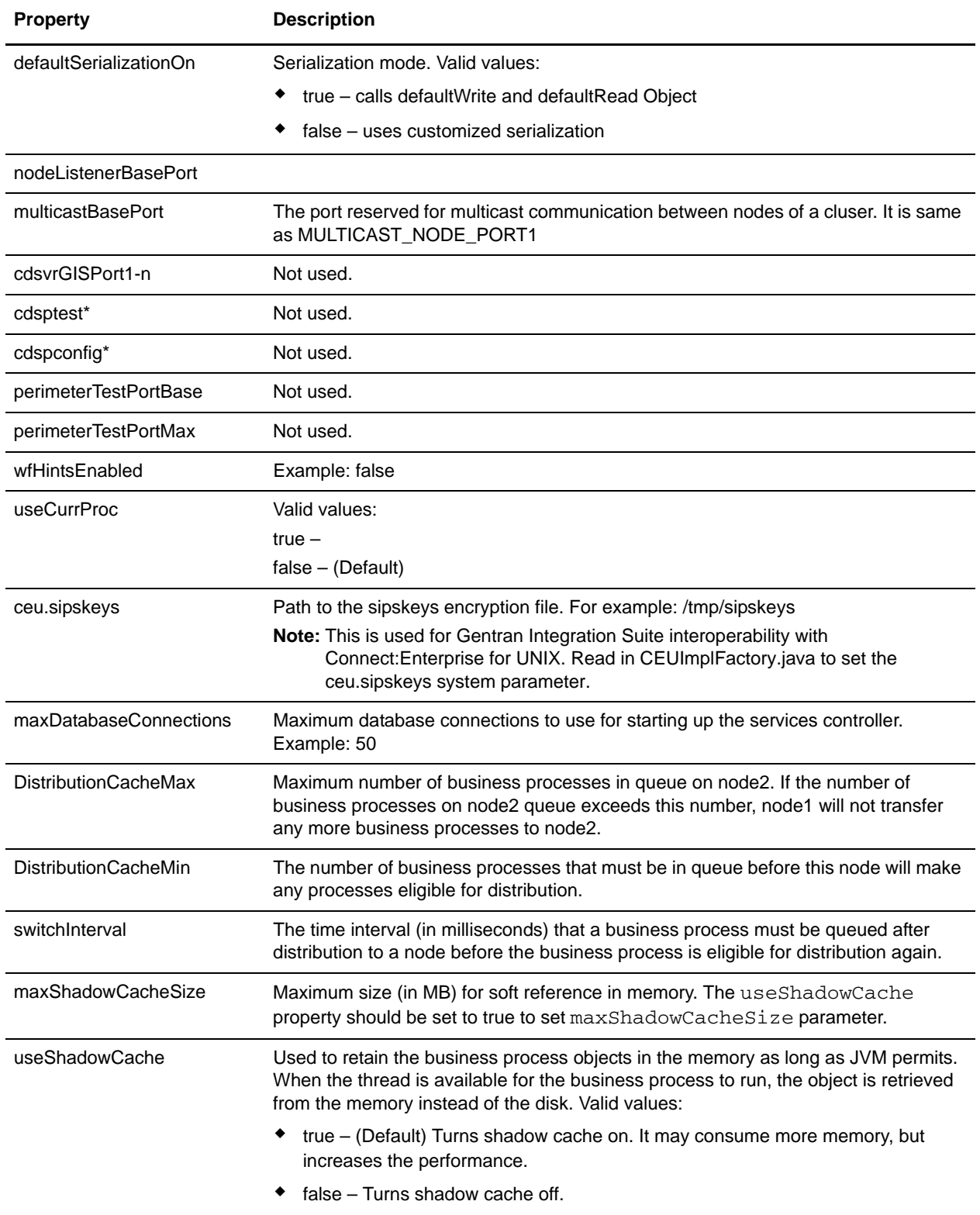

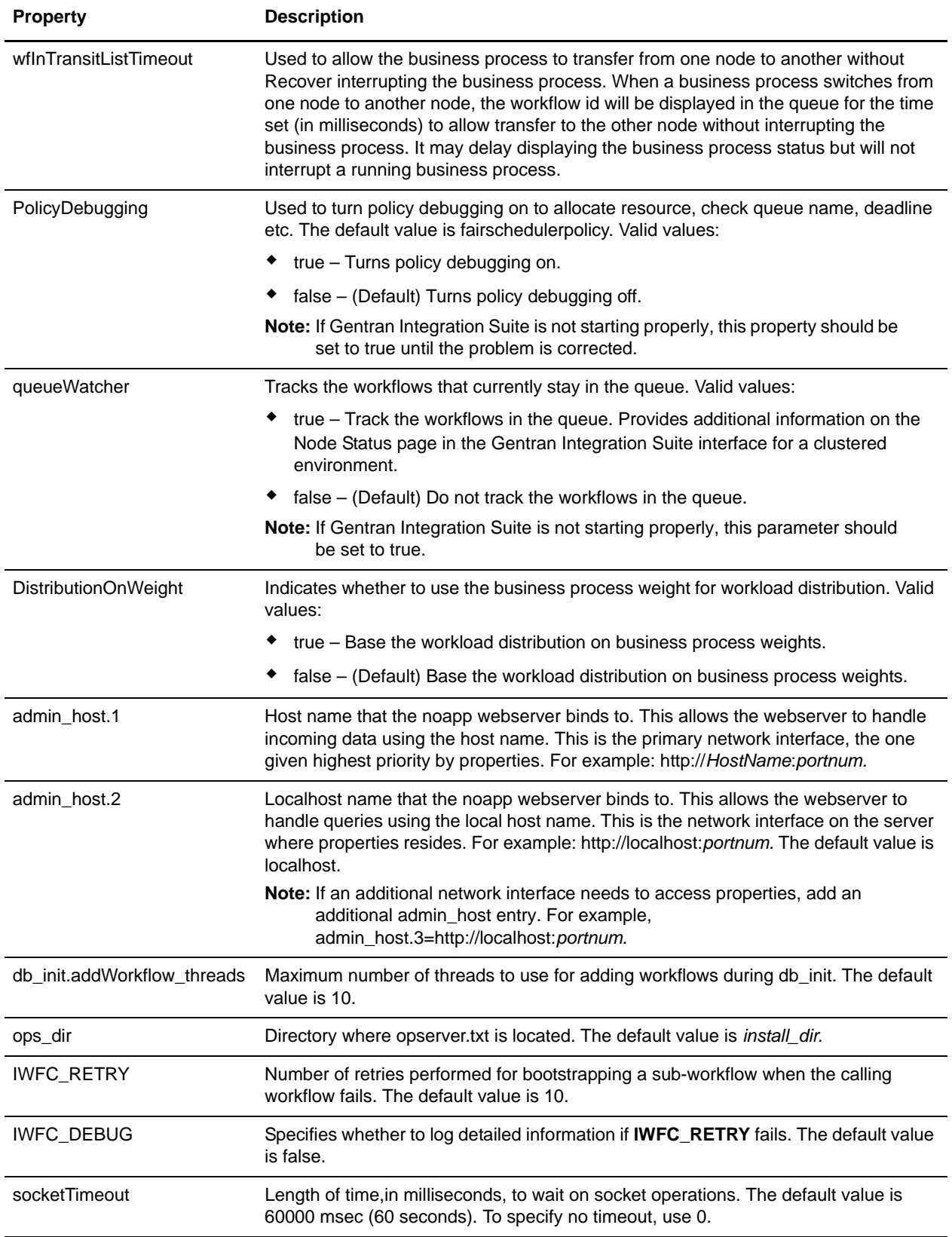

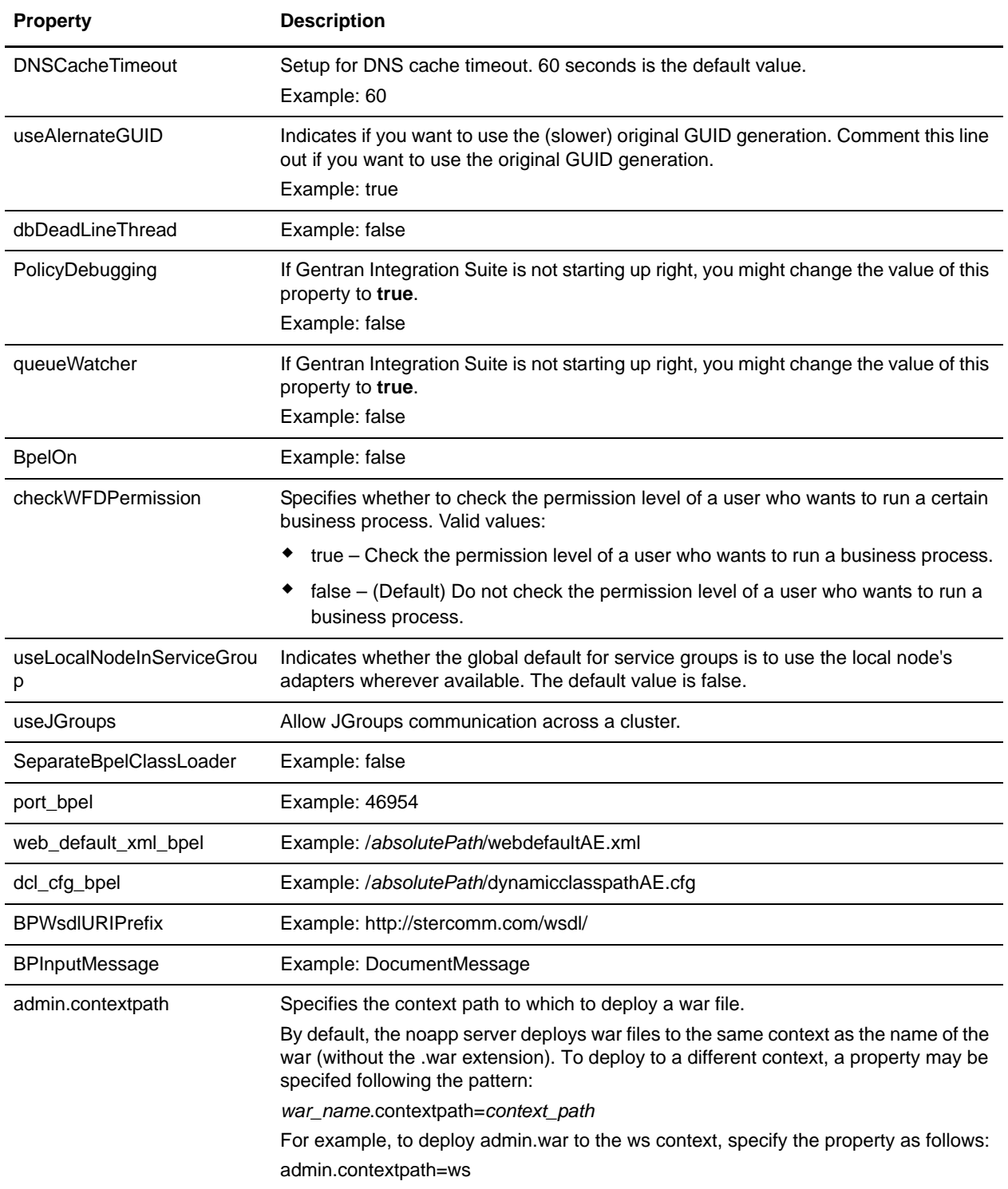

## <span id="page-142-0"></span>**Serialization Methodology**

Data in a business process is stored in an XML tree structure called a DOM. The diagram below is a typical tree.

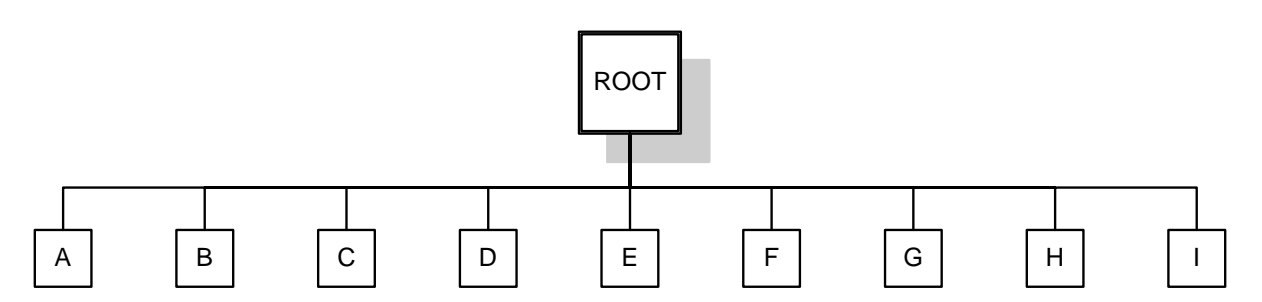

When this data is passed between the different components of Gentran Integration Suite, or when it is put on the queue, there is potential for this structure to be serialized and deserialized. The default serialization method is object serialization and is performed recursively across the DOM tree and then down. This recursion is expensive. Each node in the tree that is recursed into uses stack space, which is limited. To resolve this problem, Gentran Integration Suite uses its own serialization method that uses XML. The XML serialization method is slighly slower in some situations, but the difference should not be noticable. By default, Gentran Integration Suite always uses XML serialization.

## **Default Queue Configuration**

The default settings for the nine queues are summarized in the following chart:

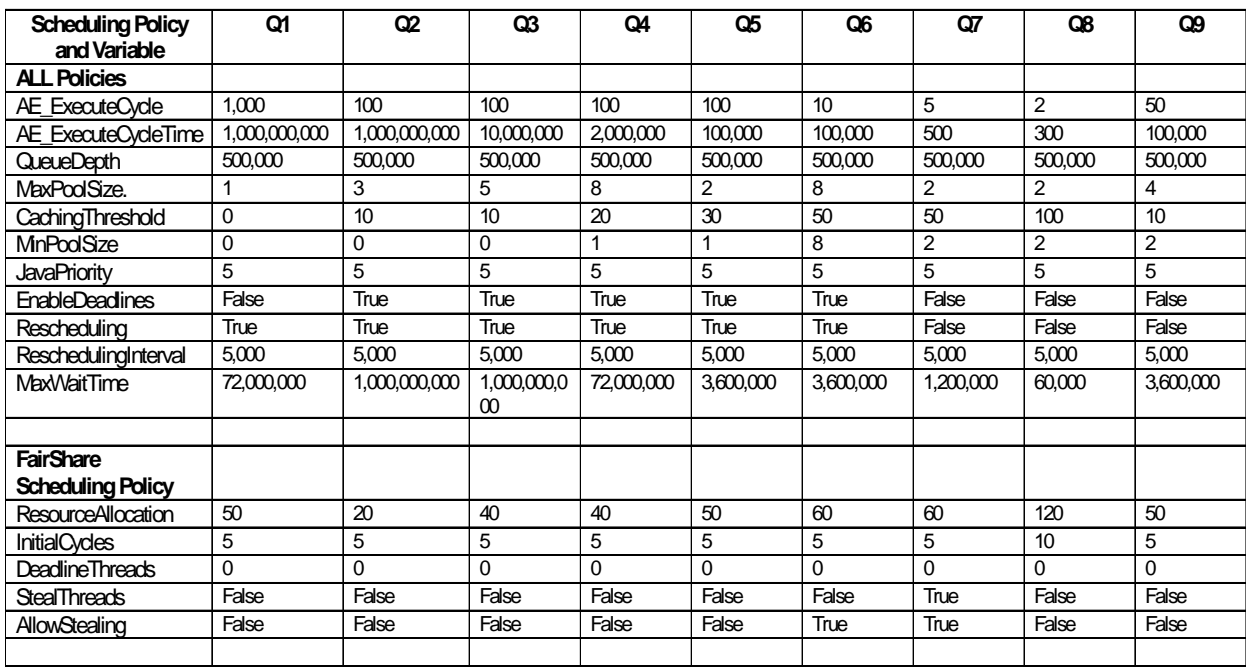

## **Example**

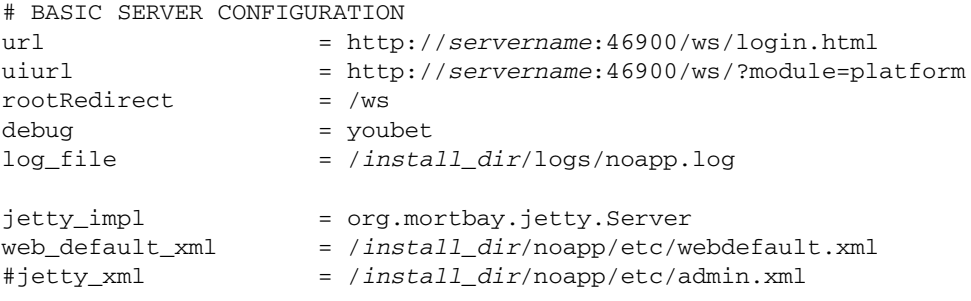

```
encryptClusterID=true
```

```
externalDBPoolRetries = 25
scheduleEnv = node1
jms_listener_cnt = 0
temp_jms_listener_cnt = 0
jms_listener_msg_cnt = 10
temp_jms_listener = *.workflow.queue.WorkFlowQueueMessageListener
jms_listener = *.workflow.queue.WorkFlowQueueMessageListener
session_pool_factory = weblogic.jms.ServerSessionPoolFactory:JMSServer-0
temp_workflowqueue_name = WorkFlowQueue_node1
workflowqueue_name = WorkFlowQueue_node1
jms_factory = QueueConnectionFactory_node1
```

```
# SCHEDULING POLICY CONFIGURATION
# The testing policy sets the queue depths and pools to interesting values and pseudo 
randomly determines caching and scheduling
# SchedulingPolicyName=*.workflow.queue.TestingSchedulingPolicy
#SchedulingPolicyName=*.workflow.queue.BasicSchedulingPolicy
 SchedulingPolicyName=*.workflow.queue.FairShareSchedulingPolicy
WFPolicy.StatsLevel=0
# StatsStorage=3 turns on the performance log with the indicated logging
WFPolicy.StatsStorage=0
WFPolicy.StatsCollectionInterval=1000
WFPolicy.StatsLogInterval=60000
WFPolicy.StatsLogFile=wfstatistics
useJMS = false# CONTEXT CACHE CONFIGURATION
MemCacheSize = 192
DiskCacheSize = 1536
# WARNING THIS SHOULD NOT BE CHANGED IN A PRODUCTION INSTALLATION
DiskCachePath = contextcache
```
```
DiskCacheSpread = 1
DiskCacheWriteThreads = 0
MemCacheThreshold = 16384
# POLICY CONFIGURATION - ALL Policies
MaxThreads=8
# POLICY CONFIGURATION - FairShareScheduler
# QUEUE CONFIGURATION, Queue 1 - ALL Policies
AE_ExecuteCycle.1=1000
AE_ExecuteCycleTime.1=1000000000
QueueDepth.1=500000
MaxPoolSize.1=1
CachingThreshold.1=0
MinPoolSize.1=0
JavaPriority.1=5
Rescheduling.1=true
ReschedulingInterval.1=5000
MaxWaitTime.1=72000000
# QUEUE CONFIGURATION, Queue 1 - FairShareSchedulingPolicy
# ResourceAllocation is a share of machine resources.
ResourceAllocation.1=50
InitialCycles.1=5
StealThreads.1=false
AllowStealing.1=false
# QUEUE CONFIGURATION, Queue 2 - ALL Policies
AE_ExecuteCycle.2=100
AE_ExecuteCycleTime.2=1000000000
QueueDepth.2=500000
MaxPoolSize.2=3
CachingThreshold.2=10
MinPoolSize.2=0
JavaPriority.2=5
Rescheduling.2=true
ReschedulingInterval.2=5000
MaxWaitTime.2=1000000000
# QUEUE CONFIGURATION, Queue 2 - FairShareSchedulingPolicy
# ResourceAllocation is a share of machine resources.
ResourceAllocation.2=20
InitialCycles.2=5
StealThreads.2=false
AllowStealing.2=false
# QUEUE CONFIGURATION, Queue 3 - ALL Policies
AE_ExecuteCycle.3=100
AE_ExecuteCycleTime.3=10000000
```
QueueDepth.3=500000 MaxPoolSize.3=5 CachingThreshold.3=10 MinPoolSize.3=0 JavaPriority.3=5 Rescheduling.3=true ReschedulingInterval.3=5000 MaxWaitTime.3=1000000000 # QUEUE CONFIGURATION, Queue 3 - FairShareSchedulingPolicy # ResourceAllocation is a share of machine resources. ResourceAllocation.3=40 InitialCycles.3=5 StealThreads.3=false AllowStealing.3=false # QUEUE CONFIGURATION, Queue 4 - ALL Policies AE\_ExecuteCycle.4=100 AE\_ExecuteCycleTime.4=2000000 QueueDepth.4=500000 MaxPoolSize.4=8 CachingThreshold.4=20 MinPoolSize.4=1 JavaPriority.4=5 Rescheduling.4=true ReschedulingInterval.4=5000 MaxWaitTime.4=72000000 # QUEUE CONFIGURATION, Queue 4 - FairShareSchedulingPolicy # ResourceAllocation is a share of machine resources. ResourceAllocation.4=40 InitialCycles.4=5 StealThreads.4=false AllowStealing.4=false # QUEUE CONFIGURATION, Queue 5 - ALL Policies AE\_ExecuteCycle.5=100 AE\_ExecuteCycleTime.5=100000 QueueDepth.5=500000 MaxPoolSize.5=2 CachingThreshold.5=30 MinPoolSize.5=1 JavaPriority.5=5 Rescheduling.5=true ReschedulingInterval.5=5000 MaxWaitTime.5=3600000 # QUEUE CONFIGURATION, Queue 5 - FairShareSchedulingPolicy # ResourceAllocation is a share of machine resources. ResourceAllocation.5=50 InitialCycles.5=5 StealThreads.5=false AllowStealing.5=true

# QUEUE CONFIGURATION, Queue 6 - ALL Policies AE\_ExecuteCycle.6=10 AE\_ExecuteCycleTime.6=100000 QueueDepth.6=500000 MaxPoolSize.6=8 CachingThreshold.6=50 MinPoolSize.6=8 JavaPriority.6=5 Rescheduling.6=true ReschedulingInterval.6=5000 MaxWaitTime.6=3600000 # QUEUE CONFIGURATION, Queue 6 - FairShareSchedulingPolicy # ResourceAllocation is a share of machine resources. ResourceAllocation.6=60 InitialCycles.6=5 StealThreads.6=false AllowStealing.6=true # QUEUE CONFIGURATION, Queue 7 - ALL Policies AE\_ExecuteCycle.7=5 AE\_ExecuteCycleTime.7=500 QueueDepth.7=500000 MaxPoolSize.7=2 CachingThreshold.7=50 MinPoolSize.7=2 JavaPriority.7=5 Rescheduling.7=false ReschedulingInterval.7=5000 MaxWaitTime.7=1200000 # QUEUE CONFIGURATION, Queue 7 - FairShareSchedulingPolicy # ResourceAllocation is a share of machine resources. ResourceAllocation.7=90 InitialCycles.7=5 StealThreads.7=true AllowStealing.7=false # QUEUE CONFIGURATION, Queue 8 - ALL Policies AE\_ExecuteCycle.8=2 AE\_ExecuteCycleTime.8=300 QueueDepth.8=500000 MaxPoolSize.8=2 CachingThreshold.8=100 MinPoolSize.8=2 JavaPriority.8=5 Rescheduling.8=false ReschedulingInterval.8=5000 MaxWaitTime.8=60000 # QUEUE CONFIGURATION, Queue 8 - FairShareSchedulingPolicy # ResourceAllocation is a share of machine resources. ResourceAllocation.8=120

```
InitialCycles.8=10
StealThreads.8=false
AllowStealing.8=false
# QUEUE CONFIGURATION, Queue 9 - ALL Policies
AE_ExecuteCycle.9=50
AE_ExecuteCycleTime.9=100000
QueueDepth.9=500000
MaxPoolSize.9=4
CachingThreshold.9=10
MinPoolSize.9=2
JavaPriority.9=5
Rescheduling.9=false
ReschedulingInterval.9=5000
MaxWaitTime.9=3600000
# QUEUE CONFIGURATION, Queue 9 - FairShareSchedulingPolicy
# ResourceAllocation is a share of machine resources.
ResourceAllocation.9=50
InitialCycles.9=5
StealThreads.9=false
AllowStealing.9=false
shutdown_timeout = 300
getPerformanceStats = false
ptSequential = true
perf.runOptimizeIt = false
perf.takeSnapshots = false
perf.useQueue= false
useTransaction = true
serialInDom = false
# this variable irrespecive of jms on or off when set to false calls ae as helper
callAEAsEJB = false
call_AE_remotely = false
# determine how IWFC calls WFE
\#call WFE as = EJB
call_WFE\_as = RMI
documentInlineSerializationThreshold = 102400FSAdapterFileModSeconds = 30
#log4j.appender.App1 = org.log4j.FileAppender
#log4j.appender.App1.File = System.out
#log4j.appender.App1.layout = org.log4j.PatternLayout = 0rg.log4j.PatternLayout
#log4j.appender.App1.layout.ConversionPattern = %d %-5p - %m\n
#log4j.rootCategory =, App1
```
gsuxTrackingPool=&GS\_DB\_POOL;

##

```
## Controls whether XML entities must be in the schema repository, or whether they 
can be
## loaded by the XML parser's default resolver functionality, which may be insecure.
##
schemaResolver.allowDefaultResolver = false
schemaResolver.trustedDomain.1 = http://www.gdsregistry.org
schemaResolver.trustedDomain.2 = http://www.uccnet.net
schemaResolver.trustedDomain.3 = http://www.testregistry.net
schemaResolver.trustedDomain.4 = http://www.ean-ucc.org
schemaResolver.trustedDomain.5 = http://www.worldwideretailexchange.org
schemaResolver.trustedDomain.6 = http://www.preprod.transora.com
schemaResolver.trustedDomain.7 = http://www.preprod.1sync.org
MaxRetryUIDFormat = 10
cluster=false
*serverHost = 10.117.2.149
#this value decides the max pool size for JMS senders. Default -1 or 0 which means no 
limit
#But the senders will
#will be reused and new ones created only when required
maxSenderPoolSize = -1
# max Nodes before we start converting DOM to XML to serialize
# note this is for serialization only and not for db insert.
# default value = -1. Always use DOM for serialiation and do not convert to XML.
# value = 0. Always use XML for serialiation and always convert DOM to XML.
# value > 0. Convert DOM to XML, total node count is > the number else use DOM
maxNodesForDOMToXML=0
# when set to true calls defaultWrite and defaultRead Object
# else uses customized serialization
defaultSerializationOn=false
# these next two values (nodeListenerBasePort and multicastBasePort) are set
# to the same port number by default. This is fine for most installations, but
# the exception is clusters which have multiple nodes at the same host address.
# In this case multicastBasePort must be the same between the two nodes, but
# nodeListenerBasePort must differ.
nodeListenerBasePort=46956
multicastBasePort=46956
cdsvrGISPort1=46929
cdsvrGISPort2=&CDSVR_GIS_PORT2;
cdsvrGISPort3=&CDSVR_GIS_PORT3;
cdsvrGISPort4=&CDSVR_GIS_PORT4;
cdsvrGISPort5=&CDSVR_GIS_PORT5;
cdsvrGISPort6=&CDSVR_GIS_PORT6;
cdsvrGISPort7=&CDSVR_GIS_PORT7;
cdsvrGISPort8=&CDSVR_GIS_PORT8;
cdsvrGISPort9=&CDSVR_GIS_PORT9;
cdsvrGISPort10=&CDSVR_GIS_PORT10;
cdsvrGISPort11=&CDSVR_GIS_PORT11;
cdsvrGISPort12=&CDSVR_GIS_PORT12;
cdsvrGISPort13=&CDSVR_GIS_PORT13;
cdsptest1cdsvrport=&CDSP_TEST1_CDSVR_PORT;
cdsptest2cdsvrport=&CDSP_TEST2_CDSVR_PORT;
cdsptest1gisport=&CDSP_TEST1_GIS_PORT;
```

```
cdsptest2gisport=&CDSP_TEST2_GIS_PORT;
cdsptest1winport=&CDSP_TEST1_WIN_PORT;
cdsptest2winport=&CDSP_TEST2_WIN_PORT;
cdsptest1unixport=&CDSP_TEST1_UNIX_PORT;
cdsptest2unixport=&CDSP_TEST2_UNIX_PORT;
cdsptest1390port=&CDSP_TEST1_390_PORT;
cdsptest2390port=&CDSP_TEST2_390_PORT;
cdspconfigcdsvrport=&CDSP_CONFIG_CDSVR_PORT;
perimeterTestPortBase=&PERIMETER_BASE_PORT;
perimeterTestPortMax=&PERIMETER_MAX_PORT;
wfHintsEnabled=false
useCurrProc=false
// For GIS Interop with CEU
// Read in CEUImplFactory.java to set ceu.sipskeys system parm
// to the path of the sipskeys encryption file.
ceu.sipskeys=/tmp/sipskeys
# maximum database connections to use for starting up services controller
#maxDatabaseConnections = 50
maxDatabaseConnections = 20
#following parms for load balancing in cluster env.
#when the max number of bps in node2 reachs this number,
#bps will not be switching to node2 from node1 since load are large in node2
#no use to swicth more load bps from node1 to node2
DistributionCacheMax=5000
#the min number of bps in one node
#before bps reachs this number in node1, bps will not be switched to node2
#since load is small node1, can be handled locally
DistributionCacheMin=8
#interval for bp switching to another node again. in ms
#this needs to be configured based on avg. time your bp runs under the load.
#it needs to be > avg. time because once bp is switched to toehr node, 
#it should stay in that node most of time unless other node has new bps started.
switchInterval=180000
#max size for softrefence in memory. in mb only works when useShadowCache=true
maxShadowCacheSize=1
#not use sofereference for bp objs
useShadowCache=true
#In a cluster, when bp is switched to another node due to heavy load the
#workflow id will be "seen" by Recover process as still in the queue on this
#node for the following amount of time. in ms, to allow the transfer to the
#other node to complete without Recover interrupting the bp.
#Increase this value if Recover is interrupting bps during heavy load in a
#clustered environment. 
#this may put bp 'in queue' but bp actually running.
#Will not interfer with the running result. only may delay displaying the bp state.
wfInTransitListTimeout=20000
#Default distribution based on queue depth, set following to true to change to use bp
```
DistributionOnWeight=false

weight

admin\_host.1= *servername* admin\_host.2= localhost # maximum number of threads to use for adding workflows during db\_init db\_init.addWorkflow\_threads = 10 multipleNodes=false #wars\_MultipleNodes=gbm, help # directory to find opserver.txt ops\_dir = /*install\_dir* IWFC\_RETRY=10 IWFC\_DEBUG=false socketTimeout=60000 # 0 means no timeout # Setup DNS cache timeout, 60 second is default value. You can set your value and uncomment the line # DNSCacheTimeout=60 #Comment out the next line if you want to use the (slower) original GUID generation useAlernateGUID=true #start dbdeadlinethread dbDeadLineThread=false # Uncomment the following line to prevent localhost from being automatically # added to the list of admin hosts. #noLocalhostAdmin=true #if GIS is not starting up right, you may turn the following two to true PolicyDebugging=false queueWatcher=false BpelOn=false #check permission on wfd when running bp checkWFDPermission=true # Uncomment the following line to add a comma-delimited list of wars that # should be deployed ahead and/or in a specific order. #warsToDeployAhead= # Uncomment the following line and set it to true, GIS then uses JGroup package to do multicast # refer to jgroups\_cluster.properties.in for more properties useJGroups=true # BPEL SeparateBpelClassLoader=false port\_bpel=46954 web\_default\_xml\_bpel= /*install\_dir*/noapp/etc/webdefaultAE.xml dcl\_cfg\_bpel=/*install\_dir*/properties/dynamicclasspathAE.cfg

BPWsdlURIPrefix=http://stercomm.com/wsdl/ BPInputMessage=DocumentMessage # # Specify the context path to deploy a war file to. # By default, the noapp server deploys war files to the same context as the # name of the war (without the .war extension). To deploy to a different # context, a property may be specifed following the pattern: # <war\_name>.contextpath=<context\_path> # For Ex: # To deploy admin.war to the ws context, specify a property as follows: # admin.contextpath=ws # admin.contextpath=ws

# **oscache.properties**

The oscache.properties file describes controls of cache behavior within Gentran Integration Suite. The oscache.properties file is used by the third party jar file oscache.jar.

More details can be found at http://www.opensymphony.com/oscache/.

OSCache is a caching solution that includes a JSP tag library and set of classes to perform fine grained dynamic caching of JSP content, servlet responses or arbitrary objects. It provides both in-memory and persistent on-disk caches.

This file should not be edited. Override property settings, if needed, using the customer\_overrides.properties file.

## **Configuration Settings**

The following table describes properties used to configure the oscache.properties file in Gentran Integration Suite:

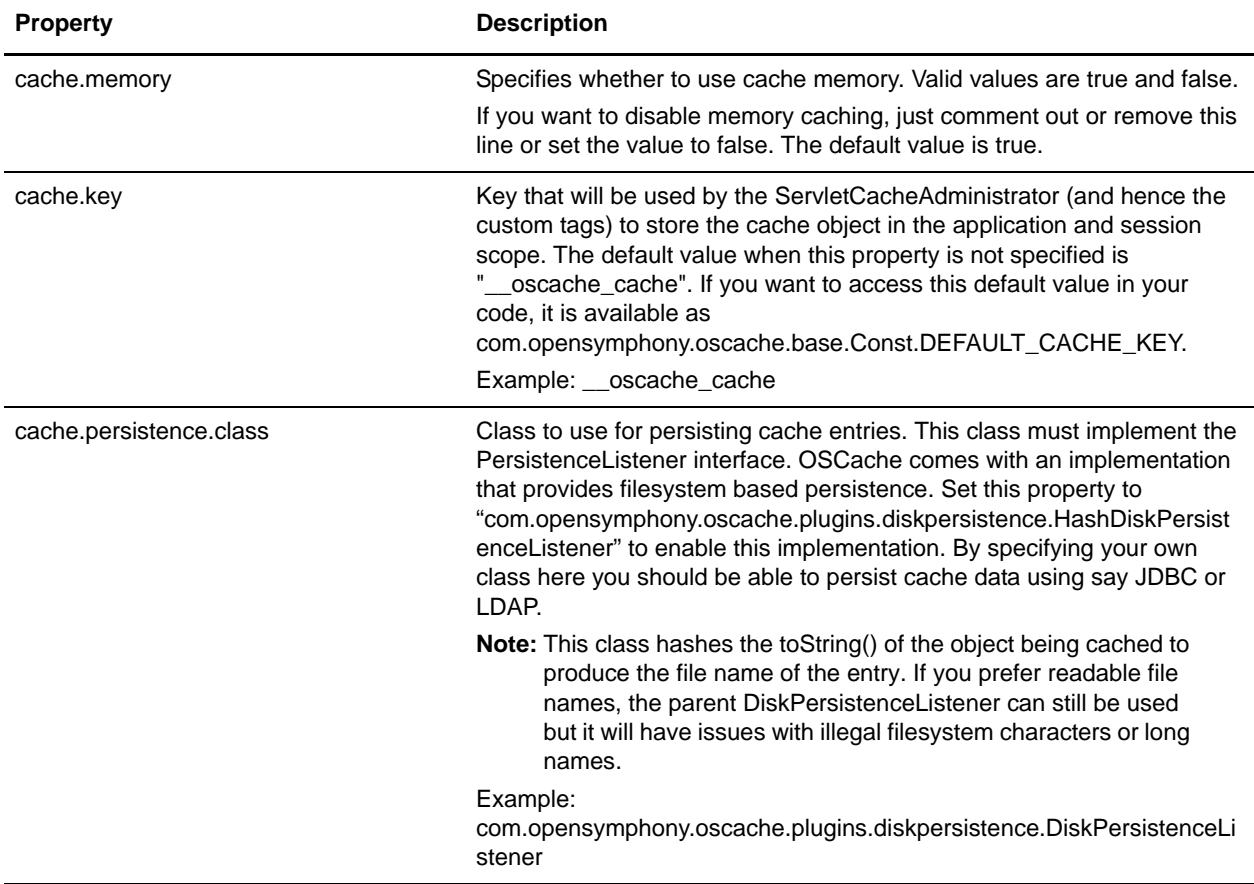

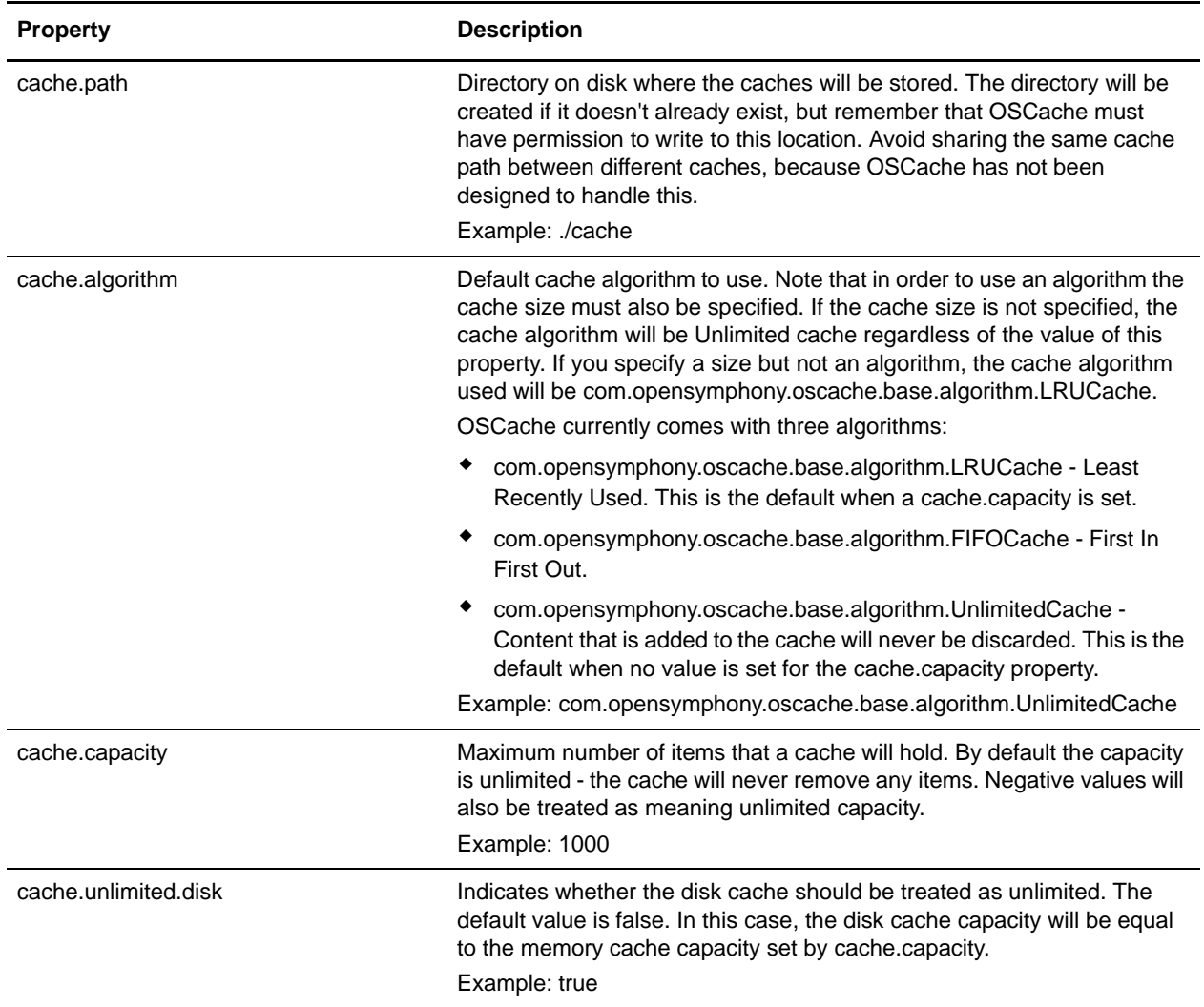

- # cache.memory=false
- # cache.key=\_\_oscache\_cache

```
# CACHE PERSISTENCE CLASS
#
# Specify the class to use for persistence. If you use the supplied 
DiskPersistenceListener,
# don't forget to supply the cache.path property to specify the location of the cache
# directory.
# 
# If a persistence class is not specified, OSCache will use memory caching only.
#
cache.persistence.class=com.opensymphony.oscache.plugins.diskpersistence.DiskPersist
enceListener
```

```
# CACHE DIRECTORY
#
# This is the directory on disk where caches will be stored by the 
DiskPersistenceListener.
# it will be created if it doesn't already exist. Remember that OSCache must have
# write permission to this directory.
#
# Note: for Windows machines, this needs \ to be escaped
# ie Windows:
# cache.path=c:\\myapp\\cache
# or *ix:
# cache.path=/opt/myapp/cache
#
cache.path=./cache
# CACHE ALGORITHM
#
# Default cache algorithm to use. Note that in order to use an algorithm
# the cache size must also be specified. If the cache size is not specified,
# the cache algorithm will be Unlimited cache.
#
# cache.algorithm=com.opensymphony.oscache.base.algorithm.LRUCache
# cache.algorithm=com.opensymphony.oscache.base.algorithm.FIFOCache
cache.algorithm=com.opensymphony.oscache.base.algorithm.UnlimitedCache
# CACHE SIZE
#
# Default cache size in number of items. If a size is specified but not
# an algorithm, the cache algorithm used will be LRUCache.
#
cache.capacity=1000
# CACHE UNLIMITED DISK
# Use unlimited disk cache or not. The default value is false, which means
# the disk cache will be limited in size to the value specified by cache.capacity.
#
```
cache.unlimited.disk=true

# **performance.properties**

The performance.properties file is used to configure the Performance Statistics feature of Gentran Integration Suite. The **getPerformanceStats** property is modified through the Gentran Integration Suite user interface (UI). To access the Performance Statistics portion of the UI, from the **Administration** menu, select **Operations > System > Performance > Statistics**.

Modify the remaining performance properties, as needed, by overriding their settings using the customer\_overrides.properties file.

You can edit the properties in this file to improve performance by adjusting the amount of overhead used by the performance gathering tools. Remember that overhead is interrelated with memory usage and that reducing overhead is often done at the expense of extra memory being used to buffer the statistics.

All services and adapters are indirectly affected by this property file because it enables low level statistics gathering.

**Note:** Because of the many effects of the properties in this file, you should only modify this file with the assistance of Sterling Commerce Customer Support.

### **Configuration Settings**

The following table describes properties used to configure performance statistics in Gentran Integration Suite:

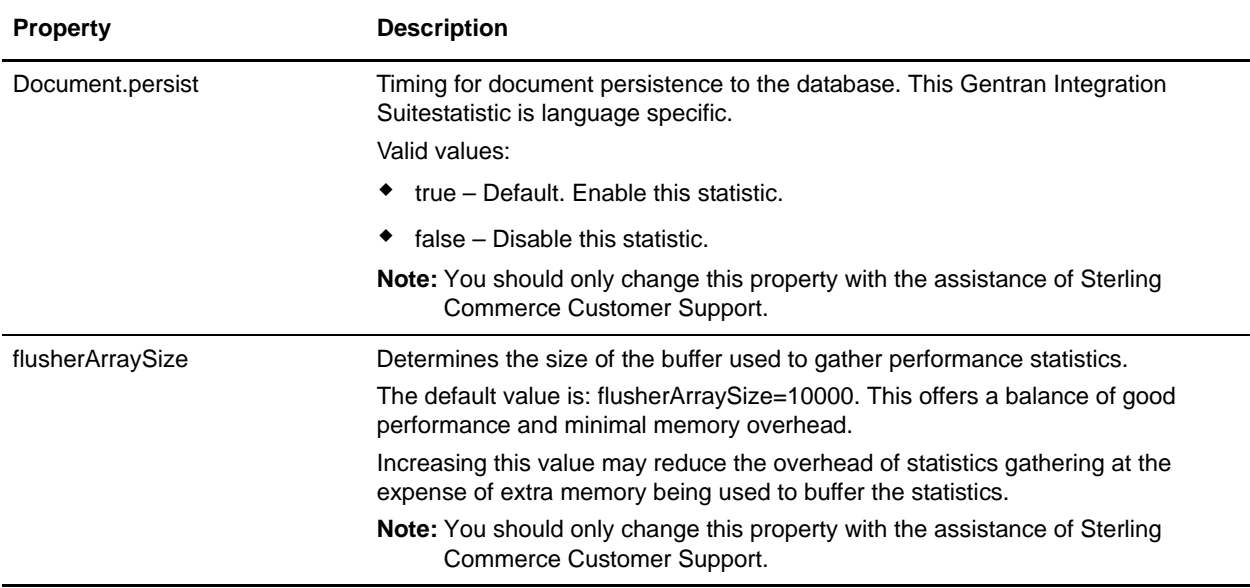

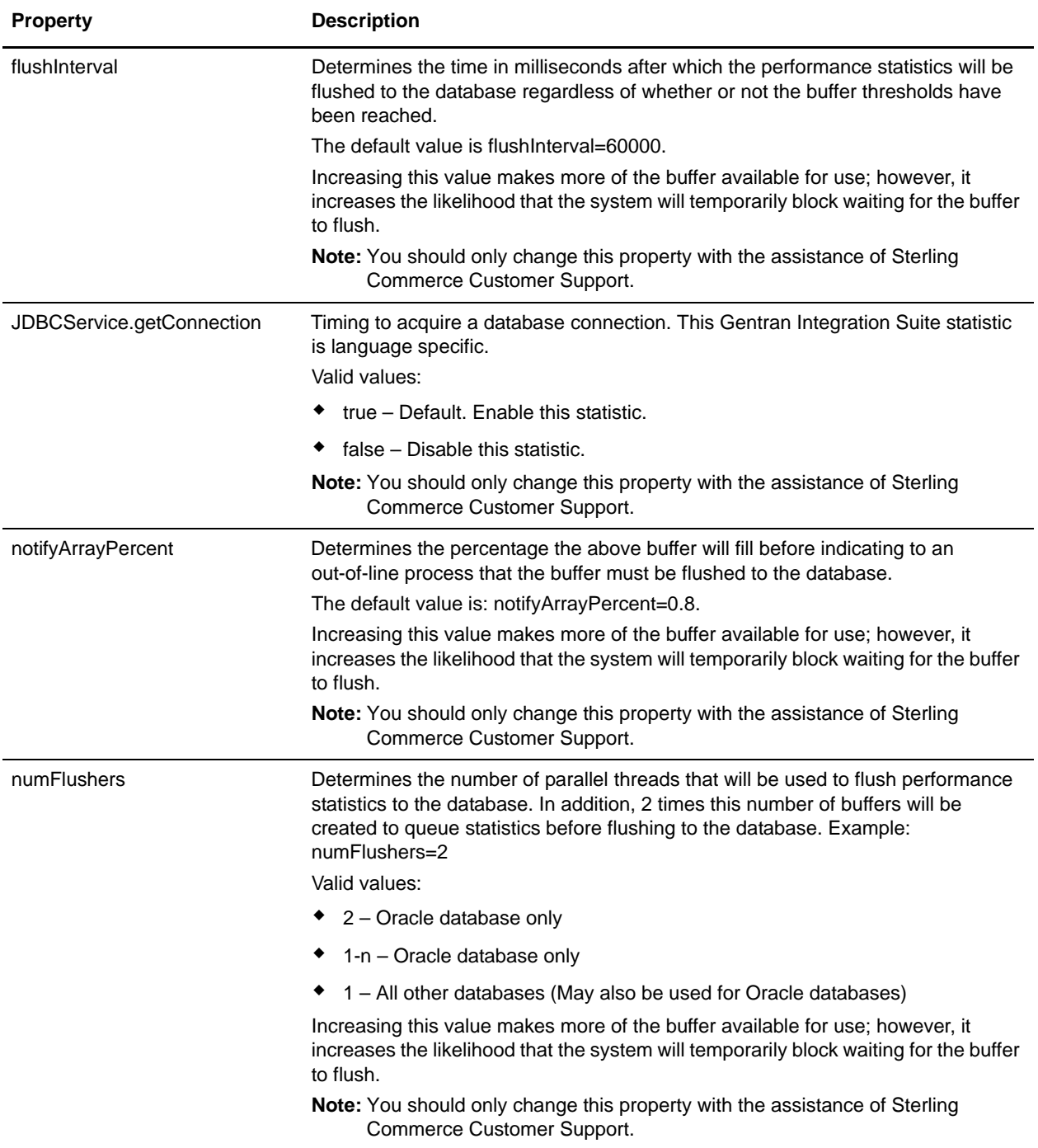

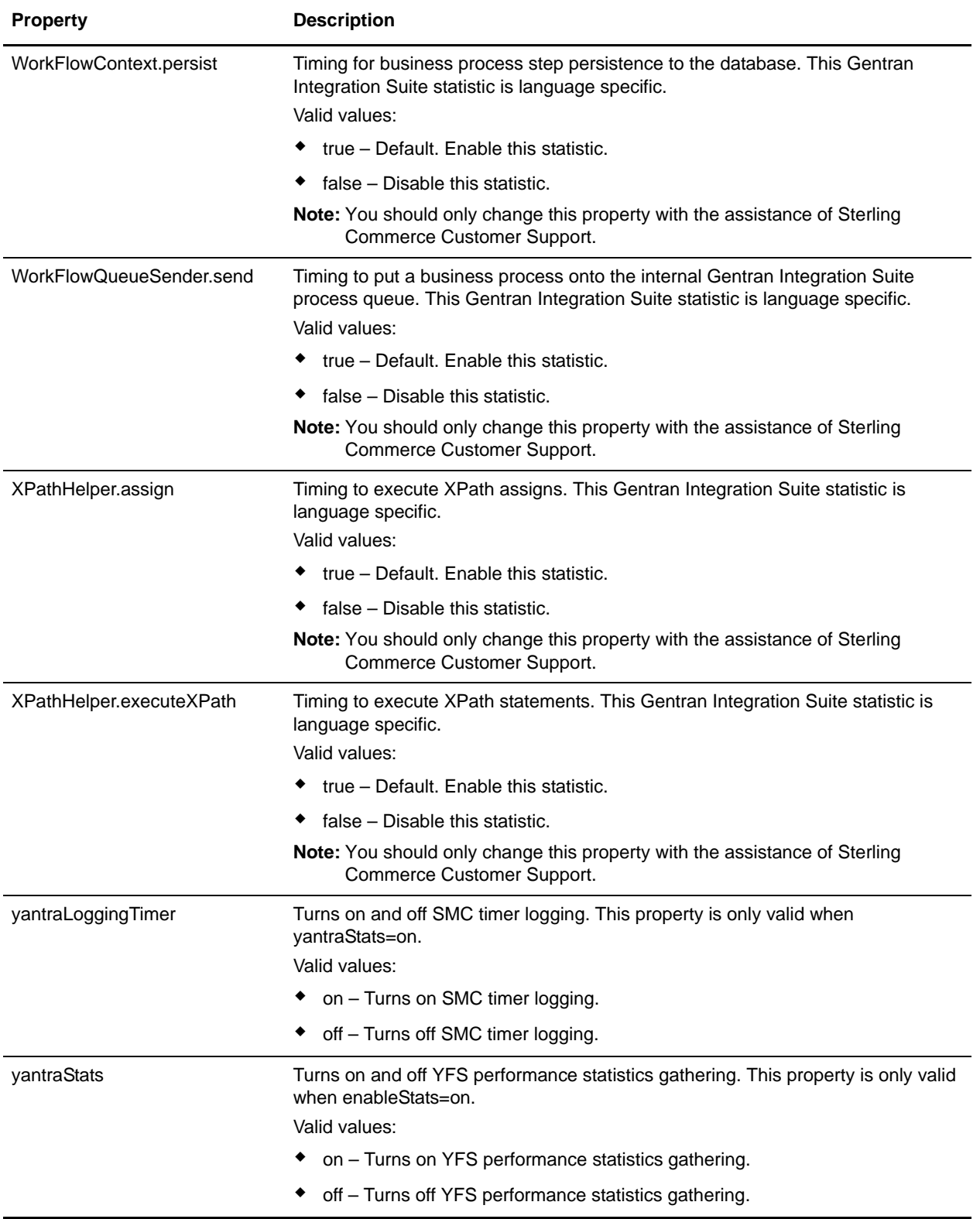

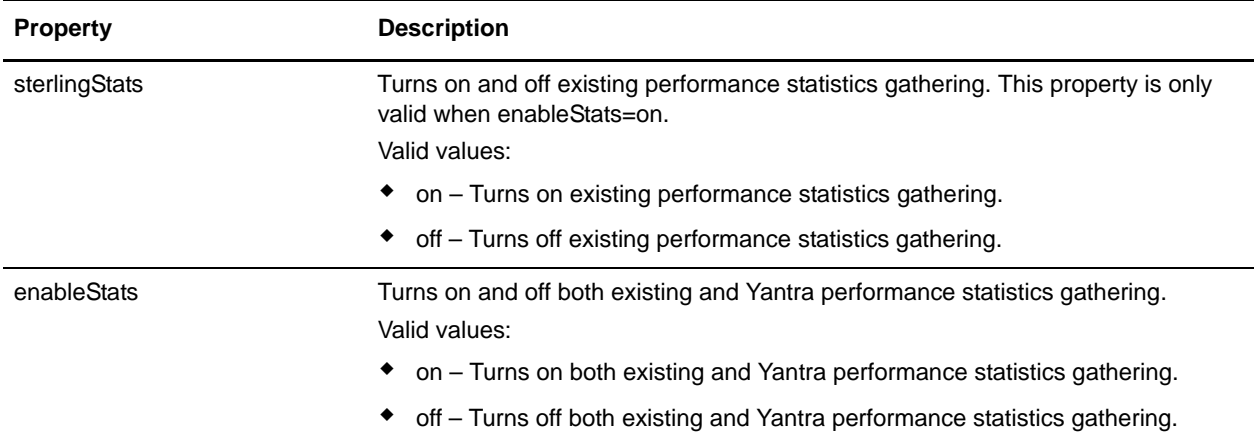

An example of a performance.properties file is shown below:

```
flusherArraySize=10000
notifyArrayPercent=0.8
enableStats=false
#sterlingStats and yantraStats only valid when enableStats=true
sterlingStats=true
yantraStats=true
#only valid when yantraStats=true
yantraLoggingTimer=false
```
flushInterval=60000

#in mins purgeOffset=600 showAllEngineStats=false

```
WorkFlowContext.persist=true
Document.persist=true
XPathHelper.executeXPath=true
XPathHelper.assign=true
JDBCService.getConnection=true
WorkFlowQueueSender.send=true
EnableHeapDump=false
EnableVerboseGc=false
```
### **perimeter.properties**

The perimeter.properties file contains properties which control the operation and performance of perimeter servers used in Gentran Integration Suite.

Keep the following items in mind as you work with the perimeter.properties file:

✦ Memory-Specific Properties

Many of these properties specify a memory size. These properties may use one of the postfixes "k" or "m" in order to specify either kilobytes or megabytes.

✦ Server-Specific Properties

Many of the names of these properties are preceded with a perimeter server name or '\*'. Values with the prefix name "local" will be used for the perimeter server local to Gentran Integration Suite. Any perimeter server not named explicitly will use the values with the prefix "\*".

✦ High and Low Water Marks

At the points where data flows out of Perimeter Services (either into an adapter or onto a socket), a buffer exists to hold data. In order to limit memory utilization, the amount of data in these buffers is monitored. Whenever the data in a buffer reaches the high water mark, no more data is accepted. After enough data has left the buffer to reach the low water mark, data will be accepted once again.

### **Configuration Settings**

The following table describes properties used to configure the perimeter.properties file in Gentran Integration Suite:

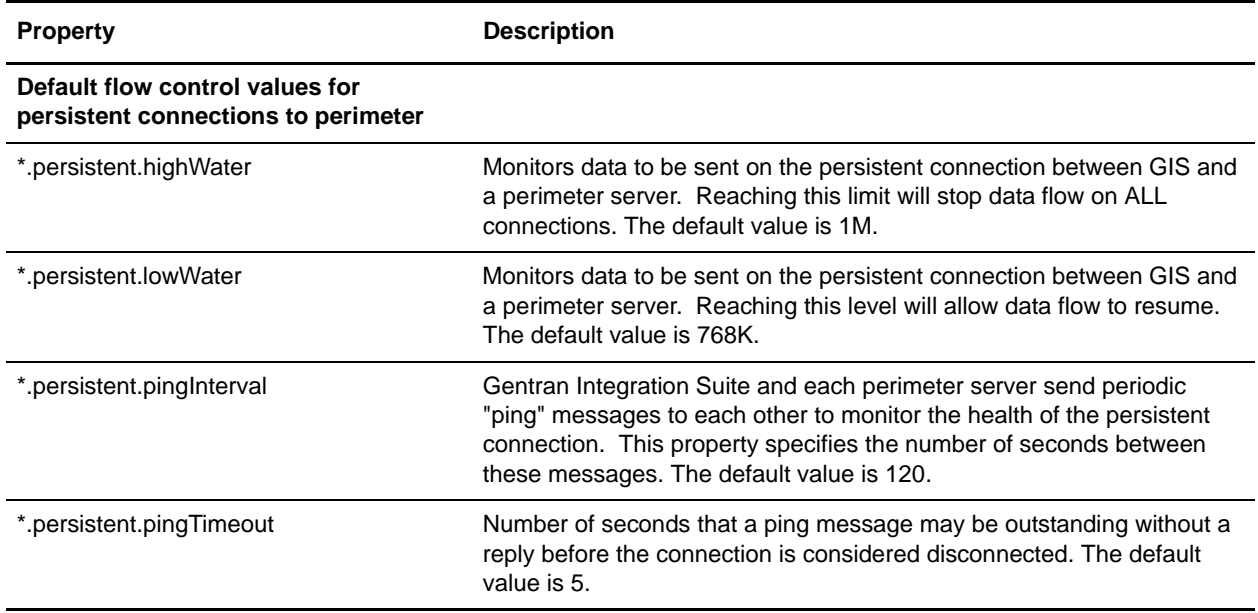

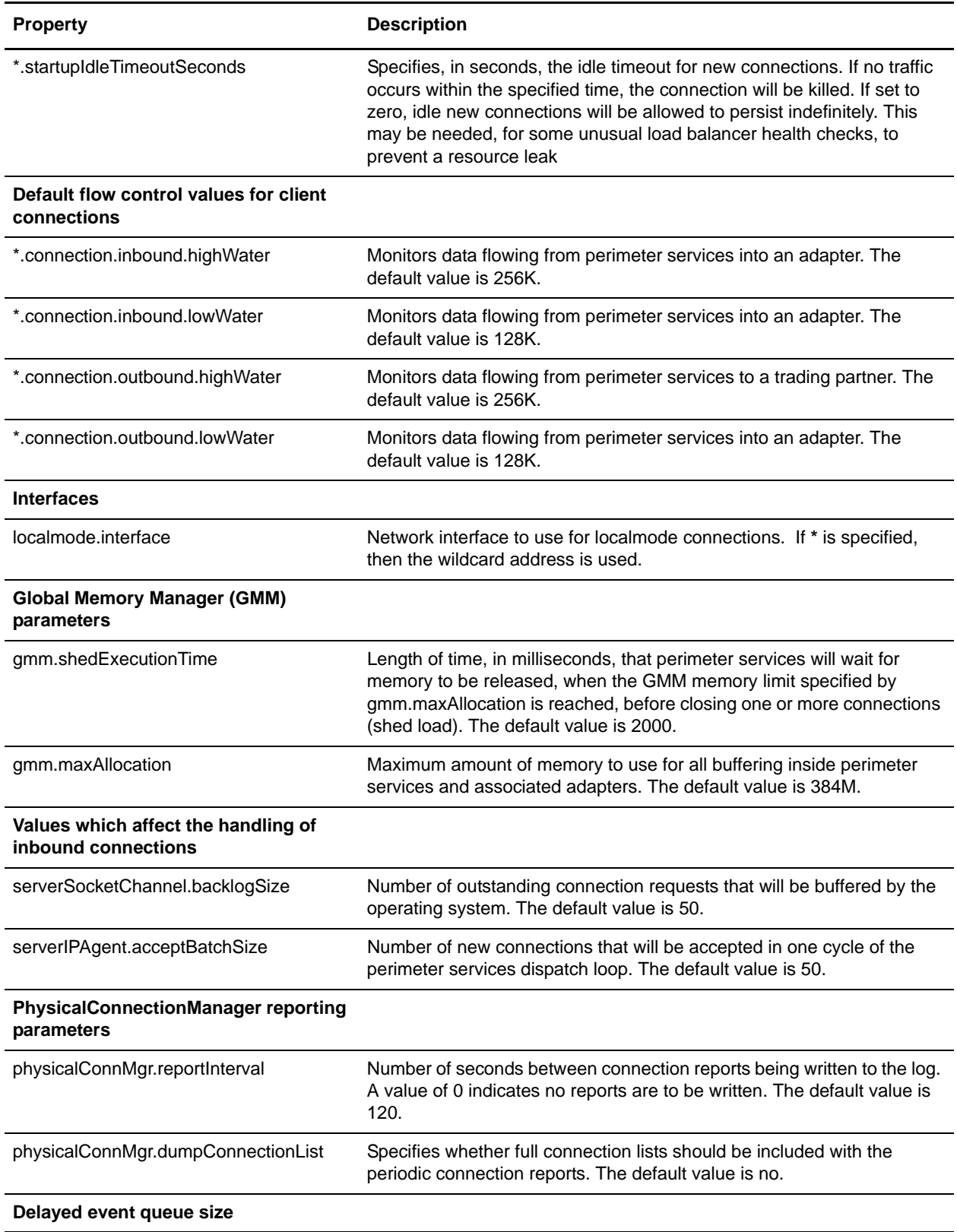

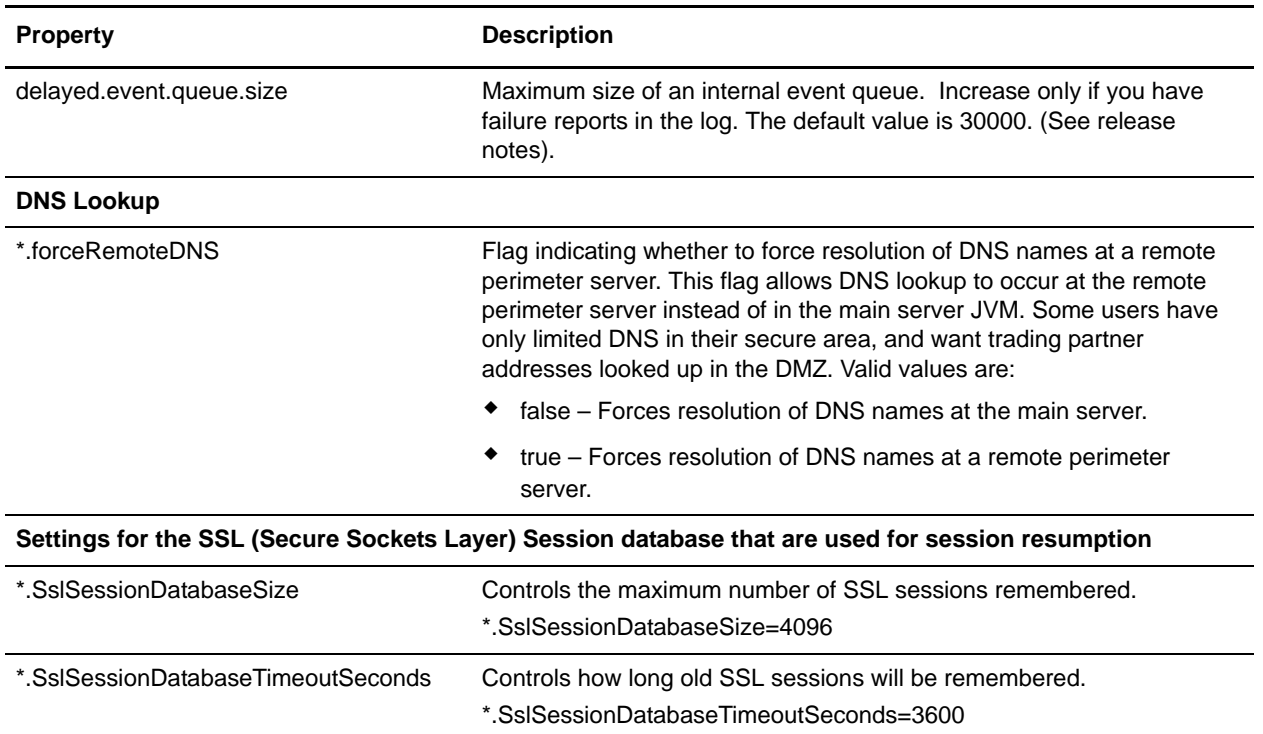

- # Default flow control values for persistent connections to perimeter
- \*.persistent.highWater=1M
- \*.persistent.lowWater=768K
- \*.persistent.pingInterval=120
- \*.persistent.pingTimeout=5
- \*.startupIdleTimeoutSeconds=0

# Default flow control values for client connections

- \*.connection.inbound.highWater=256K
- \*.connection.inbound.lowWater=128K
- \*.connection.outbound.highWater=256K
- \*.connection.outbound.lowWater=128K

```
# Default network interface to use for localmode connections
# ('*' is the wildcard address)
localmode.interface=*
```

```
# Global Memory Manager parameters
gmm.shedExecutionTime=2000
gmm.maxAllocation=384M
```

```
# Values which affect the handling of inbound connections
serverSocketChannel.backlogSize=50
serverIPAgent.acceptBatchSize=50
```
# PhysicalConnectionManager reporting parameters # seconds between reports (0 for no reporting) physicalConnMgr.reportInterval=120 physicalConnMgr.dumpConnectionList=no

# Delayed event queue size. delayed.event.queue.size=30000

- # DNS Lookup \*.forceRemoteDNS=true
- # Settings for the SSL Session database used for session resumption.
- # SslSessionDatabaseSize controls the maximum number of sessions remembered.
- \*.SslSessionDatabaseSize=4096
- # SslSessionDatabaseTimeoutSeconds controls how long old sessions will be remembered.
- \*.SslSessionDatabaseTimeoutSeconds=3600

## **remote\_perimeter.properties**

The remote\_perimeter.properties file contains properties which control the remote perimeter server startup parameters that are used in Gentran Integration Suite. The remote\_perimeter.properties file resides in the remote perimeter server install directory to distinguish it from the perimeter.properties file that resides with other properties files with the main application.

### **Configuration Settings**

The following table describes properties used to configure the remote\_perimeter.properties file in Gentran Integration Suite:

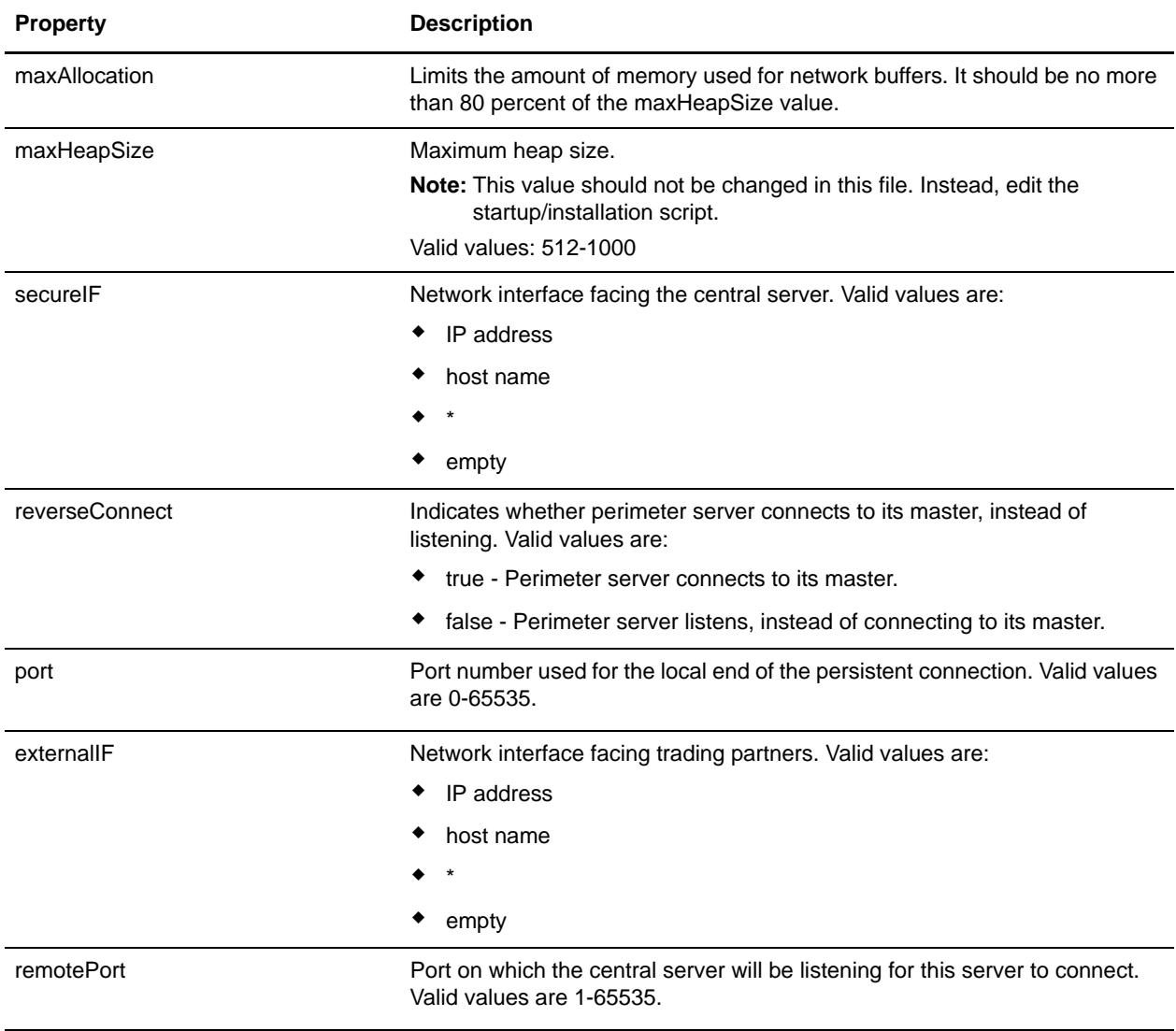

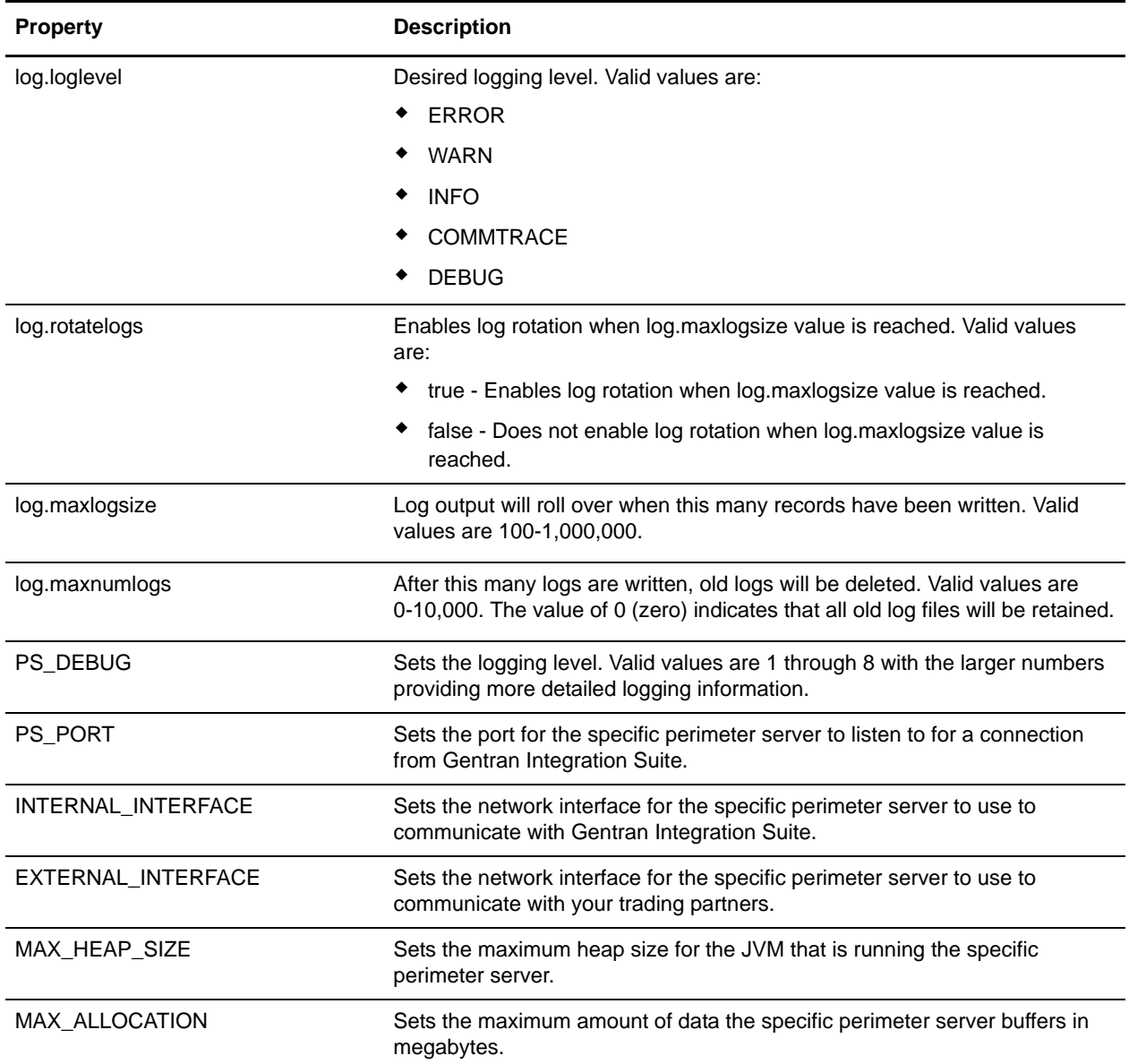

# **sandbox.cfg**

The sandbox.cfg file contains environment information important to the operation of Gentran Integration Suite.

# **Configuration Settings**

The following table describes properties used to configure the sandbox.cfg file in Gentran Integration Suite:

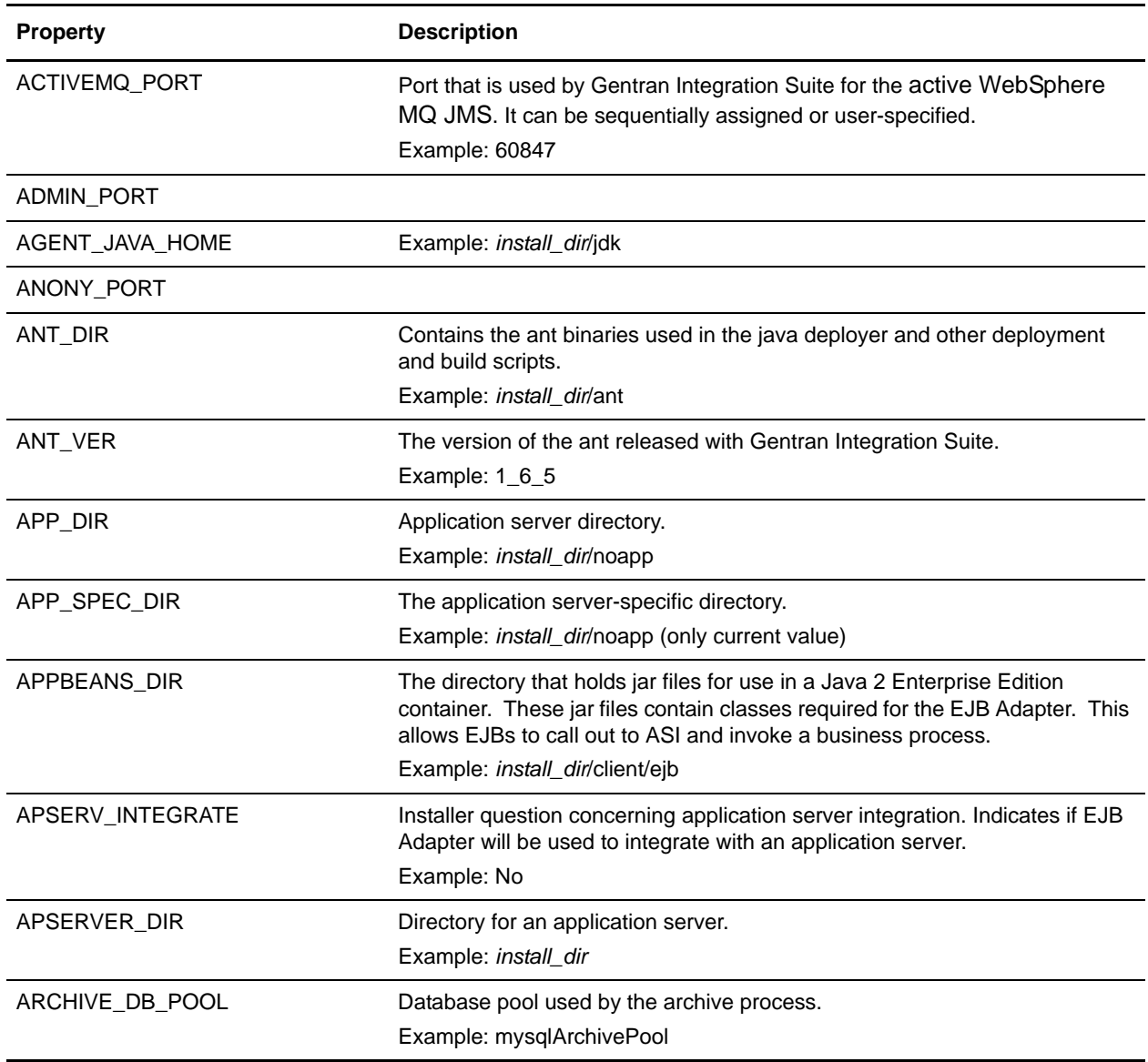

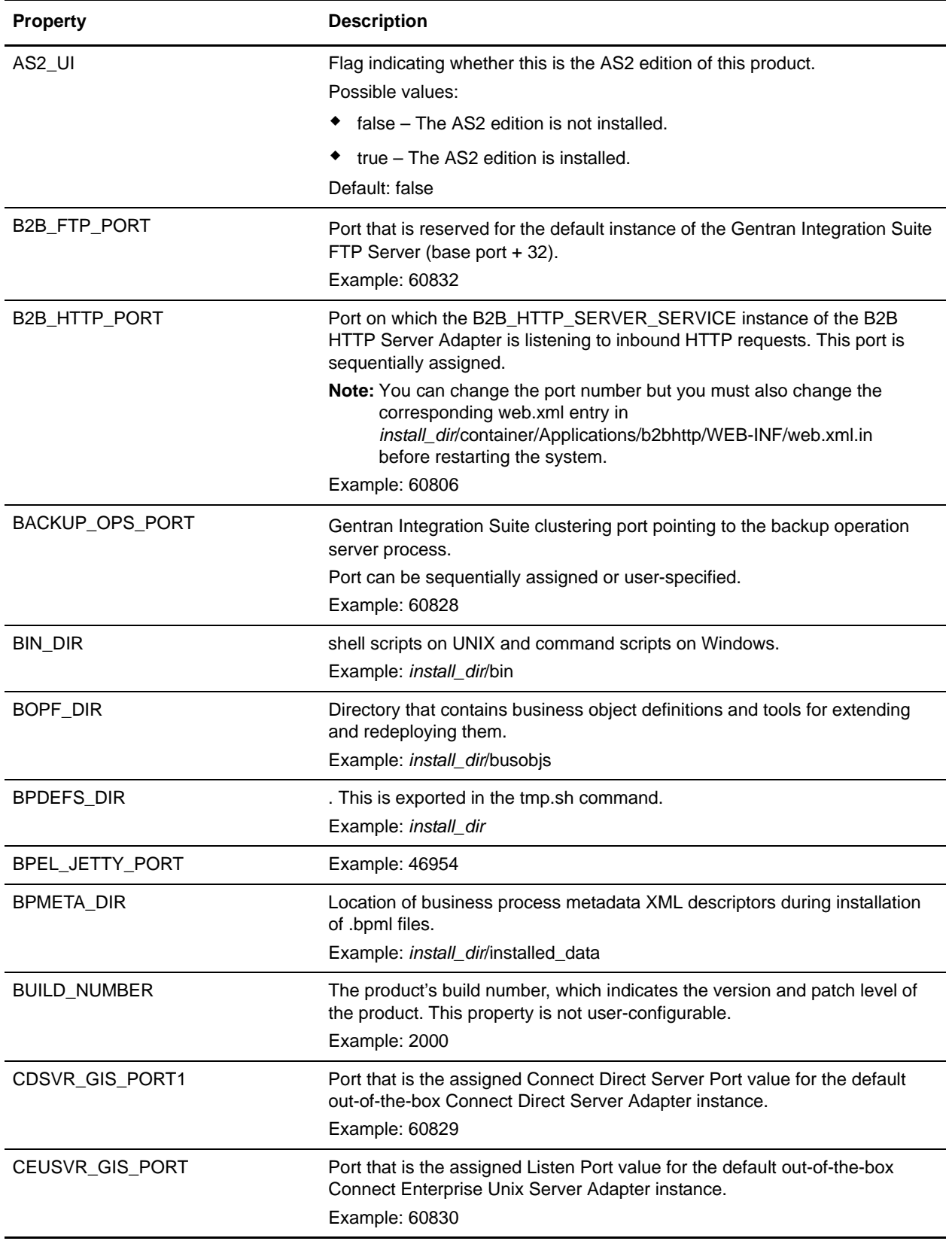

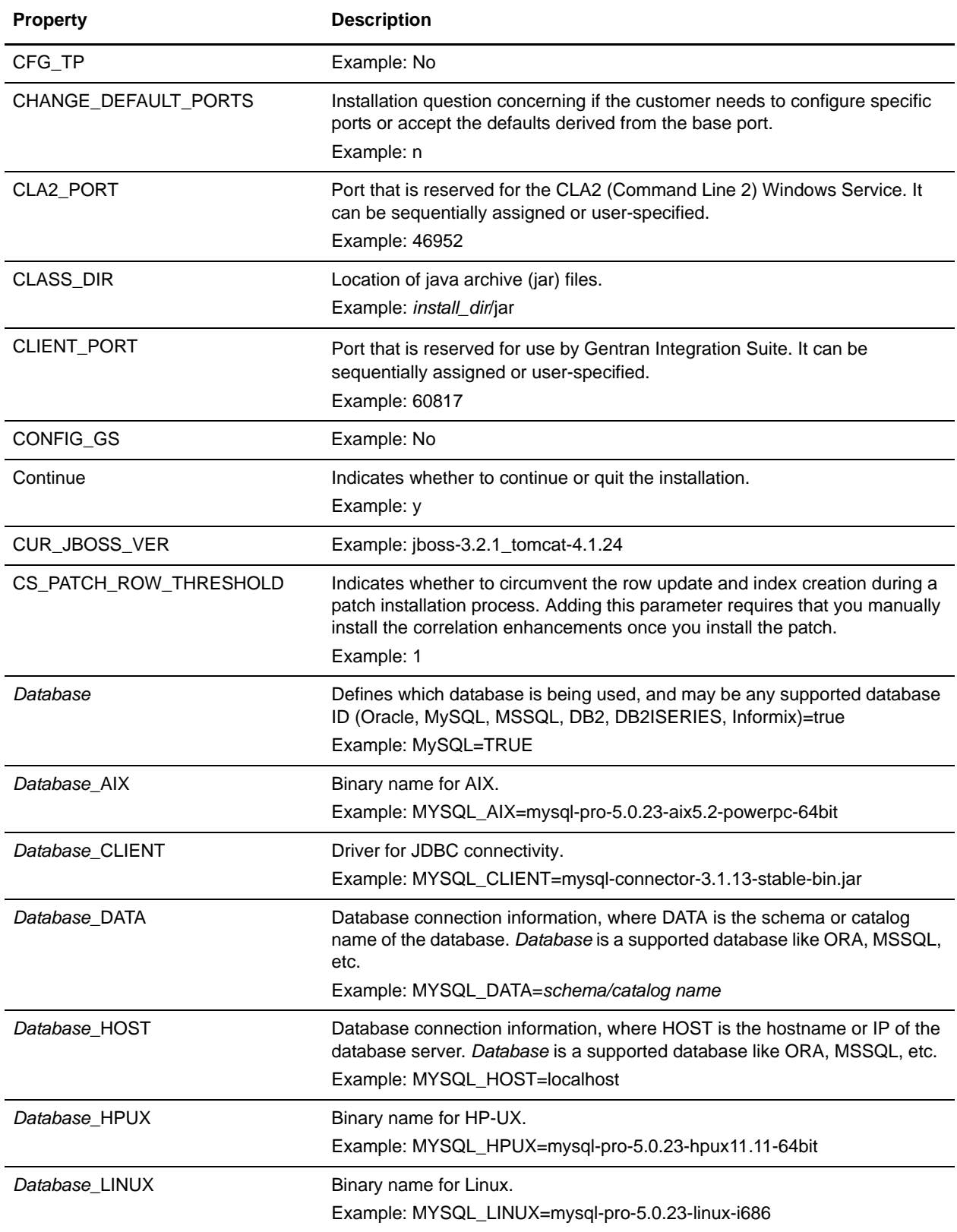

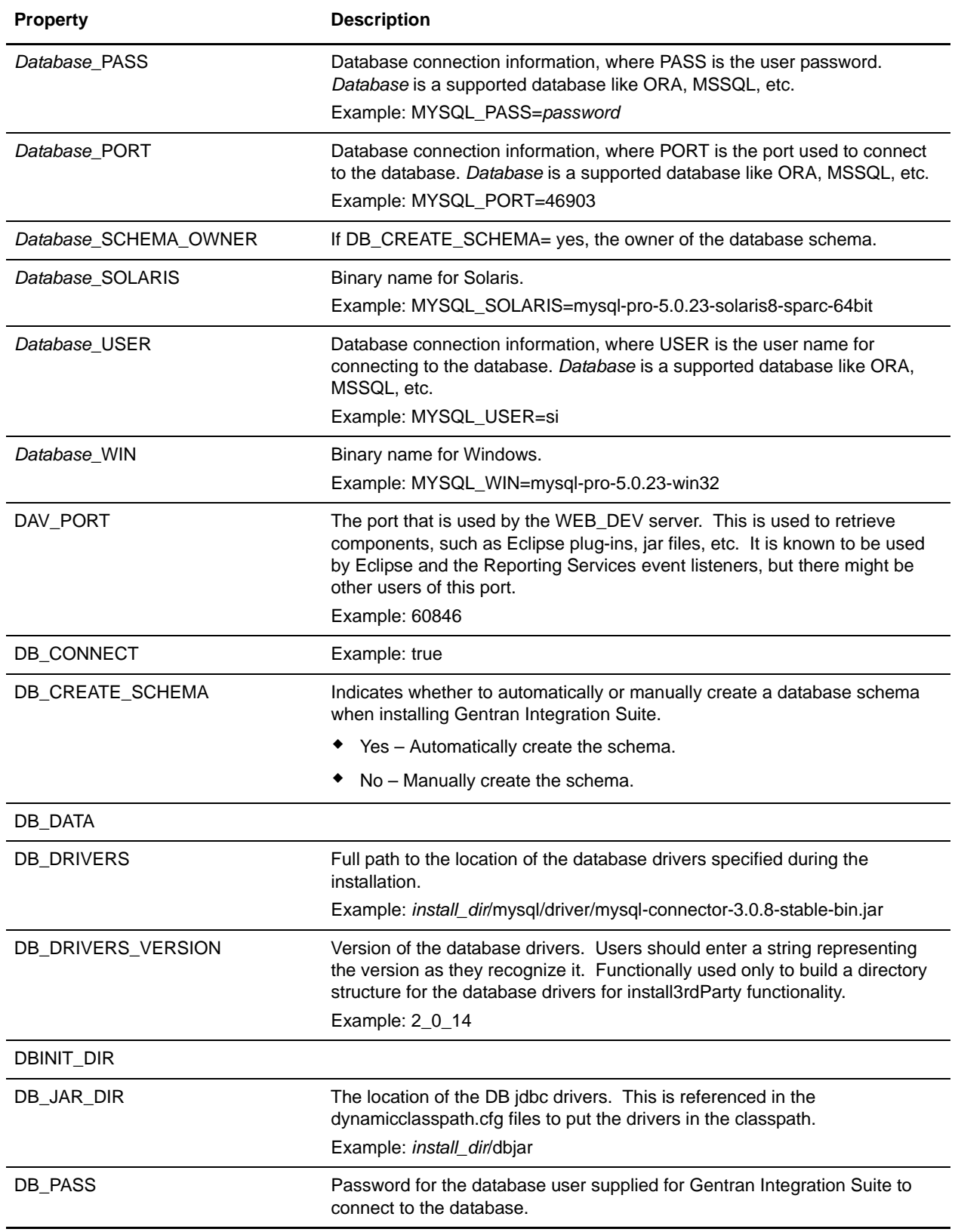

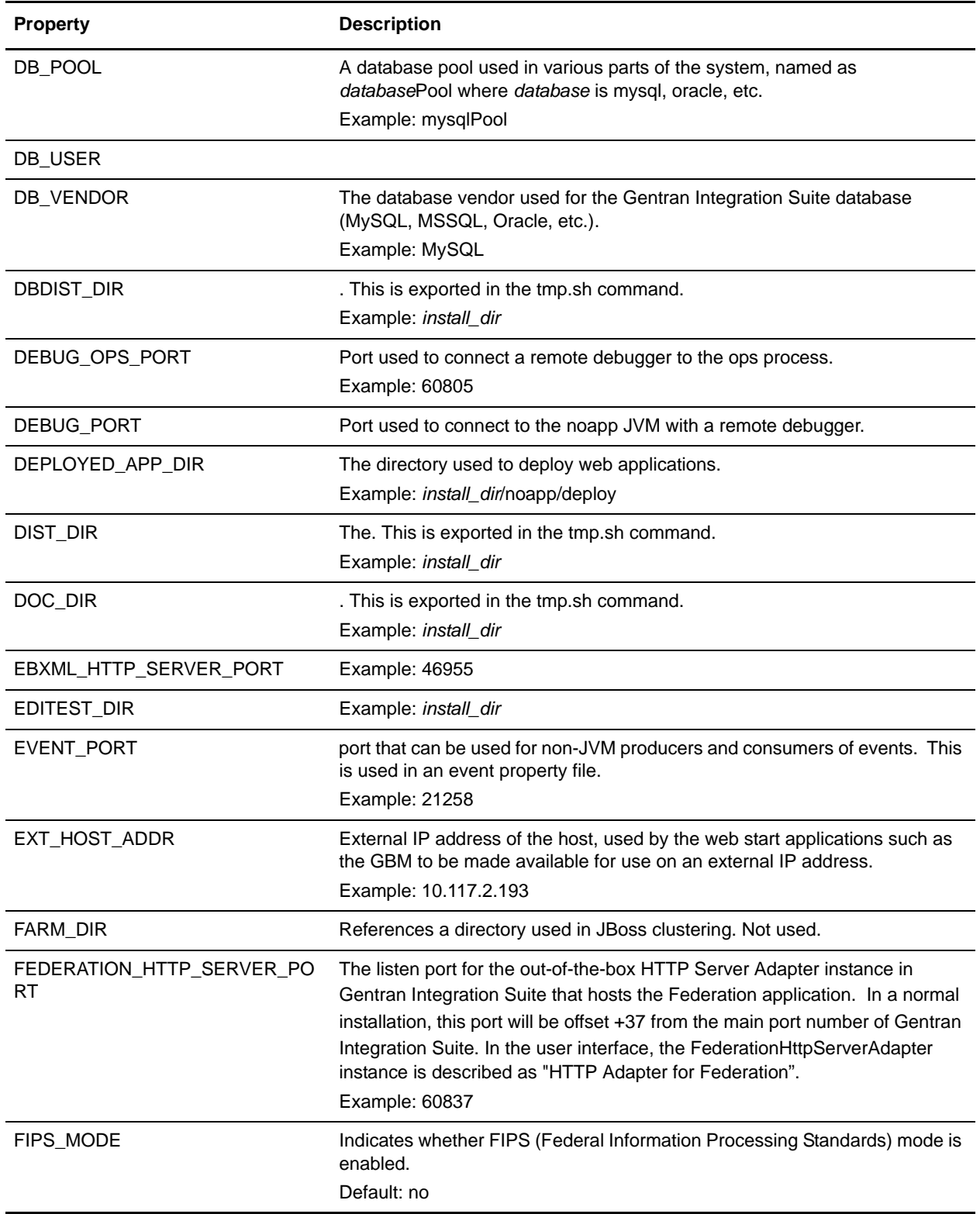

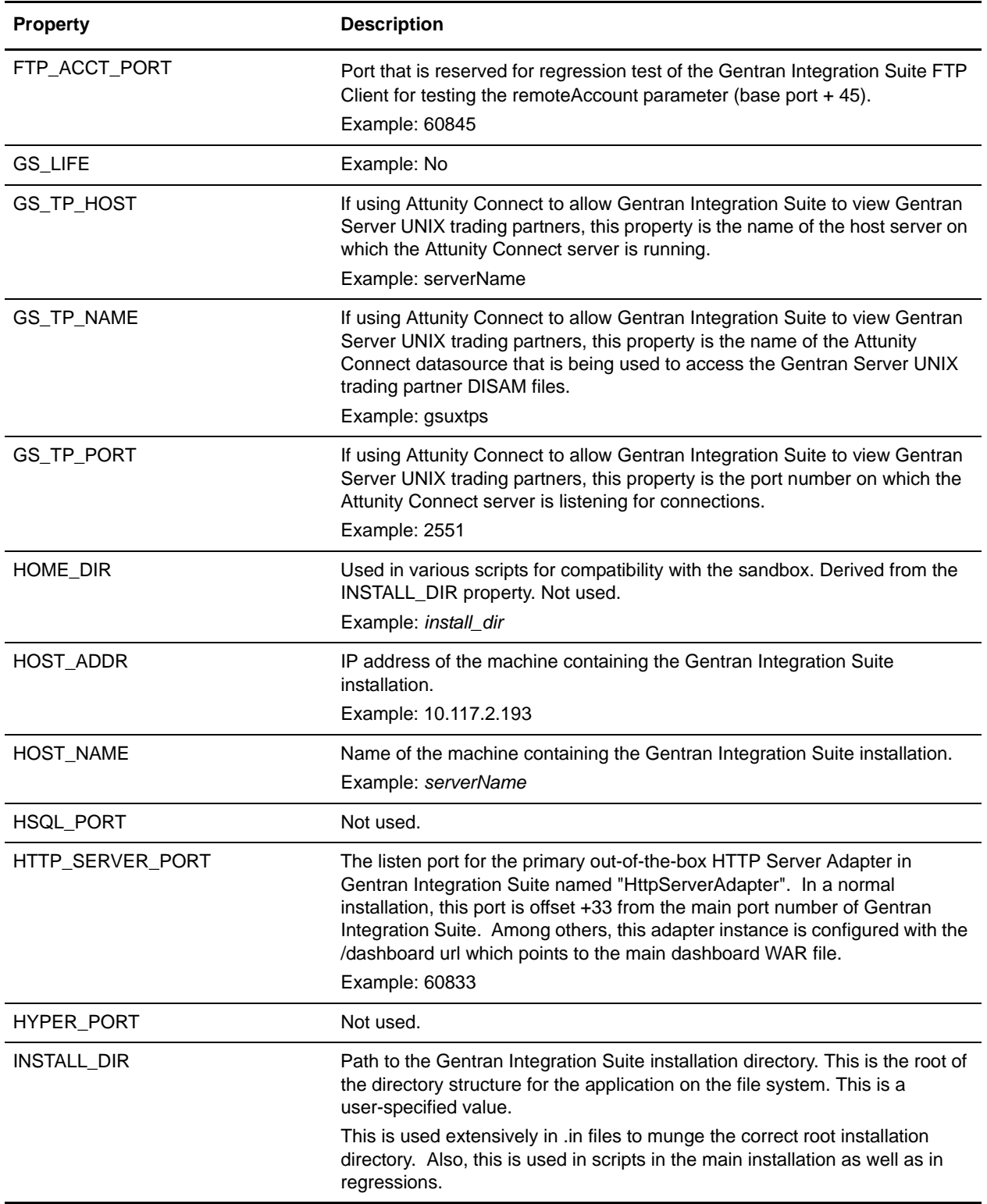

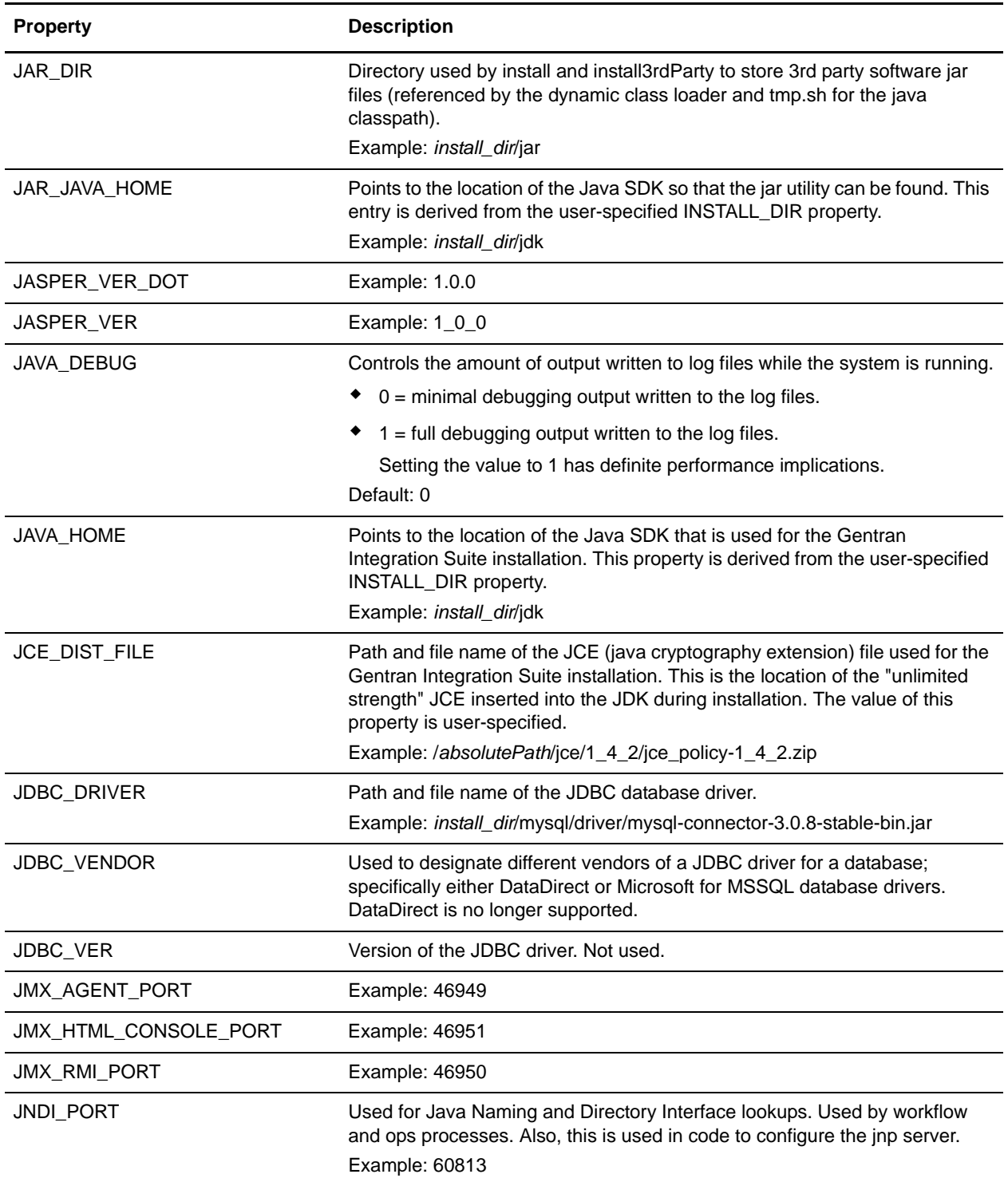

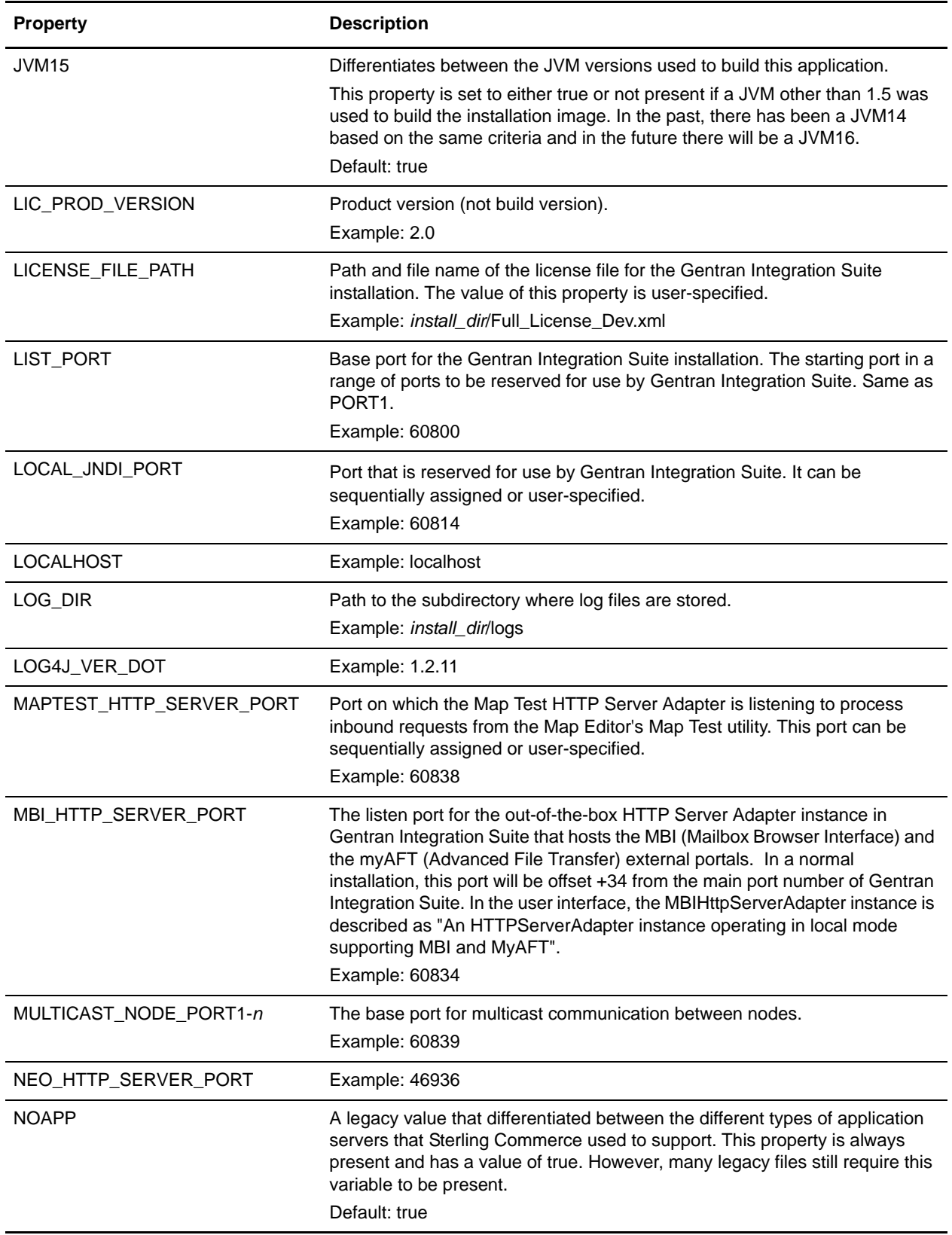

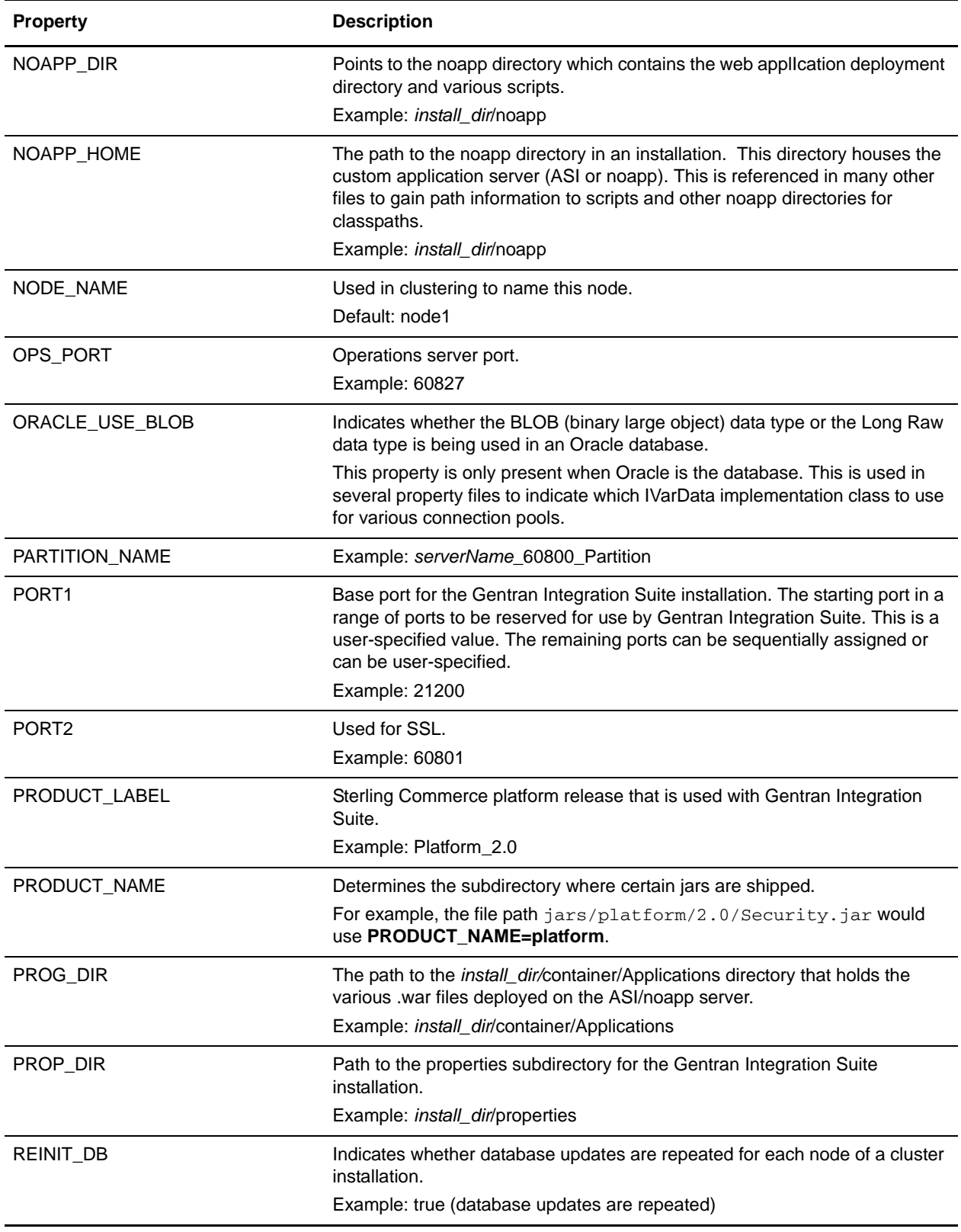

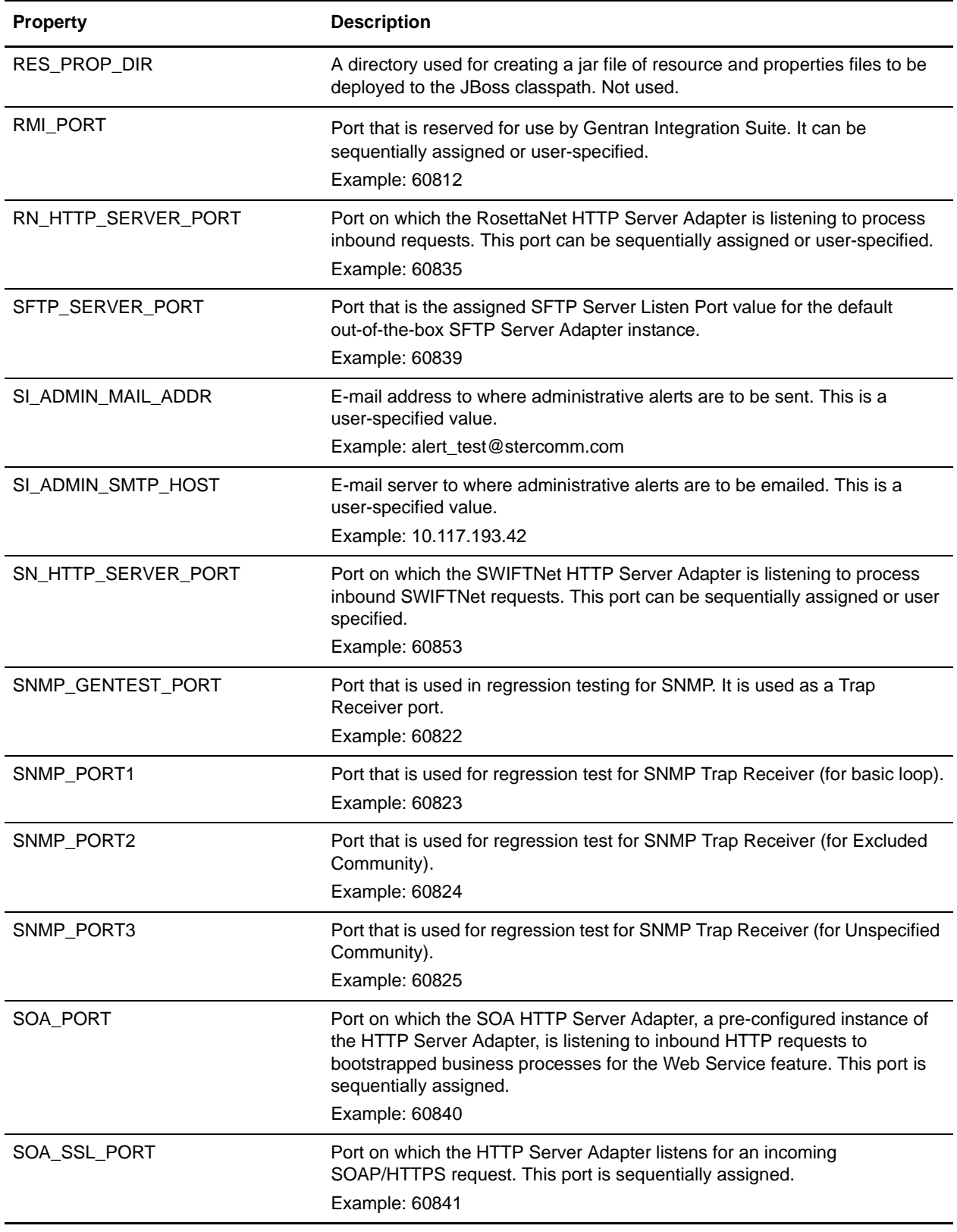

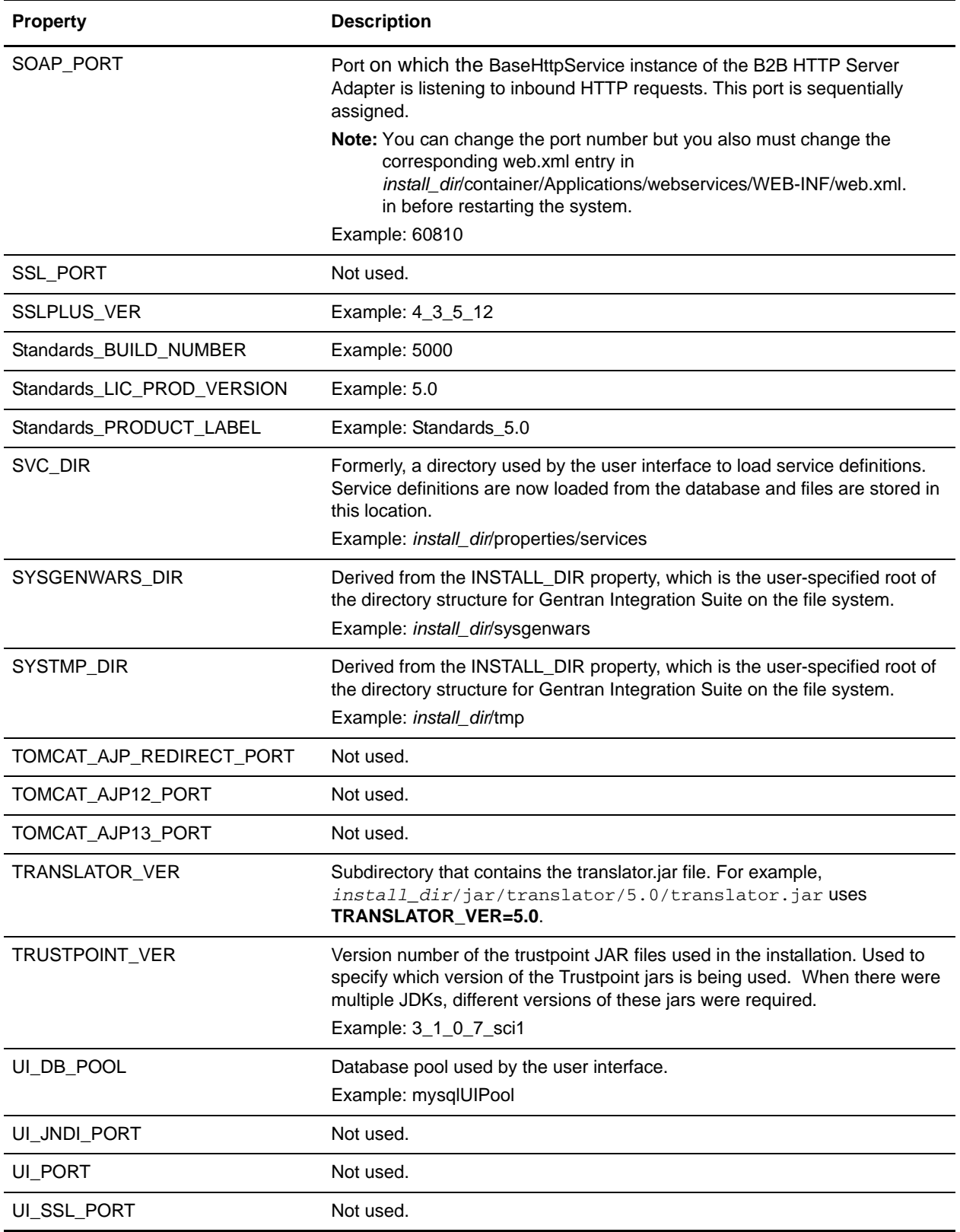

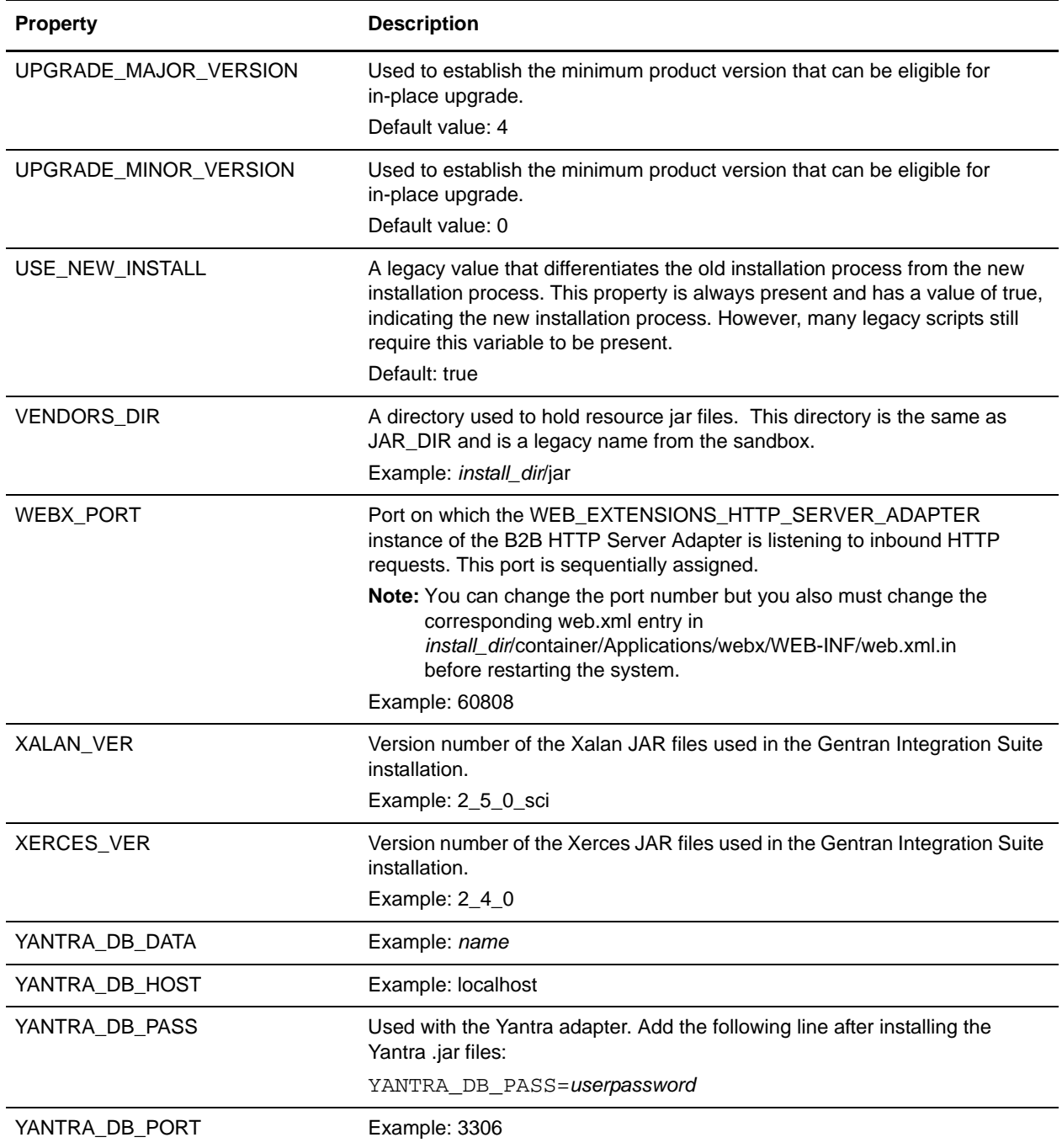

#Thu Feb 14 08:14:59 EST 2008 HOST\_ADDR=10.117.2.192 EVENT\_PORT=46948 GS\_TP\_NAME= NOAPP\_HOME=*install\_dir*//noapp NEO\_HTTP\_SERVER\_PORT=46936

```
CLASS_DIR=install_dir/jar
NODE_NAME=node1
UI_DB_POOL=mysqlUIPool
GS_TP_HOST=
MYSQL_HOST=localhost
CUR_JBOSS_VER=jboss-3.2.1_tomcat-4.1.24
HOME_DIR=install_dir
SFTP_SERVER_PORT=46939
MULTICAST_NODE_PORT10=46965
LICENSE_FILE_PATH= absolutePath/Full_License_Dev.xml
VENDORS_DIR=install_dir/jar
DEPLOYED_APP_DIR=install_dir/noapp/deploy
EDITEST_DIR=install_dir
TOMCAT_AJP13_PORT=46920
UI_JNDI_PORT=46944
TRUSTPOINT_VER=3_3_2_1_SterlingCustomized
HTTP_SERVER_PORT=46933
BIN_DIR=install_dir/bin
SSL_PORT=46901
DB_POOL=mysqlPool
FTP_ACCT_PORT=46945
INSTALL_DIR=install_dir
RMI_PORT=46912
HYPER_PORT=46915
JMX_RMI_PORT=46950
APPBEANS_DIR=install_dir/client/ejb
JMX_AGENT_PORT=46949
SVC_DIR=install_dir/properties/services
TOMCAT_AJP_REDIRECT_PORT=46921
DB_VENDOR=MySQL
SSLPLUS_VER=4_3_5_12
MYSQL_DATA=name
JNDI_PORT=46913
ANONY_PORT=46918
XALAN_VER=2_7_0
Continue=y
GSUX_TRACK_DB_VENDOR=
JDBC_VENDOR=MySQL
NOAPP=true
UI_PORT=46942
FIPS_MODE=No
CEUSVR_GIS_PORT=46930
LOCAL_JNDI_PORT=46914
DIST_DIR=install_dir/jar
YANTRA_DB_PORT=3306
B2B_HTTP_PORT=46906
SNMP_PORT3=46925
SNMP_PORT2=46924
CHANGE_DEFAULT_PORTS=no
SNMP_PORT1=46923
CONFIG_GS=No
JASPER_VER=1_0_0
GSUX_TRACK_DB_POOL=
SOAP_PORT=46910
BPMETA_DIR=install_dir/installed_data
YANTRA_DB_PASS=password
```
PRODUCT\_NAME=platform LIC\_PROD\_VERSION=2.0 DB\_CREATE\_SCHEMA=yes PROG\_DIR=*install\_dir*/container/Applications SI\_ADMIN\_MAIL\_ADDR=*email\_address* PRODUCT\_LABEL=Platform\_2.0 DBINIT\_DIR=*install\_dir*/bin SOA\_PORT=46940 SYSTMP\_DIR=*install\_dir*/tmp JVM15=true GS\_LIFE=No YANTRA\_DB\_USER=si LOG\_DIR=*install\_dir*/logs APP\_DIR=*install\_dir* Standards\_PRODUCT\_LABEL=Standards\_5.0 REINIT\_DB=true UPGRADE\_MINOR\_VERSION=2 Standards\_LIC\_PROD\_VERSION=5.0 SI\_ADMIN\_SMTP\_HOST=*host\_name* DB\_DRIVERS=*install\_dir*/mysql/driver/mysql-connector-3.1.14-stable-bin.jar ACTIVEMQ\_PORT=46947 BUILD\_NUMBER=2000 CDSVR\_GIS\_PORT1=46929 RN\_HTTP\_SERVER\_PORT=46935 YANTRA\_DB\_HOST=localhost MYSQL=TRUE ARCHIVE\_DB\_POOL=mysqlArchivePool BACKUP\_OPS\_PORT=46928 CFG\_TP=No DAV PORT=46946 NOAPP\_DIR=*install\_dir*/noapp CLA2\_PORT=46952 SOA\_SSL\_PORT=46941 DBDIST\_DIR=*install\_dir* HSQL\_PORT=46926 HOST\_NAME=*hostname* USE\_NEW\_INSTALL=true CLIENT\_PORT=46917 JDBC\_DRIVER=*install\_dir*/mysql/driver/mysql-connector-3.1.14-stable-bin.jar DB\_JAR\_DIR=*install\_dir*/dbjar MULTICAST\_NODE\_PORT9=46964 MULTICAST\_NODE\_PORT8=46963 MULTICAST\_NODE\_PORT7=46962 MULTICAST\_NODE\_PORT6=46961 MULTICAST\_NODE\_PORT5=46960 JCE\_DIST\_FILE=/*absolutePath*/DIR\_JCE/jce\_policy-1\_5\_0.zip MULTICAST\_NODE\_PORT4=46959 MULTICAST\_NODE\_PORT3=46958 MULTICAST\_NODE\_PORT2=46957 MULTICAST\_NODE\_PORT1=46956 JAVA\_HOME=*install\_dir*/jdk JMX\_HTML\_CONSOLE\_PORT=46951 ADMIN\_PORT=46916 BPEL\_JETTY\_PORT=46954 XERCES\_VER=2\_7\_1 JAR\_JAVA\_HOME=*install\_dir*/jdk

```
PARTITION_NAME=servername_46900_Partition
WEBX_PORT=46908
APP_SPEC_DIR=install_dir/noapp
DOC_DIR=install_dir
SYSGENWARS_DIR=install_dir/sysgenwars
MYSQL_CLIENT=mysql-connector-3.1.14-stable-bin.jar
YANTRA_DB_DATA=name
BOPF_DIR=install_dir/busobjs
AS2_UI=false
Standards_BUILD_NUMBER=5000
LOCALHOST=localhost
OPS_PORT=46927
JAR_DIR=install_dir/jar
FEDERATION_HTTP_SERVER_PORT=46937
DEBUG_OPS_PORT=46905
JDBC_VER=2_0_14
TRANSLATOR_VER=5.0
EXT_HOST_ADDR=10.117.2.192
ANT_DIR=install_dir/ant
B2B_FTP_PORT=46932
EBXML_HTTP_SERVER_PORT=46955
APSERV_INTEGRATE=No
GS_TP_PORT=
TOMCAT_AJP12_PORT=46919
PORT2=46901
MYSQL_PORT=46903
PORT1=46900
FARM_DIR=install_dir/noapp/farm
LOG4J_VER_DOT=1.2.11
PROP_DIR=install_dir/properties
SNMP_GENTEST_PORT=46922
MBI_HTTP_SERVER_PORT=46934
AGENT_JAVA_HOME=install_dir/jdk
GS_TP_PASS=
JASPER_VER_DOT=1.0.0
APSERVER_DIR=install_dir
MYSQL_PASS=password
DEBUG_PORT=46904
SN_HTTP_SERVER_PORT=46953
RES_PROP_DIR=install_dir/resources
MAPTEST_HTTP_SERVER_PORT=46938
DB_DRIVERS_VERSION=2_0_14
UI_SSL_PORT=46943
GS_TP_USER=
BPDEFS_DIR=install_dir
MYSQL_USER=si
UPGRADE_MAJOR_VERSION=4
LIST_PORT=46900
ANT_VER=1_6_5
```
## **sapxi.properties**

The sapxi.properties file is used to control optional global properties for the SAP XI adapter.

SAP XI adapter global properties control all configurations of the SAP XI adapter. SAP XI adapter global properties always begin with the string *SAPXI.Global*. For example: SAPXI.Global.StorageType. They cannot be overridden and are changed in the sapxi.properties.in file, as needed.

### **Configuration Settings**

The following table describes properties used to configure the sapxi.properties file in Gentran Integration Suite:

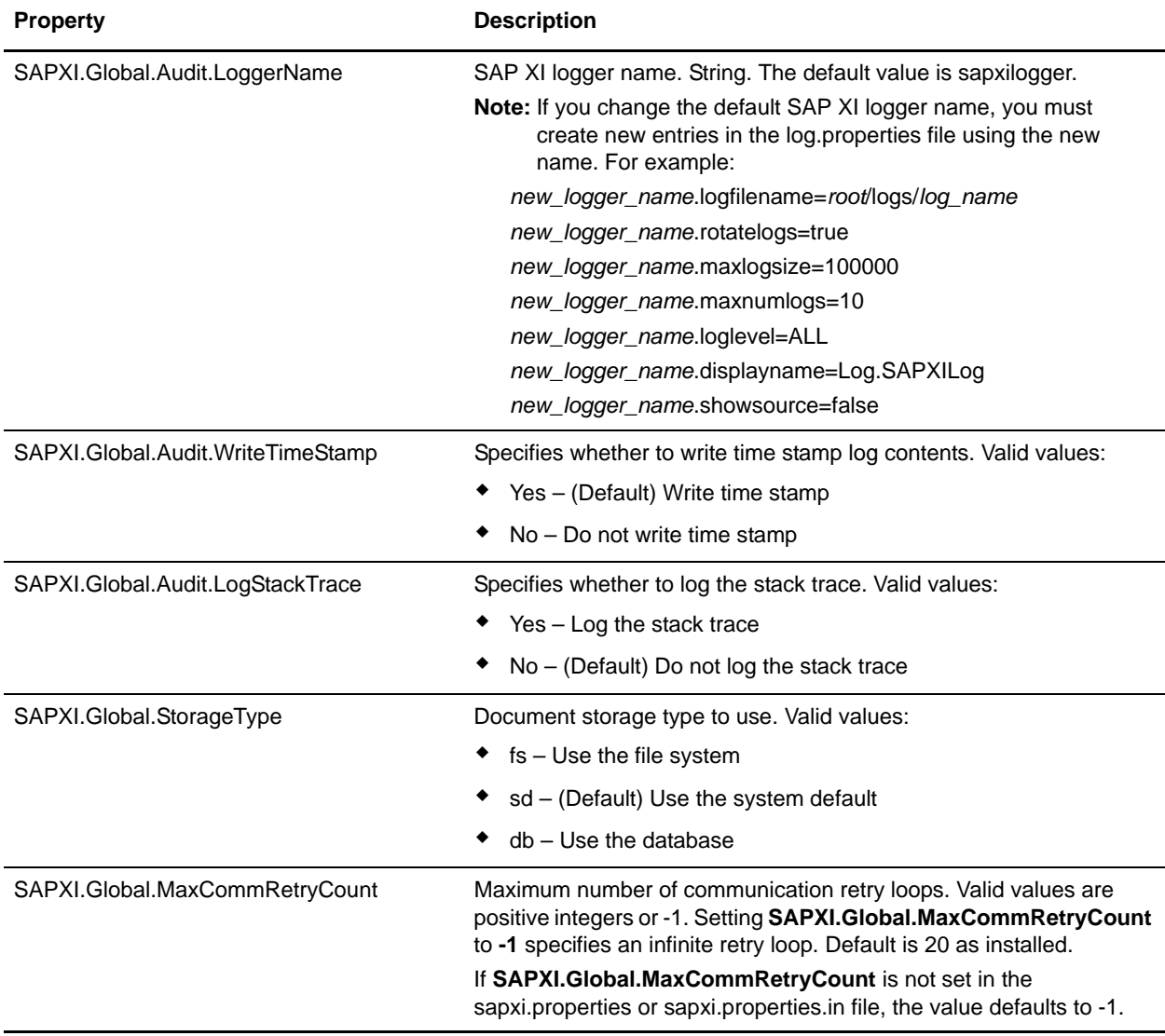

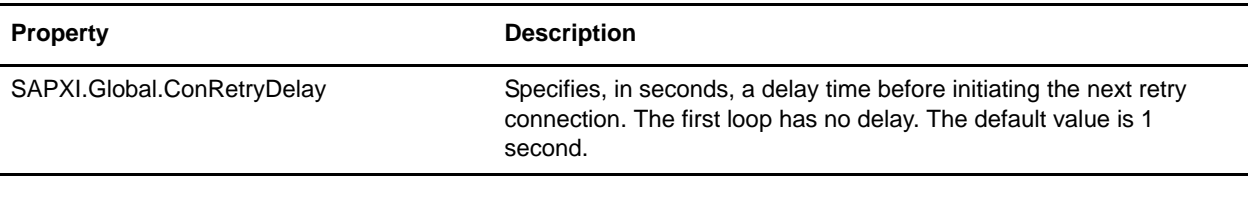

## **Example**

SAPXI.Global.Audit.LogStackTrace=No SAPXI.Global.Audit.LoggerName=sapxilogger SAPXI.Global.Audit.WriteTimeStamp=Yes SAPXI.Global.StorageType=sd SAPXI.Global.MaxCommRetryCount=20 SAPXI.Global.ConRetryDelay=1

# **sftp.properties**

The sftp.properties file describes settings for configuring the SFTP server and the SFTP client.

This file should not be edited. Override property settings, if needed, using the customer\_overrides.properties file.

## **Configuration Settings**

The following table describes properties used to configure the sftp.properties file in Gentran Integration Suite:

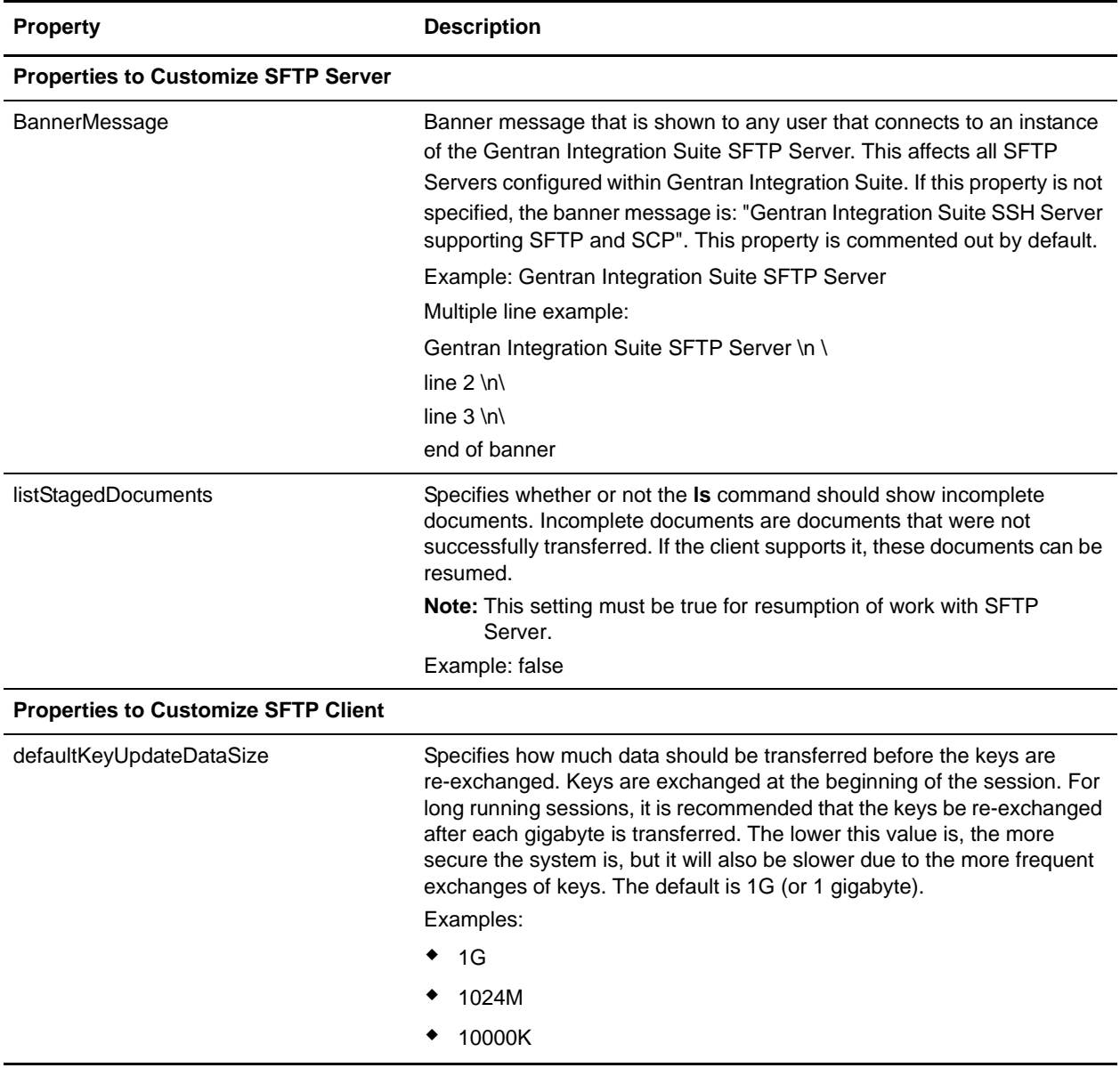

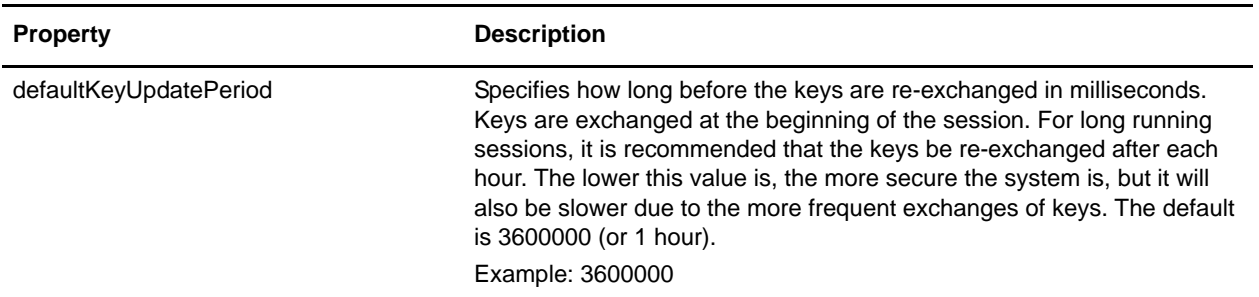

#### **Example**

#Properties to customize sftp server

BannerMessage=Welcome to the Gentran Integration Suite SFTP Server\n\ Please use this server responsibly.\n\ listStagedDocuments=true

#Properties to customize sftp client defaultKeyUpdateDataSize=1024M defaultKeyUpdatePeriod=3600000

## **soa.properties**

The soa.properties file describes the properties, which allows you to control the generation of WSDL and the operation of the service provider. This file is located in the *install\_dir*/properties directory.

Note: Because of many effects of the properties in this file, you should only modify this file with the assistance of Sterling Commerce Customer Support.

## **Configuration Settings**

The following table describes properties used to configure the soa.properties file in Gentran Integration Suite:

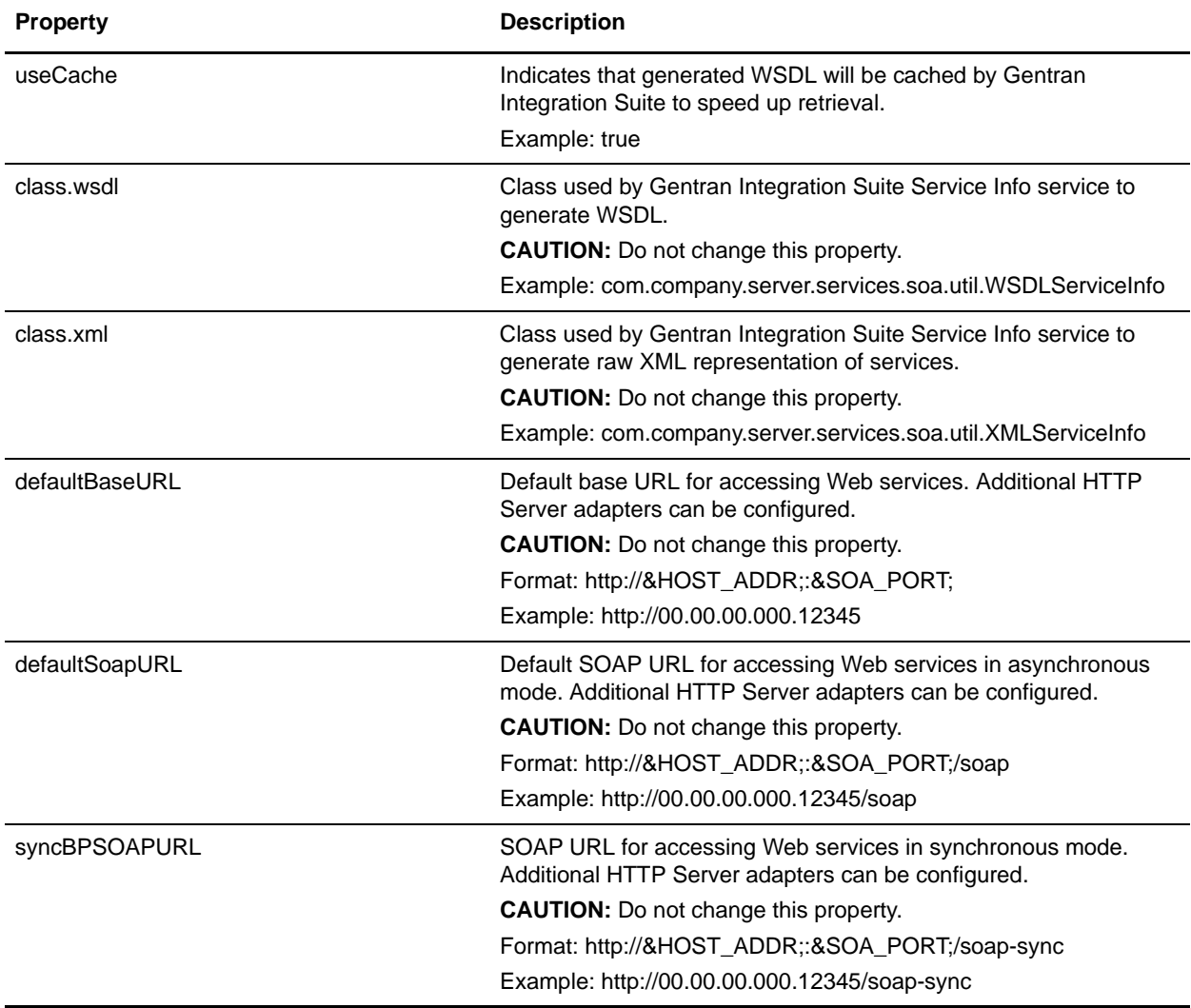

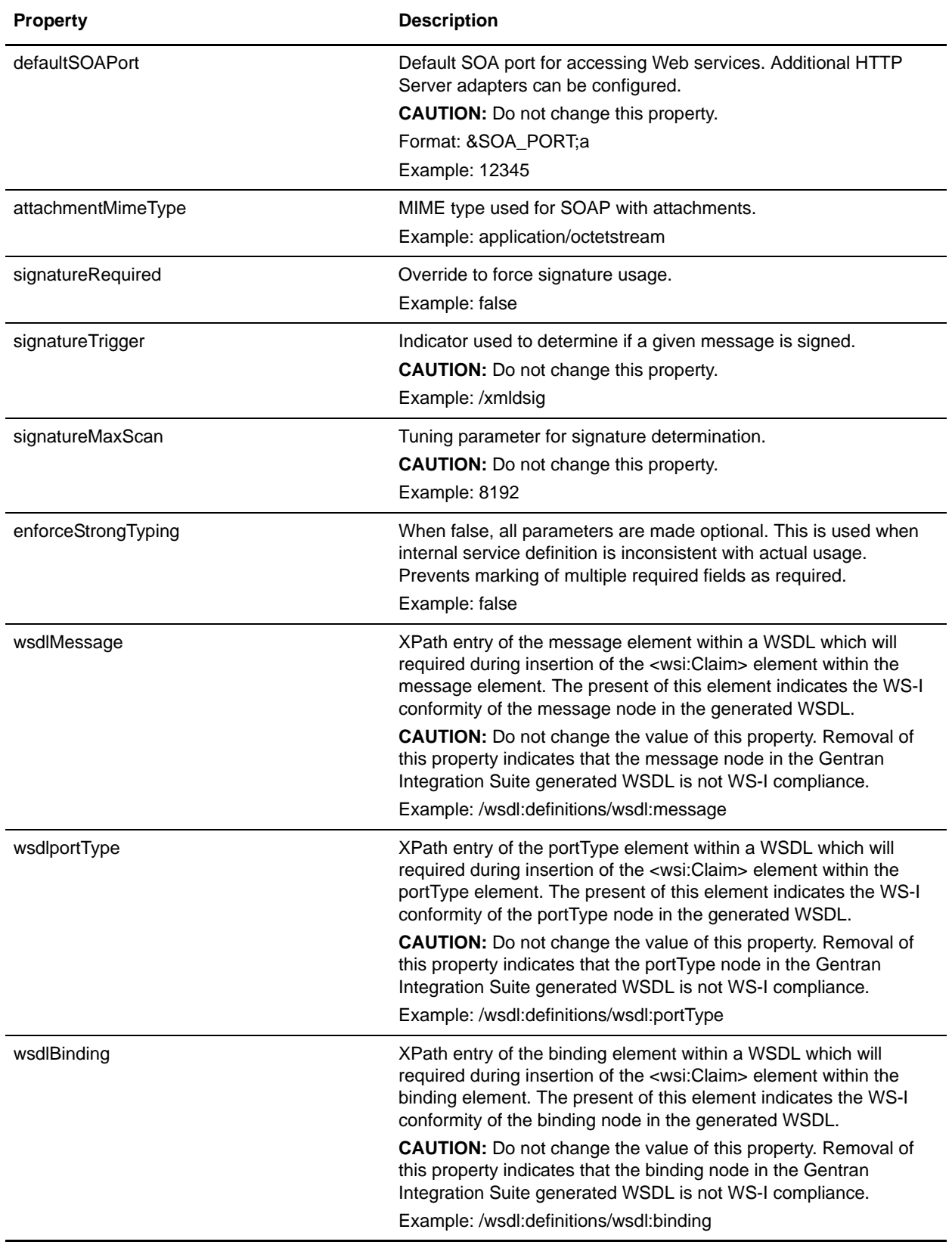

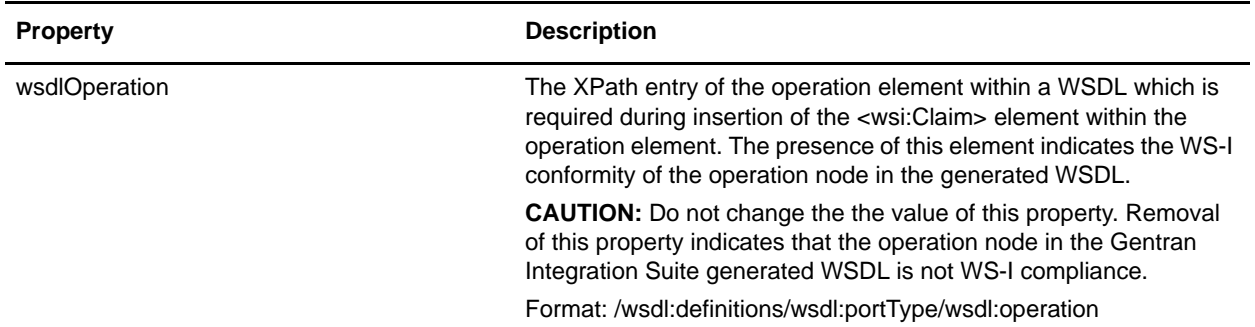

In addition to the previous parameters, the following are overrides that enable you to tailor the WSDL. These parameters operate at a Web services configuration level which allows for more flexibility:

**CAUTION:** Do not change these parameters. These parameters are dynamically populated based on the Web Service Configuration. Modifying these parameters can change the behavior of the configured Web Service.

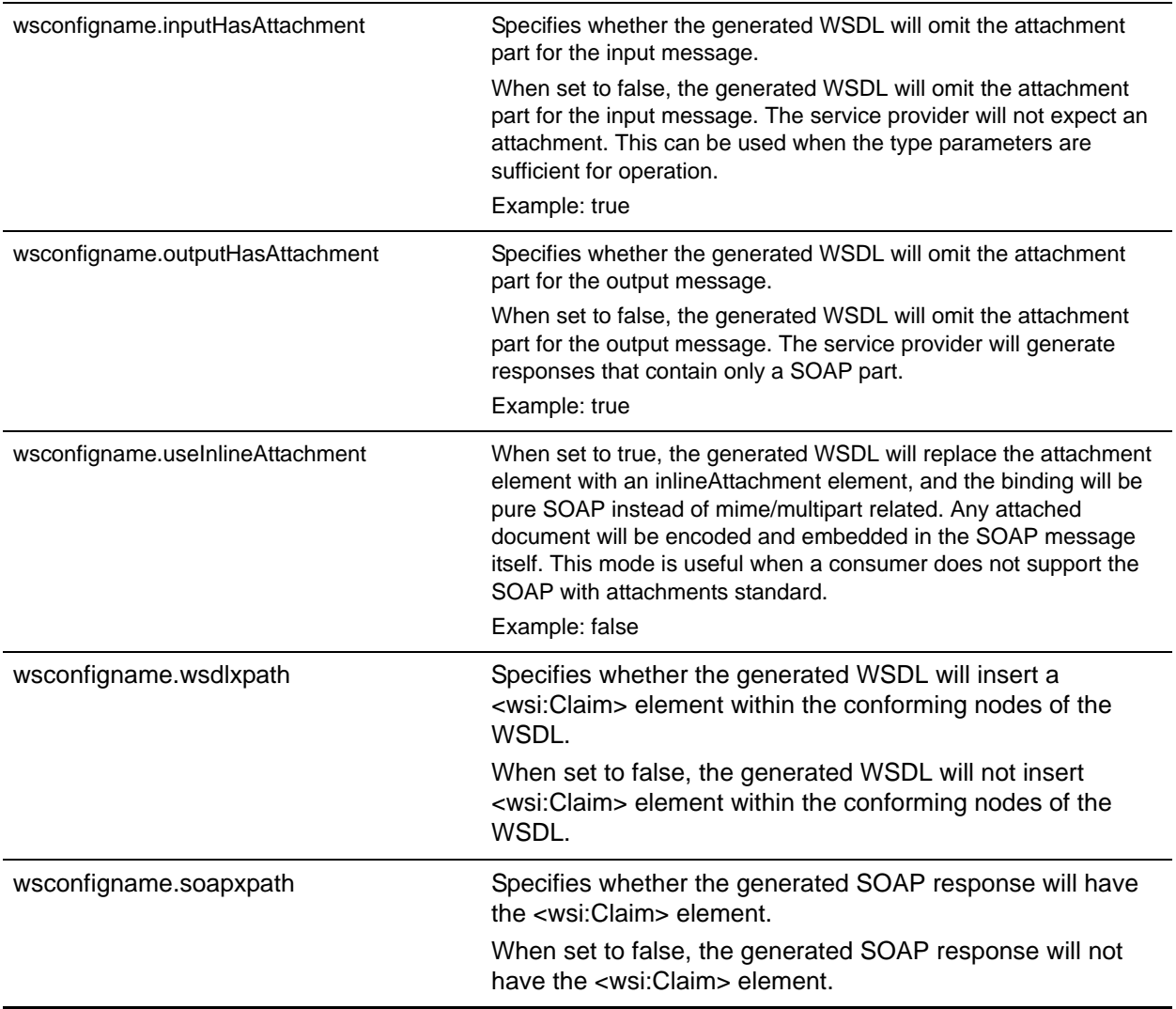

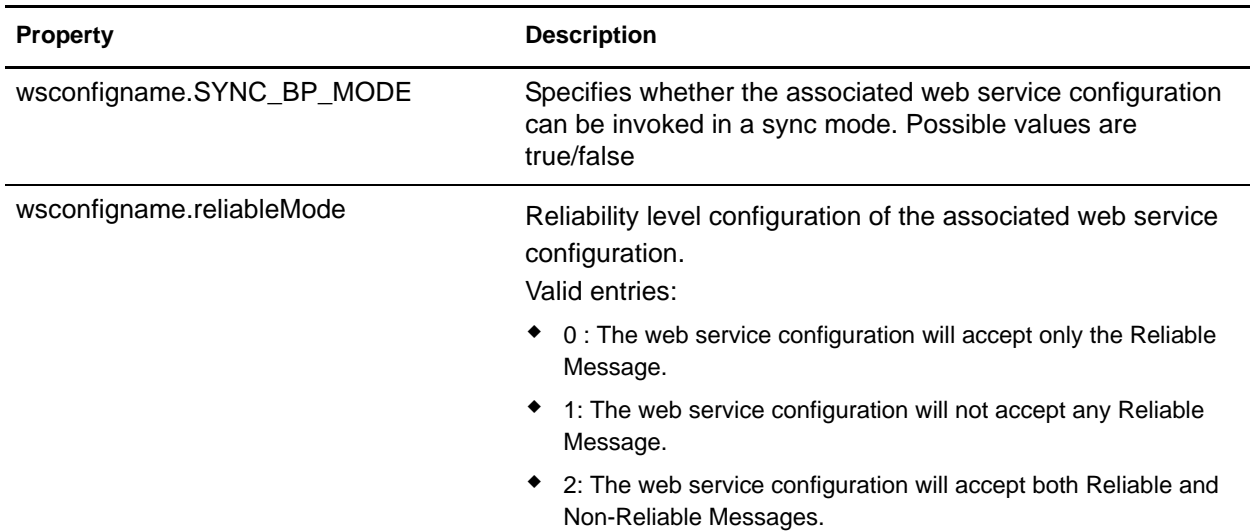

#### **Example**

```
useCache=true
class.wsdl=com.company.server.services.soa.util.WSDLServiceInfo
class.xml=com.company.server.services.soa.util.XMLServiceInfo
defaultBaseURL=http://00.00.00.000.12345
defaultSoapURL=http://00.00.00.000.12345/soap
syncBPSOAPURL=http://00.00.00.000.12345/soap-sync
defaultSOAPort=12345
attachmentMimeType=application/octetstream
signatureRequired=false
signatureTrigger=/xmldsig
signatureMaxScan=8192
# Overrides required field in Service Definition files, used when Service defs are 
inconsistent
enforceStrongTyping=false
# Overrides default input message to one without attachment for a given
# Web Services Configuration, this will be moved to UI in the future.
# configName will match the WebServicesConfig you wish to override
#configName.inputHasAttachment=false
# Override default mime binding to provide inline attachment mode. Affects both input 
and output messages.
# this override is in place for consumers that cannot process SOAP with Attachments
# WARNING: use of this override limits the allowable attachment size
#configName.useInlineAttachment=true
wsdlMessage=/wsdl:definitions/wsdl:message
wsdlportType=/wsdl:definitions/wsdl:portType
wsdlBinding=/wsdl:definitions/wsdl:binding
wsdlOperation=/wsdl:definitions/wsdl:portType/wsdl:operation
```

```
#:ifdef USE_NEW_INSTALL
wstestconfig1.inputHasAttachment=true
```
wstestconfig1.outputHasAttachment=true wstestconfig1.useInlineAttachment=true

wstestconfig1secure.inputHasAttachment=true wstestconfig1secure.outputHasAttachment=true wstestconfig1secure.useInlineAttachment=false

wstestconfig2.inputHasAttachment=true wstestconfig2.outputHasAttachment=false wstestconfig2.useInlineAttachment=true

wstestconfig2secure.inputHasAttachment=true wstestconfig2secure.outputHasAttachment=false wstestconfig2secure.useInlineAttachment=false

wstestconfig3.inputHasAttachment=false wstestconfig3.outputHasAttachment=true wstestconfig3.useInlineAttachment=true

wstestconfig3secure.inputHasAttachment=false wstestconfig3secure.outputHasAttachment=true wstestconfig3secure.useInlineAttachment=false

wstestconfig4.inputHasAttachment=false wstestconfig4.outputHasAttachment=false wstestconfig4.useInlineAttachment=true

wstestconfig4secure.inputHasAttachment=false wstestconfig4secure.outputHasAttachment=false wstestconfig4secure.useInlineAttachment=false

```
TestSecurityConfigWithAttach1.useInlineAttachment=false
TestSecurityConfigWithAttach1.inputHasAttachment=true
TestSecurityConfigWithAttach1.outputHasAttachment=true
TestSecurityConfigWithAttach2.inputHasAttachment=true
TestSecurityConfigWithAttach2.outputHasAttachment=true
TestSecurityConfigWithAttach2.useInlineAttachment=false
TestSecurityConfigWithAttach3.outputHasAttachment=true
TestSecurityConfigWithAttach3.useInlineAttachment=false
TestSecurityConfigWithAttach3.inputHasAttachment=true
TestSecurityConfigWithAttach4.outputHasAttachment=true
TestSecurityConfigWithAttach4.inputHasAttachment=true
TestSecurityConfigWithAttach4.useInlineAttachment=false
TestSecurityConfigWithAttach5.outputHasAttachment=true
TestSecurityConfigWithAttach5.useInlineAttachment=false
TestSecurityConfigWithAttach5.inputHasAttachment=true
#:endif
```

```
Test1.inputHasAttachment=false
Test1.outputHasAttachment=true
Test1.useInlineAttachment=false
Test1.wsdlxpath=false
Test1.soapxpath=false
Test1.reliableMode=2
```

```
Test1.NEW_SECURITY_SETTINGS=true
Test1.SYNC_BP_MODE=true
TEST1_OLD.inputHasAttachment=false
TEST1_OLD.outputHasAttachment=false
TEST1_OLD.useInlineAttachment=false
TEST1_OLD.wsdlxpath=false
TEST1_OLD.soapxpath=false
TEST1_OLD.reliableMode=2
TEST1_OLD.NEW_SECURITY_SETTINGS=false
TEST1_OLD.SYNC_BP_MODE=false
WSITest1.wsdlxpath=true
WSITest1.soapxpath=false
WSITest2.wsdlxpath=false
WSITest2.soapxpath=true
WSRTest.reliableMode=0
WSRTest.inputHasAttachment=false
WSRTest.outputHasAttachment=false
WSRTest.useInlineAttachment=false
```
# **translator.properties**

The translator.properties file is used to set global configuration parameters for the translator. These parameters include system properties and behavioral attributes for reading and writing data.

This file should not be edited. Override property settings, if needed, using the customer\_overrides.properties file.

### **Configuration Settings**

The following table describes properties used to configure the translator.properties file in Gentran Integration Suite:

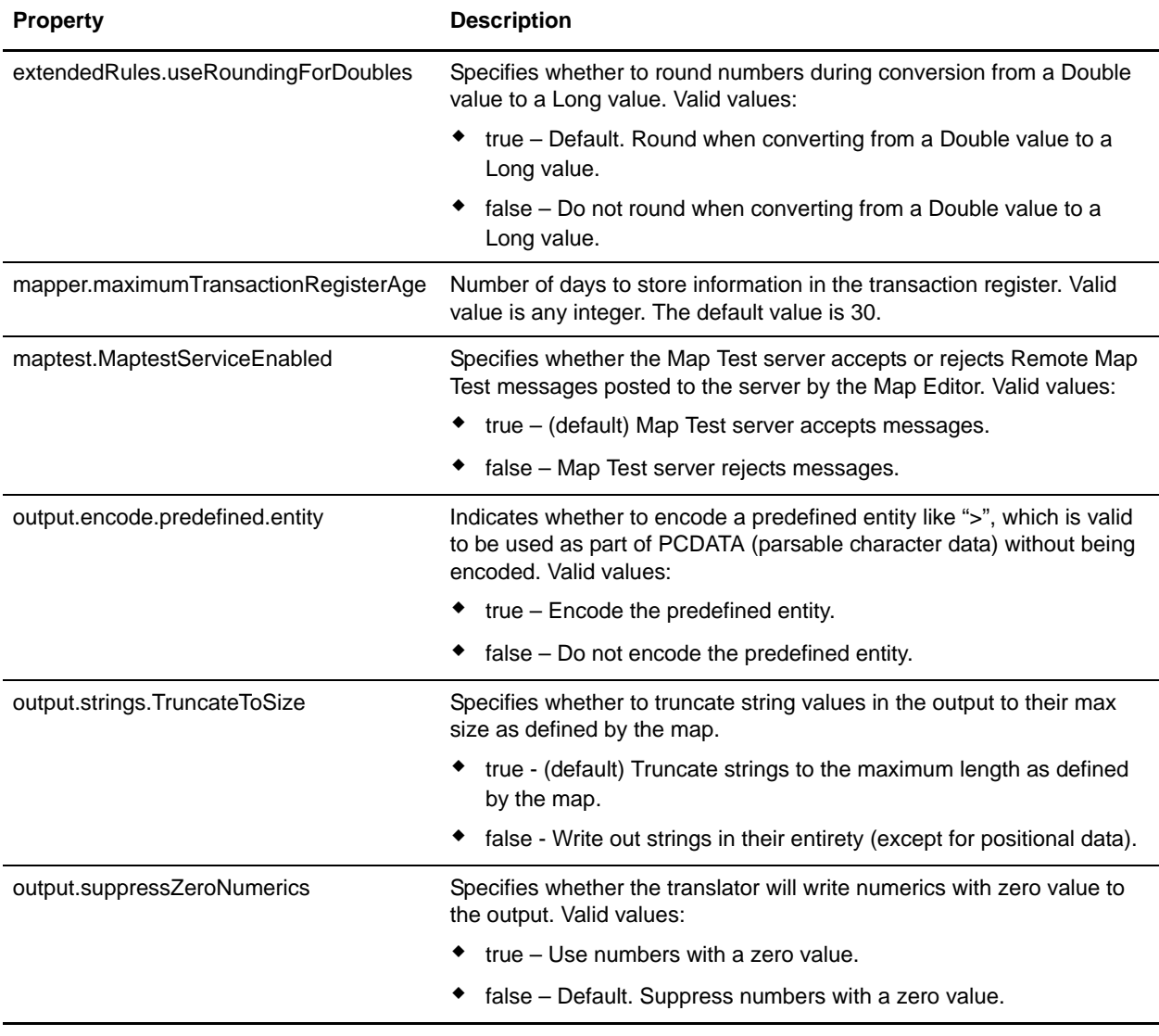

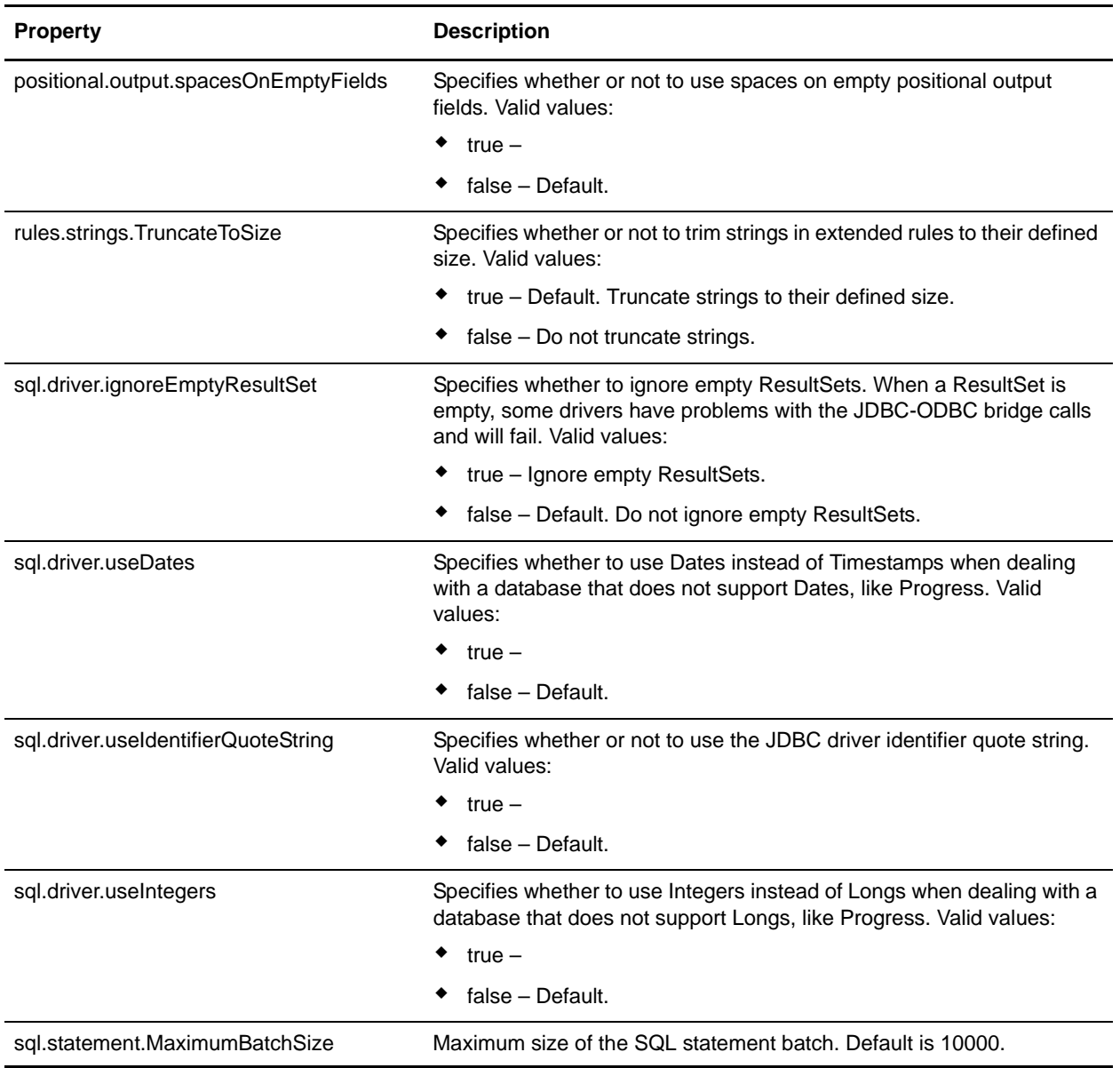

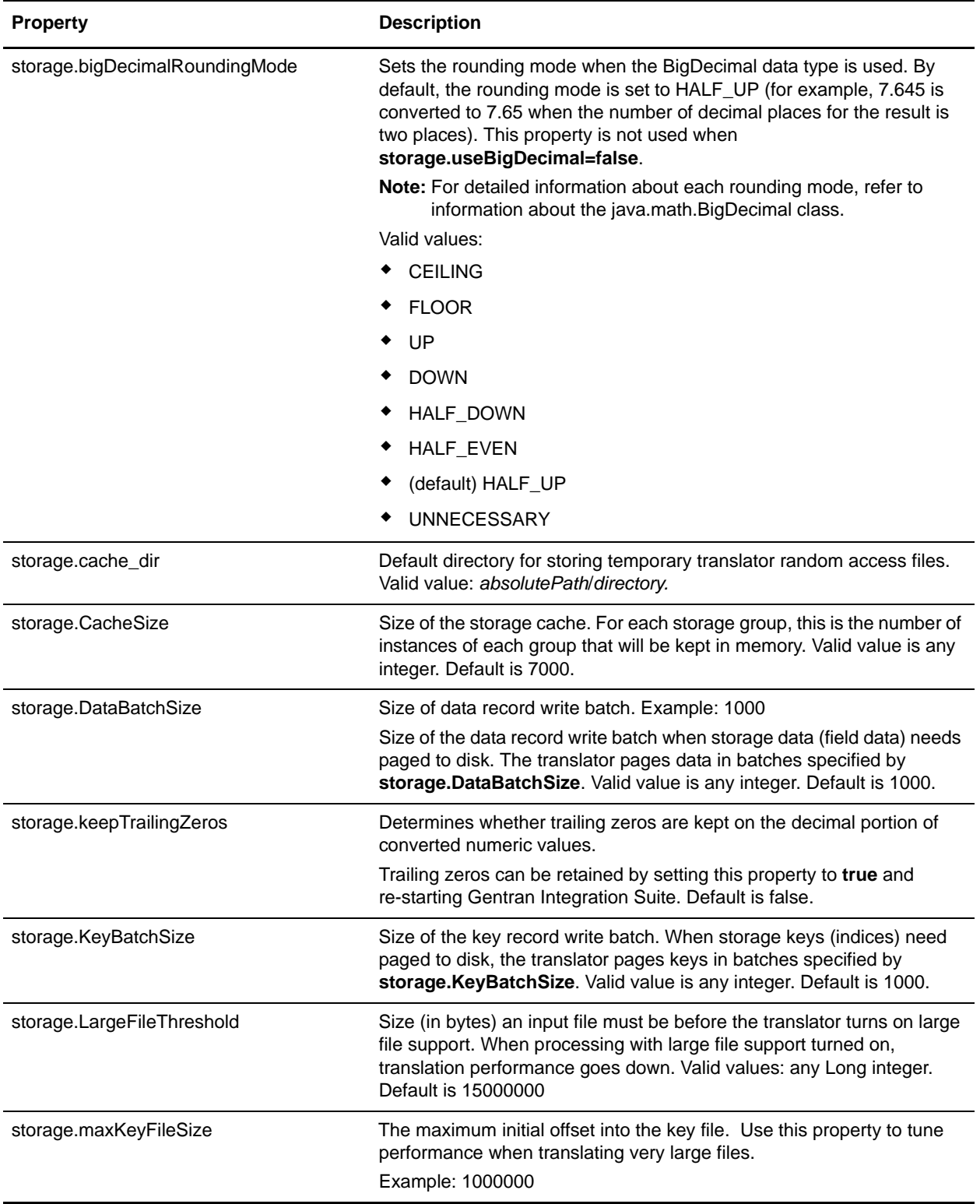

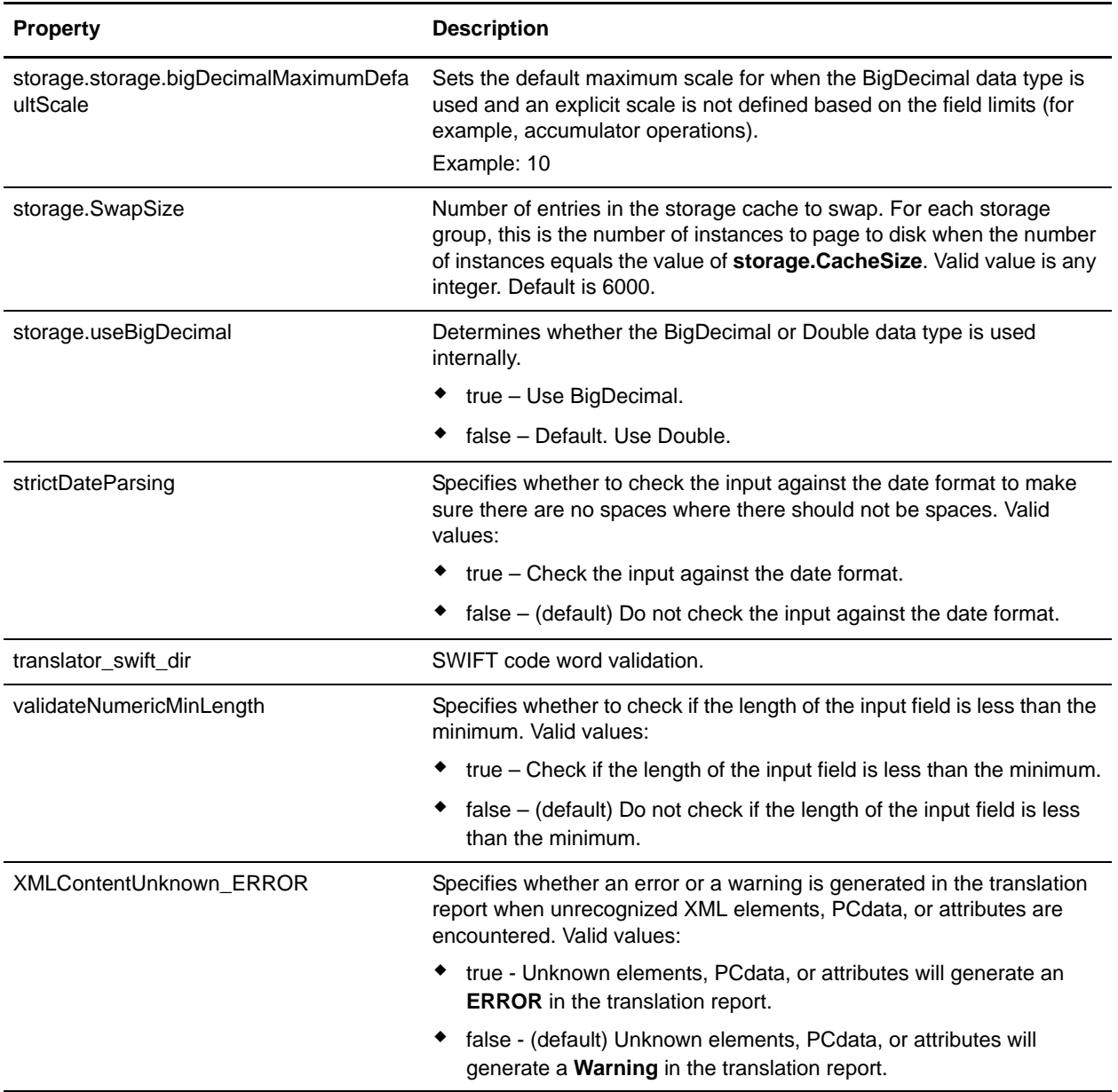

# **tuning.properties**

Properties in the tuning.properties file support two different functions.

One group of properties is used to tune the overall performance of Gentran Integration Suite. These properties are set, or calculated, through corresponding values in the Performance Tuning utility (**Administration** menu > **Operations** > **System** > **Performance** > **Tuning**). They can be automatically calculated using the Memory and Processor properties, or they can be individually set. The corresponding performance tuning utility field names are provided in the configuration settings tables. Do not edit these properties directly in the tuning.properties file unless instructed to do so by Sterling Commerce Customer Support. Do not override settings for these properties.

The other group of properties is used to set the priority of the queues. The queue priority properties mostly correspond to the properties in the noapp.properties file. There are eight properties in the group, and the group will repeat, with an incremented numerical suffix, for each queue and JMS Listener. Do not override settings for these properties. When necessary, edit property settings directly in the tuning.properties file. In the future, they will be added to the Performance Tuning utility.

#### **Configuration Settings**

The following sets of properties are used to configure overall performance in Gentran Integration Suite:

- ✦ *[Business Process Execution Properties](#page-194-0)* on page 195
- ✦ *[Cache Properties](#page-195-0)* on page 196
- ✦ *[Database Connection Pool Properties](#page-196-0)* on page 197
- ✦ *[General Properties](#page-197-0)* on page 198
- ✦ *[Memory Properties](#page-198-0)* on page 199
- ✦ *[noapp Server Properties](#page-200-0)* on page 201
- ✦ *[Queue Priority Properties](#page-200-1)* on page 201

#### <span id="page-194-0"></span>Business Process Execution Properties

The following properties are used to configure business process execution:

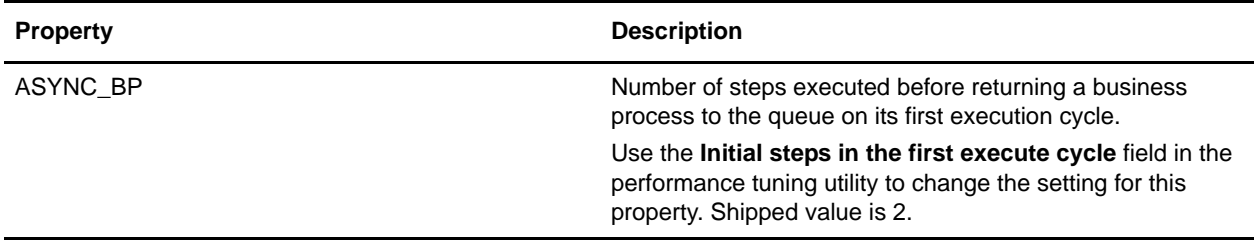

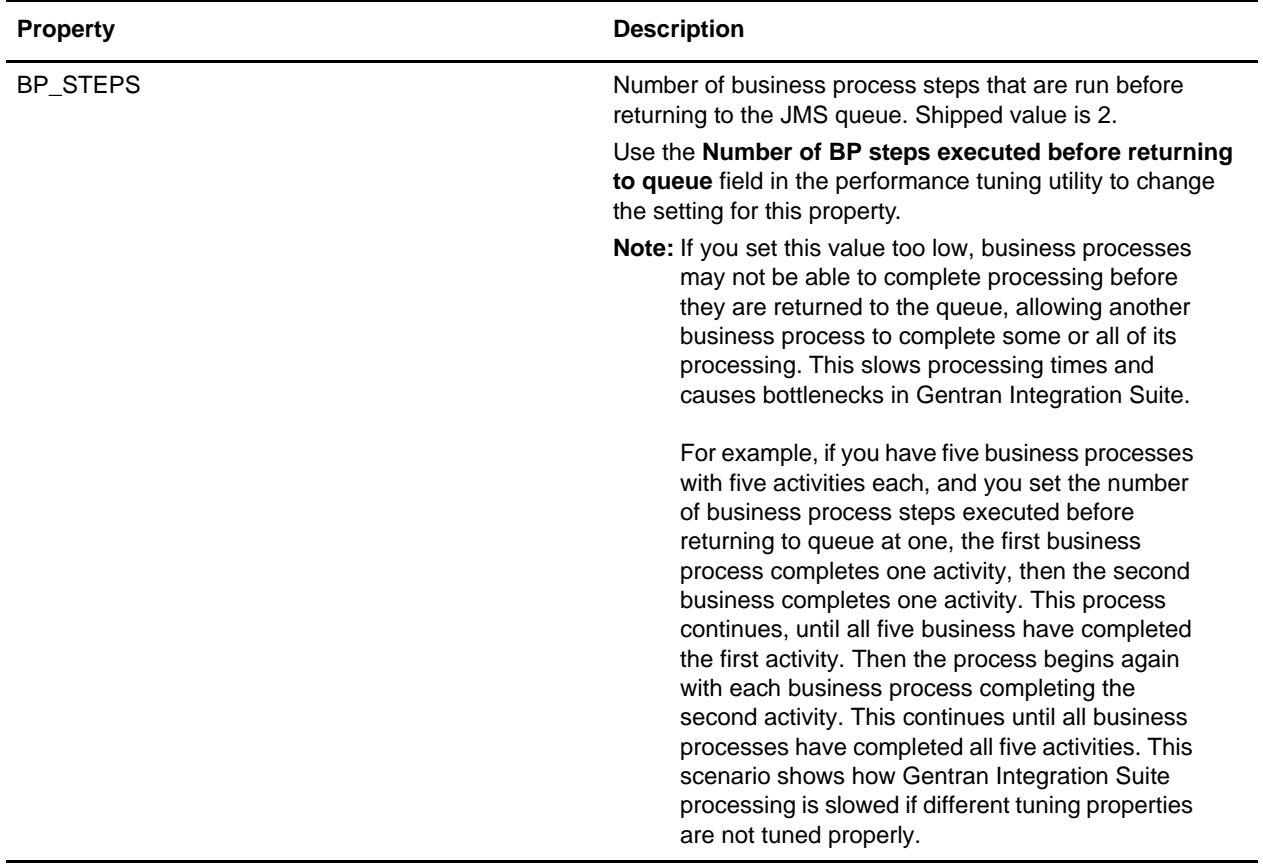

#### <span id="page-195-0"></span>Cache Properties

The following properties are used to configure cache performance:

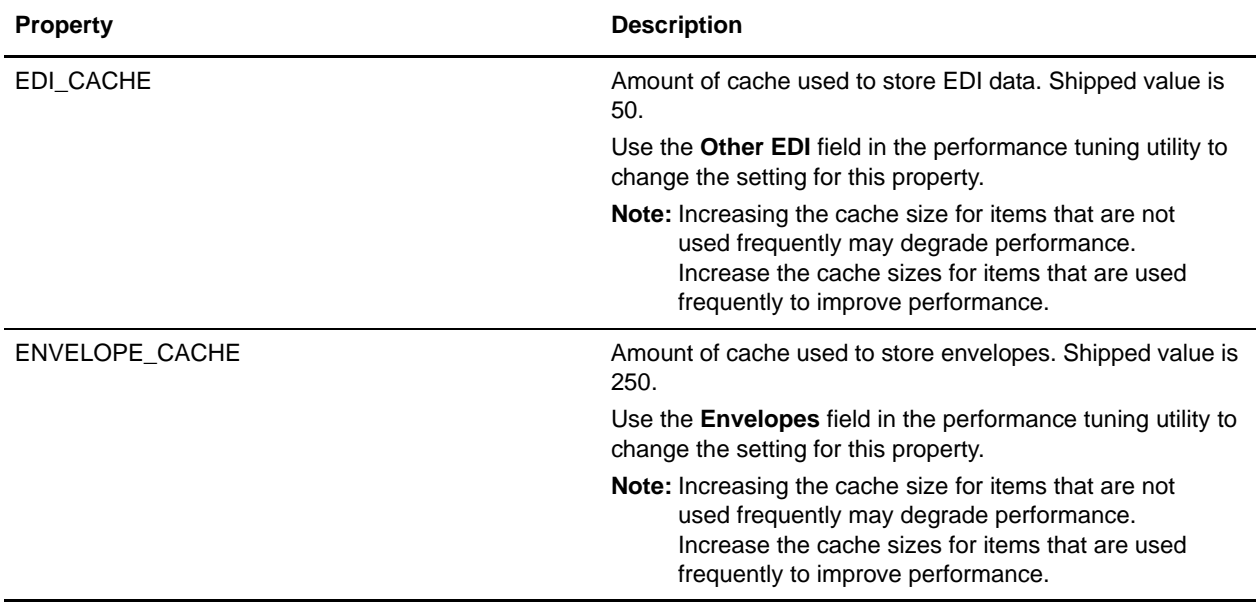

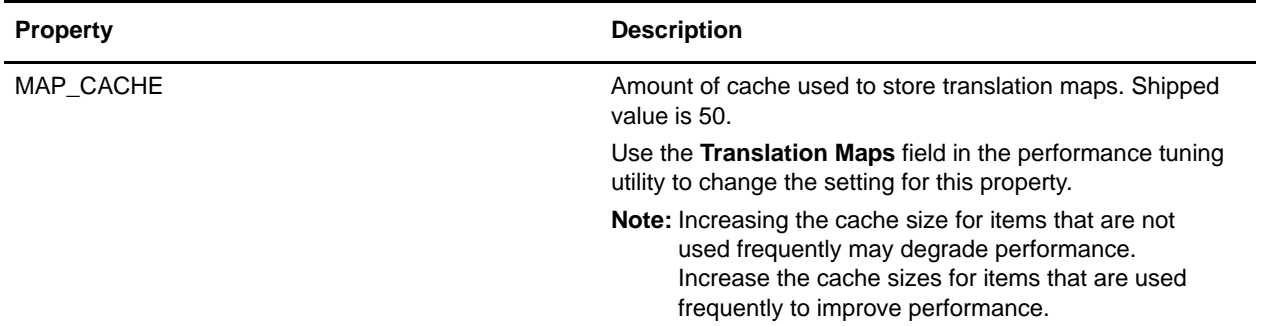

#### <span id="page-196-0"></span>Database Connection Pool Properties

The following properties are used to configure database connection pool performance:

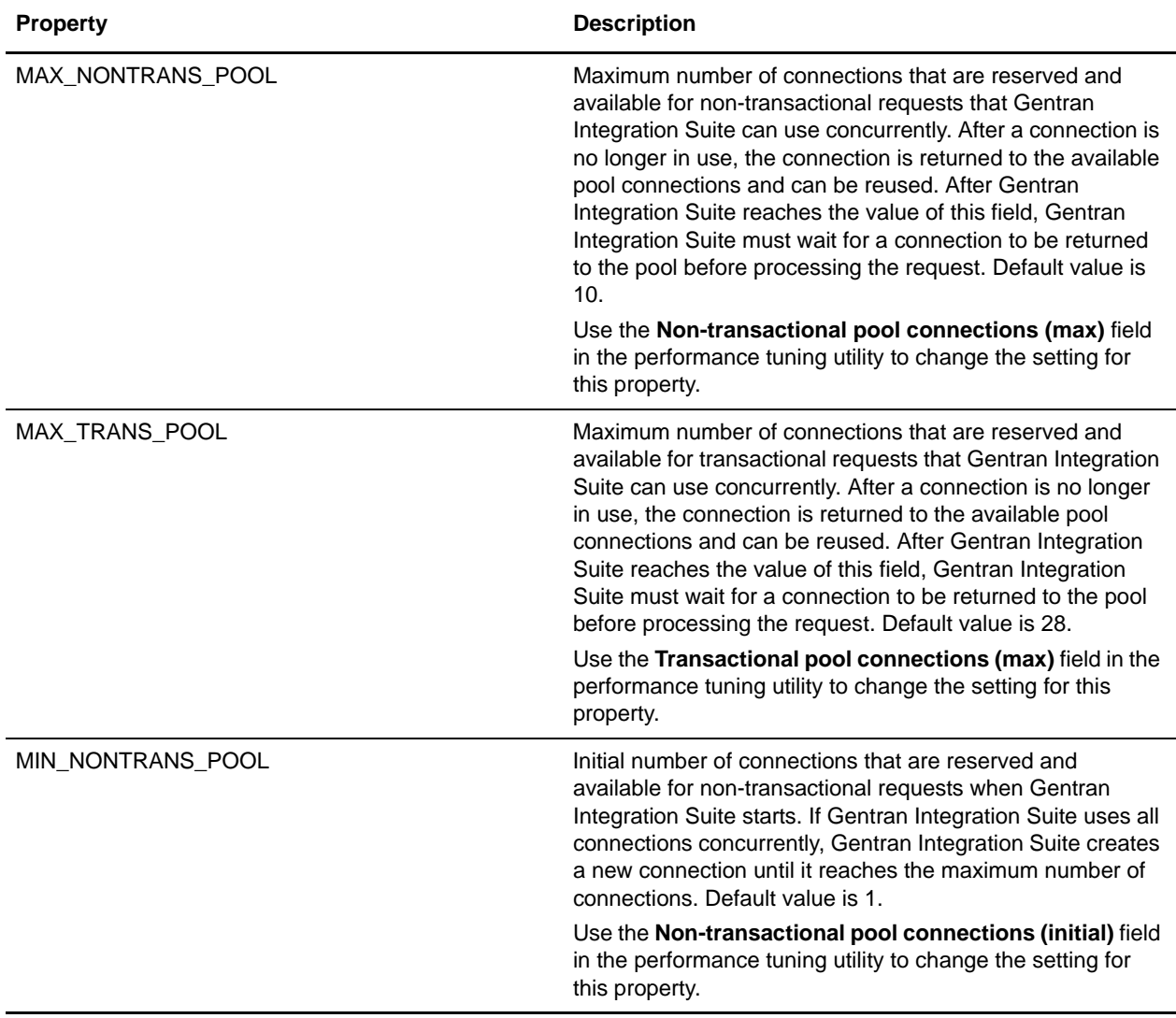

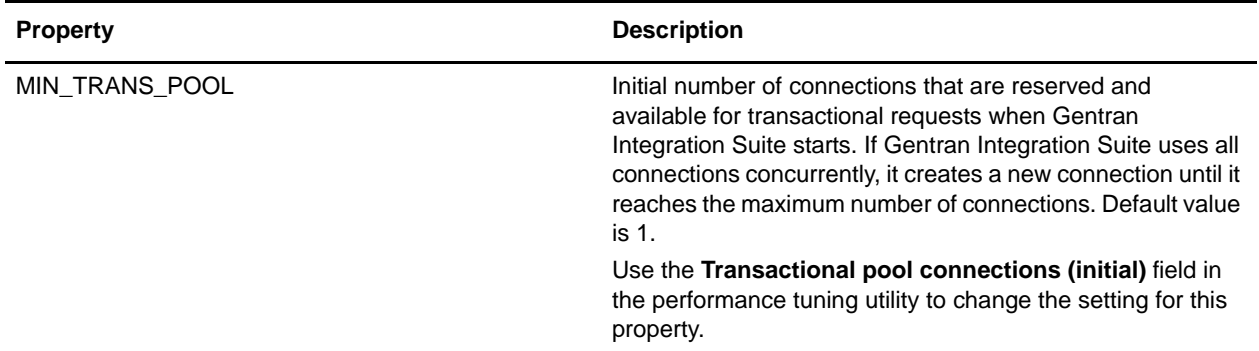

### <span id="page-197-0"></span>General Properties

The following properties are used to configure overall performance in Gentran Integration Suite:

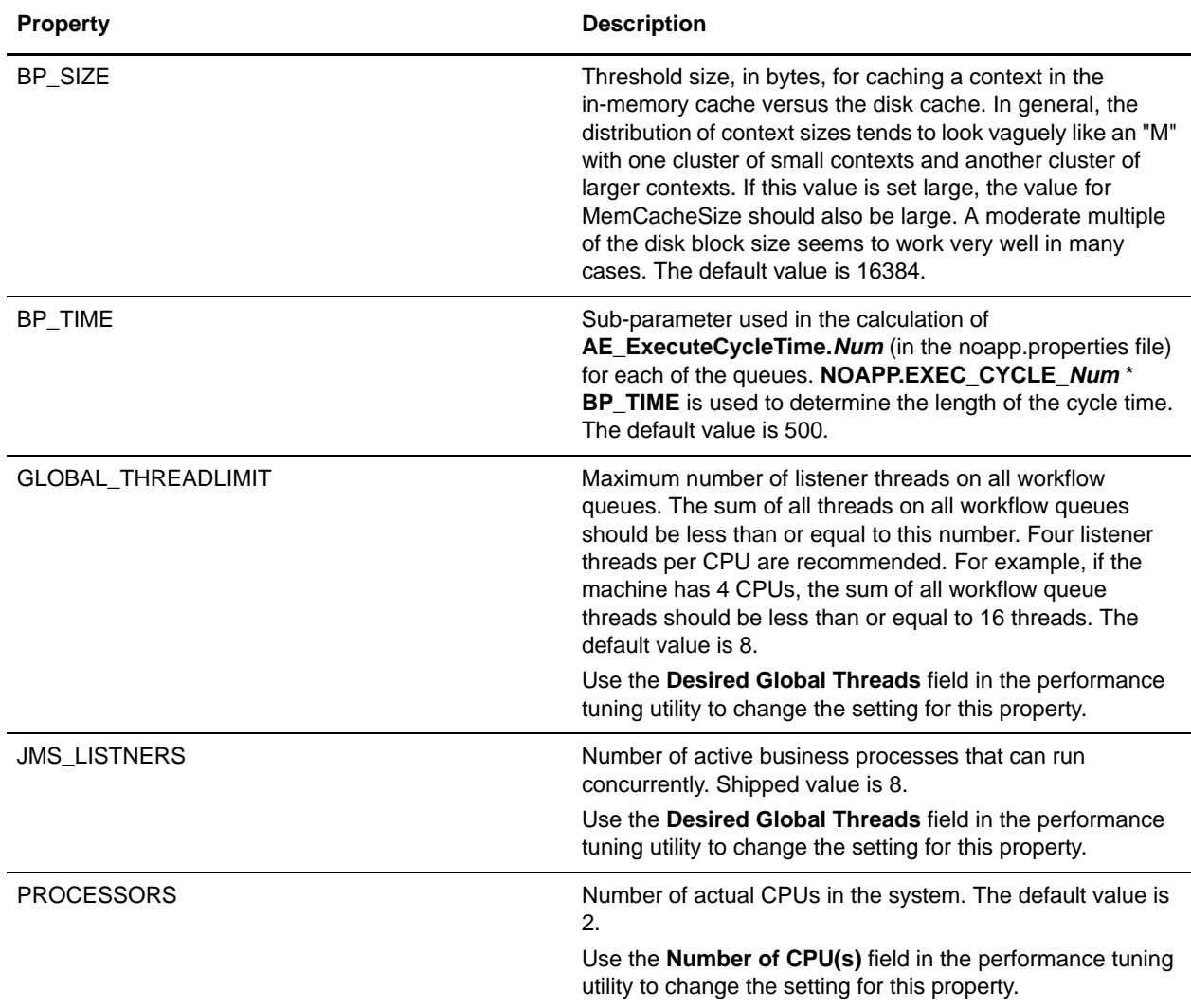

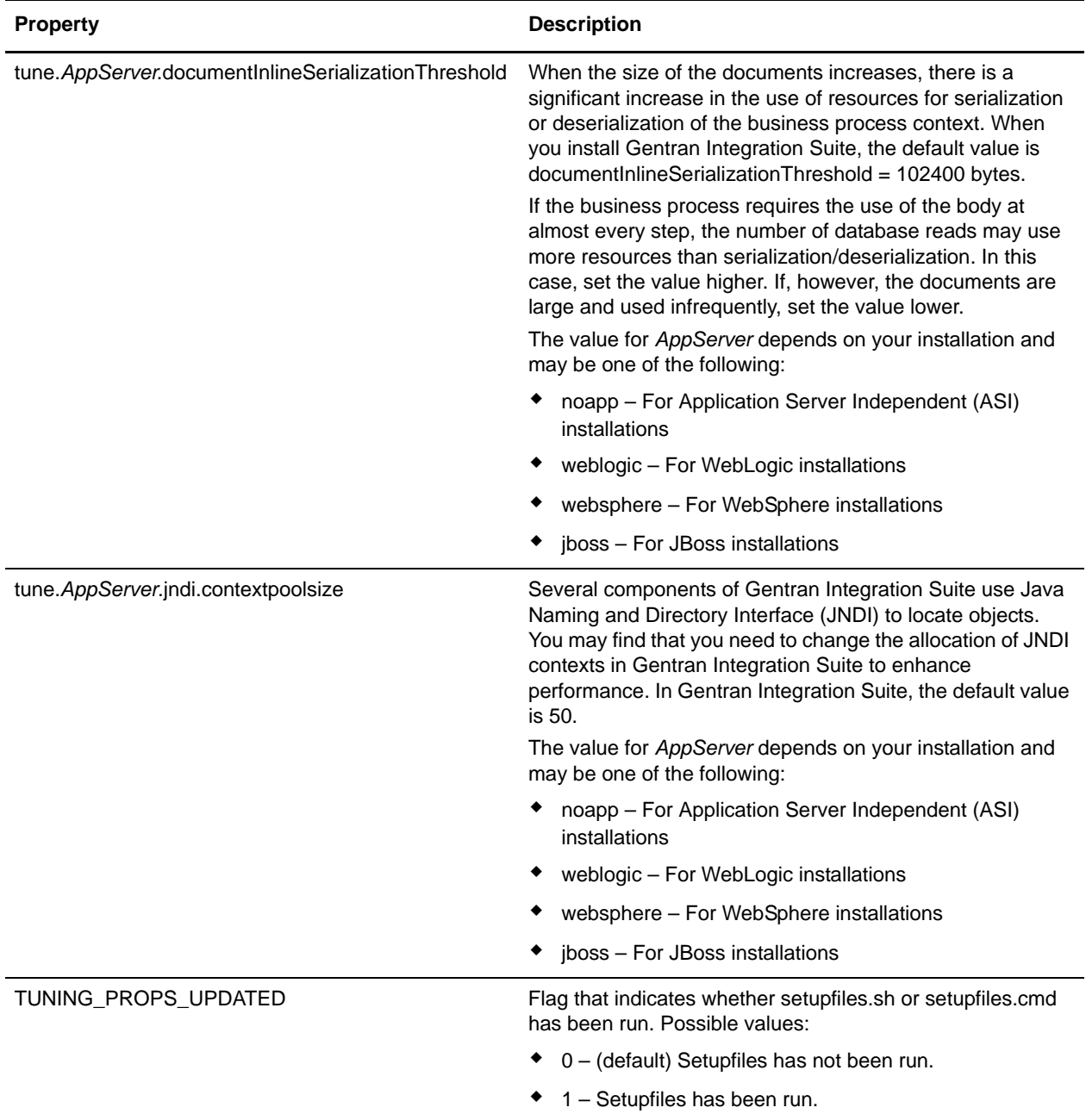

<span id="page-198-0"></span>Memory Properties

The following properties are used to configure memory settings:

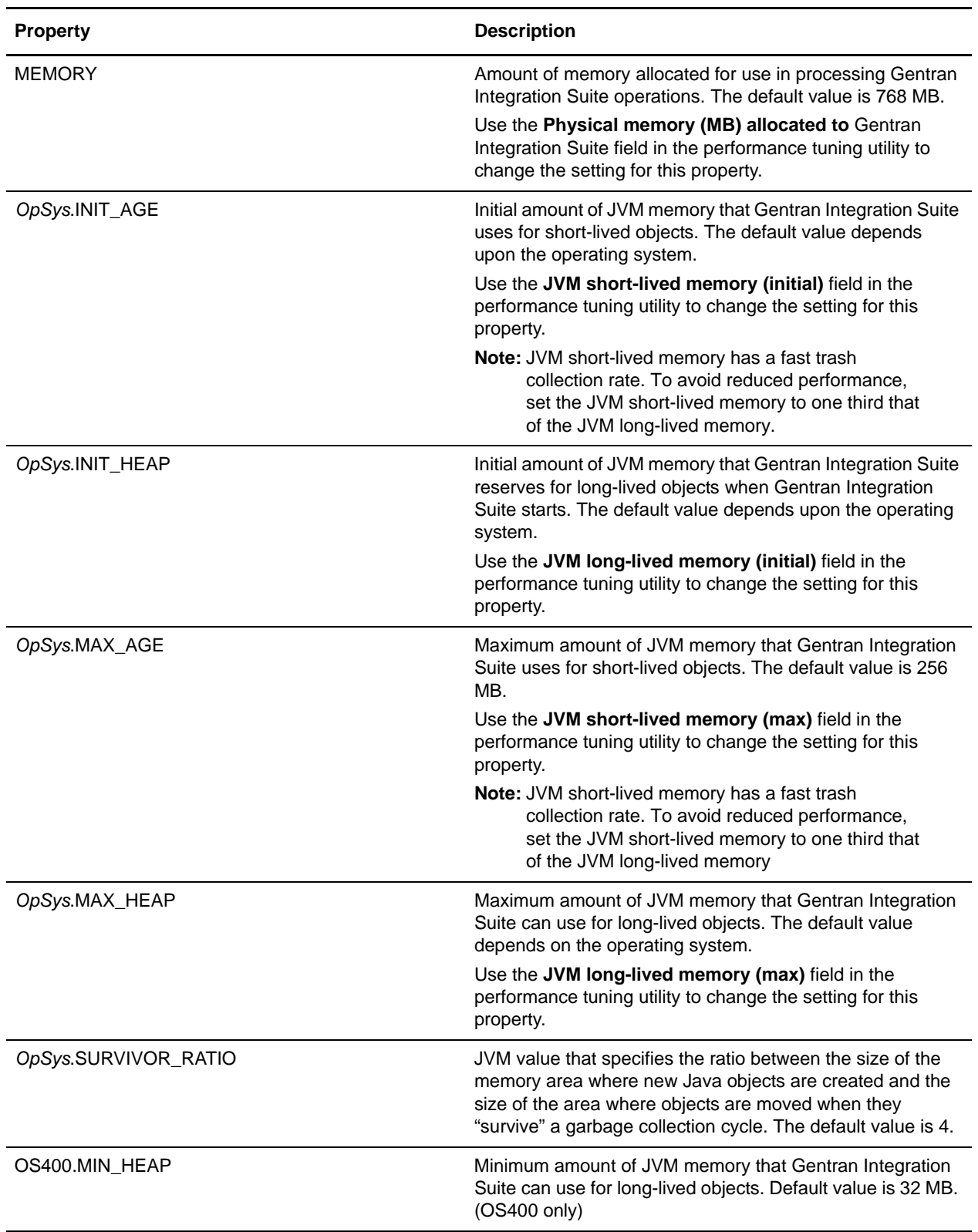

#### <span id="page-200-0"></span>noapp Server Properties

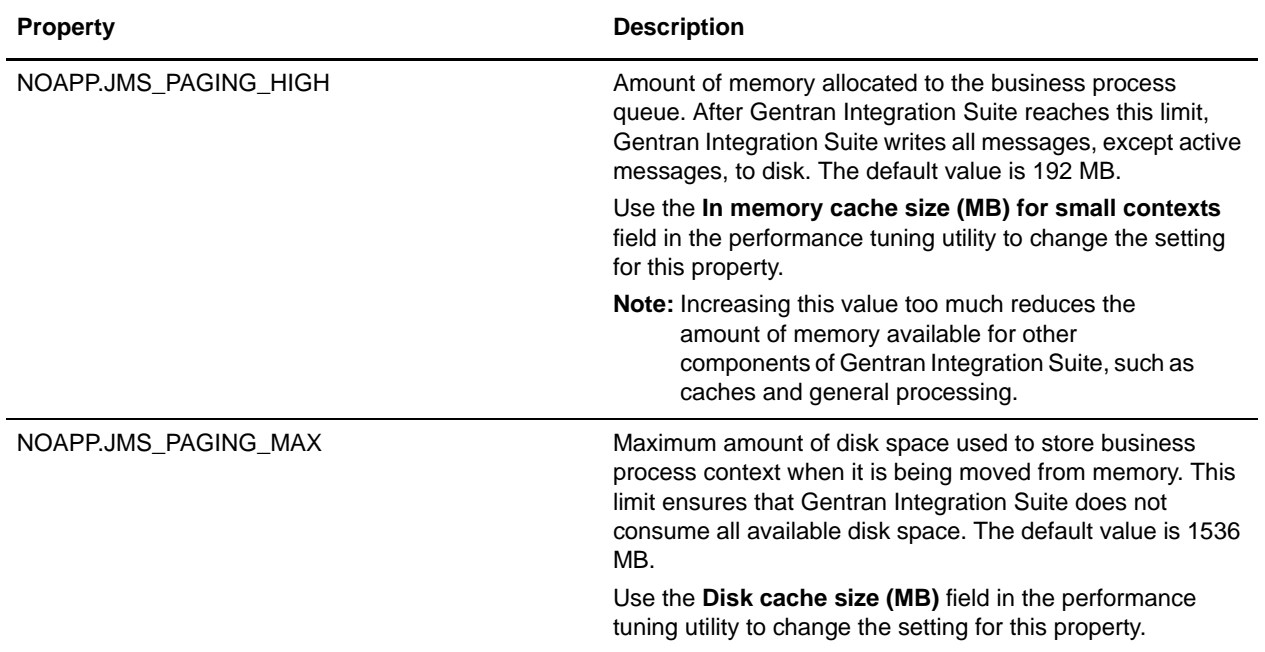

The following properties are used to configure the noapp server:

#### <span id="page-200-1"></span>Queue Priority Properties

The following group of properties is used to set the priority of the queues. There are eight properties in the group, and the group repeats (with an incremented numerical suffix) for each queue and JMS Listener.

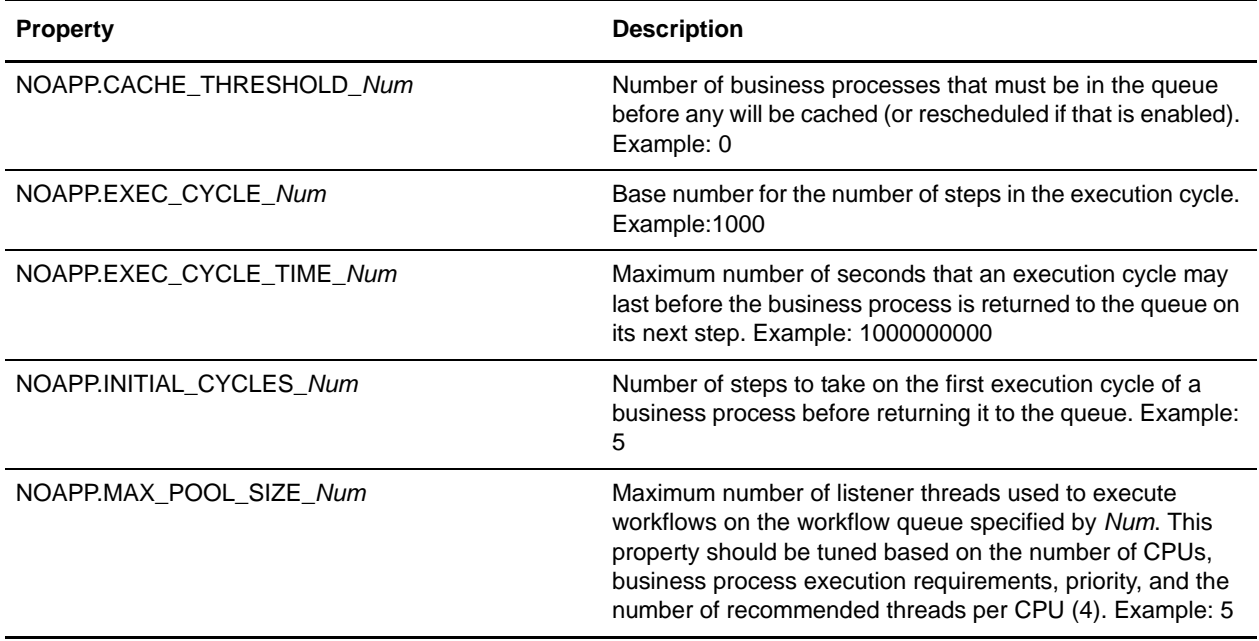

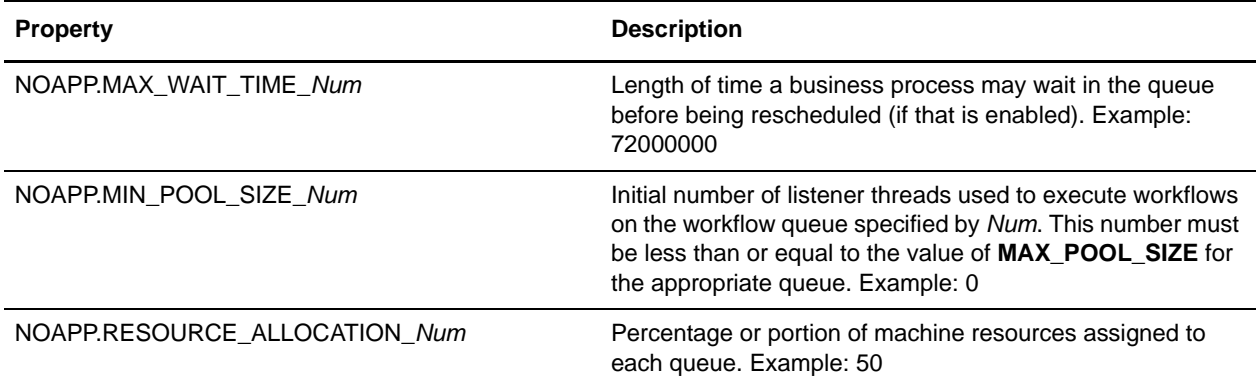

### **Example**

MEMORY=768 PROCESSORS=2

#NO\_APP Server Values NOAPP.JMS\_PAGING\_MAX=1536 NOAPP.JMS\_PAGING\_HIGH=192

#DB Connection Pools MIN\_TRANS\_POOL=1 MAX\_TRANS\_POOL=28 MIN\_NONTRANS\_POOL=1 MAX\_NONTRANS\_POOL=10

#Heap Size HP-UX.INIT\_HEAP=768 AIX.INIT\_HEAP=256 SunOS.INIT\_HEAP=512 Linux.INIT\_HEAP=256 Windows.INIT\_HEAP=768 OS400.INIT\_HEAP=768 OS390.INIT\_HEAP=768 OS400.MIN\_HEAP=32 HP-UX.MAX\_HEAP=768 AIX.MAX\_HEAP=768 SunOS.MAX\_HEAP=768 Linux.MAX\_HEAP=768 Windows.MAX\_HEAP=768 OS400.MAX\_HEAP=768 OS390.MAX\_HEAP=768

#NewAge Memory HP-UX.INIT\_AGE=256 AIX.INIT\_AGE=256 SunOS.INIT\_AGE=128 Linux.INIT\_AGE=256 Windows.INIT\_AGE=256 OS400.INIT\_AGE=256 OS390.INIT\_AGE=256 HP-UX.MAX\_AGE=256

```
AIX.MAX_AGE=256
SunOS.MAX_AGE=256
Linux.MAX_AGE=256
Windows.MAX_AGE=256
OS400.MAX_AGE=256
OS390.MAX_AGE=256
HP-UX.SURVIVOR_RATIO=4
SunOS.SURVIVOR_RATIO=4
Linux.SURVIVOR_RATIO=4
Windows.SURVIVOR_RATIO=4
#BP Execution
BP_STEPS=10
ASYNC_BP=2
#Caches
MAP_CACHE=50
ENVELOPE_CACHE=250
EDI_CACHE=50
tune.websphere.documentInlineSerializationThreshold=102400
tune.weblogic.documentInlineSerializationThreshold=102400
tune.noapp.documentInlineSerializationThreshold=102400
tune.jboss.documentInlineSerializationThreshold=102400
tune.websphere.jndi.contextpoolsize=20
tune.weblogic.jndi.contextpoolsize=50
tune.noapp.jndi.contextpoolsize=50
tune.jboss.jndi.contextpoolsize=50
TUNING_PROPS_UPDATED=0
PROCESSOR_TWO=2
JMS_LISTNERS=8
BP_SIZE=16384
BP_TIME=500
GLOBAL_THREADLIMIT=8
#Queue Priorities
NOAPP.MAX_POOL_SIZE_1=1
NOAPP.MIN_POOL_SIZE_1=0
NOAPP.EXEC_CYCLE_1=1000
NOAPP.INITIAL_CYCLES_1=5
NOAPP.CACHE_THRESHOLD_1=0
NOAPP.EXEC_CYCLE_TIME_1=1000000000
NOAPP.MAX_WAIT_TIME_1=72000000
NOAPP.RESOURCE_ALLOCATION_1=50
NOAPP.MAX_POOL_SIZE_2=3
NOAPP.MIN_POOL_SIZE_2=0
NOAPP.EXEC_CYCLE_2=100
NOAPP.INITIAL_CYCLES_2=5
NOAPP.CACHE_THRESHOLD_2=10
NOAPP.EXEC_CYCLE_TIME_2=1000000000
NOAPP.MAX_WAIT_TIME_2=1000000000
NOAPP.RESOURCE_ALLOCATION_2=20
NOAPP.MAX_POOL_SIZE_3=5
NOAPP.MIN_POOL_SIZE_3=0
NOAPP.EXEC_CYCLE_3=100
NOAPP.INITIAL_CYCLES_3=5
```
NOAPP.CACHE\_THRESHOLD\_3=10 NOAPP.EXEC\_CYCLE\_TIME\_3=10000000 NOAPP.MAX\_WAIT\_TIME\_3=1000000000 NOAPP.RESOURCE\_ALLOCATION\_3=40 NOAPP.MAX\_POOL\_SIZE\_4=8 NOAPP.MIN\_POOL\_SIZE\_4=1 NOAPP.EXEC\_CYCLE\_4=100 NOAPP.INITIAL\_CYCLES\_4=5 NOAPP.CACHE\_THRESHOLD\_4=20 NOAPP.EXEC\_CYCLE\_TIME\_4=2000000 NOAPP.MAX\_WAIT\_TIME\_4=72000000 NOAPP.RESOURCE\_ALLOCATION\_4=40 NOAPP.MAX\_POOL\_SIZE\_5=2 NOAPP.MIN\_POOL\_SIZE\_5=1 NOAPP.EXEC\_CYCLE\_5=100 NOAPP.INITIAL\_CYCLES\_5=5 NOAPP.CACHE\_THRESHOLD\_5=30 NOAPP.EXEC\_CYCLE\_TIME\_5=100000 NOAPP.MAX\_WAIT\_TIME\_5=3600000 NOAPP.RESOURCE\_ALLOCATION\_5=50 NOAPP.MAX\_POOL\_SIZE\_6=8 NOAPP.MIN\_POOL\_SIZE\_6=8 NOAPP.EXEC\_CYCLE\_6=10 NOAPP.INITIAL\_CYCLES\_6=5 NOAPP.CACHE\_THRESHOLD\_6=50 NOAPP.EXEC\_CYCLE\_TIME\_6=100000 NOAPP.MAX\_WAIT\_TIME\_6=3600000 NOAPP.RESOURCE\_ALLOCATION\_6=60 NOAPP.MAX\_POOL\_SIZE\_7=2 NOAPP.MIN\_POOL\_SIZE\_7=2 NOAPP.EXEC\_CYCLE\_7=5 NOAPP.INITIAL\_CYCLES\_7=5 NOAPP.CACHE\_THRESHOLD\_7=50 NOAPP.EXEC\_CYCLE\_TIME\_7=500 NOAPP.MAX\_WAIT\_TIME\_7=1200000 NOAPP.RESOURCE\_ALLOCATION\_7=90 NOAPP.MAX\_POOL\_SIZE\_8=2 NOAPP.MIN\_POOL\_SIZE\_8=2 NOAPP.EXEC\_CYCLE\_8=2 NOAPP.INITIAL\_CYCLES\_8=10 NOAPP.CACHE\_THRESHOLD\_8=100 NOAPP.EXEC\_CYCLE\_TIME\_8=300 NOAPP.MAX\_WAIT\_TIME\_8=60000 NOAPP.RESOURCE\_ALLOCATION\_8=120 NOAPP.MAX\_POOL\_SIZE\_9=4 NOAPP.MIN\_POOL\_SIZE\_9=2 NOAPP.EXEC\_CYCLE\_9=50 NOAPP.INITIAL\_CYCLES\_9=5 NOAPP.CACHE\_THRESHOLD\_9=10 NOAPP.EXEC\_CYCLE\_TIME\_9=100000 NOAPP.MAX\_WAIT\_TIME\_9=3600000 NOAPP.RESOURCE\_ALLOCATION\_9=50

# **ui.properties**

The ui.properties file contains the configuration parameters for running the Gentran Integration Suite Administration user interface (UI). This file is used by the Administration UI application to identify related resources and default values for some of the UI screens and implementation. Many of these properties should not be modified. Some, like the select list limits, can be modified to display more entries in dropdown lists or search result displays.

The ui.properties file may not support overriding of property settings. Change property settings, as necessary, in the ui.properties.in file.

You should track any modifications made to this file in a separate location for potential future reference.

For assistance, contact Sterling Commerce Customer Support.

### **Configuration Settings**

The following tables describe properties used to configure the ui.properties file in Gentran Integration Suite:

- ✦ *[Account Permission Types](#page-204-0)* on page 205
- ✦ *[AS2 UI Properties](#page-205-0)* on page 206
- ✦ *[Database Troubleshooter Properties](#page-206-0)* on page 207
- ✦ *[Date and Time Formats](#page-207-1)* on page 208
- ✦ *[Files and Download Paths](#page-207-0)* on page 208
- ✦ *[General Properties](#page-208-0)* on page 209
- ✦ *[Mailbox Scalability Properties](#page-210-2)* on page 211
- ✦ *[SAP Wizard Properties](#page-210-1)* on page 211
- ✦ *[Select List Properties](#page-210-0)* on page 211
- ✦ *[Skin Properties](#page-211-0)* on page 212
- ✦ *[Support Tool Properties](#page-211-1)* on page 212
- ✦ *[Tree Menu Properties](#page-212-0)* on page 213

#### <span id="page-204-0"></span>Account Permission Types

Account permission types are permission categories defined in the system. They are used by the Permission and Account wizards. You can add new categories by using a unique number.

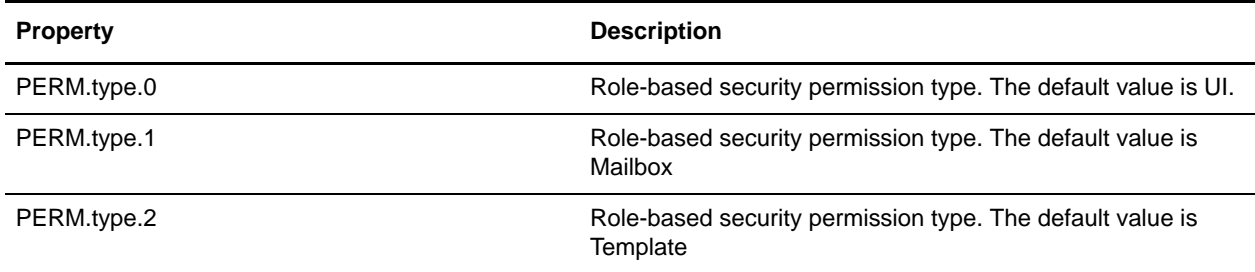

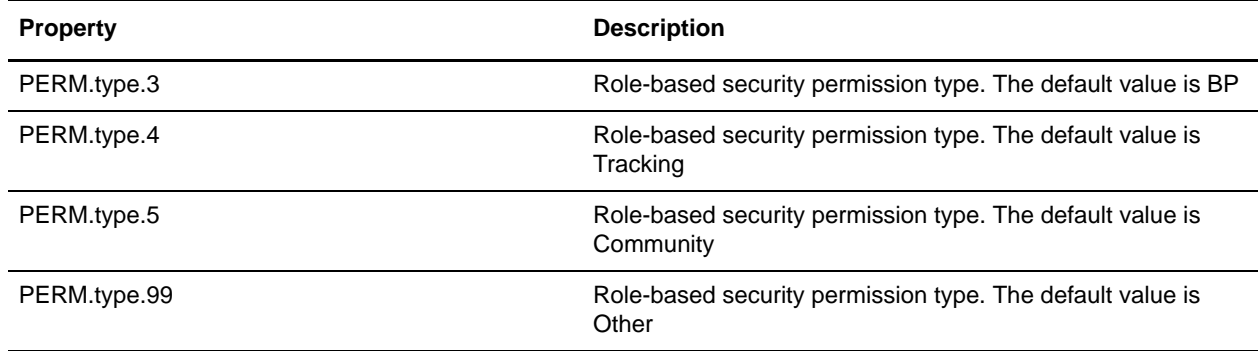

#### <span id="page-205-0"></span>AS2 - UI Properties

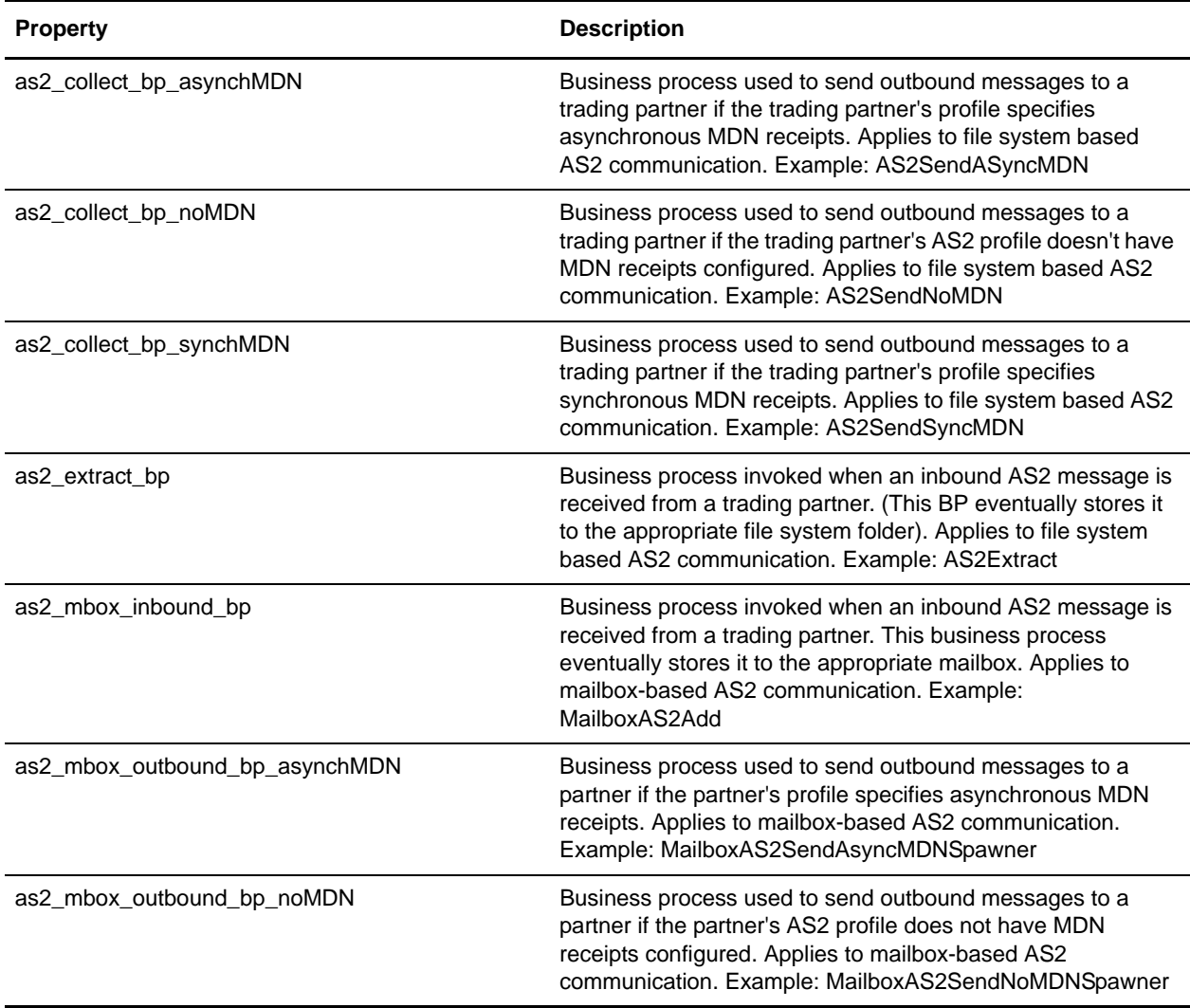

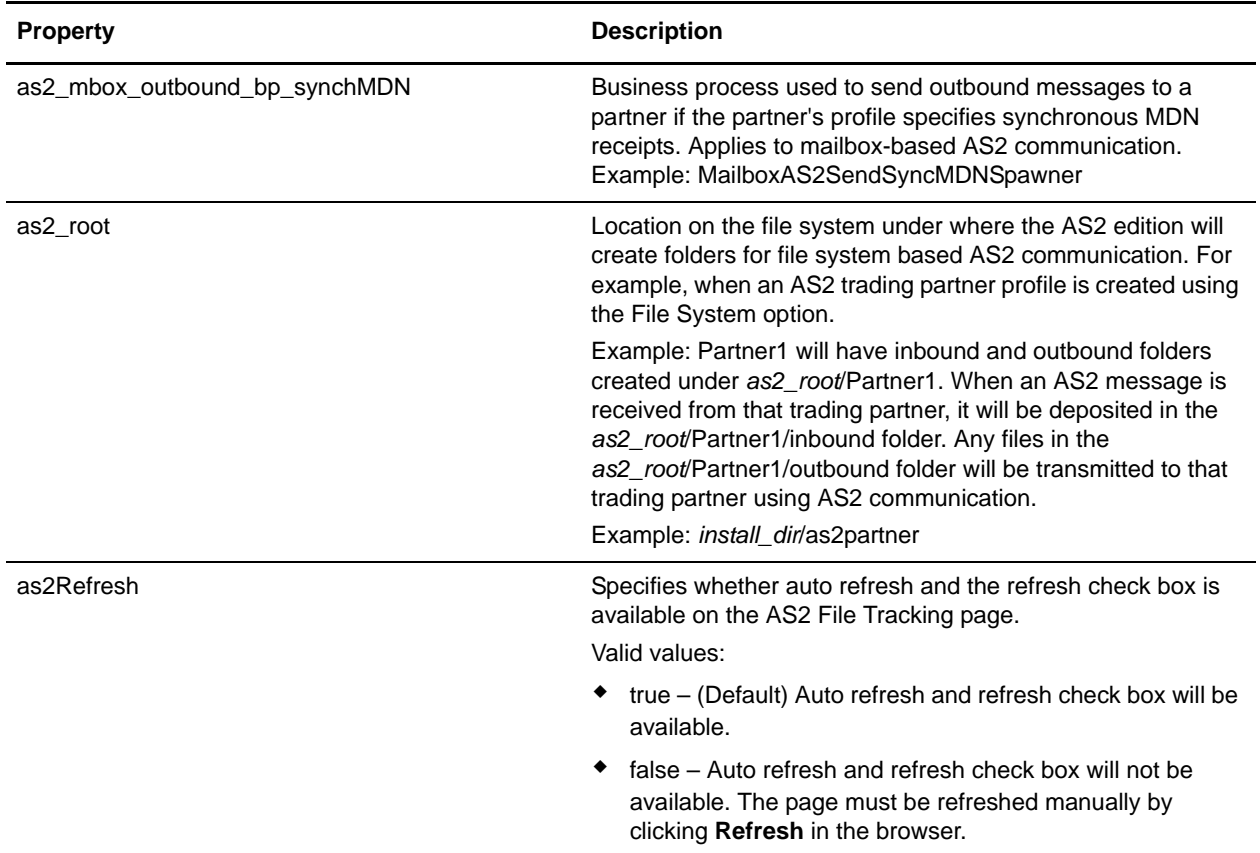

#### <span id="page-206-0"></span>Database Troubleshooter Properties

The database troubleshooter properties control the graphical view of the database troubleshooter page.

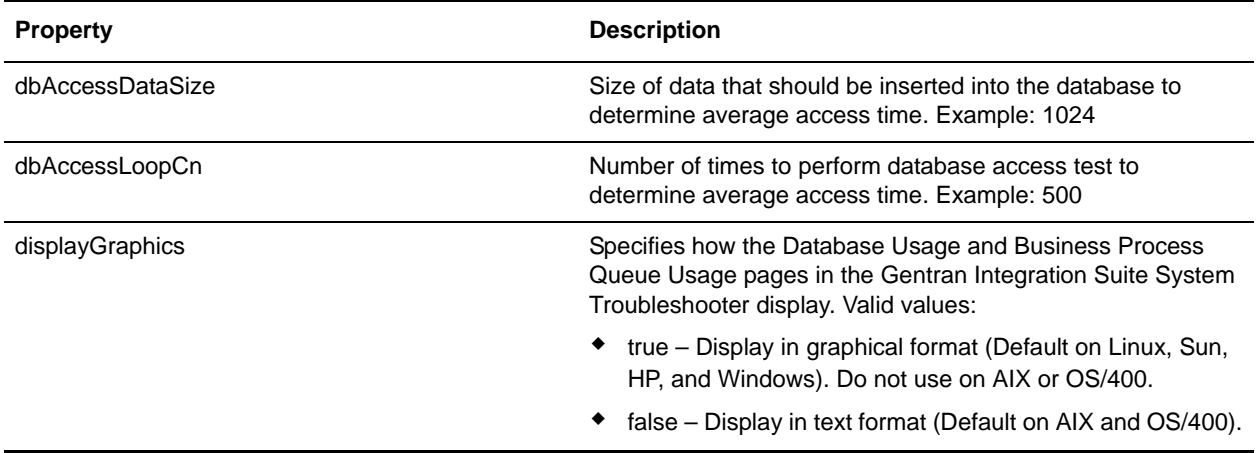

#### <span id="page-207-1"></span>Date and Time Formats

The date and time format properties control how dates and times are formatted for both display and data entry. Format strings can be customized using the characters specified in the SimpleDateFormat documentation at . These properties are set initially in U.S. formats.

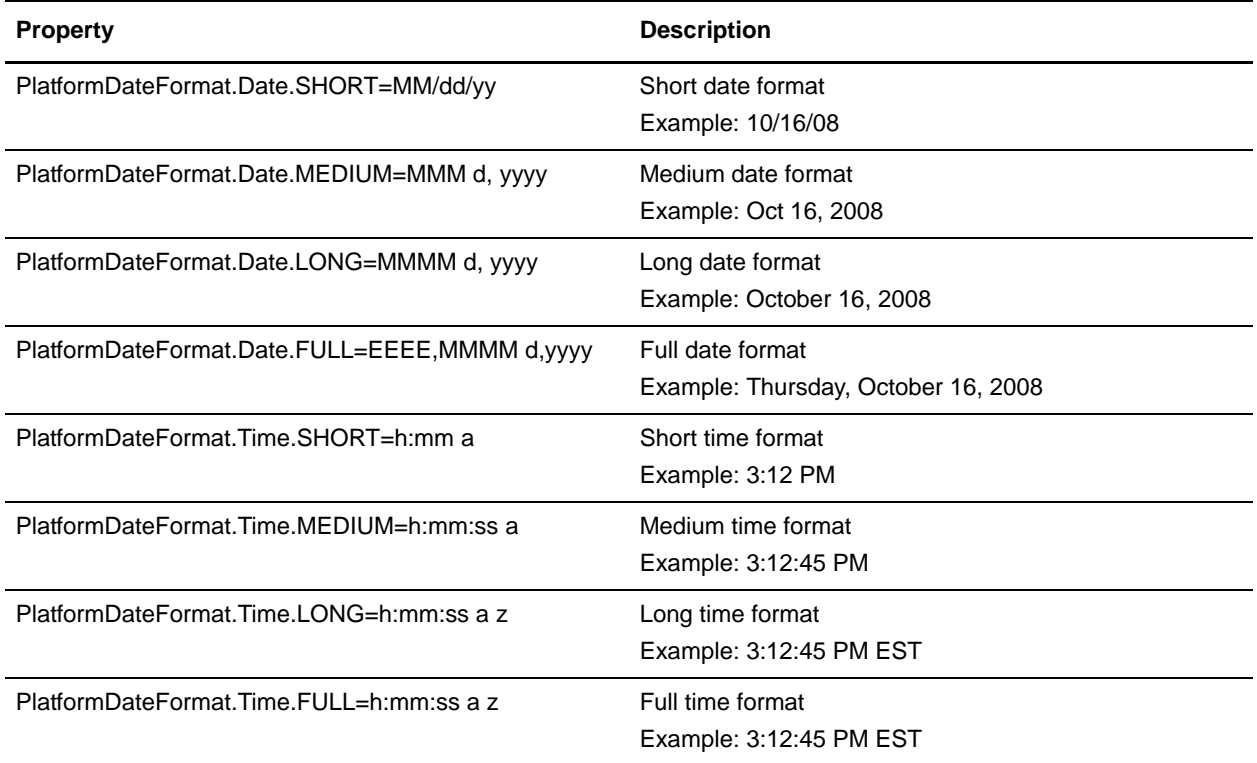

#### <span id="page-207-0"></span>Files and Download Paths

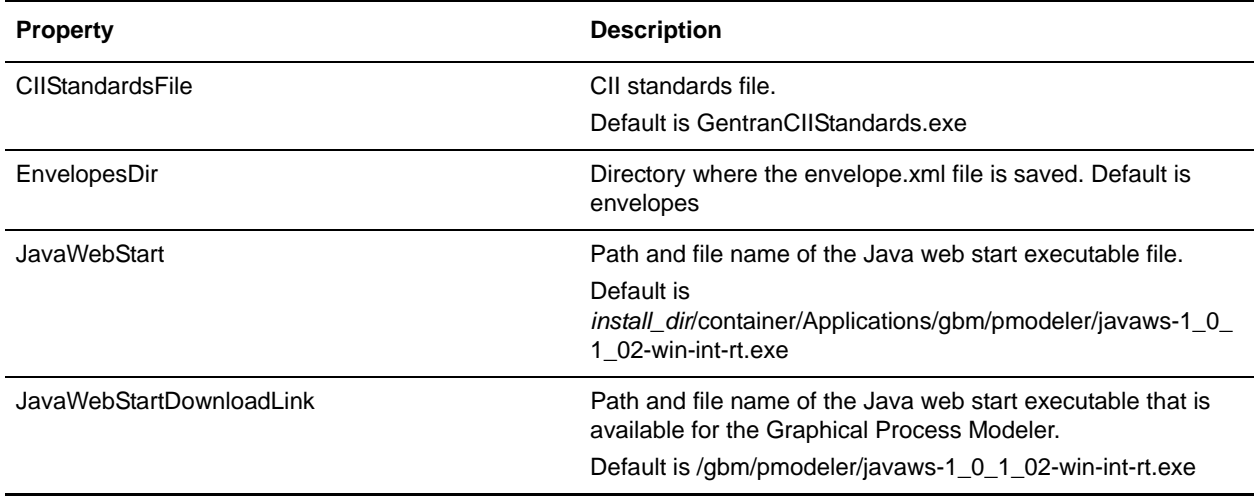

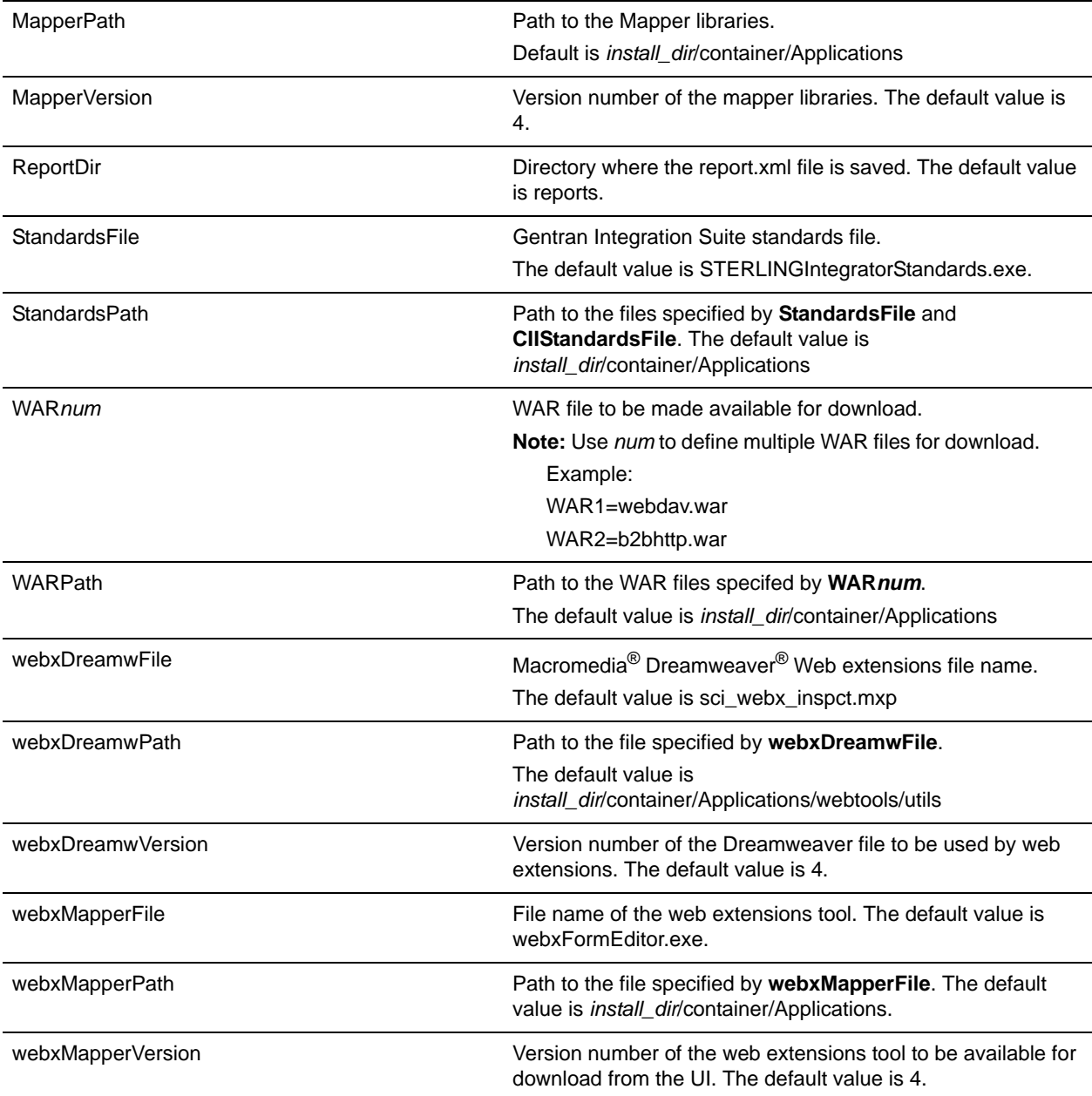

### <span id="page-208-0"></span>General Properties

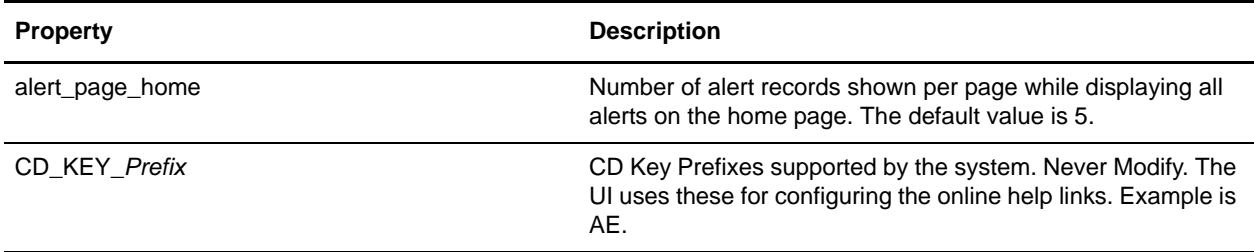

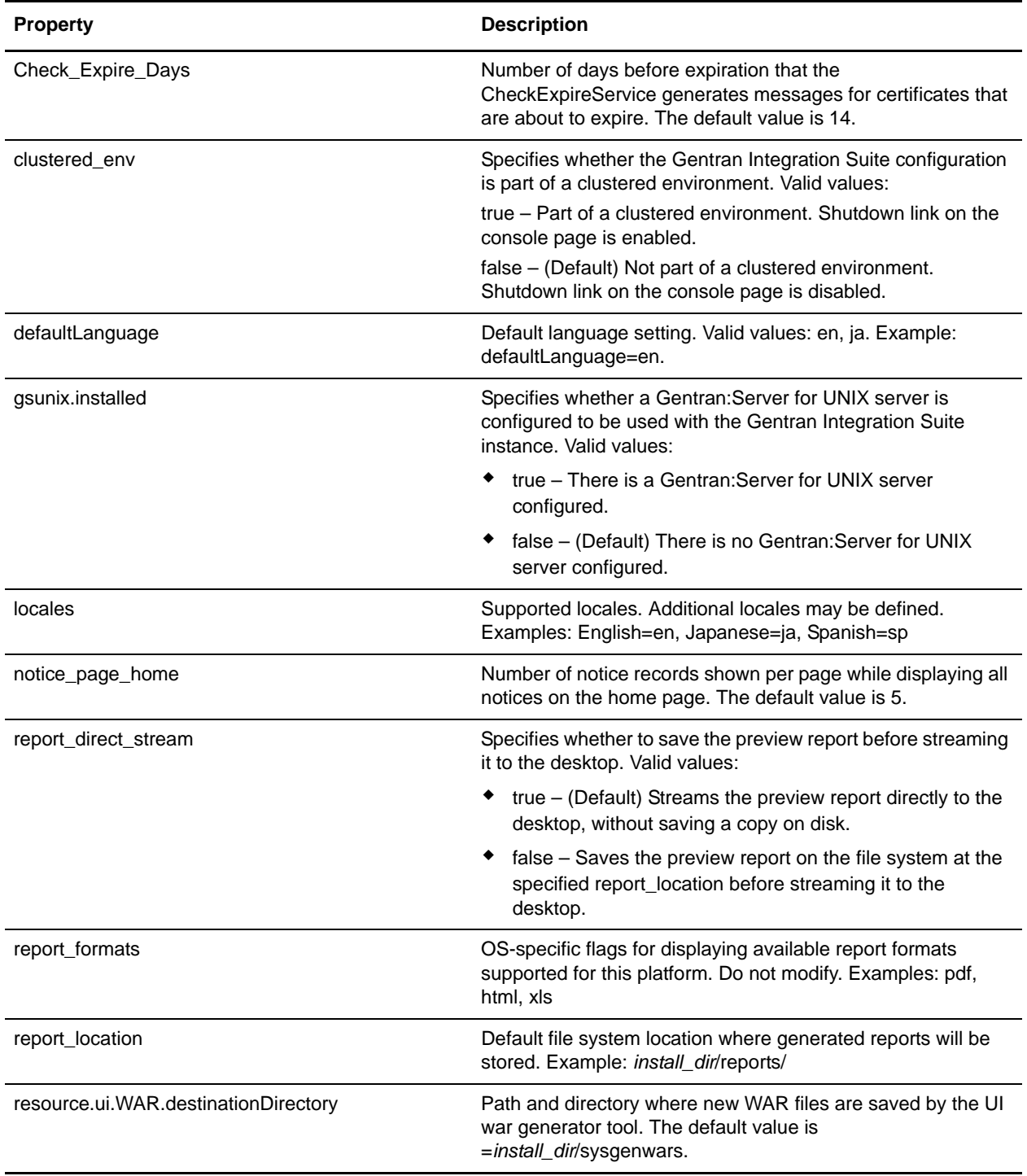

# <span id="page-210-2"></span>Mailbox Scalability Properties

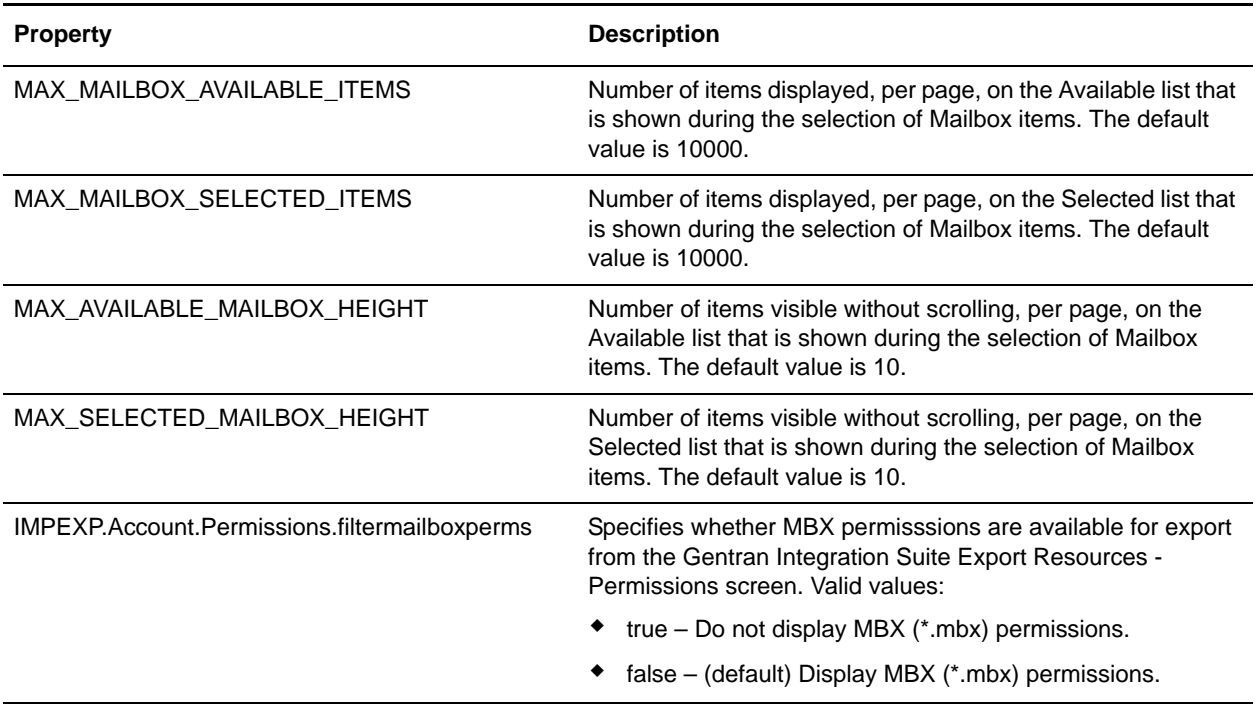

### <span id="page-210-1"></span>SAP Wizard Properties

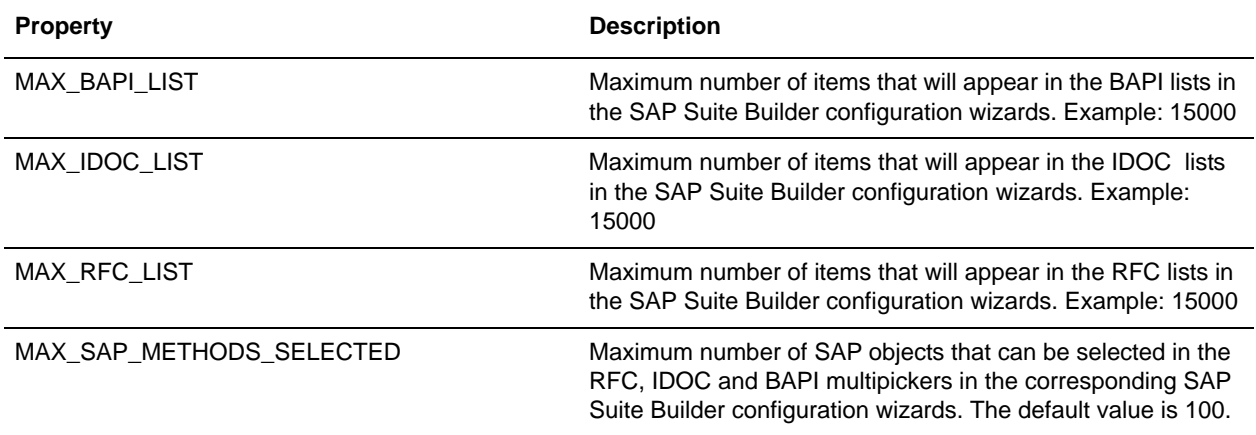

#### <span id="page-210-0"></span>Select List Properties

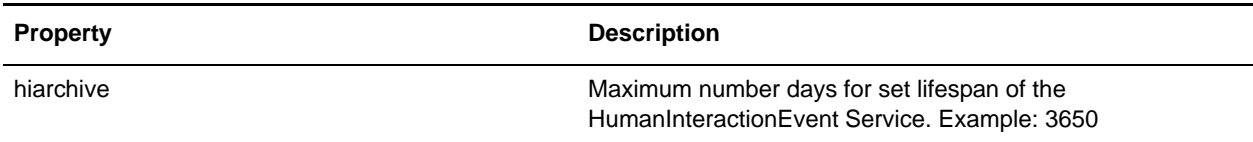

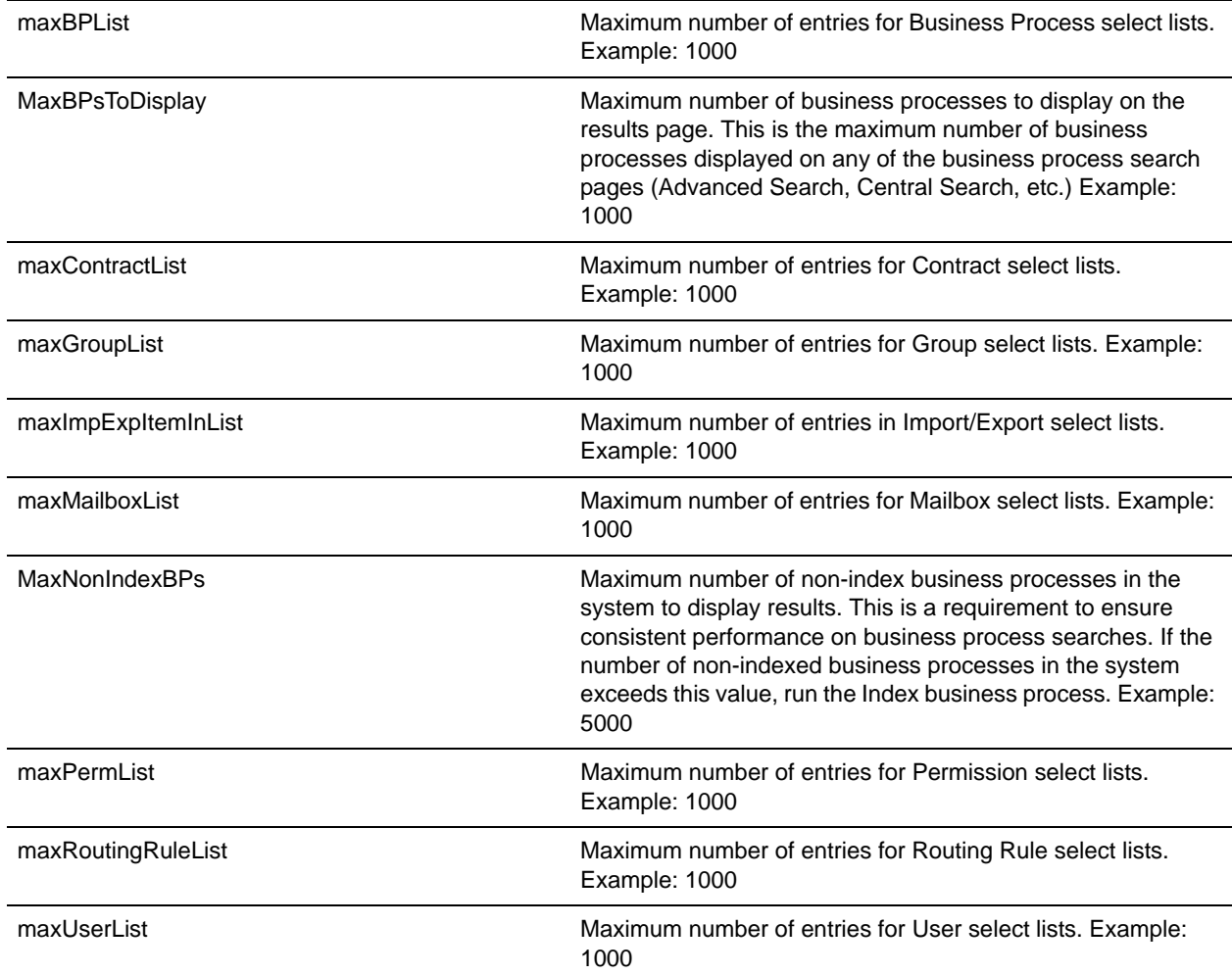

#### <span id="page-211-0"></span>Skin Properties

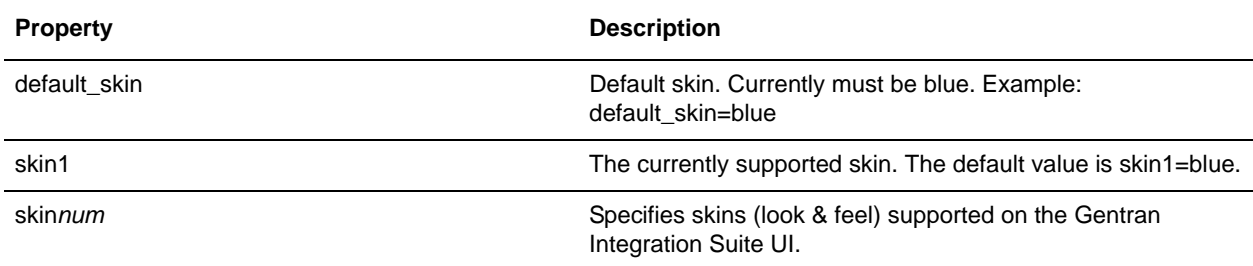

### <span id="page-211-1"></span>Support Tool Properties

**Property** Description

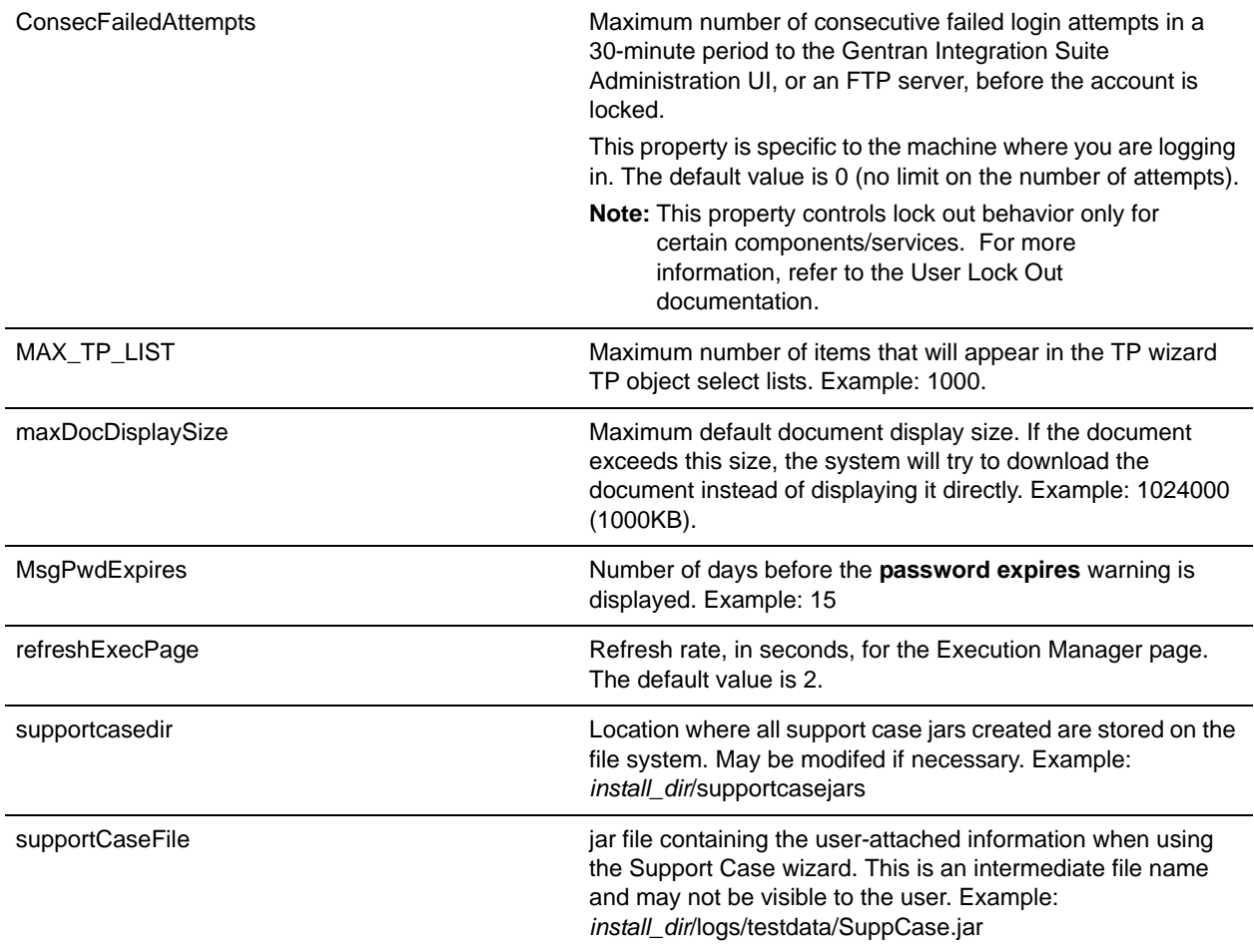

### <span id="page-212-0"></span>Tree Menu Properties

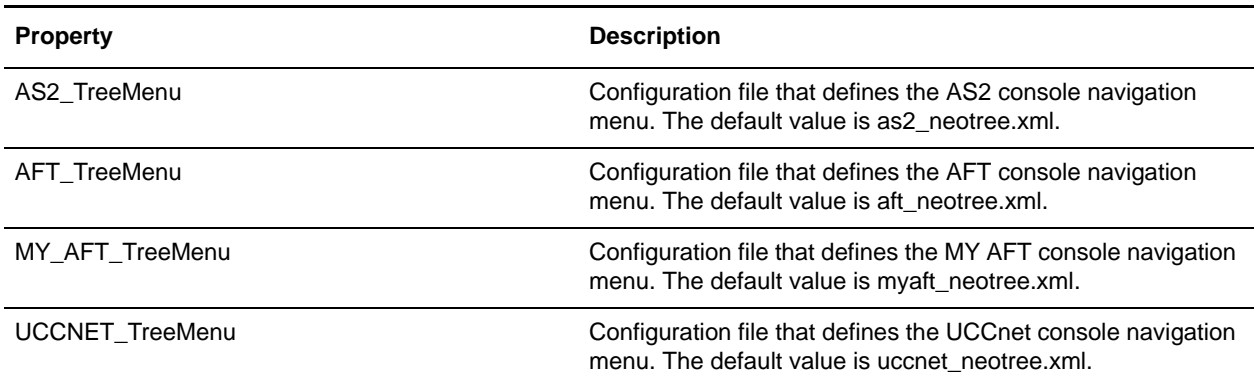

# **Example**

```
##################################################################
# (C) Copyright 2001 Sterling Commerce, Inc. ALL RIGHTS RESERVED
```

```
# 
# ** Trade Secret Notice **
# 
# This software, and the information and know-how it contains, is 
# proprietary and confidential and constitutes valuable trade secrets
# of Sterling Commerce, Inc., its affiliated companies or its or
# their licensors, and may not be used for any unauthorized purpose
# or disclosed to others without the prior written permission of the
# applicable Sterling Commerce entity. This software and the
# information and know-how it contains have been provided
# pursuant to a license agreement which contains prohibitions
# against and/or restrictions on its copying, modification and use.
# Duplication, in whole or in part, if and when permitted, shall
# bear this notice and the Sterling Commerce, Inc. copyright
# legend. As and when provided to any governmental entity, 
# government contractor or subcontractor subject to the FARs, 
# this software is provided with RESTRICTED RIGHTS under 
# Title 48 CFR 52.227-19.
# Further, as and when provided to any governmental entity, 
# government contractor or subcontractor subject to DFARs,
# this software is provided pursuant to the customary 
# Sterling Commerce license, as described in Title 48
# CFR 227-7202 with respect to commercial software and commercial
# software documentation.
#################################################################
# Configuration parameters for running the Sterling Integrator
# Administration interface.
##################################################################
###################################################
LogIdentifier = uilogger
UrlRoot = /ws
gsunix.installed=false
###################################################
# clustered env setting - enables/disables shutdown link on the console page 
###################################################
clustered_env= false
###################################################
# Left here as an example for multilingual
# locales = English=en, Spanish=sp
###################################################
locales = English=en, Japanese=ja
defaultLanguage = enlangDir = lang###################################################
# Skins 
###################################################
skin0 = standard
skin1 = blue
default_skin = blue
###################################################
# Tree Menu
###################################################
TreeMenu = neotree.xml
AS2_TreeMenu = as2_neotree.xml
AFT_TreeMenu = aft_neotree.xml
MY_AFT_TreeMenu = myaft_neotree.xml
```

```
UCCNET_TreeMenu = uccnet_neotree.xml
###################################################
# Service Port Configuration list
###################################################
ServicePorts = servicePorts.xml
###################################################
#Lock interval(minutes)
###################################################
LockInterval = 30 
###################################################
# SUPPORT TOOL - test data location
###################################################
supportCaseFile = install_dir/logs/testdata/SuppCase.jar
supportcasedir = install_dir/supportcasejars
###################################################
#Consecutive failed login attempts before account is locked.
###################################################
ConsecFailedAttempts = 0
###################################################
#The number of days before the pwd expires that the warning is displayed on the home 
page
###################################################
MsgPwdExpires = 15
###################################################
#Refresh rate(seconds) for Execution Manager page
###################################################
refreshExecPage = 2
###################################################
# max default document display size 1000KB
# if the document exceeds this size then UI will try to download
# the document instead of displaying it directly
###################################################
maxDocDisplaySize = 1024000
###################################################
#Defines maximum number of the items which will appear
##in the TP wizard TP object selectlists.
###################################################
MAX_TP_LIST = 1000
###################################################
#SAP Wizard properties.
###################################################
MAX_RFC_LIST = 15000
MAX_IDOC_LIST = 15000
MAX_BAPI_LIST = 15000
MAX SAP METHODS SELECTED = 100
###################################################
# Lister limits
###################################################
#Maximum number of entries in Import/Export pages
maxImpExpItemInList=1000
#Maximum number of entries for Group pickers
maxGroupList=1000
#Maximum number of entries for Permission pickers
maxPermList=1000
#Maximum number of entries for User pickers
maxUserList=1000
```

```
#Maximum number of entries for Mailbox pickers
maxMailboxList=1000
#Maximum number of entries for Routing Rule pickers
maxRoutingRuleList=1000
#Maximum number of entries for Business Process pickers
maxBPList=1000
#Maximum number of entries for Contract pickers
maxContractList=1000
#Maximum number days for set lifespan of HumanInteractionEvent Service
hiarchive=3650
#Maximun number of non index Business Processes in the system to display results
MaxNonIndexBPs=5000
#Maximun number of Business Processes to display on results page
MaxBPsToDisplay=1000
TroubleShooterPageSize = 10
###################################################
# For multiple Map Editors to be made available for download 
# MapperFile(x) = Name of executable
# MapperLang(x) = Language Code
###################################################
MapperFile1 = MapEditorInstall.exe
MapperLang1 = ENMapperFile2 = MapEditorInstallja.exe
MapperLang2 = JP###################################################
# Download paths
###################################################
MapperPath = install_dir/container/Applications
MapperVersion = 4
StandardsFile = STERLINGIntegratorStandards.exe
CIIStandardsFile = GentranCIIStandards.exe
StandardsPath = install_dir/container/Applications
Standardsrach = ---- - -<br>webxMapperFile = webxFormEditor.exe
webxMapperPath = install_dir/container/Applications
webxMapperVersion = 4
webxDreamwFile = sci_webx_inspct.mxp
webxDreamwPath = install_dir/container/Applications/webtools/utils
webxDreamwVersion = 4
# Define multiple WAR files for download
# WAR(x) = Name of WAR file to be made available for download.
WARI = webdav.warWAR2 = b2bhttp.war
JavaWebStart = 
install_dir/container/Applications/gbm/pmodeler/javaws-1_0_1_02-win-int-rt.exe
WARPath = install_dir/container/Applications
JavaWebStartDownloadLink = /gbm/pmodeler/javaws-1_0_1_02-win-int-rt.exe
###################################################
# Account Permission Types
###################################################
PERM.type.0 = UI
PERM.type.1 = Mailbox
PERM.type.2 = Template
PERM.type.3 = BP
PERM.type.4 = Tracking
PERM.type.5 = Community
PERM.type.6 = Web Service
```
```
PERM. type.99 = Other#SecurityUser
             = autho/pwd/role
# Set up our OS-specific flags for displaying a graphical view of the DB trouble
shooter page
displayGraphics = true
#Number of times to perform DB access test to determine average access time
dbAccessLoopCnt = 500#Size of data that should be inserted into the DB to determine average access time
dbAccessDataSize = 1024
ServicesDir
               = services
EnvelopesDir
               = envelopes
ReportDir = reports
               = install_dir/opsserver.txt
OpsURLFile
schemaPath = install\_dir/properties/rootPath
               = install_dir
               = install_dir/properties/services/..
propertiesPath
serv_properties = install_dir/properties/services
            = install_dir/properties/services/../TableSchema.xml
GDSTableSchema
GSSTableSchema = install_dir/properties/services/../TableSchemaGSS.xml
appserver
               = JBOSS
# AS2 - UI properties
# based on as2Refresh property UI will enable refresh on the as2 file
# tracking page.
# if the value is set to 'true', then auto refresh and refresh 'checkbox' will
# be available
# if the value is set to 'false', auto refresh and the refresh 'checkbox' will
# not be available, and users will have to manualy refresh the page by clicking
# browser 'Refresh' button
as2Refresh = trueas2\_root = install\_dir/as2partneras2_collect_bp_noMDN = AS2SendNoMDN
as2_collect_bp_synchMDN = AS2SendSyncMDNas2_collect_bp_asynchMDN = AS2SendASyncMDN
as2_extract_bp = AS2Extract
b2b http_server_service =B2B_HTTP_SERVER_SERVICE
b2b_webext_http_server_service =WEB_EXTENSIONS_HTTP_SERVER_ADAPTER
as2_mbox_inbound_bp = MailboxAS2Add
as2_mbox_outbound_bp_noMDN = MailboxAS2SendNoMDNSpawner
as2_mbox_outbound_bp_synchMDN =
MailboxAS2SendSyncMDNSpawneras2_mbox_outbound_bp_asynchMDN =
MailboxAS2SendAsyncMDNSpawner
##possible CD Key prefixes for logos and maxTP logic
CD<sub>KEY</sub>AE = AECD KEY SI = SICD_KEY_GC= GC
CD KEY GM = GMCD KEY TE = TE
CD KEY CE =
```

```
report_location =install_dir/reports/
```

```
##################################################################
# (C) Copyright 2001 Sterling Commerce, Inc. ALL RIGHTS RESERVED
#
# ** Trade Secret Notice **
#
# This software, and the information and know-how it contains, is
# proprietary and confidential and constitutes valuable trade secrets
# of Sterling Commerce, Inc., its affiliated companies or its or
# their licensors, and may not be used for any unauthorized purpose
# or disclosed to others without the prior written permission of the
# applicable Sterling Commerce entity. This software and the
# information and know-how it contains have been provided
# pursuant to a license agreement which contains prohibitions
# against and/or restrictions on its copying, modification and use.
# Duplication, in whole or in part, if and when permitted, shall
# bear this notice and the Sterling Commerce, Inc. copyright
# legend. As and when provided to any governmental entity,
# government contractor or subcontractor subject to the FARs,
# this software is provided with RESTRICTED RIGHTS under
# Title 48 CFR 52.227-19.
# Further, as and when provided to any governmental entity,
# government contractor or subcontractor subject to DFARs,
# this software is provided pursuant to the customary
# Sterling Commerce license, as described in Title 48
# CFR 227-7202 with respect to commercial software and commercial
# software documentation.
#################################################################
#
# Configuration parameters for running the Sterling Integrator
# Administration interface.
#
#################################################################
###################################################
LogIdentifier = uilogger
UrlRoot = /ws
gsunix.installed=false
###################################################
# clustered env setting - enables/disables shutdown link on the console page
###################################################
clustered_env= false
###################################################
# Left here as an example for multilingual
# locales = English=en, Spanish=sp
###################################################
locales = English=en, Japanese=ja
defaultLanguage = en
langDir = lang
###################################################
# Skins
###################################################
skin0 = standard
skin1 = blue
default_skin = blue
```

```
# Tree Menu
TreeMenu = neotree.xml
AS2 TreeMenu = as2 neotree.xml
AFT_TreeMenu = aft_neotree.xml
MY_AFT_TreeMenu = myaft_neotree.xml
UCCNET_TreeMenu = uccnet_neotree.xml
CDSP TreeMenu = cdsp neotree.xml
# Service Port Configuration list
ServicePorts = servicePorts.xml# Service Port Configuration list
ServicePorts = servicePorts.xml
#Lock interval(minutes)
LockInterval = 30# SUPPORT TOOL - test data location
supportCaseFile
         = install_dir/logs/testdata/SuppCas
e.jar
supportcasedir
         = install dir/supportcasejars
#Consecutive failed login attemps before account is locked.
Consec<u>FailedAttempts</u> = <math>0#The number of days before the pwd expires that the warning is displayed on the home
pa
\capMsgPwdExpires = 15
#Refresh rate(seconds) for Execution Manager page
refreshExecPage = 2# max default document display size 1000KB
# if the document exceeds this size then UI will try to download
# the document instead of displaying it directly
maxDocDisplaySize = 1024000#Defines maximum number of the items which will appear
##in the TP wizard TP object selectlists.
```

```
MAX_TP_LIST = 1000
```

```
#Defines maximum number of the mailboxes
##to appear inside the mailbox window.
MAX MAILBOX AVAILABLE ITEMS = 10000
MAX_MAILBOX_SELECTED_ITEMS = 10000
MAX_AVAILABLE_MAILBOX_HEIGHT = 10
MAX_SELECTED_MAILBOX_HEIGHT = 10
IMPEXP.Account.Permissions.filtermailboxperms = false
```

```
#SAP Wizard properties.
MAX RFC LIST = 15000MAX_IDOC_LIST = 15000
MAX_BAPI_LIST = 15000MAX_SAP_METHODS_SELECTED = 100
```

```
# Lister limits
#Maximum number of entries in Import/Export pages
maxImpExpItemInList=1000
#Maximum number of entries for Group pickers
maxGroupList=1000
#Maximum number of entries for Permission pickers
maxPermList=1000#Maximum number of entries for User pickers
maxUserList=1000
#Maximum number of entries for Mailbox pickers
maxMailboxList=1000
#Maximum number of entries for Routing Rule pickers
maxRoutingRuleList=1000
#Maximum number of entries for Business Process pickers
maxBPIList=1000#Maximum number of entries for Contract pickers
maxContractList=1000
#Maximum number of entries for Certificate pickers
maxCertificateList=1000
```
#Maximum number days for set lifespan of HumanInteractionEvent Service hiarchive=3650

```
#Maximun number of non index Business Processes in the system to display results
MaxNonIndexBPs=5000
#Maximun number of Business Processes to display on results page
MaxBPsToDisplay=1000
TroubleShooterPageSize = 10
# For multiple Map Editors to be made available for download
# MapperFile(x) = Name of executable
# MapperLang(x) = Language Code
MapperFile1
               = MapEditorInstall.exe
MapperLang1
               = EN
```

```
MapperFile2
              = MapEditorInstallja.exe
MapperLang2
               = JP
# Download paths
MapperPath
               = install_dir//container/Application
MapperVersion
              = 4= STERLINGIntegratorStandards.exe
StandardsFile
CIIStandardsFile
              = GentranCIIStandards.exe
SWIFTStandardsFile = SterlingCommerceSWIFTStandards.exe
FSXMLStandardsFile = SterlingCommerceFSXMLStandards.exe
StandardsPath
               = install_dir/container/Application
\mathbf{s}webxMapperFile
               = webxFormEditor.exe
webxMapperPath
               = install_dir/container/Application
webxMapperVersion
               = 4= sci_webx_inspct.mxp
webxDreamwFile
webxDreamwPath
               = install_dir/container/Application
s/webtools/utils
webxDreamwVersion = 4
# Define multiple WAR files for download
# WAR(x) = Name of WAR file to be made available for download.
WAR1
              = webday.war
MAR2
              = b2bhttp.war
               = install_dir/container/Application
JavaWebStart
s/gbm/pmodeler/javaws-1_0_1_02-win-int-rt.exe
WARPath
               = install_dir/container/Application
\mathbf{s}JavaWebStartDownloadLink = /gbm/pmodeler/javaws-1_0_1_02-win-int-rt.exe
# Account Permission Types
PERM.type.0 = UIPERM.\text{type}.1 = MailboxPERM.type.2 = TemplePERM.type.3 = BPPERM. type.4 = TrackingPERM. type.5 = CommunityPERM.type.6 = Web ServicePERM. type.7 = ServicePERM.type.99 = Other#SecurityUser
              = autho/pwd/role
# Set up our OS-specific flags for displaying a graphical view of the DB trouble
shoote
r nage
displayGraphics = true
```
#Number of times to perform DB access test to determine average access time dbAccessLoopCnt = 500

#Size of data that should be inserted into the DB to determine average access time dbAccessDataSize = 1024

#### ###################################################

```
ServicesDir = services
EnvelopesDir = envelopes
ReportDir = reports
wizardDir = wizards
OpsURLFile = install_dir/opsserver.txt
schemaPath = install_dir/properties/
#
rootPath = install_dir/
propertiesPath = install_dir/properties/services/.
.
serv_properties = install_dir/properties/services
GDSTableSchema = install_dir/properties/services/.
./TableSchema.xml
GSSTableSchema = install_dir/properties/services/.
./TableSchemaGSS.xml
\text{appserver} = \text{JBOSS}###################################################
# UI Wizard Properties
###################################################
Pages = pages.properties
Wizards = wizards.xml
wizard.xml.feature.url.1 = http://apache.org/xml/features/dom/defer-node-expansion
wizard.xml.feature.state.1 = true
wizard.xml.feature.url.2 = http://xml.org/sax/features/validation
wizard.xml.feature.state.2 = false
wizard.xml.feature.url.3 = http://xml.org/sax/features/namespaces
wizard.xml.feature.state.3 = true
wizard.xml.feature.url.4 = http://apache.org/xml/features/validation/schema
wizard.xml.feature.state.4 = false
wizard.xml.parser = org.apache.xerces.parsers.DOMParser
wizard.validationSchema = wizards.xsd
Permissions = permission.properties
xml.feature.url.1 = http://apache.org/xml/features/dom/defer-node-expansion
xml.feature.state.1 = true
xml.feature.url.2 = http://xml.org/sax/features/validation
xml.feature.state.2 = false
xml.feature.url.3 = http://xml.org/sax/features/namespaces
xml.feature.state.3 = true
xml.feature.url.4 = http://apache.org/xml/features/validation/schema
xml.feature.state.4 = false
xml.parser = org.apache.xerces.parsers.DOMParser
SecurityValidator = *.adminui.DefaultValidator
# Security User Context for accessing private key data in the UI. Commented
# out until database can be initialized correctly, please remove this comment
# when this is complete!
```

```
#############################################
#########Delete wizard related properties
#############################################
#UI wizard editor classes
resource.delete.editor.TRADING_PARTNER_DATA = *.ui.TPManag
erresource.delete.editor.AS2_CONFIG = *.ui.tpp.AS2Editor
resource.delete.editor.WORKFLOW = *.adminui.BPDEditor
resource.delete.editor.MAPS = *.ui.MapEditor
resource.delete.editor.ENVELOPES = *.ui.EnvelopeEditor
resource.ui.bean.1 = *.adminui.jspbean.BPDBean
resource.ui.bean.1.returnDeleteSMList = 
./Page?bad=page.bpdmanagement&next=page.bpdsourcemgmt&dos
earch=true&pos=0&num=15
resource.ui.bean.3 = *.ui.jspbean.GlobalServiceBean
resource.ui.bean.3.returnDeleteList = 
./Page?bad=page.searchservices&next=page.siteservices&dosea
rch=true&pos=0&num=15
resource.ui.bean.9 = *.ui.jspbean.TPContractBean
resource.ui.bean.9.returnDeleteList = 
./Page?next=page.contracts&bad=page.contractsearch&dosearch
=true&pos=0&num=15
resource.ui.bean.10 = *.ui.jspbean.MapBean
resource.ui.bean.10.returnDeleteSMList = 
./Page?next=page.mapcheckout&bad=page.maplist&dosearch=t
rue&pos=0&num=15
resource.ui.bean.11 = *.ui.jspbean.EnvelopeBean
resource.ui.bean.11.returnDeleteSMList = 
./Page?next=page.envelopesmgr&bad=page.envelopes&dosearc
h=true&pos=0&num=15
resource.ui.bean.14 = *.ui.jspbean.TPEntityBean
resource.ui.bean.14.returnDeleteList = 
./Page?next=page.entities&bad=page.entitysearch&dosearch=t
rue&pos=0&num=15
resource.ui.bean.15 = *.ui.jspbean.TPProfileBean
resource.ui.bean.15.returnDeleteList = 
./Page?next=page.profiles&bad=page.profilesearch&dosearch=
true&pos=0&num=15
resource.ui.bean.16 = *.ui.jspbean.TPTransportBean
resource.ui.bean.16.returnDeleteList = 
./Page?next=page.transports&bad=page.transportsearch&dosea
rch=true&pos=0&num=15
resource.ui.bean.17 = *.ui.jspbean.TPDeliveryBean
resource.ui.bean.17.returnDeleteList = 
./Page?next=page.deliveries&bad=page.deliverysearch&dosear
ch=true&pos=0&num=15
resource.ui.bean.20 = *.ui.jspbean.TPDocExchangeBean
```

```
resource.ui.bean.20.returnDeleteList = 
./Page?next=page.exchanges&bad=page.exchangesearch&dosearc
h=true&pos=0&num=15
resource.ui.bean.21 = *.ui.jspbean.TPPackagingBean
resource.ui.bean.21.returnDeleteList = 
./Page?next=page.packagings&bad=page.packagingsearch&dosea
rch=true&pos=0&num=15
resource.ui.bean.26 = *.adminui.jspbean.SchemaBean
resource.ui.bean.26.returnDeleteSMList = 
./Page?next=page.schemachkout&bad=page.schemalist&dosear
ch=true&pos=0&num=15
resource.ui.bean.28 = *.ui.jspbean.CtrlNumberBean
resource.ui.bean.28.returnDeleteList = 
./Page?next=page.nums&bad=page.nums&dosearch=true
resource.ui.bean.30 = *.adminui.jspbean.CodeListBean
resource.ui.bean.30.returnDeleteSMList = 
./Page?next=page.codelistchkout&bad=page.codelists&dosea
rch=true&reuseparams=true&useSavedParams=true&pos=0&num=15
resource.ui.bean.33 = *.adminui.jspbean.XSLTBean
resource.ui.bean.33.returnDeleteSMList = 
./Page?next=page.xsltchkout&bad=page.xsltlist&dosearch=t
rue&pos=0&num=15
resource.ui.bean.34 = *.ui.jspbean.webxMapBean
resource.ui.bean.34.returnDeleteSMList = 
./Page?next=page.webxmapcheckout&bad=page.webxmaplist&do
search=true&pos=0&num=15
resource.ui.bean.36 = *,ui.jspbean.top.AS2Beanresource.ui.bean.36.returnDeleteList = 
./Page?next=page.as2configs&bad=page.as2configs&dosearch=t
rue&pos=0&num=15
resource.ui.bean.37 = *.ui.jspbean.WRBean
resource.ui.bean.37.returnDeleteSMList = 
./Page?next=page.wrchkout&bad=page.wrlist&dosearch=true&
pos=0&num=15
resource.ui.bean.38 = *.ui.jspbean.BPSSBean
resource.ui.bean.38.returnDeleteSMList = 
./Page?next=page.bpsschkout&bad=page.bpsslist&dosearch=t
rue&pos=0&num=15
resource.ui.bean.40 = *.ui.jspbean.CPABean
resource.ui.bean.40.returnDeleteSMList = 
./Page?next=page.cpachkout&bad=page.cpalist&dosearch=tru
e&pos=0&num=15
#sap routes
resource.ui.bean.43 = *.ui.jspbean.SAPRoutesBean
resource.ui.bean.43.returnDeleteList =
```

```
./Page?next=page.saproutes&dosearch=true&num=15&pos=0&bad=
```

```
page.saproutesearch
resource.ui.bean.44 = *.ui.jspbean.SAPRoutesBean
resource.ui.bean.44.returnDeleteList = 
./Page?next=page.saproutes&dosearch=true&num=15&pos=0&bad=
page.saproutesearch
#sap route xref
resource.ui.bean.45 = *.ui.jspbean.SAPRoutesBean
resource.ui.bean.45.returnDeleteList = 
./Page?next=page.sapxref&dosearch=true&num=15&pos=0&bad=pa
ge.saproutexref
resource.ui.bean.46 = *.ui.jspbean.SAPRoutesBean
resource.ui.bean.46.returnDeleteList = 
./Page?next=page.sapxref&dosearch=true&num=15&pos=0&bad=pa
ge.saproutexref
resource.ui.bean.49 = *.ui.jspbean.SchedulerBean
resource.ui.bean.49.returnDeleteList = 
./Page?next=page.schedules&dosearch=true&num=15&pos=0&bad=
page.schedulesearch
resource.ui.bean.56 = *.ui.jspbean.WSDLBean
resource.ui.bean.56.returnDeleteSMList = 
./Page?next=page.wsdlchkout&bad=page.wsdllist&dosearch=t
rue&pos=0&num=15
resource.ui.bean.57 = *,ui.jspbean.MSgBeanresource.ui.bean.57.returnDeleteList = 
./Page?next=page.msglist&bad=page.msgmonitor&autorefresh=f
alse&dosearch=true&pos=0&num=15
resource.ui.bean.60 = *.ui.jspbean.TSRegBean
resource.ui.bean.60.returnDeleteList = 
./Page?next=page.tsregs&bad=page.tsregs&dosearch=true&pos=
0&num=15
resource.ui.bean.61 = *.ui.jspbean.CtrlNoHistoryBean
resource.ui.bean.61.returnDeleteList = 
./Page?next=page.cnhs&bad=page.cnhs&dosearch=true&pos=0&nu
m=15
resource.ui.bean.63 = *.ui.jspbean.EDISequenceCheckBean
resource.ui.bean.63.returnDeleteList = 
./Page?next=page.ediseqcheck&bad=page.ediseqcheck&dosearch
=true&pos=0&num=15
resource.ui.bean.65 = *.ui.jspbean.report.ReportBean
resource.ui.bean.65.returnDeleteSMList = 
./Page?next=page.reportsmgr&dosearch=true&num=15&pos=0&b
ad=page.reports
resource.ui.bean.68 = *.ui.jspbean.SFTPKeysBean
resource.ui.bean.68.returnDeleteList = 
./Page?next=page.remotehostkeys&bad=page.remotehostkeysear
ch&dosearch=true&pos=0&num=15&keytype=remotehostkey
```

```
resource.ui.bean.69 = *.ui.jspbean.SFTPKeysBean
resource.ui.bean.69.returnDeleteList = 
./Page?next=page.remotehostkeys&bad=page.localuserkeysearc
h&dosearch=true&pos=0&num=15&keytype=localuserkey
```

```
resource.ui.bean.70 = *.ui.jspbean.SFTPKeysBean
resource.ui.bean.70.returnDeleteList = 
./Page?next=page.remotehostkeys&bad=page.remoteuserkeysear
ch&dosearch=true&pos=0&num=15&keytype=remoteuserkey
```

```
resource.ui.bean.71 = *.ui.jspbean.SFTPKeysBean
resource.ui.bean.71.returnDeleteList = 
./Page?next=page.remotehostkeys&bad=page.sftp&dosearch=tru
e&pos=0&num=15&keytype=sftptradingpartner
```

```
resource.ui.bean.72 = *.ui.jspbean.LocalHostKeyBean
resource.ui.bean.72.returnDeleteList = 
./Page?next=page.lclhostkeysearch&dosearch=true&num=15&pos
=0&bad=page.lclhostkey
```

```
resource.ui.bean.73 = *.ui.jspbean.webservices.WSConfigBean
resource.ui.bean.73.returnDeleteList = 
./Page?next=page.webserviceslist&bad=page.webservicesmgmt&
dosearch=true&pos=0&num=15&useSavedParams=true
```

```
resource.ui.bean.74 = *.ui.jspbean.BPSchemaMappingBean
resource.ui.bean.74.returnDeleteList = 
./Page?next=page.bpschemamgmt&bad=page.webservicesmgmt&use
SavedParams=true
```

```
## For Extended Rule Library
resource.ui.bean.75 = *.ui.jspbean.ExtRuleLibraryBean
resource.ui.bean.75.returnDeleteSMList = 
./Page?next=page.extrulelibcheckout&bad=page.extrulelibl
ist&dosearch=true&pos=0&num=15
```

```
resource.ui.bean.76=*.ui.jspbean.webservices.SecurityTokenBean
resource.ui.bean.76.returnDeleteSMList = 
./Page?next=page.securitytokensourcemgmt&bad=page.securi
tytokenlist&dosearch=true&pos=0&num=15
resource.ui.bean.76.returnDeleteSMList = 
./Page?next=page.securitytokensourcemgmt&bad=page.securi
tytokenlist&dosearch=true&pos=0&num=15
resource.ui.bean.79 = *.ui.jspbean.csp.NetmapBean
resource.ui.bean.79.returnDeleteSMList = 
./Page?next=page.netmap&bad=page.netmap&dosearch=true&po
s=0&num=15
```

```
resource.ui.bean.80 = *.ui.jspbean.csp.PolicyBean
resource.ui.bean.80.returnDeleteSMList = 
./Page?next=page.policies&bad=page.policies&dosearch=tru
e&pos=0&num=15
```

```
###################################################
# AS2 - UI properties
# based on as2Refresh property UI will enable refresh on the as2 file
```

```
# tracking page.
# if the value is set to 'true', then auto refresh and refresh 'checkbox' will
# be available
# if the value is set to 'false', auto refresh and the refresh 'checkbox' will
# not be available, and users will have to manualy refresh the page by clicking
# browser 'Refresh' button
###################################################
as2Refresh = true
as2_root = install_dir/as2partner
as2_collect_bp_noMDN = AS2SendNoMDN
as2_collect_bp_synchMDN = AS2SendSyncMDN
as2_collect_bp_asynchMDN = AS2SendASyncMDN
as2_extract_bp = AS2Extract
b2b_http_server_service =B2B_HTTP_SERVER_SERVICE
b2b_webext_http_server_service =WEB_EXTENSIONS_HTTP_SERVER_ADAPTER
as2_mbox_inbound_bp = MailboxAS2Add
as2_mbox_outbound_bp_noMDN = MailboxAS2SendNoMDNSpawner
as2_mbox_outbound_bp_synchMDN = MailboxAS2SendSyncMDNSpawner
as2_mbox_outbound_bp_asynchMDN = MailboxAS2SendAsyncMDNSpawner
as2_mbox_auto_route_rule_sched_name = MailboxEvaluateAllAutomaticRules
###################################################
# UCCNET - UI properties
###################################################
UCCnet22Logger =UCCnet22Logger
UCCnet22FS_Supply =UCCnet22FS_Supply
###################################################
###################################################
##possible CD Key prefixes for logos and maxTP logic
###################################################
CD_KEY_AE = AE
CD_KEY_SI = SI
CD_KEY_GC= GC
CD_KEY_GM = GM
CD_KEY_TE = TE
CD_KEY_CE = CE
CD_KEY_SP = SP
####################################################################################
#############
#####
report_location =install_dir/reports/
report_direct_stream =true
resource.ui.WAR.destinationDirectory = install_dir/sysgenwars/
#######################################################################
# Set up our OS-specific flags for displaying available report formats
#######################################################################
report_formats = pdf,html,xls
```

```
# Paging Increment value for System Alerts and System News on the Home Page.
alert page home = 5notice page home = 5# Set CheckExpire behavior
Check\_Expire_Days = 14Check_Expire_Mode = EMAIL
Check_Expire_Email_Addr = login@domain.com
##the parameter is used to configure certificates to be excluded from the check
## list certificate names and seperated by "," (without any space)
## e.g. Check_Expire_Certs_Exclusion = cert_name_1, cert_name_2, cert_name_3
Check_Expire_Certs_Exclusion =
# Sets the help behavior
# This is being commented out as it is not fully supported yet
#helpOnRight = steps/true
# Sets whether the sitemap link is applicable for this module
# Values: [true/false]
displaySitemapLink=true
# Input/Display date/time formats
PlatformDateFormat.Date.SHORT=MM/dd/yy
PlatformDateFormat.Date.MEDIUM=MMM d, yyyy
PlatformDateFormat.Date.LONG=MMMM d, yyyy
PlatformDateFormat.Date.FULL=EEEE, MMMM d, yyyy
PlatformDateFormat.Time.SHORT=h:mm a
PlatformDateFormat.Time.MEDIUM=h:mm:ss a
PlatformDateFormat.Time.LONG=h:mm:ss a z
PlatformDateFormat.Time.FULL=h:mm:ss a z
##############$tandards Download Page########################
CHIPSStandardsFile = SterlingCommerceCHIPSStandards.exe
FEDWIREStandardsFile = SterlingCommerceFEDWIREStandard.exe
```
### **workflows.properties**

The workflows.properties file is used to configure the workflow engine in Gentran Integration Suite. Contact Sterling Commerce Customer Support for assistance.

### **Configuration Settings**

The following table describes properties used to configure the workflows.properties file in Gentran Integration Suite:

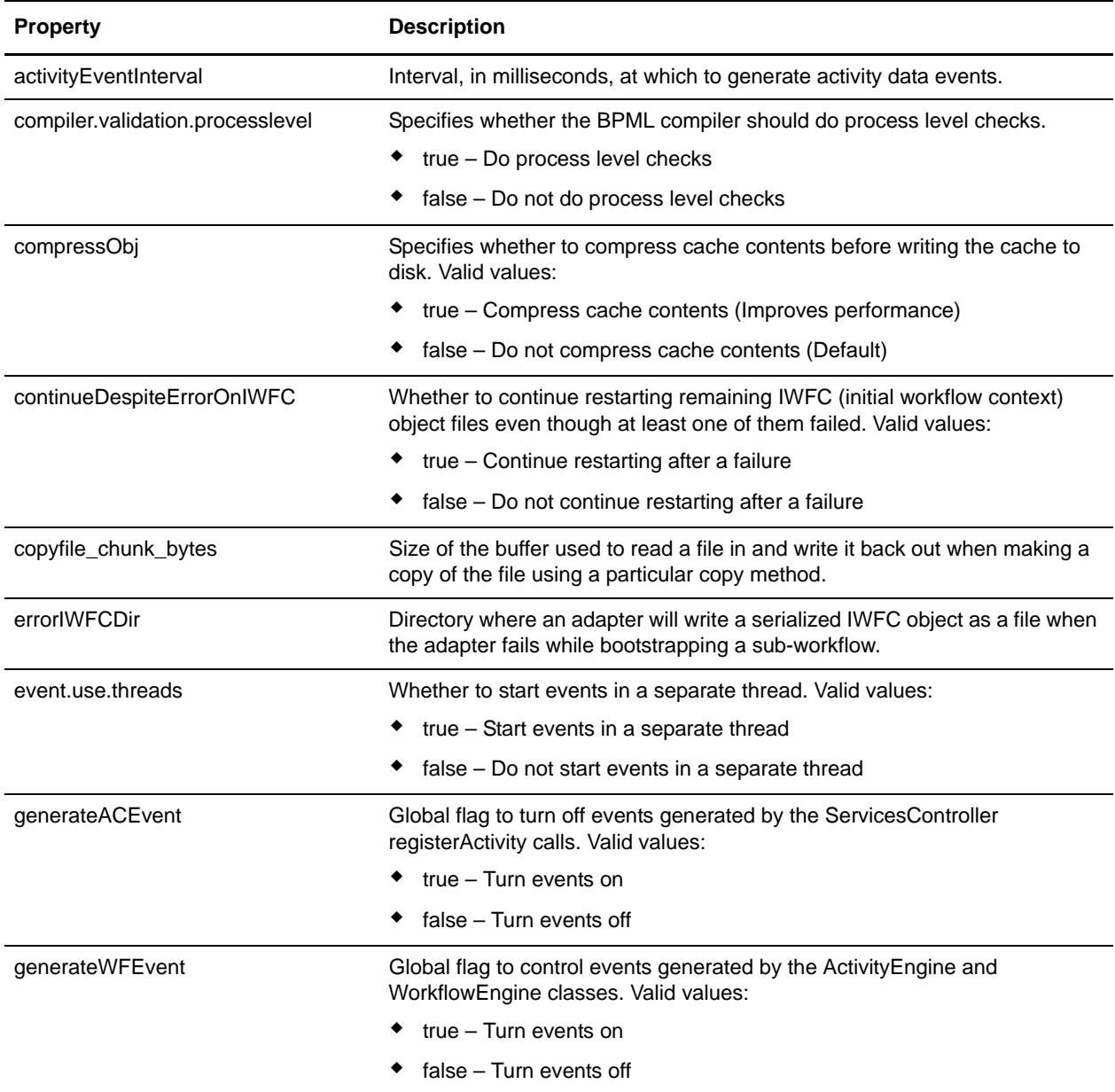

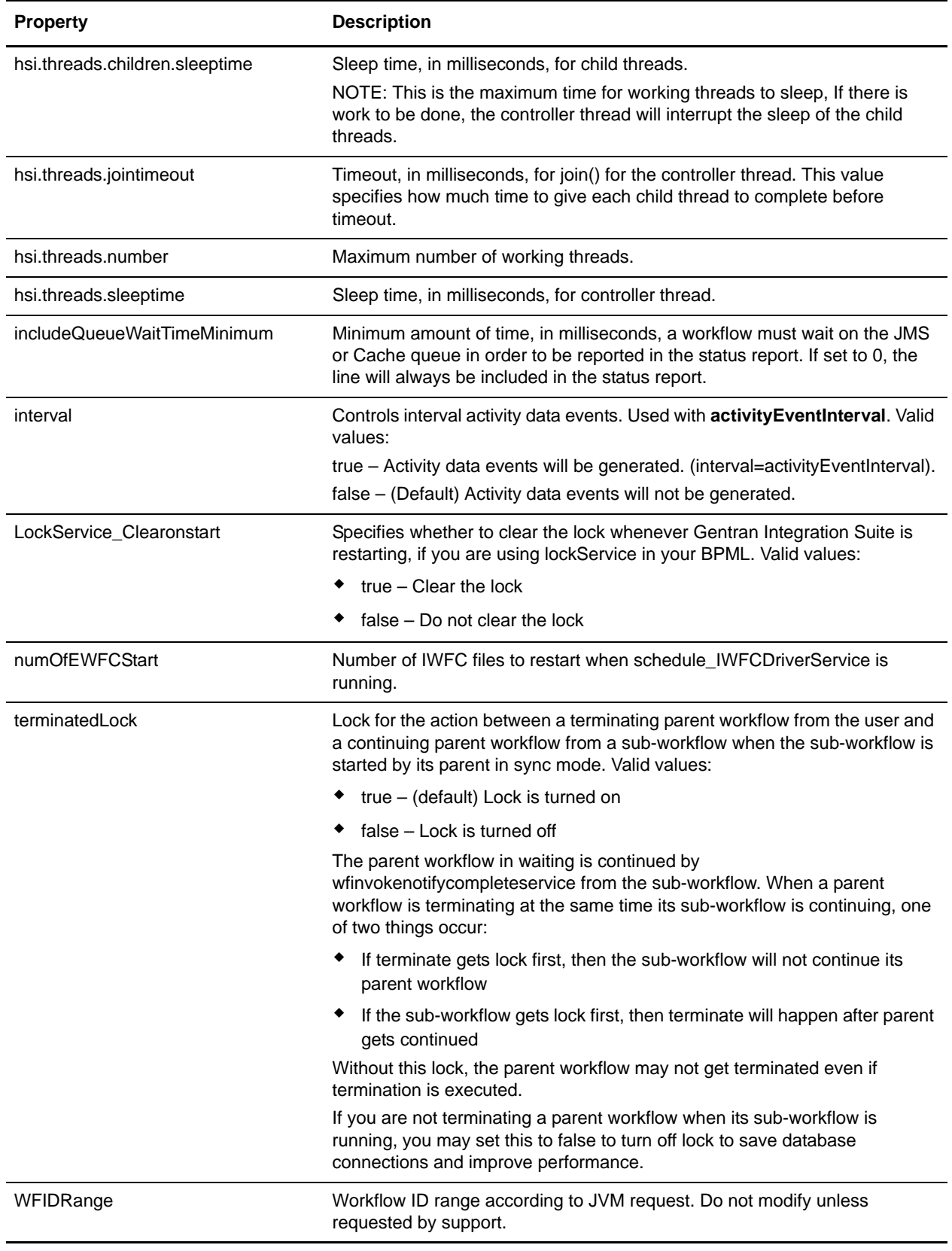

#### **Example**

WFIDRange=1000 terminatedLock=true LockService\_Clearonstart=false copyfile\_chunk\_bytes = 1000000 includeQueueWaitTimeMinimum = 1 errorIWFCDir=*installDir*/logs/iwfc/ numOfEWFCStart=10 continueDespiteErrorOnIWFC=true compressObj=false generateWFEvent=true generateACEvent=false activityEventInterval=300000 interval=false event.use.threads=true ###################### ## Neo Thread queue properties ###################### hsi.threads.number=5 hsi.threads.sleeptime=1000 hsi.threads.children.sleeptime=10000000 hsi.threads.jointimeout=1000 ###################### ## BPML Compiler Properties ###################### compiler.validation.processlevel=true

### **xapi.properties**

The xapi.properties file is used to determine how many bytes to send over the wire in the response to the getDataTableContents input request in Gentran Integration Suite. Contact Sterling Commerce Customer Support for assistance.

### **Configuration Settings**

The following table describes properties used to configure the xapi.properties file in Gentran Integration Suite:

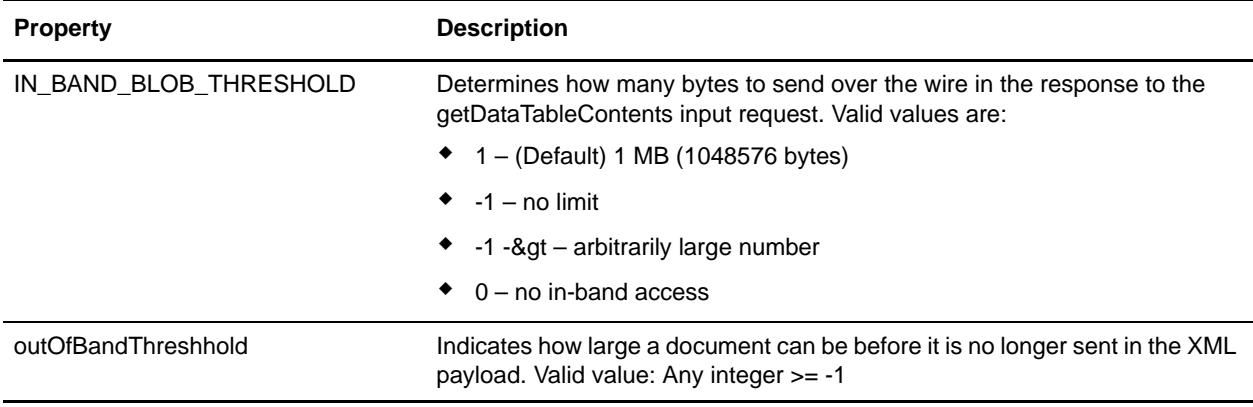

#### **Example**

IN\_BAND\_BLOB\_THRESHOLD=1 outOfBandThreshhold=1

### **yfs.properties**

The yfs.properties file is used to configure Supply Chain-related properties in Gentran Integration Suite. Contact Sterling Commerce Customer Support for assistance.

### **Configuration Settings**

The following table describes properties used to configure the yfs.properties file in Gentran Integration Suite:

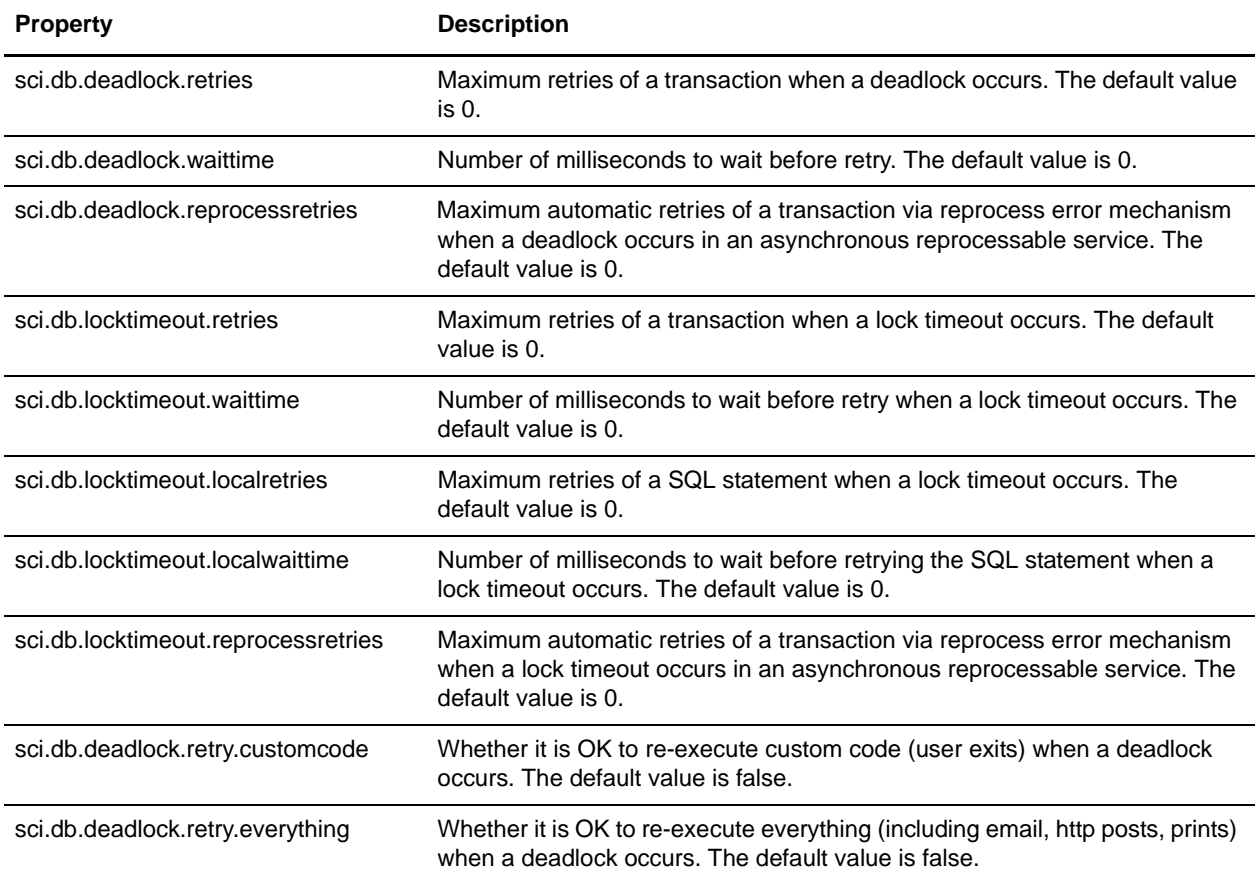

### **Example**

- sci.db.deadlock.retries=0 sci.db.deadlock.waittime=0 sci.db.deadlock.reprocessretries=0 sci.db.locktimeout.retries=0 sci.db.locktimeout.waittime=0 sci.db.locktimeout.localretries=0 sci.db.locktimeout.localwaittime=0 sci.db.locktimeout.reprocessretries=0
- sci.db.deadlock.retry.customcode=false

sci.db.deadlock.retry.everything=false

## **Index**

### **A**

[account permission types 205](#page-204-0) [archivethread.properties 15](#page-14-0) [AS2 - UI properties 206](#page-205-0) [authentication\\_policy.properties 17](#page-16-0)

### **C**

changing properties [in a \\*.properties.in file 8](#page-7-0) cross-reference chart [\(customer\\_overrides.properties\) 11](#page-10-0) [customer override property file 7](#page-6-0) [customer\\_overrides.properties 7,](#page-6-1) [10](#page-9-0) [cross-reference chart 11](#page-10-0)

#### **D**

[database troubleshooter properties 207](#page-206-0)

#### **F**

[files and download paths 208](#page-207-0)

**G**

[general UI properties 209](#page-208-0)

### **H**

[http.properties 49](#page-48-0)

# **I**

[initial settings 7](#page-6-2)

#### **M**

[mailbox scalability properties 211](#page-210-0)

### **O**

[overriding property file settings 7,](#page-6-3) [10](#page-9-1)

### **P**

property files [\\*.properties files 6](#page-5-0) [\\*.properties\\*\\_ext files 6](#page-5-1) [\\*.properties\\*\\_ext.in files 6](#page-5-2) [\\*.properties.in files 6](#page-5-3) cross-reference chart [\(customer\\_overrides.properties\) 11](#page-10-0) [customer override property file 7](#page-6-0) customer overrides.properties 7, [10](#page-9-0) [initial settings 7](#page-6-2) [overriding 7](#page-6-3)

### **S**

[sandbox.cfg 166](#page-165-0) [SAP wizard 211](#page-210-1) [sapxi.properties 181](#page-180-0) [select list properties 211](#page-210-2) [sftp.properties 183](#page-182-0) [skin properties 212](#page-211-0) [support tool properties 212](#page-211-1)

## **T**

[translator.properties 191](#page-190-0) [tree menu properties 213](#page-212-0) tuning properties [business process execution 195](#page-194-0) [cache 196](#page-195-0) [database connection pool 197](#page-196-0) [general 198](#page-197-0) [memory 199](#page-198-0) [noapp server 201](#page-200-0) [queue priority 201](#page-200-1)

[tuning.properties 195](#page-194-1)

**U**

UI properties [account permission types 205](#page-204-0) [AS2 - UI 206](#page-205-0) [database troubleshooter 207](#page-206-0) [files and download paths 208](#page-207-0) [general 209](#page-208-0) [mailbox scalability 211](#page-210-0) [SAP wizard 211](#page-210-1) [select list 211](#page-210-2) [skin 212](#page-211-0) [support tool 212](#page-211-1) [tree menu 213](#page-212-0) [ui.properties 205](#page-204-1)